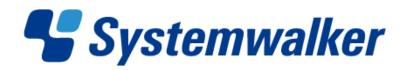

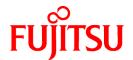

# **Systemwalker Service Quality Coordinator**

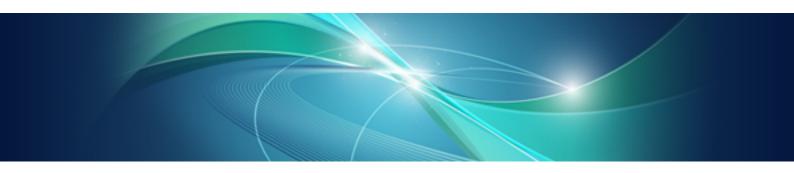

# Reference Guide

Windows/Solaris/Linux

J2X1-6840-03ENZ0(00) May 2011

# **Preface**

## Purpose of this manual

This manual explains the different commands and messages used by Systemwalker Service Quality Coordinator.

# **Target audience**

This manual is intended for users who will use the Systemwalker Service Quality Coordinator Console window.

Readers of this manual should also have a general understanding of basic operating system and GUI operations as well as a working knowledge of communications protocols such as TCP/IP and SMTP.

- Systemwalker Service Quality Coordinator Technical Guide
  - Provides an overview of the functions of Systemwalker Service Quality Coordinator.
- Systemwalker Service Quality Coordinator Installation Guide
  - Explains how to install and set up Systemwalker Service Quality Coordinator.
- Systemwalker Service Quality Coordinator User's Guide
  - Explains how to use the functions of Systemwalker Service Quality Coordinator.
- Systemwalker Service Quality Coordinator User's Guide (Console Edition)
  - Explains how to use those functions related to console windows.
- Systemwalker Service Quality Coordinator User's Guide (Dashboard Edition)
  - Explains how to use dashboard function.
- Systemwalker Service Quality Coordinator Reference Guide
  - Explains commands, data formats, messages and so on.
- Systemwalker Service Quality Coordinator Troubleshooting Guide
  - Explains how to handle any problems that may occur.
- Systemwalker Service Quality Coordinator User's Guide (Website Management Functions Edition)
  - Explains the Systemwalker Service Quality Coordinator functions that relate to analyzing Web usage and monitoring Web content tempering.
- Systemwalker Service Quality Coordinator Glossary
  - This manual explains Systemwalker Service Quality Coordinator terminology.

# Organization of Systemwalker Service Quality Coordinator manual

The Systemwalker Service Quality Coordinator manuals are organized as follows:

- Chapter 1 Command Reference
  - This chapter explains the commands provided by Systemwalker Service Quality Coordinator.
- Chapter 2 Starting and Stopping Resident Processes
  - This chapter explains the resident processes of Systemwalker Service Quality Coordinator, and how to start and stop them.
- Chapter 3 Resource Configuration Information(MiddlewareConf.xml)
  - This chapter explains how to edit the resource configuration information file "MiddlewareConf.xml".

- Chapter 4 Data Formats

This chapter lists the configuration information that is stored in a PDB.

- Chapter 5 Messages

This chapter explains the messages that are output by Systemwalker Service Quality Coordinator.

# Positioning of this document

This manual is common to the Systemwalker Service Quality Coordinator products for Windows, Linux and Oracle Solaris:

- Systemwalker Service Quality Coordinator Enterprise Edition V13.5.0.
- Systemwalker Service Quality Coordinator Standard Edition V13.5.0.

#### **Abbreviations**

- Microsoft® Windows NT® Server network operating system Version 4.0 and Microsoft® Windows NT® Workstation operating system Version 4.0 are abbreviated as "Windows NT®".
- Microsoft® Windows® 2000 Professional operating system, Microsoft® Windows® 2000 Server operating system, and Microsoft® Windows® 2000 Advanced Server operating system are all abbreviated as "Windows® 2000".
- Microsoft® Windows® 98 operating system is abbreviated as "Windows® 98".
- Microsoft® Windows® XP Professional is abbreviated as "Windows® XP".
- Microsoft® Windows Server® 2003 Enterprise Edition, Microsoft® Windows Server® 2003 Standard Edition and Microsoft® Windows Server® 2003 Web Edition are all abbreviated as "Windows® 2003".
- Microsoft® Windows Server® 2008 Enterprise and Microsoft® Windows Server® 2008 Standard are abbreviated as "Windows® 2008".
- Windows Vista® Home Basic, Windows Vista® Home Premium, Windows Vista® Business, Windows Vista® Enterprise, and Windows Vista® Ultimate are abbreviated as "Windows Vista®".
- Windows® 7 Home Premium, Windows® 7 Professional, Windows® 7 Enterprise, and Windows® 7 Ultimate are abbreviated as "Windows® 7"
- Microsoft® SQL Server™ is abbreviated as "SQL Server".
- Microsoft® Cluster Server is abbreviated as "MSCS".
- Oracle Solaris might be described as Solaris, Solaris Operating System, or Solaris OS.
- Systemwalker Centric Manager is abbreviated as "Centric Manager".
- Symfoware Server is abbreviated as "Symfoware".
- Interstage Application Server is abbreviated as "Interstage".
- Oracle Database is abbreviated as "Oracle".
- Systemwalker Resource Coordinator is abbreviated as "Resource Coordinator".
- Versions of Systemwalker Service Quality Coordinator that operate under Windows is referred to as "Windows version".
- Versions of Systemwalker Service Quality Coordinator that operate under Solaris are referred to as "Solaris versions".
- Versions of Systemwalker Service Quality Coordinator that operate under Linux is referred to as "Linux version".
- Solaris and Linux versions of Systemwalker Service Quality Coordinator are referred to collectively as "UNIX versions".
- The term "Agent" is used to refer to articles common to both Agent for Server and Agent for Business.

#### Conventions used in this document

- Edition-specific information

This manual deals mainly with the Standard Edition and Enterprise Edition of Systemwalker Service Quality Coordinator. The following symbols appear in the title or text of an article to distinguish between the Standard Edition (standard specification) and the Enterprise Edition.

EE

This indicates that the article relates specifically to Systemwalker Service Quality Coordinator Enterprise Edition.

SE

This indicates that the article relates specifically to Systemwalker Service Quality Coordinator Standard Edition.

- Information specific to Windows or UNIX versions

This document contains information common to both Windows versions and UNIX versions of Systemwalker Service Quality Coordinator. Information specific to only the Windows versions and information specific to only the UNIX versions are distinguished from common information by attaching the following symbols:

# [Windows]

This indicates that the article relates specifically to Windows versions.

# [UNIX]

This indicates that the article relates specifically to UNIX versions.

The symbols [Solaris], [Linux], [AIX], and [HP-UX] are used to distinguish Solaris, Linux, AIX, and HP-UX versions of Systemwalker Service Quality Coordinator.

If notice should be paid, the information is distinguished from common information by attaching the following symbols:

S

This indicates that the article relates specifically to Solaris versions.

#### **Symbols**

The symbols used with commands are explained below.

# [Entry example]

 $[PARA=\{a \mid b \mid c \mid ...\}]$ 

# [Meaning of each symbol]

| Symbol | Meaning                                                                                                    |  |
|--------|----------------------------------------------------------------------------------------------------|--|
|        | Items enclosed in square brackets are optional.                                                                                 |  |
| {}     | Select one of the items enclosed in braces ( { } ).                                                                             |  |
| _      | When all optional items enclosed in square brackets ([]) are omitted, the default value indicated by an underscore (_) is used. |  |
| 1      | Select one of the items separated by vertical bars.                                                                             |  |
|        | The item immediately before the ellipsis () can be repeatedly specified.                                                        |  |

#### **Trademarks**

- MS-DOS, Microsoft, Windows, the Windows logo and Windows NT are trademarks or registered trademarks of Microsoft Corporation in the United States and other countries.
- Oracle and Java are registered trademarks of Oracle and/or its affiliates. Other names may be trademarks of their respective owners.
- UNIX is a registered trademark of The Open Group in the United States and other countries.
- Oracle is a registered trademark of ORACLE Corporation in the United States.
- Linux is a trademark or registered trademark of Mr. Linus Torvalds in the United States and other countries.
- Red Hat, RPM and all Red Hat-based trademarks and logos are trademarks or registered trademarks of Red Hat, Inc. in the United States and other countries.
- Intel, Pentium and Itanium are registered trademarks of Intel Corporation.
- Systemwalker is a registered trademark of Fujitsu Limited.
- Interstage is a registered trademark of Fujitsu Limited.
- Symfoware is a registered trademark of Fujitsu Limited.
- Other company names and product names are trademarks or registered trademarks of their respective companies.

# Acknowledgement

This product includes software developed by the OpenSSL Project for use in the OpenSSL Toolkit. (http://www.openssl.org/)

May 2011

#### Request

- No part of the content of this manual may be reproduced without the written permission of Fujitsu Limited.
- The contents of this manual may be changed without notice.

Copyright FUJITSU LIMITED 2003-2011

# **Contents**

| Chapter 1 Command Reference                                                         | 1  |
|-------------------------------------------------------------------------------------|----|
| 1.1 Policy Commands                                                                 | 1  |
| 1.1.1 sqcRPolicy (Server Resource Information Collection Policy Creation Command)   | 5  |
| 1.1.2 sqcAPolicy (Response / Operation Information Collection Policy Setup Command) | 9  |
| 1.1.3 sqcSetPolicy (Policy Application Command)                                     | 12 |
| 1.1.4 sqcMdPolicy (Temporary Policy Change Command)                                 | 20 |
| 1.1.5 sqcViewPolicy (Policy Definition Information Verification Command)            | 22 |
| 1.1.6 sqcSendPolicy (Policy Definition Information Distribution Command)            | 26 |
| 1.1.7 sqcCtrlPolicy (Remote Policy Operation Command)                               | 29 |
| 1.2 sqcEmSetup (Two-tier Manager Setup Command)                                     | 32 |
| 1.3 sqcHmSetup (Manager Setup Command for Redundant Manager Operation)              | 36 |
| 1.4 sqcHaSetup (Agent/Proxy Manager Setup Command for Redundant Manager Operation)  | 39 |
| 1.5 Cluster Setup Commands                                                          | 42 |
| 1.5.1 sqcsetupclp/sqcsetupcls(Cluster setup command)                                | 42 |
| 1.5.2 sqcunsetcl (Cluster Release Command)                                          | 45 |
| 1.6 Scheduled Report Operation Commands                                             | 46 |
| 1.6.1 sqcMakeReport (Scheduled Report Creation Command)                             | 46 |
| 1.6.2 sqcDeleteReport (Scheduled Report Deletion Command)                           | 48 |
| 1.7 PDB Commands                                                                    | 50 |
| 1.7.1 sqcPDBcout (CSV Output Command)                                               | 50 |
| 1.7.2 sqcPDBcload (User Data Input Command)                                         | 55 |
| 1.7.3 sqcPDBerase (Data Deletion Command)                                           | 58 |
| 1.7.4 sqcPDBexport (Configuration Information Export Command)                       | 60 |
| 1.7.5 sqcSetPDBManage (PDB Retention Period Modification Command)                   | 61 |
| 1.7.6 sqcSetPDBStore (PDB File Location Change Command)                             | 64 |
| 1.8 genpwd (password encryption command)                                            | 67 |
|                                                                                     |    |
| Chapter 2 Starting and Stopping Resident Processes                                  |    |
| 2.1 Manager                                                                         |    |
| 2.2 Proxy Manager                                                                   |    |
| 2.3 Agent                                                                           |    |
| 2.4 Enterprise Manager                                                              |    |
| 2.5 Starting the thttpd Service/Daemon Automatically                                | 75 |
| Chapter 3 Resource Configuration Information(MiddlewareConf.xml)                    | 77 |
| 3.1 Storage Location                                                                |    |
| 3.2 Editing MiddlewareConf.xml                                                      |    |
| 3.2 Editing WiddlewateConf.xiiii.                                                   |    |
| Chapter 4 Data Formats                                                              | 80 |
| 4.1 Summary Information                                                             |    |
| 4.1.1 UserResponseMonitor                                                           |    |
| 4.1.2 ServiceAvailMonitor                                                           | 81 |
| 4.1.3 WebTrnMonitor                                                                 | 81 |
| 4.1.4 ServerMonitor.                                                                |    |
| 4.1.5 ZoneMonitor/ZoneStackMonitor/ZoneStackMonitor(All)                            |    |
| 4.1.6 Interstage(EJB)Monitor                                                        |    |
| 4.1.7 Interstage(TD)Monitor.                                                        |    |
| 4.1.8 Interstage(CORBA)Monitor                                                      |    |
| 4.1.9 Interstage(IJServer)Monitor                                                   |    |
| 4.1.10 TxnSyncMonitor                                                               |    |
| 4.1.11 TxnAsyncMonitor                                                              |    |
| 4.1.12 TxnOssJavaMonitor                                                            |    |
| 4.1.13 MSNET_Monitor                                                                |    |
| 4.1.14 SymfowareMonitor.                                                            |    |
| 4.1.15 OracleMonitor                                                                | Q. |

| 4.1.16 MS-SQL_Monitor                                                  | 87  |
|------------------------------------------------------------------------|-----|
| 4.1.17 OperationMgrMonitor                                             | 87  |
| 4.1.18 TcpNetworkMonitor                                               | 87  |
| 4.1.19 StorageMonitor                                                  | 88  |
| 4.1.20 SAP Monitor                                                     | 89  |
| 4.1.21 VMware(Virtual)StackMonitor                                     | 89  |
| 4.1.22 VMware(Physical)Monitor                                         | 90  |
| 4.1.23 HyperV(Virtual)StackMonitor                                     | 91  |
| 4.1.24 HyperV(Physical)Monitor                                         | 91  |
| 4.1.25 Xen(Virtual)StackMonitor                                        |     |
| 4.1.26 UserDataMonitor                                                 |     |
| 4.2 Drilled-Down / Report Information                                  |     |
| 4.2.1 The ResponseCondition folder / End user response reports         |     |
| 4.2.2 The ServiceCondition folder / HTTP/DNS/SMTP/PORT service reports |     |
| 4.2.3 The WebTrn folder / Web transaction reports                      |     |
| 4.2.4 The Windows folder / Windows reports                             |     |
| 4.2.5 The Solaris & Linux folder / UNIX reports                        |     |
| 4.2.6 The Interstage folder / Interstage reports                       |     |
| 4.2.7 The Interstage(TxnAnalysis) folder / No data                     |     |
| 4.2.8 The TxnAnalysis(Sync) folder / No data                           |     |
| 4.2.9 The TxnAnalysis(Async) folder / No data                          |     |
| 4.2.10 The TxnAnalysis(OssJava) folder / No data                       |     |
| 4.2.11 The MSNET folder / MSNET reports                                |     |
| 4.2.12 The Symfoware folder / Symfoware reports                        |     |
| 4.2.13 The Oracle folder / Oracle reports.                             |     |
| 4.2.14 The MS-SQL folder / MS-SQL reports                              |     |
| 4.2.15 No data / CentricManager reports                                |     |
| 4.2.16 The OperationMGR folder / OperationManager reports              |     |
| 4.2.17 No data / Systemwalker Network Manager reports                  |     |
| 4.2.18 The TcpNetwork folder / TcpNetwork reports.                     |     |
| 4.2.19 The StorageResource folder / Storage reports                    |     |
| 4.2.20 The SAP folder / SAP reports.                                   |     |
| 4.2.21 The ECO folder / ECO reports                                    |     |
| 4.2.23 The Hyper-V folder / Hyper-v reports                            |     |
| 4.2.24 The Xen folder / Xen report.                                    |     |
| 4.2.25 The UserData folder / Detailed reports (UDATA1 to 20)           |     |
| 4.3 Log Data (Troubleshooting) Information.                            |     |
| 4.3.1 Header formats other than WIN_PROCESS and UX_PROCESS             |     |
| 4.3.2 WIIN_PROCESS header format.                                      |     |
| 4.3.3 UX_PROCESS header format                                         |     |
| 4.4 Management Console Operation Log Information.                      |     |
| 4.4.1 Operation log file names.                                        |     |
| 4.4.2 Operation log format                                             |     |
| Chapter 5 Messages                                                     | 171 |
| 5.1 Common Messages                                                    |     |
| 5.2 Windows-specific Messages                                          | 221 |
| 5.3 UNIX-specific Messages.                                            |     |

# **Chapter 1 Command Reference**

This chapter explains the commands provided by Systemwalker Service Quality Coordinator.

- 1.1 Policy Commands
- 1.2 sqcEmSetup (Two-tier Manager Setup Command)
- 1.3 sqcHmSetup (Manager Setup Command for Redundant Manager Operation)
- 1.4 sqcHaSetup (Agent/Proxy Manager Setup Command for Redundant Manager Operation)
- 1.5 Cluster Setup Commands
- 1.6 Scheduled Report Operation Commands
- 1.7 PDB Commands
- 1.7.5 sqcSetPDBManage (PDB Retention Period Modification Command)
- 1.8 genpwd (password encryption command)

# 1.1 Policy Commands

Performance information can begin to be collected after Enterprise Managers, Managers, Proxy Managers and Agents have been installed and a collection policy has been created and applied.

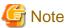

When the following operation is done with the object server, re-creation of policy and collection of the configuration information on the Operation Management Client is required.

- When the Information Collection Policy is changed EXAMPLE:
  - Changing the collection template (template.dat)
  - Changing the response and managed object configuration information (ServiceConf.xml)
- When the cooperate middleware is installed EXAMPLE:
  - Installing the Symfoware Server
- When the cooperate middleware is uninstalled EXMPLE:
  - Uninstalling the Operation Manager
- When the cooperate middleware settings are changed EXAMPLE:
  - Changing the Interstage settings
  - Changing the Symfoware Server settings
  - Changing the Oracle settings
  - Changing Centric Manager linkage settings
- When the hardware organization of the server is changed EXAMPLE:
  - Changing the single/multi processor of the Linux server

- When the environment of the OS is changed EXAMPLE:
  - Changing host name
  - Changing sysatat's version by applying Linux patch
- When the definition file is changed by changing IP address, user name, and/or password of the monitoring server for agents for Agentless Monitoring

#### EXAMPLE:

- Changing the connection account configuration file (remoteAccount.txt)
- Changing the remote monitoring configuration file (remoteAgent.txt)
- When the definition file is changed by changing IP address of the monitored object for ECO information EXAMPLE:
  - Changing the configuration information file of SNMP agents (ecoAgentInfo.txt)
  - Changing the ECO information collection definitions file (collectOID.txt)

# Point

- Broadly speaking, two types of information are collected:
  - Server resource information (information that can be collected by Enterprise Managers, Managers, Proxy Managers and Agents)

••••••

- Response and operational information (information that can be collected by Managers and Proxy Managers)
- A collection policy must first be created and then applied.
- A policy that has been applied can be modified temporarily. Commands are provided for each of these operations.
- Information collection begins with the creation of a collection policy. Always create a collection policy before attempting to apply it.

Some of the policy commands explained in this manual run on a server and some run on an operation management client.

| Execution environment                | Command name                                                                           | Use                                                                       |
|--------------------------------------|----------------------------------------------------------------------------------------|---------------------------------------------------------------------------|
| Enterprise Manager/<br>Manager/Proxy | 1.1.1 sqcRPolicy (Server Resource Information Collection Policy Creation Command)      | These commands are used for collecting performance                        |
| Manager/Agent                        | 1.1.2 sqcAPolicy (Response / Operation Information<br>Collection Policy Setup Command) | information.                                                              |
|                                      | 1.1.3 sqcSetPolicy (Policy Application Command)                                        |                                                                           |
|                                      | 1.1.4 sqcMdPolicy (Temporary Policy Change Command)                                    | This command temporarily changes (stops/starts) the collection operation. |
| Operation management client          | 1.1.5 sqcViewPolicy (Policy Definition Information Verification Command)               | These commands are used when the policy distribution                      |
|                                      | 1.1.6 sqcSendPolicy (Policy Definition Information Distribution Command)               | function is used.                                                         |
|                                      | 1.1.7 sqcCtrlPolicy (Remote Policy Operation Command)                                  |                                                                           |

Refer to Chapter 11, "Policy Distribution" in the User's Guide for details on the policy distribution function.

Creating and applying a policy on the server from which performance information is to be collected

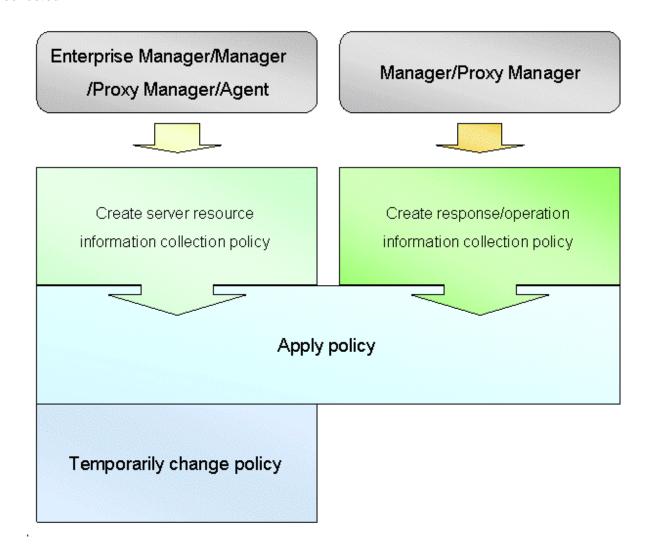

# Using the policy distribution function

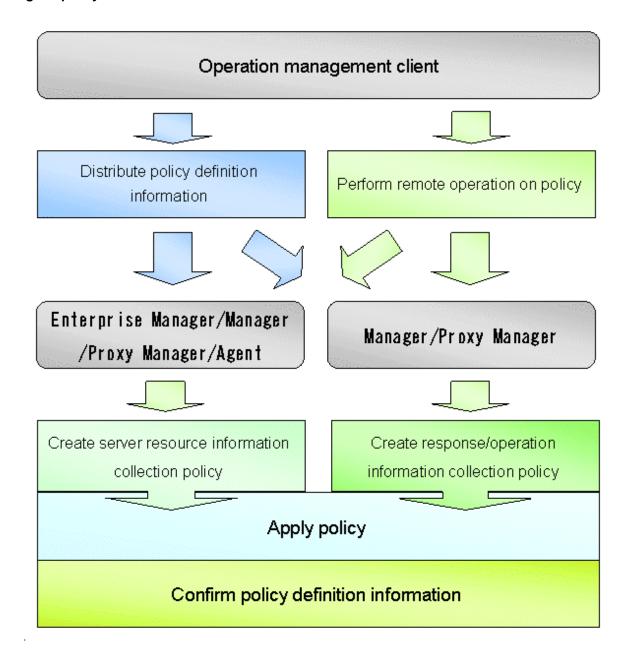

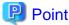

The policy distribution function is particularly effective when distributing the same definitions to multiple servers. Use this function according to the number and status of the managed servers.

This chapter explains the commands that are used in the above steps.

- 1.1.1 sqcRPolicy (Server Resource Information Collection Policy Creation Command)
- 1.1.2 sqcAPolicy (Response / Operation Information Collection Policy Setup Command)
- 1.1.3 sqcSetPolicy (Policy Application Command)
- 1.1.4 sqcMdPolicy (Temporary Policy Change Command)
- 1.1.5 sqcViewPolicy (Policy Definition Information Verification Command)

- 1.1.6 sqcSendPolicy (Policy Definition Information Distribution Command)
- 1.1.7 sqcCtrlPolicy (Remote Policy Operation Command)

# 1.1.1 sqcRPolicy (Server Resource Information Collection Policy Creation Command)

This section explains the sqcRPolicy (Server Resource Information Collection Policy Creation Command).

# Privileges required for execution

#### [Windows]

The privileges of a user belonging to the "Administrators" group are required to execute this command.

#### **[UNIX]**

The privileges of a system administrator (superuser) are required to execute this command.

#### **Execution environment**

This command can be executed on Enterprise Manager, Manager, Proxy Manager, and Agent.

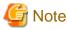

To detect each middleware product, it is necessary to ensure that performance information relating to each middleware product can be collected before executing this command.

Server resource information collection policies are created using the following two types of information.

#### - Managed object configuration information (resource configuration information)

This information indicates which resources within the server are being managed (server information/middleware information). It is detected automatically when the *sqcRPolicy* command is executed.

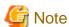

If the server is running as a cluster system, execute this command on both nodes. However, make sure that the middleware to be managed is running when the command is executed, and fail the cluster system over to the node where the policies are being created before executing the command. (Cluster system functionality is provided by the Enterprise Edition.)

# - Template

This template defines the performance items for which information will be always collected. It is provided as the following file when this product is installed:

#### [Windows]

<Variable file directory>\control\template.dat

# [UNIX]

/etc/opt/FJSVssqc/template.dat

# [Windows]

For Windows systems, to collect disk-related performance information, the *diskperf* Windows command must be executed beforehand to enable information to be collected. This command is used as follows:

#### diskperf -y

Refer to the Windows help for details on the *diskperf* command. Before using this command, be sure to enable both physical drives and logical drives.

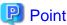

- The system must be restarted after settings are made using the diskperf command.
- The diskperf command must be executed before the Systemwalker Service Quality Coordinator DCM service starts (before performance information starts being collected).

# **Syntax**

#### [Windows]

<Installation directory>\bin\sqcRPolicy.exe

#### [UNIX]

/opt/FJSVssqc/bin/sqcRPolicy.sh

#### **Function**

This command creates server resource information collection policies, and, at the same time, checks the installation status of the middleware being managed. The following middleware and associated resources can be managed:

#### [Windows]

- Interstage Application Server Work Unit name, object name
- Interstage Application Server Work Unit name, object name
- Symfoware Sever RDB system name
- Systemwalker Centric Manager
- Systemwalker Operation Manager
   Subsystem number, project name, queue name
- Systemwalker Resource Coordinator(Storage) Storage, storage-device, Zone, LUNMapping, LUN\_R, LUN\_POfLUN\_R, LUN\_V, CM, Switch
- ETERNUS SF Storage Cruiser

Storage,storage-device,Zone,LUNMapping,LUN\_R,LUN\_POfLUN\_R,LUN\_V,CM,Switch,

- SAP NetWeaver
- Web transaction volume management Identifier for the log file to be analyzed

# [Solaris]

- Interstage Application Server Work Unit name, object name
- Interstage Business Application Server

- Interstage Application Framework Suite
- Interstage Service Integrator
- Symfoware Sever RDB system name
- Systemwalker Resource Coordinator Network interface name
- Systemwalker Resource Coordinator (Storage) Storage, storage-device, Switch
- ETERNUS SF Storage Cruiser Storage, storage-device, Switch
- SAP NetWeaver
- Web transaction volume management Identifier for the log file to be analyzed

# [Linux]

- Interstage Application Server Work Unit name, object name
- Interstage Business Application Server
- Interstage Service Integrator
- Symfoware Sever RDB system name
- Systemwalker Centric Manager
- Systemwalker Operation Manager
   Subsystem number, project name, queue name
- Systemwalker Resource Coordinator(Storage)

Storage,storage-device,Zone,LUNMapping,LUN\_R,LUN\_POfLUN\_R,LUN\_V,CM,Switch,

- SAP NetWeaver
- Web transaction volume management Identifier for the log file to be analyzed

# **Options**

None.

# **Termination status**

Normal termination: 0
Abnormal termination: 1

If this command terminates normally, the following message will be output:

(Success): sqcRPolicy succeeded.

If this command terminates abnormally, the following message will be output:

(Error): The file was not able to be created because of insufficient file access.

(File access error such as no available disk space or access privileges)

If managed middleware is detected on the server where RPolicy is executed, the following message will be output:

(Success): Middleware product <middleware name> has been detected.

The configuration definitions for the detected middleware have been added.

For <middleware name>, the name of the middleware product that has been detected will be displayed. Refer to "Function" for information about which middleware products can be managed.

## Usage example

# [Windows]

C:\>cd C:\Program Files\SystemwalkerSQC\bin

C:\Program Files\SystemwalkerSQC\bin>sqcRPolicy

(Success): Middleware product < Interstage Application Server > has been detected.

The configuration definitions for the detected middleware have been added.

(Success): sqcRPolicy succeeded.

C:\Program Files\SystemwalkerSQC\bin>

#### [UNIX]

# cd /opt/FJSVssqc/bin/

# ./sqcRPolicy.sh

(Success): Middleware product Interstage has been detected.

The configuration definitions for the detected middleware have been added.

(Success): SqcRPolicy succeeded.

#

# File

If this command is successful, the following file will be created:

#### [Windows]

<Variable file directory>\control\MiddlewareConf.xml

#### [UNIX]

/opt/FJSVssqc/control/MiddlewareConf.xml

After creating a server resource information collection policy, run the sqcSetPolicy command by referring to "1.1.3 sqcSetPolicy (Policy Application Command)".

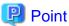

When the Server Resource Information Collection Policy Creation Command (sqcRPolicy) or sqcCtrlPolicy.exe -e RP command described in "1.1.7 sqcCtrlPolicy (Remote Policy Operation Command)" is executed, a file named

"MiddlewareConf.xml" will be created. To remove one or more managed objects, edit the contents of MiddlewareConf.xml by referring to "Chapter 3 Resource Configuration Information(MiddlewareConf.xml)".

# 1.1.2 sqcAPolicy (Response / Operation Information Collection Policy Setup Command)

This section explains the sqcAPolicy (Response / Operation information collection policy setup command).

# Privileges required for execution

#### [Windows]

The privileges of a user belonging to the "Administrators" group are required to execute this command.

#### [UNIX]

The privileges of a system administrator (superuser) are required to execute this command.

#### **Execution environment**

This command can be executed on Enterprise Manager, Manager, and Proxy Manager.

Response and operation information collection policies are created using the following two types of information.

Managed object configuration information (response and managed object configuration information)
 Response information relates to Browser Agents. Operational information relates to managed services such as HTTP and DNS.

Make these definitions in the following configuration file:

## [Windows]

<Variable file directory>\control\ServiceConf.xml

#### [UNIX]

/etc/opt/FJSVssqc/ServiceConf.xml

A sample file named "ServiceConf.sample" is located in the above directory. Make a backup copy of this file, then rename it as "ServiceConf.xml" and edit it to suit the environment.

Refer to Chapter 6, "Response and Managed Object Configuration Information (ServiceConf.xml)" in the *User's Guide* for details on how to edit this configuration information file.

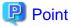

To remove response information or service operational information that is currently being managed from the management target, delete entries from the managed object configuration information above, and recollect configuration information using the *sqcAPolicy* and *sqcSetPolicy* commands and the **Setting View**.

## - Template

This template defines the performance items for which information will be always collected. It is provided as the following file when this product is installed:

#### [Windows]

<Variable file directory>\control\template.dat

# [UNIX]

/opt/FJSVssqc/control/template.dat

# **Syntax**

#### [Windows]

<Installation directory>\bin\sqcAPolicy.bat

#### [UNIX]

/opt/FJSVssqc/bin/sqcAPolicy.sh

#### **Function**

This command creates response and operation information collection policies by importing a predefined managed object configuration information file (response and managed object configuration information).

# **Options**

None.

# **Termination status**

Normal termination:0

Abnormal termination:1

When this command is executed, it checks the operational information for the services being monitored, based on the contents of the managed object configuration information file, and displays the results. Then there is a prompt that provides an opportunity to correct any errors in the settings.

If the results displayed are correct, select "yes", otherwise select "no."

If this command is used incorrectly, it will terminate with error code 1.

If any other kind of error occurs, the command will terminate with error code -1.

If this command terminates normally, the following message will be output:

sqcAPolicy succeeded.

If this command terminates abnormally, the following message will be output:

sqcAPolicy ServiceConf.xml error.

(There is an error in the content of ServiceConf.xml.)

# **Usage example**

[Windows]

C:\>cd C:\Program Files\SystemwalkerSQC\bin

C:\Program Files\SystemwalkerSQC\bin>sqcAPolicy

HTTP\_1,23

DNS\_1,24

PORT\_1,1

Do you apply to these configurations? (yes/no)

yes

SqcAPolicy succeeded.

C:\Program Files\SystemwalkerSQC\bin>

# [UNIX]

# cd /opt/FJSVssqc/bin/

# ./sqcAPolicy.sh

HTTP\_1,23

DNS\_1,24

PORT\_1,1

Do you apply to these configurations? (yes/no)

Yes

SqcAPolicy succeeded.

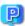

# Point

The service name ("HTTP\_1" in this example) is followed by a comma and then a number. This number indicates the response time of the service being monitored. Any number other than -1 indicates that the service is operating correctly. If -1 is displayed, then either the service being monitored is not running, or there may be an error with the content of the managed object configuration information file. In this case, correct the file and execute the command again.

#### File

If this command is successful, the following files will be created according to the content of the managed object configuration information file.

# [Windows]

- <Variable file directory>\control\WSLM.ini
- <Variable file directory>\control\HTTPPING.ini
- <Variable file directory>\control\DNSPING.ini
- <Variable file directory>\control\PORTPING.ini
- <Variable file directory>\control\SMTPPING.ini
- <Variable file directory>\control\AlertTarget.csv

## [UNIX]

/opt/FJSVssqc/control/HTTPPING.ini

/opt/FJSVssqc/control/DNSPING.ini

/opt/FJSVssqc/control/PORTPING.ini

/opt/FJSVssqc/control/SMTPPING.ini

/opt/FJSVssqc/control/AlertTarget.csv

After creating a response/operation information collection policy, run the sqcSetPolicy command by referring to "1.1.3" sqcSetPolicy (Policy Application Command)" below.

# 1.1.3 sqcSetPolicy (Policy Application Command)

Once policies have been prepared, they can be applied. The specification for the Policy Application Command is explained below.

# Privileges required for execution

#### [Windows]

The privileges of a user belonging to the "Administrators" group are required to execute this command.

#### [UNIX]

The privileges of a system administrator (superuser) are required to execute this command.

#### **Execution environment**

This command can be executed on Enterprise Manager, Manager, Proxy Manager, and Agent.

# **Syntax**

# [Windows]

<Installation directory>\bin\sqcSetPolicy.exe [-h <host name>] [-p <IP address>]

<Installation directory>\ bin\sqcSetPolicy.exe -v

## [UNIX]

/opt/FJSVssqc/bin/sqcSetPolicy.sh [-h <host name>] [-p <IP address>]

/opt/FJSVssqc/bin/sqcSetPolicy.sh -v

#### **Function**

This command applies policies. The system name can be changed using the -h option. Also, when using dashboard, setting target IP address to be managed using the -p option.

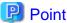

From Systemwalker Service Quality Coordinator V13.3.0 onwards, the service or daemon no longer needs to be stopped before executing the Policy Application Command.

However, before using the "-h" option or "-p" option, service or daemon needs to be stopped. Execute the Policy Application Command after stopping the service or daemon by referring to "Chapter 2 Starting and Stopping Resident Processes".

If the services or daemons are running and performance data for various middleware is being collected when the Policy Application Command is executed, then the collection of this performance data will be temporarily suspended while policies are applied. Collection of this performance data will start again after the policies have been finished being applied.

# **Options**

#### -h <host name>

Use this option to specify a system name to change the managed system name.

Also, use this option to specify a system name for the managed system in the following kinds of cluster operations:

- Where the server is a Manager and information about resources within the server is to be collected.
  - => Specify the inheritance node.
- Where the server is an Agent in a cluster system that uses node name inheritance.
  - => Specify node name of each Agent.

If this option is omitted, host name which is set at the installation or the system name which was set at the last -h option will be used as system name.

Host name will not be updated automatically, so use this option to change the host name.

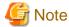

If this command is re-executed or an Agent is reinstalled where an operating environment for this product already exists and an Agent has already been registered, then use the same system name as was used before if the -h option is specified.

If the system name has to be changed for some reason, first delete the previous system name information from the PDB using the data deletion command explained in 1.7.3 sqcPDBerase (Data Deletion Command). However, in this case, performance information that has already been collected cannot be displayed.

#### -p <IP address>

In the dashboard, management target is managed by using IP address.

When using the dashboard, be sure to specify IP address of the management target by using this option after installation. Specify the IP address of the connection Manager or Enterprise Manager which is available for connection.

Specify the inheritance node if the cluster system is being used.

If this option is omitted, IP address which was set at the last -p option will be used.

IP address will not be updated automatically, so use this option to change the IP address.

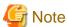

If this command is executed at the first time after the installation, and if this option is omitted, IP address will be set by the address which is automatically collected. However, if multiple IP addresses are existed, IP address which can communicate with the connection Manager or Enterprise Manager might not be acquired. Be sure to specify IP address of the management target by using -p option.

-V

Use this option to display the system name and the IP address that are currently set.

## **Termination status**

Normal termination: 0

Abnormal termination:1

If this command terminates normally, the following message will be output:

(Success) : sqcSetPolicy succeeded.

If the managed middleware is detected on the server where the sqcSetPolicy command is executed, the following message will be output.

```
The policy has been set for the <middleware name> (Success) : sqcSetPolicy succeeded.
```

The name of the detected middleware appears in <middleware name>.

If this command terminates abnormally, the following messages will be output:

```
({\tt Error}\ ) : The file was not able to be created because of insufficient file access rights or disk space.
```

(File access error such as no available disk space or access privileges)

```
(Error ): There is an error in section [Section : XXX] of the template file sqcSetPolicy Template define error.
```

(There is an error with a template definition.)

```
(Error ): DCM is running and so sqcSetPolicy can not be run.

Please stop dcm and retry sqcSetPolicy.
```

(The DCM service/daemon is running.)

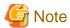

If these error messages are displayed, the policies for the policy settings message displayed before the error messages will not take effect.

# **Usage example**

## [Windows]

For normal termination

C:\Program Files\SystemwalkerSQC\bin>sqcSetPolicy

This Computer Name is "XXXX"

The policy has been set for the <YYYY>

(Success): sqcSetPolicy succeeded.

For abnormal termination

C:\Program Files\SystemwalkerSQC\bin>sqcSetPolicy

This Computer Name is "XXXX"

(Error ): There is an error in section [Section:ZZZZ] of the template file.

With -p option

C:\Program Files\SystemwalkerSQC\bin>sqcSetPolicy -p 192.168.0.1

This Computer Name is "XXXX"

This IP Address is "192.168.0.1"

The policy has been set for the <YYYY>

(Success): sqcSetPolicy succeeded.

With -v option

C:\Program Files\SystemwalkerSQC\bin>sqcSetPolicy -v

This Computer Name is "XXXX"

This IP Address is "192.168.0.1"

(Success): sqcSetPolicy succeeded.

## [UNIX]

For normal termination

# cd /opt/FJSVssqc/bin/

# ./sqcSetPolicy.sh

This Host Name is "XXXX"

The policy has been set for the <YYYY>

(Success): sqcSetPolicy succeeded.

For abnormal termination

# cd /opt/FJSVssqc/bin/

# ./sqcSetPolicy.sh

This Host Name is "XXXX"

(Error ): There is an error in section [Section: ZZZZ] of the template file sqcSetPolicy Template define error.

With -p option

# cd /opt/FJSVssqc/bin/

# ./sqcSetPolicy.sh -p 192.168.0.1

This Host Name is "XXXX"

This IP Address is "192.168.0.1"

The policy has been set for the <YYYY>

(Success): sqcSetPolicy succeeded.

With -v option

# cd /opt/FJSVssqc/bin/

# ./sqcSetPolicy.sh -v

This Host Name is "XXXX"

This IP Address is "192.168.0.1"

(Success): sqcSetPolicy succeeded.

#### File

If this command is successful, the following files will be created according to the content of the managed object configuration information file.

<sup>&</sup>quot;XXXX" refers to the name specified with the -h option. If the -h option is omitted, the host name which is set at the installation or the system name which is set at the last -h option will be displayed.

<sup>&</sup>quot;YYYY" indicates the middleware that has been detected. A separate line will be displayed for each middleware product that is detected.

<sup>&</sup>quot;ZZZZ" indicates the section of the template file where the definition error was found.

#### [Windows]

<Variable file directory>\control\ManagedConf\_XXXX.xml

"XXXX" refers to the name specified with the -h option. If the -h option was omitted, the host name which is set at the installation or the system name which is set at the last -h option will be set.

#### [UNIX]

 $/etc/opt/FJSVssqc/ManagedConf\_XXXX.xml$ 

"XXXX" refers to the name specified with the -h option. If the -h option was omitted, the host name which is set at the installation or the system name which is set at the last -h option will be set.

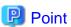

Start the service/daemon after applying the policy. This configuration information must then be updated in the Console window.

Refer to "Chapter 2 Starting and Stopping Resident Processes" for details on how to start the service/daemon, and Section 1.2.2.3, "Agents" in the *User's Guide (Console Edition)* for details on how to collect and apply configuration information.

## **Definition error file**

When this command is executed,

- Agent for Agentless Monitoring management
- Eco information management
- Virtual resource management

if the content of any one of definitions listed above is invalid, the error message is output to the following files.

# [Windows]

<Variable file directory>\log\setpolicy\_error.log

#### [UNIX]

 $/var/opt/FJSVssqc/setpolicy\_error.log$ 

The content of the message output to the file is as follows.

Error messages relate to the definitions of agent for Agentless Monitoring management and virtual resource management.

| Message                      | Action                                                                                                    |  |
|------------------------------|----------------------------------------------------------------------------------------------------|--|
| [Install-less Agent: %1, %2] | [Meaning]                                                                                                    |  |
|                              | There was an error in the definition of agent for Agentless Monitoring management.                                                        |  |
|                              | %1: The name of remote monitoring configuration file                                                                                      |  |
|                              | %2: The name of connection account configuration file                                                                                     |  |
|                              | [Action]                                                                                                    |  |
|                              | Please confirm the content of the error message output starting from the next line, and correct the definition of the corresponding item. |  |

| Message                                     | Action                                                                                                    |
|---------------------------------------------|----------------------------------------------------------------------------------------------------|
| %1 is Empty (Section: %2)                   | [Meaning]                                                                                                    |
|                                             | The value is not set to the item to which the setting is indispensable.                                                                                                    |
|                                             | %1: Item name of the error object                                                                                                    |
|                                             | %2: Section name of the setting of the observed server which contains errors                                                                                                    |
|                                             | [Action]                                                                                                    |
|                                             | Please confirm the method of defining the definition file, and set the value to the specified item.                                                                                                    |
| %1 is too long (Section: %2)                | [Meaning]                                                                                                    |
|                                             | The value set to the item is too long.                                                                                                    |
|                                             | %1: Item name of the error object                                                                                                    |
|                                             | %2: Section name of the setting of the observed server which contains errors                                                                                                    |
|                                             | [Action]                                                                                                    |
|                                             | Please confirm the number of characters that can be set to the item from the method of defining the definition file, and change the length of the specified item.                                                              |
| %1 is wrong value (Section:                 | [Meaning]                                                                                                    |
| %2)                                         | A correct value is not set to the item (selection item) from which the value that can be set is limited (selection).                                                                                                    |
|                                             | %1: Item name of the error object                                                                                                    |
|                                             | %2: Section name of the setting of the observed server which contains errors                                                                                                    |
|                                             | [Action]                                                                                                    |
|                                             | Please confirm the value that can be set to the item from the method of defining the definition file, and set the correct value to the specified item.                                                                         |
| %1 contains wrong letter                    | [Meaning]                                                                                                    |
| (Section: %2)                               | An invalid character is specified for the value of the item.                                                                                                    |
|                                             | %1: Item name of the error object                                                                                                    |
|                                             | %2: Section name of the setting of the observed server which contains errors                                                                                                    |
|                                             | [Action]                                                                                                    |
|                                             | Please confirm the characters which can be used for the value of the item, and change the value of the specified item.                                                                                                    |
| The combination of %1 and %2                | [Meaning]                                                                                                    |
| is invalid (Section: %3)                    | The method of the communication and the combination of the two items are not correct.                                                                                                    |
|                                             | %1: Item name number 1 of the error object                                                                                                    |
|                                             | %2: Item name number 2 of the error object                                                                                                    |
|                                             | %3: The section name which contains the error in the remote monitoring configuration file                                                                                                    |
|                                             | [Action]                                                                                                    |
|                                             | Please confirm the <i>User's Guide Chapter 3, "Management with an Agent for Agentless Monitoring"</i> and set the correct value of the communication method and the correct combination of the type of OS and virtual machine. |
| Selected ACCOUNT is not exist (Section: %1) | [Meaning]                                                                                                    |

| Message                                                   | Action                                                                                                    |
|-----------------------------------------------------------|----------------------------------------------------------------------------------------------------|
|                                                           | The ACCOUNT set on the remote monitoring configuration file is not set on the connection account configuration file.                                                                                        |
|                                                           | %1: Section name of the setting of the observed serve which contains errors.                                                                                                    |
|                                                           | [Action]                                                                                                    |
|                                                           | Please set ACCOUNT in the specified section to the connection account configuration file. Otherwise, use the account name which is already set on the ACCOUNT in the connection account configuration file. |
| %1 has a already been used by other section (Section: %2) | [Meaning]                                                                                                    |
|                                                           | The same value is set to the item that should set a unique value to each section in two sections or more.                                                                                                   |
|                                                           | * The value set to either HOSTNAME or DISPLAYNAME cannot be used any HOSTNAME and DISPLAYNAME of another section.                                                                                           |
|                                                           | %1: Item name of the error object                                                                                                    |
|                                                           | %2: Section name of the setting of the observed server which contains errors                                                                                                    |
|                                                           | [Action]                                                                                                    |
|                                                           | Please confirm the value set to the item in the specified section is used in the other section, and change the setting not to use the same value.                                                           |

# Error messages relate to the definitions of eco information management

| Message                    | Action                                                                                                    |
|----------------------------|----------------------------------------------------------------------------------------------------|
| [ECO: %1]                  | [Meaning]                                                                                                    |
|                            | There was an error in the definition of the eco information management.                                                                   |
|                            | %1: Definition file name which contains errors                                                                                            |
|                            | [Action]                                                                                                    |
|                            | Please confirm the content of the error message output starting from the next line, and correct the definition of the corresponding item. |
| %1 is NULL (Line no:%2)    | [Meaning]                                                                                                    |
|                            | The value is not set to the specified item in the configuration information file of the SNMP agent.                                       |
|                            | %1: Item name                                                                                                    |
|                            | %2: Line number                                                                                                    |
|                            | * There are item names as follows.                                                                                                    |
|                            | Hostname: IP Address/Host name                                                                                                    |
|                            | SNMP version: version of the SNMP                                                                                                    |
|                            | Community: Community name                                                                                                    |
|                            | machinekind: Model name                                                                                                    |
|                            | Username: User name                                                                                                    |
|                            | [Action]                                                                                                    |
|                            | Please set value to the item on the specified line.                                                                                       |
| %1 is used wrong character | [Meaning]                                                                                                    |
| (Line no:%2)               | An invalid character is specified for the value on the specified line in the configuration file of the SNMP agent.                        |

| Message                      | Action                                                                                                    |
|------------------------------|----------------------------------------------------------------------------------------------------|
|                              | %1: Item name                                                                                                    |
|                              | %2: Line number                                                                                                    |
|                              | * There are item names as follows.                                                                                                  |
|                              | Hostname: IP Address/Host name                                                                                                    |
|                              | SNMP version: version of the SNMP                                                                                                   |
|                              | Community: Community name                                                                                                    |
|                              | machinekind: Model name                                                                                                    |
|                              | Username: User name                                                                                                    |
|                              | [Action]                                                                                                    |
|                              | Please change the value of the "IP address/Host name" on the specified line.                                                        |
| %1 is too long (Line no:%2)  | [Meaning]                                                                                                    |
| MAX:%3                       | The value of the item on the specified line in the configuration file of the SNMP agent is too long.                                |
|                              | %1: Item name                                                                                                    |
|                              | %2: Line number                                                                                                    |
|                              | %3: Number of maximum characters                                                                                                    |
|                              | * There are item names as follows.                                                                                                  |
|                              | Hostname: IP Address/Host name                                                                                                    |
|                              | SNMP version: version of the SNMP                                                                                                   |
|                              | Community: Community name                                                                                                    |
|                              | machinekind: Model name                                                                                                    |
|                              | Username: User name                                                                                                    |
|                              | [Action]                                                                                                    |
|                              | Please set the value shorter than the number of maximum characters to the item on the specified line.                               |
| SNMP version is wrong (Line  | [Meaning]                                                                                                    |
| no:%1)                       | An invalid string is used for the "SNMP version" on the specified line in the configuration information file of the SNMP agent.     |
|                              | %1: Line number                                                                                                    |
|                              | [Action]                                                                                                    |
|                              | Please change the value of the "SNMP version" on the specified line to character string that can be used (v2, v2c, v3).             |
| Auth_type is wrong (Line no: | [Meaning]                                                                                                    |
| %1)                          | An invalid string is used for the "attestation type" on the specified line in the configuration information file of the SNMP agent. |
|                              | %1: Line number                                                                                                    |
|                              | [Action]                                                                                                    |
|                              | Please change the value of the "attestation type" on the specified line to character string that can be used (SHA, MD5).            |
| The same definition already  | [Meaning]                                                                                                    |
| exists. (Line no:%1)         | The specified line has already been defined.                                                                                        |

| Message                                                | Action                                                                                                    |  |
|--------------------------------------------------------|----------------------------------------------------------------------------------------------------|--|
|                                                        | %1: Line number                                                                                                    |  |
|                                                        | [Action]                                                                                                    |  |
|                                                        | Please delete specified line.                                                                                                    |  |
| machinename is used wrong                              | [Meaning]                                                                                                    |  |
| character(%1) (lineno=%2)                              | An invalid character is used for "model name" on the specified line in the ECO information collection definitions file.                                                                                                    |  |
|                                                        | %1: Model name                                                                                                    |  |
|                                                        | %2: Line number                                                                                                    |  |
|                                                        | [Action]                                                                                                    |  |
|                                                        | Please change the value of the "model name" on the specified line.                                                                                                    |  |
| %1 is used wrong                                       | [Meaning]                                                                                                    |  |
| character(%2) (lineno=%3)                              | An invalid character is used for the definition on the specified line in the ECO information collection definitions file.                                                                                                    |  |
|                                                        | %1: Definition label                                                                                                    |  |
|                                                        | %2: Model name                                                                                                    |  |
|                                                        | %3: Line number                                                                                                    |  |
|                                                        | [Action]                                                                                                    |  |
|                                                        | Please change the definition on the specified line.                                                                                                    |  |
| mibfilename is used wrong                              | [Meaning]                                                                                                    |  |
| filename (not end of filename ".txt") (%1) (lineno=%2) | There is no ".txt" at the end of the definition on the specified line in the ECO information collection definition file.                                                                                                    |  |
|                                                        | %1: String defined in the mibfilename                                                                                                    |  |
|                                                        | %2: Line number                                                                                                    |  |
|                                                        | [Action]                                                                                                    |  |
|                                                        | Please change the definition on the specified line.                                                                                                    |  |
| machine-kind is not                                    | [Meaning]                                                                                                    |  |
| defined.ignored line[%1]                               | Because the corresponding model name is not exist in the ECO information collection definitions file, or the file specified in the mibfilename is not exist, the definition of the specified line in the configuration information file of the SNMP agent is not applied. |  |
|                                                        | %1: Line number                                                                                                    |  |
|                                                        | [Action]                                                                                                    |  |
|                                                        | Please change the definition on the specified line.                                                                                                    |  |

# 1.1.4 sqcMdPolicy (Temporary Policy Change Command)

Policies can be changed after they have been applied and started operating (while collection is running). Specifically, once information collection policies for the following middleware products have been created and applied, collection can be stopped (by specifying "off") and started (by specifying "on").

- Symfoware Server
- Oracle Database Server
- Operation Manager

- Server Performance

# Privileges required for execution

#### [Windows]

The privileges of a user belonging to the "Administrators" group are required to execute this command.

#### **IUNIX**

The privileges of a system administrator (superuser) are required to execute this command.

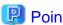

Use temporary policy changes to control information collection behavior according to the operation mode of jobs or cluster systems.

.....

# **Syntax**

# [Windows]

<Installation directory>\bin\sqcMdPolicy.exe on|off|stat -c Type [ -i instance-name ]

# [UNIX]

/opt/FJSVssqc/bin/sqcMdPolicy.sh on|off|stat -c Type [ -i instance-name ]

# **Function**

This command temporarily changes policies. Specify the management target with the -c option and the instance name with the -i option.

# **Options**

on|off|stat

Specify either of the following types of changes:

- on: Enables the target policy
- off: Disables the target policy
- stat: Display the policy status

If "on" or "sample" is displayed in the "Execute" column of the displayed results: Policy status is enabled.

If "off" is displayed in the "Execute" column of the displayed results: Policy status is disabled.

# -c Type

Specify one of the following managed objects:

- sym : Symfoware Server
- ora: Oracle Database Server
- jla: Operation Manager
- reg: Server performance (Windows only)

- sar: Server performance (UNIX only)

-i instance-name (Can only be specified in the case of a database server)

This option specifies an instance name for the managed object specified by the -c option. If this option is omitted, all instances of the managed object will be targeted.

- When sym is specified: RDB system name
- When ora is specified: Instance name

# 🚇 Point

If the RDB system does not have a name, specify "-i @default".

- ora: Oracle instance name (SID)

# **Termination status**

Normal termination: 0 Abnormal termination:>0

- 1. A parameter has been specified incorrectly.
- 2. The memory required for processing could not be allocated.
- 3. There is no policy to be changed.
- 4. An internal error has occurred.
- 5. An error has occurred with file access.

# Usage example

# [Windows]

 $C:\label{lem:condition} C:\label{lem:condition} Program\ Files\Systemwalker SQC\bin>sqcMdPolicy\ on\ -c\ sym\ -i\ systemwalker$ 

# [UNIX]

# cd /opt/FJSVssqc/bin/

# ./sqcMdPolicy.sh off -c ora -i orcl

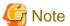

If an operation change is performed using the temporary change command while an Enterprise Manager, Manager, Proxy Manager or Agent is running, the command must be executed again later to return to the original status.

# 1.1.5 sqcViewPolicy (Policy Definition Information Verification Command)

# Privileges required for execution

[Windows]

The privileges of a user belonging to the "Administrators" group are required to execute this command.

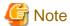

To execute this command under Windows Vista(R)/Windows(R) 7/Windows(R) 2008 environment, execute with the administrator privilege. Select [Start] button of Windows, [All Programs], [Accessories], [Command prompt], and select [Run as administrator] of the right click menu, and then execute this command.

#### **Execution environment**

This command can be executed on an operation management client.

# **Format**

<Operation management client installation directory>\bin\sqcViewPolicy.exe [ -l [ as | ab | mg | pm | em ] ]

<Operation management client installation directory >\bin\sqcViewPolicy.exe -c

#### **Function**

The policy definition information confirmation command confirms whether the server of the system name that distributes the policy the list display and the distribution ahead can distribute the policy.

# **Options**

-I Parameter

Lists the system names of the installation type specified by parameter that are targeted for policy distribution.

Note: If parameter is omitted, policies will be distributed to all the systems.

-C

Checks if the distribution destination servers are ready to receive policies.

#### **Parameters**

The following parameters specify the abbreviation of each installation type.

The following shows the correspondence between the abbreviations and installation types.

as: Agent for Server

ab: Agent for Business

mg: Manager

pm: Proxy Manager

em: Enterprise Manager

## Return values

- 0: Normal termination
- 1: Parameter error
- 2: Server processing error
- 3: Communication error
- 10: Other error

# Example 1

To display all servers that will be targeted by the policy distribution function:

 $C:\ \ Program\ Files\ \ Systemwalker SQC-C\ \ bin\ \ sqcViewPolicy.exe-l$ 

# Example 2

To display a list of Agents for Server that will be targeted by the policy distribution function:

 $C: \label{lem:condition} C: \label{lem:condition} Program Files \label{lem:condition} System walker SQC-C \label{lem:condition} Sqc View Policy. exe-l as$ 

# Example 3

To display a list of Agents for Server that will be targeted by the policy distribution function:

 $C:\ \ Program\ Files\ \ \ Systemwalker SQC-C\ \ bin\ \ \ sqc\ \ ViewPolicy. exe-o$ 

# **Execution results/Output format**

# Normal termination

A normal termination message together with the following information will be sent to standard output:

- For sqcViewPolicy.exe -l

```
Server name, installation type, version, edition

Server name, installation type, version, edition

:
(Success): sqcViewPolicy succeeded.,000
```

Server list output format (CSV)

| Item              | Content                 | Remarks (output format, etc.) |
|-------------------|-------------------------|-------------------------------|
| Server name       | Name of server          |                               |
| Installation type | SQC installation type   | AS/AB/MG/PM/EM                |
| Version           | SQC version information | 13.5.0                        |
| Edition           | SQC edition information | SE/EE                         |

# - For sqcViewPolicy.exe -c

```
{ OK | NG } : { alive | noresp | refuse }, systemname, { Installation type }, { Version }, { Edition }, { IP : port } : (Success) : sqcViewPolicy succeeded.,000
```

Refer to the following for the action for NG.

For NG:noresp
 It is not possible to connect it with the port of Internet Protocol address at the connection destination.

| Cause                                                                                    | Action method                                                                                                    |
|------------------------------------------------------------------------------------------|----------------------------------------------------------------------------------------------------|
| Server on the <b>Agent</b> side or <b>thttpd</b> on the <b>Agent</b> side doesn't start. | Confirm whether the server and thttpd start, and start.                                                                                                    |
| It is not management client accessible from Agent.                                       | There is a possibility to be generated when two or more network interfaces exist in the server that installs Agent. confirm Internet Protocol address that can be connected from the operation management client with <b>Agent</b> , and define Internet Protocol address that can be connected with the agentlist.cfg file. |
| Packet is not accessible in the firewall.                                                | Confirm the setting of the firewall.                                                                                                    |

# - For NG:refuse

Though it connected with the port of Internet Protocol address at the connection destination when a correct response doesn't return.

| Cause                                                                                                    | Action method                                                                                                    |
|----------------------------------------------------------------------------------------------------|----------------------------------------------------------------------------------------------------|
| A correct response doesn't return though it connected with the port of Internet Protocol address at the connection destination. | There is a possibility that the mistake is found in the setting of thttpd. Please confirm whether the Agent side is correctly set up. |

# Abnormal termination

1. An error message will be sent to standard error output:

| (Error): Message, error number |  |  |
|--------------------------------|--|--|
|--------------------------------|--|--|

Error numbers and corresponding error messages

| Error number | Message                                      | Content                       |
|--------------|----------------------------------------------|-------------------------------|
| 010          | parameter error.                             | Parameter specification error |
|              | (Error detail code)                          |                               |
| 020          | Server access error.(Error detail code)      | Server processing error       |
| 030          | aborted connection error.(Error detail code) | Communication error           |
| 100          | system error.                                | Other error                   |

# 2. Correcting errors

Perform the corrective measure that is appropriate for the situation where the error occurred.

| Error number | Content             | Corrective measure                                                |
|--------------|---------------------|-------------------------------------------------------------------|
| 010          | Parameter error     | Correct the parameter and re-execute the command.                 |
| 020          | Server access error | Check the connection with the Manager and re-execute the command. |
| 030          | Communication error | Check the connection with the Manager and re-execute the command. |
| 100          | System error        | Collect maintenance information, and contact a Fujitsu SE.        |

# 1.1.6 sqcSendPolicy (Policy Definition Information Distribution Command)

This command distributes the policy definition information file created in the policy distribution group folder to a target server.

## Privileges required for execution

#### [Windows]

The privileges of a user belonging to the "Administrators" group are required to execute this command.

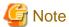

To execute this command under Windows Vista(R)/Windows(R) 7/Windows(R) 2008 environment, execute with the administrator privilege. Select [Start] button of Windows, [All Programs], [Accessories], [Command prompt], and select [Run as administrator] of the right click menu, and then execute this command.

#### **Execution environment**

This command can be executed on an operation management client

#### **Format**

| <installation directory="">\bin \sqcSendPolicy.exe</installation> | -g <policy distribution="" group="" name=""></policy>                                 |
|-------------------------------------------------------------------|---------------------------------------------------------------------------------------|
|                                                                   | -g <policy distribution="" group="" name=""> [-s <server name="">,]</server></policy> |

#### **Function**

This command distributes policy definition information to a specified server.

# **Options**

-g <policy distribution group name>

Specify the name of the policy distribution group.

The policy definition information file created in the policy distribution group folder specified by -g will be distributed to the server defined by the policy distribution definition file (Distribute.ini).

#### -s <server name>

Specifies the name of the server to which a policy is to be distributed.

If the -s option is specified, the policy distribution definition file (Distribute.ini) of the policy distribution group specified by the -g option will be disabled and all the stored policy definition information files will be distributed to the specified server.

If the -s option is specified, only one policy distribution group will be specified by the -g option.

## **Example 1**

Distribution is performed using the following definition:

[Policy distribution group]

#### USER\_DEFINE\_FOLDER1

[The destination servers defined by the policy distribution definition file (Distribute.ini)]

wasabi1,wasabi2

[Policy definition information file]

Threshold monitoring definition

C:\Program Files\SystemwalkerSQC-C\bin\sqcSendPolicy.exe -g USER\_DEFINE\_FOLDER1

# **Explanation 1**

When USER\_DEFINE\_FOLDER1 is specified with -g, the policy definition information file (threshold monitoring definition) will be distributed to the destination servers (wasabi1, wasabi2) defined by the policy distribution definition file (Distribute.ini).

# Example 2

Distribution is performed using the following definition:

[Policy distribution group]

USER\_DEFINE\_FOLDER

[The destination servers defined by the policy distribution definition file (Distribute.ini)]

wasabi1,wasabi2

[Policy definition information file]

Threshold monitoring definition

C:\Program Files\SystemwalkerSQC-C\bin\sqcSendPolicy -g USER\_DEFINE\_FOLDER -s wasabi3,wasabi4

# **Explanation 2**

If wasabi3 and wasabi4 are specified with -s, the destination servers wasabi1 and wasabi2 defined by the policy distribution definition file (Distribute.ini) will be disabled and the policy definition information file (threshold monitoring definition) will be distributed to wasabi3 and wasabi4.

# **Execution results/Output format**

# Normal termination

1. A normal completion message together with the distribution destination server and distribution definition information will be sent to standard output.

(Success): 000,sqcSendPolicy succeeded., error number,server name,time,definition file

# Execution example

Remote policy operation (distribution) is performed using the following definition:

[Distribution destination servers]

wasabi1,wasabi2

[Policy definition information file]

Threshold value

 $(Success): sqcSendPolicy\ succeeded., 000, was abi1, 2007-12-25\ 00:00, alert config.txt$ 

# **Abnormal termination**

1. An error message will be sent to standard error output:

(Error): error message, error number, server name, time, definition file

Error numbers and corresponding error messages

| Error number | Message                                       | Content                                    |
|--------------|-----------------------------------------------|--------------------------------------------|
| 010          | parameter error. (Error detail code)          | Parameter specification error              |
| 011          | Not found file                                | There are no files that can be distributed |
| 020          | Server access error. (Error detail code)      | Server processing error                    |
| 030          | aborted connection error. (Error detail code) | Communication error                        |
| 100          | system error. (Error detail code)             | Other error                                |

### Execution example

Remote policy operation is performed using the following definition:

[Distribution destination servers]

wasabi1,wasabi2

[Policy definition information file]

Threshold value

[Sample error]

When a communication error occurred during distribution to wasabi1

(Error): abort connection error.(????),030,wasabi1,2007-12-25 00:00,alertconfig.txt

(Success): sqcSendPolicy succeeded.,000,wasabi2,2007-12-25 00:00,alertconfig.txt

Note: ???? indicates the detailed code.

# 2. Correcting errors

Perform the corrective measure that is appropriate for the situation where the error occurred.

| Error number | Content                                    | Corrective measure                                                                                                    |
|--------------|--------------------------------------------|----------------------------------------------------------------------------------------------------|
| 010          | Parameter error                            | Correct the parameter and re-execute the command.                                                                            |
| 011          | There are no files that can be distributed | Check that the file corresponding to the type of destination server is registered with the policy distribution group folder. |
| 020          | Server processing error                    | Check the connection with the Manager and the destination server and then re-execute the command.                            |
| 030          | Communication error                        | Check the connection with the Manager and the destination server and then re-execute the command.                            |
| 100          | System error                               | Collect maintenance information, and contact a Fujitsu SE.                                                                   |

# 1.1.7 sqcCtrlPolicy (Remote Policy Operation Command)

Policies can be created and applied to distribution destination servers remotely from the operation management client. Use the sqcCtrlPolicy command (Policy Remote Operation Command) to create and apply policies. Explanation of the sqcCtrlPolicy (Remote Policy Operation Command) is as follows.

# Privileges required for execution

#### [Windows]

The privileges of a user belonging to the "Administrators" group are required to execute this command.

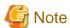

To execute this command under Windows Vista(R)/Windows(R) 7/Windows(R) 2008 environment, execute with the administrator privilege. Select [Start] button of Windows, [All Programs], [Accessories], [Command prompt], and select [Run as administrator] of the right click menu, and then execute this command.

#### **Execution environment**

This command can be executed on an operation management client

#### **Format**

| <pre><operation n<="" pre=""></operation></pre> | nanagement client installation directory>\bin | -e < operation command type> {-g <policy< th=""></policy<> |
|-------------------------------------------------|-----------------------------------------------|------------------------------------------------------------|
| \sqcCtrlPolic                                   | ey.exe                                        | distribution group>,   -s <server name="">,}</server>      |

#### **Function**

This command executes the specified command on the specified server.

This command is used in the following situations:

- Creating a collection policy (sqcRPolicy: Server resource information collection policy)
- Creating a collection policy (sqcAPolicy: Response/operation information collection policy)
- Applying a collection policy (sqcSetPolicy)

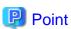

From Systemwalker Service Quality Coordinator V13.3.0 onwards, it is no longer necessary to stop the service or daemon before running the Policy Application Command.

However, if the services or daemons are running and performance data for various middleware is being collected when the Policy Application Command is executed, then the collection of this performance data will be temporarily suspended while policies are applied. Collection of this performance data will start again after the policies have been finished being applied.

# **Options**

-e <operation command type>

Specifies the type of command to be operated remotely.

- AP: Collection Policy Creation Command (sqcAPolicy: Response/operation information collection policy)
- RP: Collection Policy Creation Command (sqcRPolicy: Server resource information collection policy)
- SP: Collection Policy Application Command (sqcSetPolicy)

-g <Policy distribution group>

Specifies the name of the policy distribution group folder.

-s <server name>

Specifies the server where remote operation will take place.

### **Return values**

- 0: Normal termination
- 1: Parameter error
- 2: Server processing error
- 3: Communication error
- 10: Other error

Refer to the error messages for error details.

If more than one error occurs, the maximum return value will be returned.

For example, if a server processing error occurs on Remote Execution Server A and another error occurs on Remote Execution Server B, 10 will be the value that is returned.

# **Example**

Remote policy operation is performed using the following definition:

[Server]

wasabi

[Command]

Collection Policy Creation Command (sqcRPolicy)

C:\Program Files\SystemwalkerSQC-C\bin\sqcCtrlPolicy.exe -e RP -s wasabi

# **Execution results/Output format**

# Normal termination

1. A normal completion message is output to standard output.

(Success): sqcCtrlPolicy succeeded.,000, Server name, time.

-- Name of remotely executed command Command Log Start ----

Command execution result

-- Name of remotely executed command Command Log End ----

# Execution example

Remote policy operation is performed using the following definition:

[Server]

wasabi1, wasabi2

[Command]

Collection Policy Creation Command (sqcRPolicy)

(Success): sqcCtrlPolicy succeeded.,000,wasabi1,2007-12-25 00:00:00

-- sqcRPolicy Command Log Start ----

(Success): Middleware product < Interstage Application Server> has been detected.

The configuration definitions for the detected middleware has been added.

(Success): sqcRPolicy succeeded.

-- sqcRPolicy Command Log End ----

(Success): sqcCtrlPolicy succeeded.,000,wasabi2,2007-12-25 00:00:00

-- sqcRPolicy Command Log Start ----

(Success): Middleware product <Interstage Application Server> has been detected.

The configuration definitions for the detected middleware has been added.

(Success): sqcRPolicy succeeded.

-- sqcRPolicy Command Log End ----

### Abnormal termination

1. An error message will be sent to standard error output:

(Error): message, error number, server name, time

-- Name of remotely executed command Command Log Start ----

Command execution result

-- Name of remotely executed command Command Log End ----

Error numbers and corresponding error messages

| Error number | Message                                       | Content                       |
|--------------|-----------------------------------------------|-------------------------------|
| 010          | parameter error. ( Error detail code)         | Parameter specification error |
| 020          | Server access error. (Error detail code)      | Server processing error       |
| 030          | aborted connection error. (Error detail code) | Communication error           |
| 100          | system error. ( Error detail code)            | Other error                   |

### **Execution example**

Remote policy operation is performed using the following definition:

[Server]

wasabi1

[Command]

Collection Policy Application Command (sqcSetPolicy)

[Sample error]

File manipulation failure

(Error): system error.(????),100, wasabi1,2007-12-25 00:00:00

-- sqcSetPolicy Command Log Start ----

(Error ): The file was not able to be created because of insufficient file access rights or disk space.

-- sqcSetPolicy Command Log End ----

Note: ???? indicates the detailed code.

### 2. Correcting errors

Perform the corrective measure that is appropriate for the situation where the error occurred.

| Error number | Content                 | Corrective measure                                                                                |
|--------------|-------------------------|---------------------------------------------------------------------------------------------------|
| 010          | Parameter error         | Correct the parameter and re-execute the command.                                                 |
| 020          | Server processing error | Check the connection with the Manager and the destination server and then re-execute the command. |
| 030          | Communication error     | Check the connection with the Manager and the destination server and then re-execute the command. |
| 100          | System error            | Collect maintenance information, and contact a Fujitsu SE.                                        |

# EE

# 1.2 sqcEmSetup (Two-tier Manager Setup Command)

To centrally manage the entire system using an Enterprise Manager, the Two-tier Manager Setup Command must be executed on each Manager after they are installed.

The specification for the sqcEmSetup Two-tier Manager Setup Command is explained below.

# Privileges required for execution

# [Windows]

The privileges of a user belonging to the "Administrators" group are required to execute this command.

### [UNIX]

The privileges of a system administrator (superuser) are required to execute this command.

### Before performing this procedure

If the Manager service or daemon is running, stop it by referring to "Chapter 2 Starting and Stopping Resident Processes". Also check that the relevant resident processes have stopped correctly.

# **Syntax**

# [Windows]

<Installation directory>\bin\sqcEmSetup.exe -h host name [-s on|off] [-m on|off]

<Installation directory>\bin\sqcEmSetup.exe -u

<Installation directory>\bin\sqcEmSetup.exe -d

# [UNIX]

/opt/FJSVssqc/bin/sqcEmSetup.sh -h <host name> [-s on|off] [-m on|off]

/opt/FJSVssqc/bin/sqcEmSetup.sh -u

/opt/FJSVssqc/bin/sqcEmSetup.sh -d

### **Function**

This command creates or removes an environment for two-tier Manager operations where an Enterprise Manager has been installed.

# **Options**

#### -h <host name>

Specify either the host name or the IP address of the Enterprise Manager. This option cannot be specified at the same time as the "-u" or "-d" option.

### -s on|off

If the "-h" option has been specified, this option specifies whether an operation management client will connect to this Manager in order to perform management operations for each department. If this option is not specified, the default value is "off".

- On: Connects an operation management client to this Manager.
- Off: Does not connect an operation management client to this Manager.

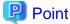

If "on" is specified for this option, the Enterprise Manager can be used to manage the entire system while each Manager can be used to perform management operations for each section.

.................

### -m on|off

Specify whether to save summary data in the Manager when the operation management client is connected to the Manager and management is performed by Manager.

This option is available when the "-h" option and "-s on" options are specified.

If this option is not specified, then the default value is "on".

- on: Summary data stored in the Enterprise Manager
- off: Summary data stored in each Manager.

The number of Managers to be managed by the Enterprise Manager can be increased if the "-m off" option is specified.

When the "-m off" option is specified, the summary data displayed in the Operation Management Client while connecting to the Enterprise Manager is collected from each Manager.

-u

This option cancels the two-tier Manager operation. This option cannot be specified at the same time as the "-h" or "-d" option.

-d

This option displays the Enterprise Manager that is currently set up. This option cannot be specified at the same time as the "-h" or "-u" option.

### **Termination status**

Normal termination: 0

Abnormal termination:1

If this command terminates normally, the following message will be output:

Command Succeeded.

If this command terminates abnormally, the following messages will be output:

 $\label{thm:conjoff} Usage: sqcEmSetup.exe -h \ hostname \ [\ -s \ on|off\ ] \ [-m \ on|off] \\ sqcEmSetup.exe -u \\ sqcEmSetup.exe -d$ 

When either an option has not been specified or the command has not been used correctly, command help will be displayed.

Failed to write environment settings to DSAconfiguration.txt.

Command failed.

Failed to read environment settings from DSAconfiguration.txt. Command failed.

Failed to read environment settings from registry. Command failed.

Failed to get service status.

Command failed.

(Could not get the status of the DCM service. This message is for Windows only.)

DCM is running and so sqcEmSetup can not be run.

Please stop DCM and retry sqcEmSetup.

Command failed.

(The DCM service/daemon is running.)

An error occurred. Cause code = XXX

Command failed.

(Another error occurred. "XXX" indicates the error code.)

# **Usage example**

To set up an environment for two-tier Manager operations, execute this command as shown below.

### [Windows]

 $C: \ \ C: \ \ Files \ \ System walker SQC \ \ bin$ 

C:\Program Files\SystemwalkerSQC\bin>sqcEmSetup.exe -h hostname

Command Succeeded.

C:\Program Files\SystemwalkerSQC\bin>

### [UNIX]

# cd /opt/FJSVssqc/bin/

# ./sqcEmSetup.sh -h hostname

Command Succeeded.

#

To connect an operation management client to the Manager and perform management operations for each section, execute this command as shown below.

# [Windows]

C:\>cd C:\Program Files\SystemwalkerSQC\bin

 $C:\parbox{$\langle$ C\bin\end{$\rangle$ sqcEmSetup.exe-h hostname-s on }}$ 

Command succeeded.

C:\Program Files\SystemwalkerSQC\bin>

### [UNIX]

# cd /opt/FJSVssqc/bin/

# ./sqcEmSetup.sh -h hostname -s on

Command succeeded.

#

To cancel an existing two-tier Manager operation, execute this command as shown below.

# [Windows]

C:\>cd C:\Program Files\SystemwalkerSQC\bin

 $C:\ \ Program\ Files\ \ Systemwalker SQC\ \ bin>sqcEmSetup.exe-u$ 

Command succeeded.

C:\Program Files\SystemwalkerSQC\bin>

# [UNIX]

# cd /opt/FJSVssqc/bin/

# ./sqcEmSetup.sh -u

Command succeeded.

#

To display the Enterprise Manager that has been set up, execute this command as shown below.

# [Windows]

C:\>cd C:\Program Files\SystemwalkerSQC\bin

C:\Program Files\SystemwalkerSQC\bin>sqcEmSetup.exe -d

Enterprise manager host name : XXXX

C:\Program Files\SystemwalkerSQC\bin>

### [UNIX]

# cd /opt/FJSVssqc/bin/

# ./sqcEmSetup.sh -d

Enterprise Manager host name: XXXX

#

"XXXX" is the IP address or host name of the server that is currently specified as the Enterprise Manager. If two-tier Manager operations have not been set up, or if there is no Enterprise Manager, the "XXXX" host name section will be left blank.

### File

If this command is completed successfully, the following file will be edited:

### [Windows]

<Variable file directory>\control\DSAconfiguration.txt

### [UNIX]

/etc/opt/FJSVssqc/DSAconfiguration.txt

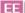

# 1.3 sqcHmSetup (Manager Setup Command for Redundant Manager Operation)

If the Manager is to be used in a redundant configuration, the redundancy setup command must be executed on the Manager and Agent/Proxy Manager.

The Manager Setup Command for Redundant Manager Operation is explained below.

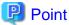

Execute this command on only the second Manager for "pull" operations as described in Section 4.3.2, "Tasks to perform on the second Manager" in the *Installation Guide*.

# Privileges required for execution

### [Windows]

The privileges of a user belonging to the "Administrators" group are required to execute this command.

## [UNIX]

The privileges of a system administrator (superuser) are required to execute this command.

### **Execution environment**

This command can be executed on a second Manager of the redundant Manager operations for "pull" operation.

# Before performing this procedure

If the Manager service or daemon is running, stop it by referring to "Chapter 2 Starting and Stopping Resident Processes". Also check that the relevant resident processes have stopped correctly.

# **Syntax**

# [Windows]

<Installation directory>\bin\sqcHmSetup.exe [-u]

### [UNIX]

/opt/FJSVssqc/bin/sqcHmSetup.exe [-u]

# **Function**

This command creates or removes the Manager environment for redundant Manager operations.

### **Options**

-u

This option cancels the redundant Manager operations.

# **Termination status**

Normal termination: 0

Abnormal termination:1

If this command terminates normally, the following message will be output:

Command succeeded.

If this command terminates abnormally, the following messages will be output:

Usage: sqcHmSetup.exe [-u]

(The command has not been used correctly.)

Failed to write environment settings to dmcoll.ini.

Command failed.

Failed to read environment settings from dmcoll.ini.

Command failed.

Failed to read environment settings from registry.

Command failed.

(This message is for Windows only.)

Failed to get service status.

Command failed.

(Could not get the status of the sqcschdle service.)

"sqcschdle" is running and so sqcHmSetup can not be run

Please stop "sqcschdle" and retry sqcHmSetup.

Command failed.

# **Usage example**

To make a Manager redundant, execute this command as follows:

### [Windows]

C:\>cd C:\Program Files\SystemwalkerSQC\bin

 $C:\ \ Program \ Files \ \ System \ walker SQC \ \ bin>sqcHmSetup.exe$ 

Command Succeeded.

C:\Program Files\SystemwalkerSQC\bin>

### [UNIX]

# cd /opt/FJSVssqc/bin/

# ./sqcHmSetup.exe

Command Succeeded.

#

To cancel redundant Manager operations, execute this command as follows:

# [Windows]

C:\>cd C:\Program Files\SystemwalkerSQC\bin

C:\Program Files\SystemwalkerSQC\bin>sqcHmSetup.exe -u

Command Succeeded.

C:\Program Files\SystemwalkerSQC\bin>

### [UNIX]

# cd /opt/FJSVssqc/bin/

# ./sqcHmSetup.exe -u

Command Succeeded.

#

# File

If this command is completed successfully, the following file will be edited:

### [Windows]

<Variable file directory>\control\data\dmcoll.ini

### [UNIX]

/etc/opt/FJSVssqc/data/dmcoll.ini

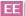

# 1.4 sqcHaSetup (Agent/Proxy Manager Setup Command for Redundant Manager Operation)

If the Manager is to be used in a redundant configuration, the redundancy setup command must be executed on the Manager and Agent/Proxy Manager.

This section explains the Agent/Proxy Manager Setup Command for Redundant Manager Operation.

# Privileges required for execution

### [Windows]

The privileges of a user belonging to the "Administrators" group are required to execute this command.

#### [UNIX]

The privileges of a system administrator (superuser) are required to execute this command.

### **Execution environment**

This command can be executed on an Agent or Proxy Manager.

# Before performing this procedure

If the service or daemon for the Agent or Proxy Manager is running, stop the service or daemon by referring to "Chapter 2 Starting and Stopping Resident Processes." Also check that the relevant resident processes have stopped correctly.

# **Syntax**

# [Windows]

<Installation directory>\bin\sqcHaSetup.exe -h host name

<Installation directory>\bin\sqcHaSetup.exe -u

<Installation directory>\bin\sqcHaSetup.exe -d

### [UNIX]

/opt/FJSVssqc/bin/sqcHaSetup.sh -h <host name>

/opt/FJSVssqc/bin/sqcHaSetup.sh -u

/opt/FJSVssqc/bin/sqcHaSetup.sh -d

### **Function**

This command creates or removes the Agent or the Proxy Manager environment for redundant Manager operations.

# **Options**

### -h <host name>

Specify either the host name or the IP address of the Manager that had not been set up when the Agent was first installed. This option cannot be specified together with other options.

-u

This option cancels the redundant Manager operations. This option cannot be specified together with other options.

-d

This option displays the Manager that is currently specified as the connection destination. This option cannot be specified together with other options.

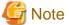

This option can only be specified with "push" operations.

### **Termination status**

Normal termination: 0

Abnormal termination: 1

If this command terminates normally, the following message will be output:

Command Succeeded.

If this command terminates abnormally, the following messages will be output:

Usage: sqcHaSetup.exe -h hostname

sqcHaSetup.exe -u sqcHaSetup.exe -d

(Either an option has not been specified or the command has not been used correctly.)

Failed to write environment settings to DSAconfiguration.txt.

Command failed.

Failed to read environment settings from DSAconfiguration.txt.

Command failed.

Failed to read environment settings from registry.

Command failed.

Failed to create/delete directory.

Command failed.

Failed to get service status.

Command failed.

(Could not get the status of the DCM service. This message is for Windows only.)

DCM is running and so sqcHaSetup can not be run.

Please stop DCM and retry sqcHaSetup.

Command failed.

An error occurred. Cause code = XXX Command failed.

(Another error occurred. "XXX" indicates the error code.)

# **Usage example**

To add a second Manager, execute this command as follows:

### [Windows]

C:\>cd C:\Program Files\SystemwalkerSQC\bin

C:\Program Files\SystemwalkerSQC\bin>sqcHaSetup.exe -h hostname

Command succeeded.

C:\Program Files\SystemwalkerSQC\bin>

# [UNIX]

# cd /opt/FJSVssqc/bin/

# ./sqcHaSetup.sh -h hostname

Command succeeded.

#

To cancel redundant Manager operations, execute this command as follows:

### [Windows]

 $C: \ \ C: \ \ Files \ \ \ System walker SQC \ \ bin$ 

C:\Program Files\SystemwalkerSQC\bin>sqcHaSetup.exe -u

Command succeeded.

C:\Program Files\SystemwalkerSQC\bin>

# [UNIX]

# cd /opt/FJSVssqc/bin/

# ./sqcHaSetup.sh -u

Command Succeeded.

#

To display the Manager that is currently specified as the connection destination, execute this command as below. (For "push" operations only)

### [Windows]

C:\>cd C:\Program Files\SystemwalkerSQC\bin

C:\Program Files\SystemwalkerSQC\bin>sqcHaSetup.exe -d

Manager host name 1: XXXXManager host name 2: YYYY

C:\Program Files\SystemwalkerSQC\bin>

### [UNIX]

# cd /opt/FJSVssqc/bin/

# ./sqcHaSetup.sh -d

Manager host name 1: XXXXManager host name 2: YYYY

#

"XXXX" and "YYYY" are the host names of the servers that are currently specified as the Managers to connect to. If redundant Manager operations have not been set up, then "Manager host name 2" (the "YYYY" section) will be left blank. Also, even if redundant Manager operations have set up, this section will be left blank for pull operations.

# File

If this command is completed successfully, the following file will be edited:

# [Windows]

<Variable file directory>\control\DSAconfiguration.txt

### [UNIX]

/etc/opt/FJSVssqc/DSA configuration.txt

# 1.5 Cluster Setup Commands

This section explains the commands used to create and delete a cluster environment.

- 1.5.1 sqcsetupclp/sqcsetupcls(Cluster setup command)
- 1.5.2 sqcunsetcl (Cluster Release Command)

# 1.5.1 sqcsetupclp/sqcsetupcls(Cluster setup command)

The Cluster Setup Command must be executed to create the cluster environment.

This section explains sqcsetupclp (the command for creating a cluster environment on the active node) and sqcsetupcls (the command for creating a cluster environment on the standby node).

# Privileges required for execution

[Windows]

The privileges of a user belonging to the "Administrators" group are required to execute this command.

### [UNIX]

The privileges of a system administrator (superuser) are required to execute this command.

### **Execution environment**

These commands can be executed on an Enterprise Manager or Manager.

# Before performing this procedure

If the resident process of the Enterprise Manager or Manager is running, stop the service or the daemon by referring to "Chapter 2 Starting and Stopping Resident Processes". Also check that the relevant resident processes have stopped correctly.

# **Syntax**

[Windows]

(Active node)

<Installation directory>\bin\sqcsetupclp -m shared disk -h logical host name

### (Standby node)

<Installation directory>\bin\sqcsetupcls -m shared disk

### [UNIX]

(Active node)

/opt/FJSVssqc/bin/>/bin/sqcsetupclp -m mount point -h logical host name

# (Standby node)

/opt/FJSVssqc/bin/>/bin/sqcsetupcls -m mount point

### **Function**

This command creates a cluster environment for Systemwalker Service Quality Coordinator.

# **Options**

# [Windows]

-m shared disk

Specifies the drive for the shared disk device to be used by the cluster operation.

-h logical host name

Specifies the logical host name or logical IP address to be used by the cluster operation.

# [UNIX]

### -m <mount point>

Specifies the mount point for the shared disk device to be used by the cluster operation.

### -h logical host name

Specifies the logical host name or logical IP address to be used by the cluster operation.

### **Termination status**

Normal termination: 0
Abnormal termination: 1

If this command terminates normally, the following message will be output:

Cluster setup succeeded

# **Usage example**

# [Windows]

(Active node: sqcsetupclp)

C:\>cd C:\Program Files\SystemwalkerSQC\bin

 $C:\label{lem:condition} C:\label{lem:condition} Program Files\Systemwalker SQC\bin>sqcsetupclp -m F:\label{lem:condition} -h hostname$ 

126 files copied.

0 files copied.

0 files copied.

0 files copied.

0 files copied.

0 files copied.

 $0 \ {\rm files} \ {\rm copied}.$ 

0 files copied.

0 files copied.

0 files copied.

0 files copied.

0 files copied.

0 files copied.

Cluster setup succeeded

C:\Program Files\SystemwalkerSQC\bin>

(Standby node: sqcsetupcls)

 $C:\ \ C:\ \ Program\ Files\ \ System walker SQC\ \ bin$ 

C:\Program Files\SystemwalkerSQC\bin>sqcsetupcls.exe -m F:\

Cluster setup succeeded

C:\Program Files\SystemwalkerSQC\bin>

# [UNIX]

(Active node: sqcsetupclp)

# cd /opt/FJSVssqc/bin/

# ./sqcsetupclp -m /share -h hostname

Cluster setup succeeded

#

(Standby node: sqcsetupcls)

# cd /opt/FJSVssqc/bin/

# ./sqcsetupcls -m /share

Cluster setup succeeded

#

# 1.5.2 sqcunsetcl (Cluster Release Command)

The Cluster Release Command must be used to cancel a cluster environment.

Its use is explained below.

# Privileges required for execution

### [Windows]

The privileges of a user belonging to the "Administrators" group are required to execute this command.

### [UNIX]

The privileges of a system administrator (superuser) are required to execute this command.

# **Execution environment**

This command can be executed on a Manager or Enterprise Manager.

# Before performing this procedure

If Manager/Enterprise Manager resident processes are running, stop the service or daemon by referring to "Chapter 2 Starting and Stopping Resident Processes". Check that the resident processes have stopped correctly.

# **Format**

# [Windows]

<Installation directory>\bin\sqcunsetcl

# [UNIX]

/opt/FJSVssqc/bin/sqcunsetcl

### **Function**

This command cancels a Systemwalker Service Quality Coordinator cluster environment.

### **Options**

None

### **Termination status**

Normal termination: 0
Abnormal termination: 1

# 1.6 Scheduled Report Operation Commands

This section explains the commands that are used to create and delete scheduled reports that have been registered.

- 1.6.1 sqcMakeReport (Scheduled Report Creation Command)
- 1.6.2 sqcDeleteReport (Scheduled Report Deletion Command)

By using these commands in combination with scheduler software such as Systemwalker Operation Manager, scheduled reports can be manipulated automatically.

# 1.6.1 sqcMakeReport (Scheduled Report Creation Command)

This chapter explains about the sqcMakeReport (Scheduled Report Creation Command).

# Privileges required for execution

The privileges of a user belonging to the "Administrators" group are required to execute this command.

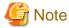

- To execute this command under Windows Vista(R)/Windows(R) 7/Windows(R) 2008 environment, execute with the administrator privilege. Select [Start] button of Windows, [All Programs], [Accessories], [Command prompt], and select [Run as administrator] of the right click menu, and then execute this command.
- To execute this command by registering it with Task Scheduler for the Windows Vista(R) /Windows(R) 7/Windows(R) 2008 environment, select the **General** tab of the **Properties** window for the task to be registered, and then select the **Run with highest privileges** checkbox.

# **Execution environment**

This command can be executed on an operation management client

# **Syntax**

| <installation directory="">\ bin\sqcMakeReport.exe</installation> | -c console_define [-g system_group] [-t begin_time   -w begin_day   -d begin_date] daily weekly monthly |
|-------------------------------------------------------------------|----------------------------------------------------------------------------------------------------|
| <installation directory="">\</installation>                       | -c console_define [-g system_group] [-s start_day -e end_day]                                           |
| bin\sqcMakeReport.exe                                             | daily weekly monthly                                                                                    |

### **Function**

This command creates a scheduled report that has been registered using the **Scheduled Report View**. If this command is registered with a scheduler, the operation can be performed automatically.

Created reports can be viewed in the Scheduled Report View.

### **Options**

### -c console\_define

Specifies the console definition name for the report to be created. This parameter cannot be omitted.

### -g system\_group

Specifies the system group name. Only registered scheduled reports whose conditions include the specified system group will be created. If this option is omitted, all scheduled reports that have been registered will be created.

......

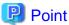

By registering the command with a scheduler with this option specified, report scheduling can be performed in system group units

### -t begin\_time

Specifies the time (0 to 23) in local time that a daily report will start. A daily report will be created from 24 hours of data that commences at the specified time. If this option is omitted, the starting time defaults to "0".

### -w begin\_day

Specifies the day of the week (Su, Mo, Tu, We, Th, Fr, Sa) that a weekly report will start. A weekly report will be created from 7 days of data that commences on the specified day of the week. If this option is omitted, the starting day defaults to Sunday ("Su").

### -d begin\_date

Specifies the date (1 to 28) that a monthly report will start. A monthly report will be created from one month of data that commences on the specified date. If this option is omitted, the starting date defaults to "1".

## -s start\_day

This option is used to set the term of the report when executing this command manually. It specifies the starting date of the report. The format of the starting date is as follows:

YYYYMMDD

### -e end\_day

This option is used to set the term of the report when executing this command manually. It specifies the ending date of the report. The format of the ending date is as follows:

YYYYMMDD

# Operand

Specifies the report format (daily, weekly or monthly).

### Return value

0: Normal termination

> 0: Abnormal termination

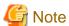

If the console definition read fails, then the message below will be displayed:

The console definition name specified in the -c option might not be correct. Check the name and then try again.

- Faild: Policy.xml download from Manager

### Usage example 1

The following example shows how to generate a daily report that begins at 9:00 am. It generates only reports where Business System A is specified for the registration conditions for scheduled reports.

> sqcMakeReport -c DefaultConsole -g Business System A -t 9 daily

# Usage example 2

The following uses registered scheduled reports to generate a daily report for 01 September 2004.

> sqcMakeReport -c DefaultConsole -s 20040901 -e 20040901 daily

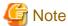

When the Report Creation Command is executed, a number of pop-up messages such as the one shown below may open and then close on the Windows desktop momentarily.

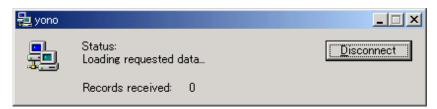

These windows are displayed when data is extracted from a PDB. They do not indicate a problem.

Exception code: If the command terminates abnormally with exception code 0xe06d7363, the desktop heap may be insufficient. Increase the size of the desktop heap by referring to Section 5.1.1, "How to increase the size of the desktop heap" of the *User's Guide (Console Edition)*.

These pop-up windows can be prevented by specifying a different user from the usual login user in the "Run as:" option when registering the command with the scheduler.

After executing the Scheduled Report Creation Command, check the results in the **Scheduled Report View**, as explained in Section 4.7, "Scheduled Report View" of the *User's Guide (Console Edition)*.

# 1.6.2 sqcDeleteReport (Scheduled Report Deletion Command)

This chapter explains the sqcDeleteReport (Scheduled Report Deletion Command).

### Privileges required for execution

The privileges of a user belonging to the "Administrators" group are required to execute this command.

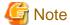

- To execute this command under Windows Vista(R)/Windows(R) 7/Windows(R) 2008 environment, execute with the administrator privilege. Select [Start] button of Windows, [All Programs], [Accessories], [Command prompt], and select [Run as administrator] of the right click menu, and then execute this command.

- To execute this command by registering it with Task Scheduler for the Windows Vista(R)/Windows(R) 7/Windows(R) 2008 environment, select the **General** tab of the **Properties** window for the task to be registered, and then select the **Run with highest privileges** checkbox.

### **Execution environment**

This command can be run on an operation management client.

# **Syntax**

| <installation directory=""></installation> | -c console_define -d retention_days -w retention_days -m retention_days |
|--------------------------------------------|-------------------------------------------------------------------------|
| \bin\sqcDeleteReport.exe                   |                                                                         |

### **Function**

This command is used to delete scheduled reports that are older than the number of days for which reports are to be stored. If this command is registered with the scheduler, it will delete scheduled reports automatically.

# **Options**

-c console\_define

Specifies the console definition name for the report to be deleted. This parameter cannot be omitted.

-d retention\_days

Specifies the number of days (0 to 1500) to store daily reports. This parameter cannot be omitted.

-w retention\_days

Specifies the number of days (0 to 1500) to store weekly reports. This parameter cannot be omitted.

-m retention\_days

Specifies the number of days (0 to 1500) to store monthly reports. This parameter cannot be omitted.

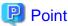

If the number of days to store reports is set to 0, no reports in the specified report format will be deleted.

Reports that were created more than XX days before the command was executed will be deleted (where "XX" is the number of retention days).

......

### Return value

0: Normal termination

>0: Abnormal termination

# Usage example

The following example shows the options used to specify a daily report storage period of 10 days, a weekly report storage period of 60 days and a monthly report storage period of 365 days.

> sqcDeleteReport -c DefaultConsole -d 10 -w 60 -m 365

# 1.7 PDB Commands

This chapter explains the commands that are related to a PDB.

- 1.7.1 sqcPDBcout (CSV Output Command)
- 1.7.2 sqcPDBcload (User Data Input Command)
- 1.7.3 sqcPDBerase (Data Deletion Command)
- 1.7.4 sqcPDBexport (Configuration Information Export Command)
- 1.7.5 sqcSetPDBManage (PDB Retention Period Modification Command)
- 1.7.6 sqcSetPDBStore (PDB File Location Change Command)

# 1.7.1 sqcPDBcout (CSV Output Command)

This chapter explains the sqcPDBcout (CSV Output Command).

# Privileges required for execution

### [Windows]

The privileges of a user belonging to the "Administrators" group are required to execute this command.

### [UNIX]

The privileges of a system administrator (superuser) are required to execute this command.

### **Execution environment**

This command can be executed on Managers, Enterprise Managers and operation management clients.

# **Syntax**

For Managers or Enterprise Managers

# [Windows]

|                                                               | -R record-id [-sys system] [-rid resource-id] [-tmbin time] [-tmfin time] [-intval interval] [-lcltm on off] [-h on off] |
|---------------------------------------------------------------|----------------------------------------------------------------------------------------------------|
| <installation directory="">\bin\sqcPDBcout.exe</installation> | -f sql-file [-h on off]                                                                                                  |

### [UNIX]

| /opt/FJSVssqc/bin/sqcPDBcout.sh | -R record-id [-sys system] [-rid resource-id] [-tmbin time] [-tmfin time] [-intval interval] [-lcltm on off] [-h on off] |
|---------------------------------|----------------------------------------------------------------------------------------------------|
| /opt/FJSVssqc/bin/sqcPDBcout.s  | -f sql-file [-h on  <u>off</u> ]                                                                                         |

### For operation management clients

| <installation directory="">\bin\sqcPDBcout.exe</installation>            | -R record-id -name manager [-sys system] [-rid resource-id] [-tmbin time] [-tmfin time] [-intval interval] [-lcltm on off] [-h on off] |
|--------------------------------------------------------------------------|----------------------------------------------------------------------------------------------------|
| <pre><installation directory="">\bin\sqcPDBcout.exe</installation></pre> | -f sql-file -name manager [-h on  <u>off</u> ]                                                                                         |

### **Function**

This command outputs data stored in a PDB (Summary information or Drilled-Down/Report information) to CSV format. The command is executed with parameters that specify the conditions to use when extracting information.

# **Options**

### -R record-id

This mode specifies data extraction conditions as options. Specify the record ID in "record-id". Refer to "Chapter 4 Data Formats" for details on record IDs.

### -f sql-file

This mode specifies data extraction conditions in SQL. Specify the path to a file containing SQL in "sql-file".

Refer to the following usage example for details on the syntax for SQL statements. Also, refer to "Chapter 4 Data Formats" for details on table names specified with the FROM clause.

Refer to the following output results for details on field names specified with the SELECT and WHERE clauses.

### -name manager

This mode specifies a Manager. Specify in "manager" the host name of a Manager that has the PDB data to be output.

# -sys system

Specify the name of the system for which data is to be extracted. If this option is omitted, the data of all systems will be targeted.

### -rid resource-id

Specify the ID of the resource for which data is to be extracted. If this option is omitted, the data of all resources will be targeted.

# -tmbin time

Specify the extraction start time using GMT (Greenwich Mean Time) or local time according to -lcltm option. If this option is omitted, all the data in the PDB, from the oldest to the newest, will be extracted.

The following format is used to specify the time:

"YYYY-MM-DD hh:mm:ss" (YYYY: year; MM: month; DD: day; hh: hour; mm: minute; ss: second)

### -tmfin time

Specify the extraction end time using GMT (Greenwich Mean Time) or the local time according to -lcltm option. If this option is omitted, all the data in the PDB, from the newest to the oldest, will be extracted.

The following format is used to specify the time:

"YYYY-MM-DD hh:mm:ss" (YYYY: year; MM: month; DD: day; hh: hour; mm: minute; ss: second)

-intval interval (can be specified only for Drilled-Down/Report information)

Specify whether to display header information at the beginning of the output result. If this option is omitted, header information is not displayed.

### -lcltm on|off

This option specifies whether the local time is to be used in the extraction start and end times specified by the -tmbin and -tmfin options, and in the time in the data that is output in CSV format. If this option is omitted, GMT (Greenwich Mean Time) will be used.

The time zone set in the machine that executes the sqcPDBcout command is set as the local time.

Note that if "86400" (data for one day) is specified in the -intval option and this option is set to "on", data dated "YYYY-MM-DD 00:00:00" Greenwich Mean Time will be converted to the local time before being displayed.

### -h on|off

Specify whether to display header information at the beginning of the output result. If this option is omitted, header information is not displayed.

# **Output results**

When header information is attached to the beginning of output results, information such as the following will be displayed.

- For Summary information:

system\_name,record\_id,resource\_id,start\_date\_time,end\_date\_time,end\_time,data\_num1, data\_num2,data\_num3,data\_num4,data\_num5,data\_num6,data\_num7,data\_text1

- For Drilled-Down/Report information:

system\_name,record\_id,resource\_id,start\_date\_time,end\_date\_time,consol\_flag,consol\_interval,
coverage,data\_num1,data\_num2,data\_num3,data\_num4,data\_num5,data\_num6,data\_num7,data\_text1,
data\_text2,data\_text3,data\_text4,data\_text5

The items that appear in header information are explained below.

### system\_name

The system name

record\_id

The record ID. Refer to "Chapter 4 Data Formats" for details.

resource\_id

The resource ID

### start\_date\_time

The collection start time using GMT (Greenwich Mean Time)

end\_date\_time

The collection end time using GMT (Greenwich Mean Time)

end\_time (for Summary information only)

The time component of the collection end time

time\_flag (only if the -f option is specified)

Internal control information

ime zone (only if the -f option is specified)

Internal control information

daylight\_saving (only if the -f option is specified)

Internal control information

cycle\_nr (only if the -f option is specified, and for Summary information only)

Internal control information

consol\_flag (for Drilled-Down/Report information only)

The interval type

consol\_interval (for Drilled-Down/Report information only)

The interval time

coverage (for Drilled-Down/Report information only)

The data coverage rate. For example, a coverage rate of 1 indicates no lost data. A coverage rate of 0.9 indicates that 10% of data has been lost.

data\_num1 to data\_num7

The numerical value of each field. Refer to "Chapter 4 Data Formats" for details.

data\_text1 to data\_text5

The text of each field. Refer to "Chapter 4 Data Formats" for details.

### Return values

- 0: Normal termination
- 0 : Abnormal termination (error details are as follows)

# 1. PDB lock error

This error occurs if a contention occurs between the sqcPDBcout command and another process, such as a process that writes information collected by an Agent or Proxy Manager to the PDB, or a process that performs a PDB maintenance operation at 2:00 AM every day.

If this error occurs, keep executing the sqcPDBcout command until it terminates normally. Note, however, that if the PDB lock remains in effect for a long time during the time frame that the PDB maintenance process is executed, adjust the timing of the sqcPDBcout command so that it does not coincide with the timing of the PDB maintenance process.

# 2. Manager communication error

This error occurs when communication with a Manager fails. If this error occurs, check whether the Manager is running correctly. If the Manager is stopped, start it before executing this command.

### 3. Other error

Other errors can be caused by factors such as incorrectly specified options and problems with the environment. If an error occurs, review the option details and the execution environment.

# Usage example 1

The following execution example uses the option specification (-R) as an extraction condition.

### [Windows]

C:\>cd C:\Program Files\SystemwalkerSQC\bin

C:\Program Files\SystemwalkerSQC\bin>sqcPDBcout -R WIN\_DISKSPACE -sys LABRET -rid C:\ -tmbin "2004-07-01 10:00:00" -intval 3600 -h off

LABRET,WIN\_DISKSPACE,C:\,2004-07-01 11:00:00,2004-07-01 12:00:00,2,3600,1,74857984,2113864192,,,,,,,,,

End.

### [UNIX]

# cd /opt/FJSVssqc/bin/

# ./sqcPDBcout.sh -R WIN\_DISKSPACE -sys LABRET -rid C:\ -tmbin "2004-07-01 10:00:00" -intval 3600 -h off

LABRET,WIN\_DISKSPACE,C:\,2004-07-01 11:00:00,2004-07-01 12:00:00,2,3600,1,74857984,2113864192,,,,,,,,,

End.

# Usage example 2

The following execution example uses the SQL file specification (-f) as an extraction condition.

### [Windows]

 $C:\ \ C:\ \ Program\ Files\ \ System walker SQC\ \ bin$ 

C:\Program Files\SystemwalkerSQC\bin>sqcPDBcout -f C:\sql.txt

LABRET,WIN\_DISKSPACE,C:\,2004-07-01 11:00:00,2004-07-01 12:00:00,2,3600,1,74857984,2113864192,,,,,,,,,

End.

### [UNIX]

# cd /opt/FJSVssqc/bin/

# ./sqcPDBcout.sh -f /tmp/sql.txt

LABRET, WIN\_DISKSPACE, C:\, 2004-07-01 11:00:00, 2004-07-01 12:00:00, 2, 3600, 1, 74857984, 2113864192, ...,,,,,,,

LABRET,WIN\_DISKSPACE,C:\,2004-07-01 12:00:00,2004-07-01 13:00:00,2,3600,1,105043456,2113864192,,,,,,,,,

End.

In this case, the content of sql.txt is as follows:

select \* from resource\_data where record\_id='WIN\_DISKSPACE' AND system\_name='LABRET' AND consol\_interval=3600;

# 1.7.2 sqcPDBcload (User Data Input Command)

This command should be executed after performing the definitions described in Chapter 8, "Managing User Data" in the *User's Guide*.

# Privileges required for execution

### [Windows]

The privileges of a user belonging to the "Administrators" group are required to execute this command.

### [UNIX]

The privileges of a system administrator (superuser) are required to execute this command.

# **Execution environment**

This command can be executed on Enterprise Managers, Managers, Proxy Managers and Agents.

# **Syntax**

# [Windows]

| <installation directory="">\bin\sqcPDBcload.exe</installation> | -u udata-file -i conv-file |
|----------------------------------------------------------------|----------------------------|
| [UNIX]                                                         |                            |
| /opt/FJSVssqc/bin/sqcPDBcload.sh                               | -u udata-file -i conv-file |

# **Function**

This command saves user data in the PDB.

# **Options**

-u udata-file

Specifies the user data file (CSV file) to be stored in a PDB.

-i conv-file

Specifies the data conversion definition file (as an ini file). A data conversion file specifies rules for converting user data to the record format used in a PDB. The following is an example:

```
[USERDATA]

consol_flag=2

record_id=1

col_resource_id=2,5

col_start_date_time=6

col_data_num1=10

col_data_num2=9
```

col\_data\_text1=4

### Data conversion definition file (conv-file)

Refer to "Chapter 4 Data Formats" for details on the format of created records.

### consol\_flag

Specifies the data type. The data types listed below are available. The display functions and retention period of each data type are different. Decide which data type to use by referring to Chapter 3, "Product Architecture" of the *Technical Guide*.

- 0: Monitor data
- 1: Resource data (10 minutes)
- 2: Resource data (1 hour)
- 3: Resource data (24 hours)

If 0 is specified, record "SUM\_UDATA\_n" is created.

If 1, 2 or 3 is specified, record "UDATA\_n" is created.

#### record\_id

Specifies which record between "SUM\_DATA\_1" and "SUM\_DATA\_20" or between "U\_DATA\_1" and "U\_DATA\_20" is to be created.

### col\_resource\_id

Specifies the field number of the user data file that will be set as a resource ID. A resource ID is a unique identifier for identifying a record.

In the case of process information, for example, the process name is used as the resource ID.

It is also possible to connect multiple fields and use these together as a resource ID. If "col\_resource\_id=2,5" is specified, fields 2 and 5 are used in combination as the resource ID.

# col\_start\_date\_time

Specifies the field number that will be set as the collection start time.

Note that data is stored in the following format:

```
"YYYY-MM-DD [hh[:mm[:ss]]]"
```

'MM-DD-YYYY [hh[:mm[:ss]]]'

(YYYY: year; MM: month; DD: day; hh: hour; mm: minute; ss: second)

# "col\_data\_num1" to "col\_data\_num7"

Specifies the field number of the user data file data (numerical) to be stored in field "smud*n*data1" to "smud*n*data7" or "ud*n*data1" to "ud*n*data7" (or to "ud*n*data5" if the Record ID is "UDATA\_1", "UDATA\_2", "UDATA\_3", "UDATA\_6", "UDATA\_7", "UDATA\_8", "UDATA\_11", "UDATA\_12", "UDATA\_12", "UDATA\_16", "UDATA\_17", or "UDATA\_18").

```
"col_data_text1" to "col_data_text7"
```

Specifies the field number of the user data file data (text) to be stored in field "smudntxt1" or "udntxt1" to "udntxt7" (or to "udndta5" if the Record ID is "UDATA\_1", "UDATA\_2", "UDATA\_3", "UDATA\_6", "UDATA\_7", "UDATA\_8", "UDATA\_11", "UDATA\_12", "UDATA\_13", "UDATA\_16", "UDATA\_17", or "UDATA\_18").

Examples of data conversion definition files and the records that are created

| Data conversion                           | Created record  |            | Remarks                                                                                                    |
|-------------------------------------------|-----------------|------------|----------------------------------------------------------------------------------------------------|
| definition file specification             | Record ID       | Field Name |                                                                                                    |
| consol_flag=0 record_id=1 col_data_num3=9 | SUM_UDA<br>TA_1 | smud1data3 | If "0"is specified for consol_flag, record "SUM_DATA_n" is created.  If "1" is specified for record_id, record "SUM_DATA_1" is created. |
|                                           |                 |            | If "9" is specified for col_data_num3, the 9th field of the CSV file is stored in field "sumud1data3".                                  |
| consol_flag=1 record_id=1                 | UDATA_1         | ud1data3   | If 1, 2 or 3 is specified for console_flag, record "UDATA_n" is created.                                                                |
| col_data_num3=9                           |                 |            | If "1" is specified for record_id, record "UDATA_1" is created.                                                                         |
|                                           |                 |            | If "9" is specified for col_data_num3, the 9th field of the CSV file is stored in field "ud1data3".                                     |
| consol_flag=3 record_id=2                 | UDATA_2         | ud2data3   | If 1, 2 or 3 is specified for console_flag, record "UDATA_n" is created.                                                                |
| col_data_num3=9                           |                 |            | If "2" is specified for record_id, record "UDATA_2" is created.                                                                         |
|                                           |                 |            | If "9" is specified for col_data_num3, the 9th field of the CSV file is stored in field "ud2data3".                                     |

# **Return values**

0: Normal termination

1: Abnormal termination

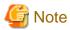

User data will not be stored in a PDB in the following cases:

- The data in the field number specified by col\_resource\_id is empty.
- The data in the field number specified by col\_start\_date\_time is in the wrong format.
- The format of the collection start time does not match the format used by the PDB.

# **Example**

# [Windows]

C:\>cd C:\Program Files\SystemwalkerSQC\bin

 $C:\program\ Files\systemwalker SQC\bin>sqcPDBcload\ -u\ C:\temp\udata.csv\ -i\ C:\temp\conv.ini$ 

sqcPDBcload succeeded

# [UNIX]

# cd /opt/FJSVssqc/bin/

# ./sqcPDBcload.sh -u /tmp/udata.csv -i /tmp/conv.ini

sqcPDBcload succeeded.

In this case, the content of udata.csv is as follows:

2004-09-09 10:00:00, kaminaka, 2, octets, data, 767872, 28856, 22400

The content of conv.ini is as follows:

[USERDATA]
consol\_flag=2
record\_id=1
col\_resource\_id=2,3
col\_start\_date\_time=1
col\_data\_num1=6
col\_data\_num2=7
col\_data\_text1=4

# 1.7.3 sqcPDBerase (Data Deletion Command)

This section explains the sqcPDBerase (Data Deletion Command).

# Privileges required for execution

### [Windows]

The privileges of a user belonging to the "Administrators" group are required to execute this command.

### [UNIX]

The privileges of a system administrator (superuser) are required to execute this command.

# **Execution environment**

This command can be executed on Managers and Enterprise Managers.

# Before executing this procedure

If the Enterprise Manager/Manager resident processes are running, then stop the service/daemon (refer to "Chapter 2 Starting and Stopping Resident Processes" for details). Additionally, make sure that the resident processes have stopped correctly.

# **Syntax**

# [Windows]

| <pre><installation directory="">\bin\sqcPDBerase.exe</installation></pre> system [-r record_id] |
|-------------------------------------------------------------------------------------------------|
|-------------------------------------------------------------------------------------------------|

# [UNIX]

| /opt/FJSVssqc/bin/sqcPDBerase.sh | system [-r record_id] |
|----------------------------------|-----------------------|
|----------------------------------|-----------------------|

### **Function**

This command deletes the data in a PDB that relates to a specified system.

When this command is executed, the user will be prompted to confirm the deletion. Enter either "Y" (Yes) to delete the applicable data or "N" (No) to cancel.

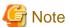

Do not execute multiple sqcPDBerase (Data deletion command) simultaneously.

# Operand

system

Specifies the name of the system from which data is to be deleted.

## Option

-r record\_id

Specify the ID of the record to be deleted. Refer to "Chapter 4 Data Formats" for details on record IDs.

# Return values

- 0: Normal termination
- 1: Abnormal termination

### Usage example

### [Windows]

C:\>cd C:\Program Files\SystemwalkerSQC\bin

C:\Program Files\SystemwalkerSQC\bin>sqcPDBerase TEST1

Do you erase data of system\_name"TEST1"?(Y/N)

y

sqcPDBerase succeeded

C:\Program Files\SystemwalkerSQC\bin>sqcPDBerase TEST1 -r UDATA\_1

#######The conditions to erase##########

Record ID: UDATA\_1

Do you erase data of system\_name"TEST1"?(Y/N)

y

 $sqcPDBerase\ succeeded.$ 

# [UNIX]

# cd /opt/FJSVssqc/bin/

# ./sqcPDBerase.sh TEST1

Do you erase data of system\_name"TEST1"?(Y/N)

y

# 1.7.4 sqcPDBexport (Configuration Information Export Command)

This chapter explains the sqcPDBexport (Configuration Information Export Command).

# Privileges required for execution

### [Windows]

The privileges of a user belonging to the "Administrators" group are required to execute this command.

#### [UNIX]

The privileges of a system administrator (superuser) are required to execute this command.

### **Execution environment**

This command can be executed on Managers and Enterprise Managers.

### **Syntax**

# [Windows]

| <installation directory="">\bin\sqcPDBexport.bat</installation> | -o folder_path [-n host_name] |  |  |
|-----------------------------------------------------------------|-------------------------------|--|--|
| [UNIX]                                                          |                               |  |  |
| /opt/FJSVssqc/bin/sqcPDBexport.sh                               | -o folder_path [-n host_name] |  |  |

# **Function**

This command outputs configuration information in a PDB to a file.

Configuration information is information that represents the Manager name, the Agent name, and the type of information collected by that Agent.

Configuration information that is output can be used in the following situations:

- When, to transfer a Manager to a separate machine, the configuration information in a PDB taken from the original Manager to a new Manager is rewritten with the name of the new Manager
- When a PDB is initialized (recreated), but the configuration information of the previous environment is used as is

# **Options**

-o folder\_path

Specifies the path of the folder where the configuration information data file (agententry.tmp) will be output.

### -n host\_name

Specifies the host name of the Manager where the configuration information will be transferred. If this option is omitted, the actual host name will be used.

#### Return values

- 0: Normal termination
- 1: Abnormal termination

# Usage example

### [Windows]

C:\>cd C:\Program Files\SystemwalkerSQC\bin

C:\Program Files\SystemwalkerSQC\bin>sqcPDBexport -o C:\temp -n HOSTNAME

To store the output configuration information file (agententry.tmp) in a PDB, place the file in the following directory and start the DCM service.

<Variable file directory>\transfer\DsaPDBWriter

### [UNIX]

# cd /opt/FJSVssqc/bin/

# ./sqcPDBexport.sh -o /tmp -n HOSTNAME

To store the output configuration information file (agententry.tmp) in a PDB, place the file in the following directory and start the DCM service.

/var/opt/FJSVssqc/temp/DsaPDBWriter

The configuration information will be stored in the PDB within approximately 60 seconds. The agententry.tmp file will then be deleted.

# 1.7.5 sqcSetPDBManage (PDB Retention Period Modification Command)

This section explains how to use the PDB Retention Period Modification Command "sqcSetPDBManage".

# Privileges required for execution

# [Windows]

The privileges of a user belonging to the "Administrators" group are required to execute this command.

### [UNIX

The privileges of a system administrator (superuser) are required to execute this command.

### **Execution environment**

This command can be executed on a Manager or Enterprise Manager.

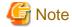

The Systemwalker Service Quality Coordinator DCM service/daemon must already be started when this command is executed. Refer to "Chapter 2 Starting and Stopping Resident Processes" for information on how to check it.

### **Format**

# [Windows]

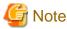

Please move current directory to <Installation directory>\bin, and then execute this command.

sqcSetPDBManage.bat - M < retention period > | -m < retention period > | -h < retention period > | -d < retention period > | -s < retention period > | -s < retention period > | -s < retention period > | -s < retention period > | -s < retention period > | -s < retention period > | -s < retention period > | -s < retention period > | -s < retention period > | -s < retention period > | -s < retention period > | -s < retention period > | -s < retention period > | -s < retention period > | -s < retention period > | -s < retention period > | -s < retention period > | -s < retention period > | -s < retention period > | -s < retention period > | -s < retention period > | -s < retention period > | -s < retention period > | -s < retention period > | -s < retention period > | -s < retention period > | -s < retention period > | -s < retention period > | -s < retention period > | -s < retention period > | -s < retention period > | -s < retention period > | -s < retention period > | -s < retention period > | -s < retention period > | -s < retention period > | -s < retention period > | -s < retention period > | -s < retention period > | -s < retention period > | -s < retention period > | -s < retention period > | -s < retention period > | -s < retention period > | -s < retention period > | -s < retention period > | -s < retention period > | -s < retention period > | -s < retention period > | -s < retention period > | -s < retention period > | -s < retention period > | -s < retention period > | -s < retention period > | -s < retention period > | -s < retention period > | -s < retention period > | -s < retention period > | -s < retention period > | -s < retention period > | -s < retention period > | -s < retention period > | -s < retention period > | -s < retention period > | -s < retention period > | -s < retention period > | -s < retention period > | -s < retention period > | -s < retention period > | -s < retention period > | -s < retention period > | -s < retention period > | -s < retention period > | -s < retention period

### [UNIX]

/opt/FJSVssqc/bin/sqcSetPDBManage.sh -M <retention period> | -m <retention period> | -h <retention period> | -d <retention period> | -s

### **Function**

In Manager or Enterprise Manager environment, this command changes the retention period parameters for the summary, Drilled-Down and report data being managed.

# **Options**

There is no upper limit for the values specified for the -m, -h and -d options.

-M <retention period>

Specify the retention period for summary data using an integer between 1 and 31. (Unit: days)

-m <retention period>

Specify the retention period for resource data (10 minutes) using a positive, non-zero integer. (Unit: days)

-h <retention period>

Specify the retention period for resource data (one hour) using a positive, non-zero integer. (Unit: weeks)

-d <retention period>

Specify the retention period for resource data (one day) using a positive, non-zero integer. (Unit: months)

-s

Displays the current value for the retention period.

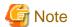

If the retention period is increased, the amount of disk space used will increase proportionately. Refer to Section 2.1.1.2, "Estimating the size of the performance database/archive file" in the *Installation Guide* for information about how to estimate the volume of data when the retention period is changed.

### **Return values**

- 0: Normal termination
- 1: Parameter error
- 10: Other error

# **Example**

To change the resource data (10 minutes) retention period to 10 days:

# [Windows]

C:\>cd C:\Program Files\SystemwalkerSQC\bin

C:\Program Files\SystemwalkerSQC\bin\sqcSetPDBManage.bat -m 10

### [UNIX]

/opt/FJSVssqc/bin/sqcSetPDBManage.sh -m 10

# **Execution results/Output format**

Normal termination (changing the retention period; option specification: -M/-m/-h/-d)

The following normal completion message will be sent to standard output:

(Success)sqcSetPDBManage succeeded.

Normal termination (displaying the current retention period; option specification: -s)

Information about the current retention period (data type, retention period) will be sent to standard output:

DataType, Maintenance period

-----, ------

Monitor, 3 days

DrillDown, 7 days

Reprot(1Hour), 6 weeks

Reprot(1Day), 13 months

 $(Success) sqcSetPDBM anage\ succeeded.$ 

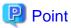

Data types displayed are as follows

- Monitor: Summary data

- Drill Down: Resource data (10 minutes)
- Report: Resource data (one hour) and Resource data (one day)

### Abnormal termination

The following error message will be sent to standard error output:

(Error): error number, message

Error message output format (CSV)

| Error number | Message                              | Content                       |
|--------------|--------------------------------------|-------------------------------|
| 000          | sqcSetPDBManage succeeded.           | Normal                        |
| 010          | parameter error. (Error detail code) | Parameter specification error |
| 100          | system error. (Error detail code)    | Other error                   |

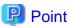

The new definitions will be used as the retention period information for the PDB maintenance processing (executed at 2:00 AM every day). In this processing, any data that has exceeded the retention period is deleted, so complete all change operations before this processing starts.

# 1.7.6 sqcSetPDBStore (PDB File Location Change Command)

This section explains how to use the PDB File Change Command "sqcSetPDBStore".

# Privileges required for execution

# [Windows]

The privileges of a user belonging to the "Administrators" group are required to execute this command.

### [UNIX]

The privileges of a system administrator (superuser) are required to execute this command.

### **Execution environment**

This command can be executed on a Manager or Enterprise Manager.

# Before executing this procedure

If the Enterprise Manager/Manager resident processes are running, then stop the service/daemon (refer to "Chapter 2 Starting and Stopping Resident Processes" for details). Additionally, make sure that the resident processes have stopped correctly.

### **Synopsis**

- Changing the PDB file location

### [Windows]

<installation directory>\bin\sqcSetPDBStore.bat -M|-m|-h|-d -S <storage location directory path name>

# [UNIX]

/opt/FJSVssqc/bin/sqcSetPDBStore.sh -M|-m|-h|-d -S <storage location directory path name>

- Displaying the PDB file location

### [Windows]

<installation directory>\bin\sqcSetPDBStore.bat -M|-m|-h|-d -V

# [UNIX]

/opt/FJSVssqc/bin/sqcSetPDBStore.sh -M|-m|-h|-d -V

- Returning the PDB file location to its initial value (If the storage location of the performance database (management data) is changed by following the steps described in Section 6.6.1.1.1, "Management Data" in the *Installation Guide*, following directory means destination location of the management data)

### [Windows]

<installation directory>\bin\sqcSetPDBStore.bat -M|-m|-h|-d -R

### [UNIX]

 $/opt/FJSVssqc/bin/sqcSetPDBStore.sh \ -M|-m|-h|-d \ -R$ 

### **Function**

This command changes, displays and returns the PDB file (summary data and resource data (10 minutes, 1 hour and 1day) location to its initial value (If the storage location of the performance database (management data) is changed by following the steps described in the Section 6.6.1.1.1 "Management Data" in the *Installation Guide*, following directory means destination location of the management data) in Enterprise Manager and Manager environments.

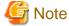

Do not execute this command more than once at the same time.

# **Options**

-M

Executes summary data PDB file operations.

-m

Executes resource data (10 minutes) PDB file operations.

-h

Executes resource data (1 hour) PDB file operations.

-d

Executes resource data (1 day) PDB file operations.

-S <directory path>

Changes the PDB file location to the specified directory path.

Specify the -M, -m, -h, and -d options together to change the location of the PDB files for each option.

Specify the absolute and existing path.

-V

Displays the current PDB file location.

Specify the -M, -m, -h, and -d options together to display the location of the PDB files for each option.

-R

Returns the PDB file location to the initial value(If the storage location of the performance database (management data) is changed by following the steps described in the Section 6.6.1.1.1 "Management Data" in the *Installation Guide*,, following directory means destination location of the management data).

Specify the -M, -m, -h, and -d options together to return the location of the PDB files for each option to the initial value. The initial value of the PDB file location is as follows.

#### [Windows]

<Variable file directory>\data\

#### [UNIX]

/var/opt/FJSVssqc/PDB/

#### Return values

0: Normal termination

1: Parameter error

10: Other errors

### Example

- When the summary data PDB file location is changed:

#### [Windows]

C:\>cd C:\Program Files\SystemwalkerSQC\bin

C:\Program Files\SystemwalkerSQC\bin>sqcSetPDBStore.bat -M -S D:\PDB\_summary

### [UNIX]

# /opt/FJSVssqc/bin/sqcSetPDBStore.sh -M -S /data/PDB/PDB\_summary

- When the resource data (10 minutes) PDB file location is displayed:

### [Windows]

C:\>cd C:\Program Files\SystemwalkerSQC\bin

C:\Program Files\SystemwalkerSQC\bin>sqcSetPDBStore.bat -m -V

### [UNIX]

#/opt/FJSVssqc/bin/sqcSetPDBStore.sh -m -V

### **Execution result/Output format**

Normal termination (returning the PDB file location to its initial value; option specification: -S/-R)

The following normal completion message will be sent to standard output.

(Success) sqcSetPDBStore succeeded.

Normal termination (displaying the PDB file location; option specification: -V)

The current file location and data type will be sent to the standard output.

DataType = %s

Stored directory path name = % s

(Success) sqcSetPDBStore succeeded.

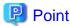

One of the following is output for "DataType":

- Monitor: Summary data (when the -M option is specified)
- Drill Down: Resource data (10 minutes) (when the -m option is specified)
- Report(1Hour): Resource data (1 hour) (when the -h option is specified)
- Report(1Day): Resource data (1 day) (when the -d option is specified)

In "Stored directory path name", the above data type PDB file storage location (absolute path) is output.

#### Other operations

When the -S and -R options are specified in this command, the following files will be updated if the command has succeeded:

#### [Windows]

<variable file storage directory>\data\pdb.dat

#### [UNIX]

/var/opt/FJSVssqc/PDB/pdb.dat

This file may be changed by following the steps described in the Section 6.6.1.1.1, "Management Data" in the Installation Guide.

### 1.8 genpwd (password encryption command)

It is necessary to execute this command to generate an encrypted password to add to the password parameter definition for connection in the following two cases; Connection Account configuration file (remoteAccount.txt) for agent for Agentless Monitoring and Configuration information file (ecoAgentInfo.txt) of the SNMP agent (if the SNMP agent is version 3) for ECO information.

The following explains the command that generates encrypted passwords.

#### Required privileges

### [Windows]

The Administrators group user privileges are required.

#### [UNIX]

System administrator (superuser) privileges are required.

#### **Syntax**

### [Windows]

<Installation directory>\bin\genpwd.exe

### [UNIX]

/opt/FJSVssqc/bin/genpwd.sh

#### **Function**

Generates encrypted passwords.

### **Options**

None.

#### **Termination status**

Normal termination: 1

Abnormal termination: Other than 1

### Usage example

Execute as follows as generate encrypted passwords.

After executing the command, a dialog appears asking for the password and confirmation of the password. Enter the password to be encrypted.

Copy the generated text and paste it into the password parameter in the definition file.

### [Windows]

```
C:\ cd C:\Program Files\SystemwalkerSQC\bin
C:\Program Files\SystemwalkerSQC\bin>genpwd.exe
Password:
Confirm password:
bpnM2i65/s+k5YhGb15JKw==
C:\Program Files\SystemwalkerSQC\bin>
```

### [UNIX]

```
# cd /opt/FJSVssqc/bin
# ./genpwd.sh
Password:
Confirm password:
bpnM2i65/s+k5YhGb15JKw==
#
```

## **Chapter 2 Starting and Stopping Resident Processes**

This chapter explains the resident processes used by Systemwalker Service Quality Coordinator, as well as the methods used to start and stop them.

- 2.1 Manager
- 2.2 Proxy Manager
- 2.3 Agent
- 2.4 Enterprise Manager
- 2.5 Starting the thttpd Service/Daemon Automatically

### 2.1 Manager

### [Windows]

| Process                                                                                                    | Start and stop methods                                                                                                    | Usage                                                                                                    |
|----------------------------------------------------------------------------------------------------|----------------------------------------------------------------------------------------------------|----------------------------------------------------------------------------------------------------|
| dcm.exe                                                                                                    | Start/stop the following service:                                                                                                    | The main process is "dcm.exe".                                                                                                    |
| dsa_pdb_writer3.exe                                                                                                    | Systemwalker SQC DCM                                                                                                    | Use this process to check whether the other processes are running.                                                                     |
| dsa_pdb_reader3.exe dsa_listener2.exe dsa_file.exe dsa_tis.exe dsa_cmd.exe dsa_spacemon.exe dsa_logfile.exe dsa_execute.exe dsa_forwarder.exe | - When restarting the [Systemwalker SQC DCM] service, do not execute "Restart the service" from the Windows Services window. First execute "Stop the service", then, after waiting a while, execute "Start the service".  - Please start/stop from the cluster environment when registering to the cluster system. | Resident processes that begin with "dsa_" vary according to the operating conditions.                                                  |
| dsa_telnet.exe<br>dsa_snmp.exe                                                                                                    |                                                                                                    |                                                                                                    |
| sqcschdle.exe                                                                                                    | Start/stop the following service:<br>Systemwalker SQC sqcschdle                                                                                                    | This process is started when using "Pull" method communications provided by this product.                                              |
| thttpd.exe                                                                                                    | Start/stop the following service: Systemwalker SQC thttpd                                                                                                    | This process is started when the policy distribution function is used.                                                                 |
|                                                                                                    |                                                                                                    | Refer to "2.5 Starting the thttpd<br>Service/Daemon Automatically"<br>for the method used to start the<br>thttpd daemon automatically. |

### [UNIX]

| Process         | Start and stop methods                          | Usage                                                          |
|-----------------|-------------------------------------------------|----------------------------------------------------------------|
| dcmd            | Use the following scripts to start and stop the | The main process is "dcmd". Use                                |
| dsa_pdb_writer3 | processes.                                      | this process to check whether the other processes are running. |
| dsa_pdb_reader3 | To start the processes:                         | other processes are running.                                   |

| Process       | Start and stop methods                                                                                                    | Usage                                                              |
|---------------|----------------------------------------------------------------------------------------------------|--------------------------------------------------------------------|
| dsa_listener2 | /etc/rc2.d/S99ssqcdcm start                                                                                                    | Resident processes that begin                                      |
| dsa_file      | To stop the processes:                                                                                                    | with "dsa_" vary according to the operating conditions.            |
| dsa_tis       | /etc/rc0.d/K00ssqcdcm stop                                                                                                    | operating conditions.                                              |
| dsa_cmd       | To stop the processes completely:                                                                                                    |                                                                    |
| dsa_spacemon  | /etc/rc0.d/K00ssqcdcm stop_wait                                                                                                    |                                                                    |
| dsa_logfile   | D Deint                                                                                                    |                                                                    |
| dsa_execute   | Point                                                                                                    |                                                                    |
| dsa_forwarder | If the stop option (stop) is selected, this command                                                                                                    |                                                                    |
| dsa_telnet    | completes without waiting for ending of the process.                                                                                                    |                                                                    |
| dsa_snmp      | If the complete stop (stop_wait) is selected, this command sends a finish signal, and completes after ending of running process.                                      |                                                                    |
|               | When restarting the process, stop the process by using the complete stop option (stop_wait), and after command completion, start option (start) to start the process. |                                                                    |
|               | Please start/stop from the cluster environment when registering to the cluster system.                                                                                |                                                                    |
| sqcschdle.exe | Use the following scripts to start and stop the                                                                                                    | This process is started when using                                 |
|               | processes.                                                                                                    | "Pull" method communications provided by this product.             |
|               | To start the processes:                                                                                                    | F                                                                  |
|               | /etc/rc2.d/S99ssqcsch start                                                                                                    |                                                                    |
|               | To stop the process:                                                                                                    |                                                                    |
|               | /etc/rc0.d/K00ssqcsch stop                                                                                                    |                                                                    |
| thttpd        | Use the following scripts to start and stop the processes.                                                                                                    | This process is started when the policy distribution function is   |
|               | To start the processes:                                                                                                    | used.                                                              |
|               | /opt/FJSVssqc/bin/ssqchttp start                                                                                                    | Refer to "2.5 Starting the thttpd<br>Service/Daemon Automatically" |
|               | To stop the processes:                                                                                                    | for the method used to start the                                   |
|               | /opt/FJSVssqc/bin/ssqchttp stop                                                                                                    | thttpd daemon automatically.                                       |

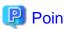

When the operand of start/stop/stop\_wait of the above-mentioned script is omitted and executed, the state of Systemwalker Service Quality Coordinator is displayed.

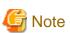

The defunct process may appear temporarily, but it will disappear automatically and require no user action.

## 2.2 Proxy Manager

### [Windows]

| Process           | Start and stop methods                                                          | Usage                                                                                                    |
|-------------------|---------------------------------------------------------------------------------|----------------------------------------------------------------------------------------------------|
| dcm.exe           | Start/stop the following service:                                               | The main process is "dcm.exe". Use                                                                                                    |
| dsa_forwarder.exe | Systemwalker SQC DCM                                                            | this process to check whether the other processes are running.                                                                         |
| dsa_listener2.exe | € Note                                                                          | Resident processes that begin with                                                                                                    |
| dsa_file.exe      | √                                                                               | "dsa_" vary according to the                                                                                                    |
| dsa_tis.exe       | When restarting the [Systemwalker SQC DCM]                                      | operating conditions.                                                                                                    |
| dsa_cmd.exe       | service, do not execute "Restart the service" from the Windows Services window. |                                                                                                    |
| dsa_spacemon.exe  | First execute "Stop the service", then, after                                   |                                                                                                    |
| dsa_logfile.exe   | waiting a while, execute "Start the service".                                   |                                                                                                    |
| dsa_execute.exe   |                                                                                 |                                                                                                    |
| dsa_telnet.exe    |                                                                                 |                                                                                                    |
| dsa_snmp.exe      |                                                                                 |                                                                                                    |
| thttpd.exe        | Start/stop the following service:                                               | This process is started when Pull                                                                                                    |
|                   | Systemwalker SQC thttpd                                                         | mode communications and the policy distribution function are used.                                                                     |
|                   |                                                                                 | Refer to "2.5 Starting the thttpd<br>Service/Daemon Automatically"<br>for the method used to start the<br>thttpd daemon automatically. |

### [UNIX]

| Process       | Start and stop methods                                                                           | Usage                                                           |
|---------------|--------------------------------------------------------------------------------------------------|-----------------------------------------------------------------|
| dcmd          | Use the following scripts to start and stop the                                                  | The main process is "dcmd". Use                                 |
| dsa_forwarder | processes.                                                                                       | this process to check whether the                               |
| dsa_listener2 | To start the processes:                                                                          | other processes are running.                                    |
| dsa_file      | /etc/rc2.d/S99ssqcdcm start                                                                      | Resident processes that begin with "dsa_" vary according to the |
| dsa_tis       | To stop the processes:                                                                           | operating conditions.                                           |
| dsa_cmd       | /etc/rc0.d/K00ssqcdcm stop                                                                       |                                                                 |
| dsa_spacemon  | To stop the processes completely:                                                                |                                                                 |
| dsa_logfile   | /etc/rc0.d/K00ssqcdcm stop_wait                                                                  |                                                                 |
| dsa_execute   | Point                                                                                            |                                                                 |
| dsa_telnet    | ••••                                                                                             |                                                                 |
| dsa_snmp      | If the stop option (stop) is selected, this command                                              |                                                                 |
|               | completes without waiting for ending of the process.                                             |                                                                 |
|               | If the complete stop (stop_wait) is selected, this                                               |                                                                 |
|               | command sends a finish signal, and completes after ending of running process.                    |                                                                 |
|               | When restarting the process, stop the process by using the complete stop option (stop_wait), and |                                                                 |

| Process | Start and stop methods                                                                                                    | Usage                                                                                                    |
|---------|----------------------------------------------------------------------------------------------------|----------------------------------------------------------------------------------------------------|
|         | after command completion, start option (start) to start the process.                                                                                                    |                                                                                                    |
| thttpd  | Use the following scripts to start and stop the processes.  To start the processes: /opt/FJSVssqc/bin/ssqchttp start  To stop the processes: /opt/FJSVssqc/bin/ssqchttp stop | This process is started when Pull mode communications and the policy distribution function are used.  Refer to "2.5 Starting the thttpd Service/Daemon Automatically" for the method used to start the thttpd daemon automatically. |

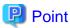

When the operand of start/stop/stop\_wait of the above-mentioned script is omitted and executed, the state of Systemwalker Service Quality Coordinator is displayed.

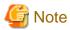

The defunct process may appear temporarily, but it will disappear automatically and require no user action.

## 2.3 Agent

### [Windows]

| Process                           | Start and stop methods                                                          | Usage                                                              |
|-----------------------------------|---------------------------------------------------------------------------------|--------------------------------------------------------------------|
| dcm.exe                           | Start/stop the following service:                                               | The main process is "dcm.exe". Use this process to check whether   |
| dsa_forwarder.exe<br>dsa_file.exe | Systemwalker SQC DCM                                                            | the other processes are running.                                   |
| dsa_tis.exe                       | <b>G</b> Note                                                                   | Processes that begin with "dsa_" may not remain resident under     |
| dsa_cmd.exe                       | When restarting the [Systemwalker SQC DCM]                                      | certain operating conditions.                                      |
| dsa_spacemon.exe                  | service, do not execute "Restart the service" from the Windows Services window. |                                                                    |
| dsa_logfile.exe                   | First execute "Stop the service", then, after waiting                           |                                                                    |
| dsa_reg3.exe                      | a while, execute "Start the service".                                           |                                                                    |
| dsa_openreg.exe                   |                                                                                 |                                                                    |
| dsa_execute.exe                   |                                                                                 |                                                                    |
| thttpd.exe                        | Start/stop the following service:                                               | This process is started when Pull                                  |
|                                   | Systemwalker SQC thttpd                                                         | mode communications and the policy distribution function are used. |
|                                   |                                                                                 | Refer to "2.5 Starting the thttpd                                  |
|                                   |                                                                                 | Service/Daemon Automatically" for the method used to start the     |
|                                   |                                                                                 | thttpd daemon automatically.                                       |

### [UNIX]

| Process            | Start and stop methods                                                                                                    | Usage                                                                                          |
|--------------------|----------------------------------------------------------------------------------------------------|------------------------------------------------------------------------------------------------|
| dcmd dsa_forwarder | Use the following scripts to start and stop the processes.                                                                                                    | The main process is "dcmd". Use this process to check whether the other processes are running. |
| dsa_file           | To start the processes:                                                                                                    | Resident processes that begin with "dsa_" vary according to the operating conditions.          |
| dsa_tis            | /etc/rc2.d/S99ssqcdcm start                                                                                                    |                                                                                                |
| dsa_cmd            | To stop the processes:                                                                                                    |                                                                                                |
| dsa_spacemon       | /etc/rc0.d/K00ssqcdcm stop                                                                                                    |                                                                                                |
| dsa_logfile        | To stop the processes completely:                                                                                                    |                                                                                                |
| dsa_execute        | /etc/rc0.d/K00ssqcdcm stop_wait                                                                                                    |                                                                                                |
|                    | Point  If the stop option (stop) is selected,                                                                                                    |                                                                                                |
|                    | this command completes without waiting for ending of the process.                                                                                                    |                                                                                                |
|                    | If the complete stop (stop_wait) is selected, this command sends a finish signal, and completes after ending of running process.                                      |                                                                                                |
|                    | When restarting the process, stop the process by using the complete stop option (stop_wait), and after command completion, start option (start) to start the process. |                                                                                                |
| thttpd             | Use the following scripts to start and                                                                                                    | This process is started when Pull mode                                                         |
|                    | stop the processes.                                                                                                    | communications and the policy distribution function are used.                                  |
|                    | To start the processes:                                                                                                    | Refer to "2.5 Starting the thttpd Service/Daemon                                               |
|                    | /opt/FJSVssqc/bin/ssqchttp start                                                                                                    | Automatically" for the method used to start the                                                |
|                    | To stop the processes:                                                                                                    | thttpd daemon automatically.                                                                   |
|                    | /opt/FJSVssqc/bin/ssqchttp stop                                                                                                    |                                                                                                |

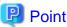

When the operand of start/stop/stop\_wait of the above-mentioned script is omitted and executed, the state of Systemwalker Service Quality Coordinator is displayed.

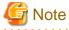

The defunct process may appear temporarily, but it will disappear automatically and require no user action.

## 2.4 Enterprise Manager

### [Windows]

| Process                                 | Start and stop methods                                               | Usage                                                                                 |
|-----------------------------------------|----------------------------------------------------------------------|---------------------------------------------------------------------------------------|
| dcm.exe                                 | Start/stop the following service:                                    | The main process is "dcm.exe". Use this process to check whether the other processes  |
| dsa_pdb_writer3.exe dsa_pdb_reader3.exe | Systemwalker SQC DCM                                                 | are running.                                                                          |
| dsa_listener2.exe                       | <b>G</b> Note                                                        | Resident processes that begin with "dsa_" vary according to the operating conditions. |
| dsa_file.exe                            | - When restarting the                                                |                                                                                       |
| dsa_tis.exe                             | [Systemwalker SQC DCM] service, do not execute "Restart              |                                                                                       |
| dsa_cmd.exe                             | the service" from the Windows                                        |                                                                                       |
| dsa_spacemon.exe                        | Services window. First execute "Stop the service",                   |                                                                                       |
| dsa_logfile.exe                         | then, after waiting a while,                                         |                                                                                       |
| dsa_execute.exe                         | execute "Start the service".                                         |                                                                                       |
|                                         | - Please start/stop from the cluster environment when registering to |                                                                                       |
|                                         | the cluster system.                                                  |                                                                                       |
| thttpd                                  | Start/stop the following service:                                    | This process is started when the policy                                               |
|                                         | Systemwalker SQC thttpd                                              | distribution function is used.                                                        |
|                                         |                                                                      | Refer to "2.5 Starting the thttpd Service/                                            |
|                                         |                                                                      | Daemon Automatically" for the method used to start the thttpd daemon automatically.   |

## [UNIX]

| Process         | Start and stop methods                                                      | Usage                                             |
|-----------------|-----------------------------------------------------------------------------|---------------------------------------------------|
| dcmd            | Use the following scripts to start and                                      | The main process is "dcmd". Use this process      |
| dsa_pdb_writer3 | stop the processes.                                                         | to check whether the other processes are running. |
| dsa_pdb_reader3 | To start the processes:                                                     | Resident processes that begin with "dsa_" vary    |
| dsa_listener2   | /etc/rc2.d/S99ssqcdcm start                                                 | according to the operating conditions.            |
| dsa_file        | To stop the processes:                                                      |                                                   |
| dsa_tis         | /etc/rc0.d/K00ssqcdcm stop                                                  |                                                   |
| dsa_cmd         | To stop the processes completely:                                           |                                                   |
| dsa_spacemon    | /etc/rc0.d/K00ssqcdcm stop_wait                                             |                                                   |
| dsa_logfile     | Point                                                                       |                                                   |
| dsa_execute     |                                                                             |                                                   |
|                 | If the stop option (stop) is selected,                                      |                                                   |
|                 | this command completes without waiting for ending of the process.           |                                                   |
|                 | If the complete stop (stop_wait) is                                         |                                                   |
|                 | selected, this command sends a finish signal, and completes after ending of |                                                   |
|                 | running process.                                                            |                                                   |
|                 | When restarting the process, stop the                                       |                                                   |
|                 | process by using the complete stop option (stop wait), and after            |                                                   |
|                 | option (stop_wait), and after command completion, start option              |                                                   |
|                 | (start) to start the process.                                               |                                                   |
| l               | l                                                                           |                                                   |

| Process | Start and stop methods                                                                                                    | Usage                                                                                                    |
|---------|----------------------------------------------------------------------------------------------------|----------------------------------------------------------------------------------------------------|
|         | Please start/stop from the cluster environment when registering to the cluster system.                                                                                         |                                                                                                    |
| thttpd  | Use the following scripts to start and stop the processes.  To start the processes:  /opt/FJSVssqc/bin/ssqchttp start  To stop the processes:  /opt/FJSVssqc/bin/ssqchttp stop | This process is started when the policy distribution function is used.  Refer to "2.5 Starting the thttpd Service/ Daemon Automatically" for the method used to start the thttpd daemon automatically. |

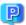

### **Point**

When the operand of start/stop/stop\_wait of the above-mentioned script is omitted and executed, the state of Systemwalker Service Quality Coordinator is displayed.

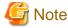

The defunct process may appear temporarily, but it will disappear automatically and require no user action.

## 2.5 Starting the thttpd Service/Daemon Automatically

This section explains the procedure for starting the thttpd service/daemon when both the policy distribution function and communications using the "Pull" method are to be used.

### Required privileges

### [Windows]

The user must have the privileges of a member of the Administrators group

### [UNIX]

The user must have system administrator (superuser) privileges.

### **Procedure**

### [Windows]

- 1. Select [Administrative Tools] and then [Services] from the Control Panel.
- 2. Select [Systemwalker SQC thttpd], and then open the [Properties] window.
- 3. In the [General] tab, change the [Startup type] to [Automatic].

### [UNIX]

Set up a startup script by executing the following commands:

# cd /etc/rc2.d

# ln -s /opt/FJSVssqc/bin/ssqchttp S99ssqchttp

Set up a stop script by executing the following commands:

# cd /etc/rc0.d

# ln -s /opt/FJSVssqc/bin/ssqchttp K00ssqchttp

## Chapter 3 Resource Configuration Information(MiddlewareConf.xml)

The resource configuration information file is in XML format.

This file is created automatically when the sqcRPolicy command or the sqcCtrlPolicy.exe -e RP command is executed. For details on these commands, refer to "1.1.1 sqcRPolicy (Server Resource Information Collection Policy Creation Command)" or "1.1.7 sqcCtrlPolicy (Remote Policy Operation Command)".

However, after the resource configuration information file has been created with this command, it is possible to delete managed objects by editing the contents of the file. Edit the file when it is necessary to do so.

The file can be easily edited with the XML editor that can be found in the following directory of the Systemwalker Service Quality Coordinator CD-ROM (Client/Document):

### **Storage location**

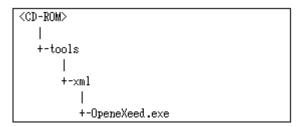

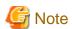

Before attempting to edit the configuration information file, always make a backup of the original file by renaming it. The original file will be needed to restore managed objects that have been deleted.

The method used to edit MiddlewareConf.xml is explained below.

- 3.1 Storage Location
- 3.2 Editing MiddlewareConf.xml

### 3.1 Storage Location

The storage location of the configuration information file is as follows:

#### [Windows]

<Variable file directory>\control\MiddlewareConf.xml

### [UNIX]

/etc/opt/FJSVssqc/MiddlewareConf.xml

### 3.2 Editing MiddlewareConf.xml

### **Definition details**

This file is created automatically when the sqcRPolicy command or the sqcCtrlPolicy.exe -e RP command is executed. For details on these commands, refer to "1.1.1 sqcRPolicy (Server Resource Information Collection Policy Creation Command)" or "1.1.7 sqcCtrlPolicy (Remote Policy Operation Command)".

The contents of the file are defined in XML format according to the operating system and middleware products that are detected automatically when this command is executed.

The following table lists the tag information that is defined in MiddlewareConf.xml.

| Tag name           | Management target                                                                 |
|--------------------|-----------------------------------------------------------------------------------|
| cpNetwork          | Systemwalker Resource Coordinator(Network) information                            |
| Interstage         | Interstage Application Server information                                         |
| Interstage_Txn     | Interstage transaction breakdown analysis information                             |
| TxnAnalysisSync    | Transaction breakdown analysis (Synchronous)                                      |
| TxnAnalysisAsync   | Transaction breakdown analysis (Asynchronous)                                     |
| TxnAnalysisOssJava | Open Java Framework performance information                                       |
| Symfoware          | Symfoware Server information                                                      |
| SRC_Storage        | Systemwalker Resource Coordinator(Storage)/ETERNUS SF Storage Cruiser information |
| OperationMgr       | Systemwalker Operation Manager information                                        |
| SAP                | SAP NetWeaver information                                                         |

#### **Edit method**

Edit this file to remove any of the managed objects defined in it. To remove a managed object, delete all the resource information enclosed by the tags relating to the relevant middleware.

The key steps in using the XML editor on the Service Quality Coordinator CD-ROM to edit the configuration information file are as follows:

- Check each tag in the tree of the XML editor (View:XML Structure).
- To define an attribute, select the tag to be edited on the tree and then double-click the attribute name to be defined in its displayed location (View:XML Data). Alternatively, an attribute can also be defined by using the **Edit Attributes** window displayed, clicking the right mouse button, and selecting **Edit** from the context menu that appears.
- Individual tags can be added easily by using **Copy** and **Paste** from the **Edit** menu or by using **Duplicate** or **Copy/Paste** from the right-click context menu.

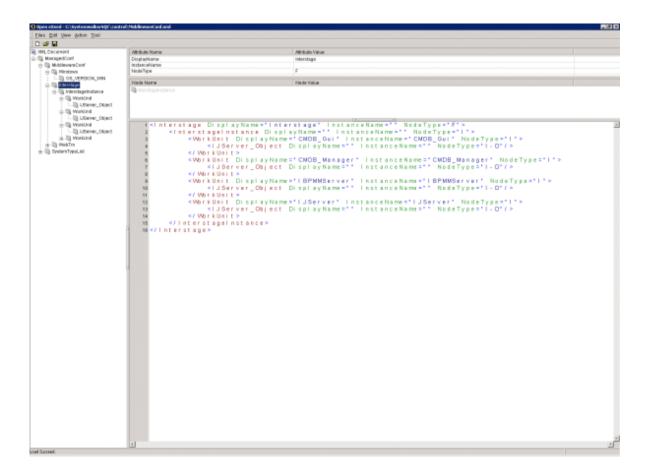

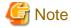

With regard to Systemwalker Resource Coordinator information, all information will be collected as long as each tag is present. Even if part of the information enclosed by tags is deleted, the change will not be applied to the managed object.

### Point

To restore management of a middleware product that has been deleted, copy the relevant section from the backup of the original configuration information file to the current configuration information file.

## **Chapter 4 Data Formats**

This section lists the configuration information that is stored in the PDB.

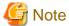

A minus value might be displayed for items that fluctuate.

- 4.1 Summary Information
- 4.2 Drilled-Down / Report Information
- 4.3 Log Data (Troubleshooting) Information
- 4.4 Management Console Operation Log Information

### 4.1 Summary Information

This is the information that is displayed in the Summary view of the Console window.

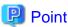

- The record numbers and field names used in threshold monitoring are shown in the "Record No." and "Field Name" columns, respectively, in the following tables.

- Monitor information is collected at the different intervals depending on information.
- In the following explanation, the fields where <Windows>, <Solaris>, etc appears in the "Description" column are specific to the operating system or CPU enclosed in <>.

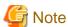

- It is not possible to display text information.
- In the monitor display of the console, it is not because all information shown here is displayed. There might be information not used for the display of the calculation result of two or more information, and the display.

Explains at each monitor.

- 4.1.1 UserResponseMonitor
- 4.1.2 ServiceAvailMonitor
- 4.1.3 WebTrnMonitor
- 4.1.4 ServerMonitor
- 4.1.5 ZoneMonitor/ZoneStackMonitor/ZoneStackMonitor(All)
- 4.1.6 Interstage(EJB)Monitor
- 4.1.7 Interstage(TD)Monitor
- 4.1.8 Interstage(CORBA)Monitor
- 4.1.9 Interstage(IJServer)Monitor
- 4.1.10 TxnSyncMonitor
- 4.1.11 TxnAsyncMonitor
- 4.1.12 TxnOssJavaMonitor

- 4.1.13 MS-.NET\_Monitor
- 4.1.14 SymfowareMonitor
- 4.1.15 OracleMonitor
- 4.1.16 MS-SQL\_Monitor
- 4.1.17 OperationMgrMonitor
- 4.1.18 TcpNetworkMonitor
- 4.1.19 StorageMonitor
- 4.1.20 SAP Monitor
- 4.1.21 VMware(Virtual)StackMonitor
- 4.1.22 VMware(Physical)Monitor
- 4.1.23 HyperV(Virtual)StackMonitor
- 4.1.24 HyperV(Physical)Monitor
- 4.1.25 Xen(Virtual)StackMonitor
- 4.1.26 UserDataMonitor

### 4.1.1 UserResponseMonitor

Collection interval is 10 minutes.

| Table name       | Record<br>ID | Record<br>No. | Field Name       | Source        | Unit of<br>Measure | Description                          |
|------------------|--------------|---------------|------------------|---------------|--------------------|--------------------------------------|
| summar<br>y_data | SUM_<br>USER | F1004         | wElapsedTim<br>e | Browse rAgent | seconds            | The time taken to display a Web page |
|                  | RES          |               | wAgent           | Browse rAgent |                    | Agent name                           |

### 4.1.2 ServiceAvailMonitor

Either 1, 2, 5, or 10 (minutes) can be specified for collection interval.

Refer to Chapter 5, "Service Operation Management" in the User's Guide for setting procedure.

| Table name       | Record<br>ID           | Record<br>No. | Field Name       | Source           | Unit of<br>Measure | Description                                                                                                    |
|------------------|------------------------|---------------|------------------|------------------|--------------------|----------------------------------------------------------------------------------------------------|
| summar<br>y_data | SUM_<br>SERVI<br>CERES | F1005         | HTTPRespon<br>se | swmpr<br>otoping | mseconds           | Operational status of HTTP/DNS/SMTP services and ports.  - HTTP/DNS/SMTP services 0 or greater: Operating (response time) -1: Stopped  - Port 0: Operating -1: Stopped |

### 4.1.3 WebTrnMonitor

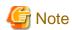

- When s-elapse is not set by the Format sentence of the transaction log definition file, the data of field "selapse" is not collected.
- When s-bytes is not set by the Format sentence of the transaction log definition file, the data of field "straffic" is not collected.

Collection interval is 10 minutes.

| Table name       | Record<br>ID | Record<br>No. | Field Name | Source       | Unit of<br>Measure | Description                     |
|------------------|--------------|---------------|------------|--------------|--------------------|---------------------------------|
| summary<br>_data | SUM_<br>TLA  | F1020         | hitserver  | tlawatc<br>h | times              | Number of server hits (total)   |
|                  |              |               | hitclient  | tlawatc<br>h | times              | Number of client hits (total)   |
|                  |              |               | hitremote  | tlawatc<br>h | times              | Number of remote hits (total)   |
|                  |              |               | selapse    | tlawatc<br>h | seconds            | Required time (max)             |
|                  |              |               | straffic   | tlawatc<br>h | Kbytes             | Traffic volume (total)          |
|                  |              |               | serror     | tlawatc<br>h | times              | Number of errors (total)        |
|                  |              |               | serrorfmt  | tlawatc<br>h | times              | Number of format errors (total) |

### 4.1.4 ServerMonitor

Collection interval for agents for Agent-based Monitering is 1 minute, and for agents for Agentless Monitering is 5 minutes.

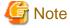

- Data of the [SUM\_MEM] record might have fields without values when the command result is not returned because of the temporary high system load, however, this is not a problem if it does not occur too frequently.

| Table name | Record<br>ID | Record<br>No. | Field Name | Source | Unit of<br>Measure | Description                                                                                                    |
|------------|--------------|---------------|------------|--------|--------------------|----------------------------------------------------------------------------------------------------|
| summary    | SUM_         | 1052          | usrproc    | os     | percent            | CPU usage in user mode                                                                                                    |
| _data      | PROC         |               | sysproc    | os     | percent            | CPU usage in system mode                                                                                                    |
|            |              |               | intproc    | OS     | percent            | Unix: Percentage of the time spent waiting for I/O to complete within the unit time <aix, hp-ux,="" linux="" solaris="" sysstat-5,=""> Windows: Percentage of the time spent waiting for I/O to be interrupted within the unit time</aix,> |
|            |              |               | totproc    | OS     | percent            | Total CPU usage                                                                                                    |
| summary    | SUM_         | 1053          | freemem    | OS     | bytes              | Available memory                                                                                                    |
| _data      | MEM          |               | pagins     | OS     | pages              | Page-in count                                                                                                    |

| Table name       | Record<br>ID | Record<br>No. | Field Name | Source | Unit of<br>Measure | Description                                                                           |
|------------------|--------------|---------------|------------|--------|--------------------|---------------------------------------------------------------------------------------|
|                  |              |               | pagflts    | OS     | faults             | Page fault count <hp-ux, solaris,="" windows=""></hp-ux,>                             |
|                  |              |               | swapused   | OS     | percent            | The percentage of swap or page files currently in use                                 |
|                  |              |               | pagouts    | OS     | pages              | The number of pages that have been paged out.                                         |
| summary<br>_data | SUM_<br>DISK | 1054          | dskreads   | OS     | reads              | Number of disk reads <linux, solaris,="" windows=""></linux,>                         |
|                  |              |               |            |        |                    | Number of disk reads $+$ writes $<$ AIX, HP-UX $>$                                    |
|                  |              |               | dskwrits   | OS     | writes             | Number of disk writes <linux, solaris,="" windows=""></linux,>                        |
|                  |              |               | kbread     | OS     | Kbytes             | The number of disk reads per kilobyte <aix, linux,="" solaris,="" windows=""></aix,>  |
|                  |              |               |            |        |                    | The number of disk reads per kilobyte + writes per kilobyte <hp-ux></hp-ux>           |
|                  |              |               | kbwritn    | OS     | Kbytes             | The number of disk writes per kilobyte <aix, linux,="" solaris,="" windows=""></aix,> |
|                  |              |               | dsksrvctim | OS     | millisecon<br>ds   | Read/write service time                                                               |
|                  |              |               | dskwaittim | OS     | millisecon<br>ds   | Time spent waiting for read/write operations                                          |

## 4.1.5 ZoneMonitor/ZoneStackMonitor/ZoneStackMonitor(All)

| Table name       | Record<br>ID | Record<br>No. | Field Name | Source        | Unit of<br>Measure | Description                                                                                                    |
|------------------|--------------|---------------|------------|---------------|--------------------|----------------------------------------------------------------------------------------------------|
| summary<br>_data | SUM_<br>ZONE | 1088          | zsummem    | prstat -<br>Z | percent            | Zone % memory used <solaris 10=""></solaris>                                                                                                    |
|                  |              |               | zsumcpu    | prstat -<br>Z | percent            | Zone % CPU used <solaris 10="">  Point  Information on the process that ended between interval is not included. Therefore, it is likely to become a value that is lower than an actual CPU use rate.  When bind is done to the processor set and the Solaris zone is used, CPU use rate</solaris> |
|                  |              |               |            |               |                    | becomes the unit of the processor set with 100%.                                                                                                    |
|                  |              |               | zsumname   | prstat -<br>Z | text               | Zone name <solaris 10=""></solaris>                                                                                                    |

## 4.1.6 Interstage(EJB)Monitor

Collection interval is 5 minutes.

| Table name       | Record<br>ID             | Record<br>No. | Field Name       | Source                         | Unit of<br>Measure | Description                                                                                                    |
|------------------|--------------------------|---------------|------------------|--------------------------------|--------------------|----------------------------------------------------------------------------------------------------|
| summary<br>_data | SUM_I F1<br>SPEJB<br>APL | F1007         | eMaxReqTim<br>e  | isprepo<br>rt -k<br>EJBAP<br>L | mseconds           | Maximum processing time (during the sampling interval) for monitored methods in the thread                                                                                        |
|                  |                          |               | eMaxWaitTi<br>me | isprepo<br>rt -k<br>EJBAP<br>L | mseconds           | Maximum time (during the sampling interval) that a request spent waiting from the time it was received from the client application until the method started processing            |
|                  |                          |               | eReqNum          | isprepo<br>rt -k<br>EJBAP<br>L | number             | Number of processes for the EJB application that accumulated during the sampling interval                                                                                         |
|                  |                          |               | eWaitNum         | isprepo<br>rt -k<br>EJBAP<br>L | number             | Maximum number of requests (during the sampling interval) to the EJB application that had to wait to be processed. For "Message-drive Bean" EJB applications, this is always "0". |

## 4.1.7 Interstage(TD)Monitor

Collection interval is 5 minutes.

| Table name       | Record<br>ID         | Record<br>No. | Field Name       | Source                   | Unit of<br>Measure | Description                                                                                                    |
|------------------|----------------------|---------------|------------------|--------------------------|--------------------|----------------------------------------------------------------------------------------------------|
| summar<br>y_data | SUM_IS<br>PTDOB<br>J | F1006         | tMaxReqTim<br>e  | ispreport<br>-k<br>TDOBJ | msecond<br>s       | Maximum time (during the sampling interval) taken for the process to process an operation                                                                                                 |
|                  |                      |               | tMaxWaitTi<br>me | ispreport<br>-k<br>TDOBJ | msecond<br>s       | Maximum time (during the sampling interval) that a request spent waiting from the time it was received from the client application until the processing by the server application started |
|                  |                      |               | tReqNum          | ispreport<br>-k<br>TDOBJ | number             | Number of processes for the object that have been accumulated since performance monitoring started                                                                                        |
|                  |                      |               | tWaitNum         | ispreport<br>-k<br>TDOBJ | number             | Maximum number of requests (during the sampling interval) to the object that had to wait to be processed                                                                                  |

## 4.1.8 Interstage(CORBA)Monitor

| Table name       | Record<br>ID                | Record<br>No. | Field Name       | Source                         | Unit of<br>Measure | Description                                                                                                    |
|------------------|-----------------------------|---------------|------------------|--------------------------------|--------------------|----------------------------------------------------------------------------------------------------|
| summar<br>y_data | SUM_I F1008<br>SPIMP<br>LID | F1008         | iMaxReqTim<br>e  | isprepo<br>rt -k<br>IMPLI<br>D | mseconds           | Maximum time (during the sampling interval) taken for an operation in the thread to be processed                                                                    |
|                  |                             |               | iMaxWaitTi<br>me | isprepo<br>rt -k<br>IMPLI<br>D | mseconds           | Maximum time (during the sampling interval) spent waiting from the time that a request was received from the client application until the object started processing |
|                  |                             |               | iReqNum          | isprepo<br>rt -k<br>IMPLI<br>D | number             | Number of processes for the object that accumulated during the sampling interval                                                                                    |
|                  |                             |               | iWaitNum         | isprepo<br>rt -k<br>IMPLI<br>D | number             | Maximum number of requests (during the sampling interval) to the object that had to wait to be processed                                                            |

## 4.1.9 Interstage(IJServer)Monitor

Collection interval is 5 minutes.

| Table name       | Record<br>ID   | Record<br>No. | Field Name        | Source | Unit of<br>Measure | Description                                |
|------------------|----------------|---------------|-------------------|--------|--------------------|--------------------------------------------|
| summar<br>y_data | SUM_I<br>SJMXJ | F1029         | isjmxjheapav<br>g | jmxif  | number             | Average current heap usage (per Work Unit) |
|                  | VM             |               | isjmxjheapma<br>x | jmxif  | number             | Maximum current heap usage (per Work Unit) |

## 4.1.10 TxnSyncMonitor

Collection interval is 10 minutes.

| Table name | Recor<br>d ID | Record<br>No. | Field Name | Source | Unit of<br>Measure | Description                        |
|------------|---------------|---------------|------------|--------|--------------------|------------------------------------|
| summary    | SUM_          | F1030         | trxsync    | Log    | number             | transaction num                    |
| _data      | TDAS<br>YNC   |               | avgtimsync | Log    | second             | transaction average execution time |
|            | THE           |               | maxtimsync | Log    | second             | transaction max execution time     |

## 4.1.11 TxnAsyncMonitor

| Table name | Record<br>ID | Record<br>No. | Field Name  | Source | Unit of<br>Measure | Description                        |
|------------|--------------|---------------|-------------|--------|--------------------|------------------------------------|
| summar     | SUM_         | F1031         | trxasync    | Log    | number             | transaction num                    |
| y_data     | TDAA<br>SYNC |               | avgtimasync | Log    | second             | transaction average execution time |
|            | Sinc         |               | maxtimasync | Log    | second             | transaction max execution time     |

### 4.1.12 TxnOssJavaMonitor

Collection interval is 10 minutes.

| Table name | Record<br>ID      | Record<br>No. | Field Name        | Source | Unit of<br>Measure | Description                        |
|------------|-------------------|---------------|-------------------|--------|--------------------|------------------------------------|
| summar     | SUM_ TDAO SSJAV A | F1057         | trxossjava        | Log    | number             | transaction num                    |
| y_data     |                   |               | avgtimossjav<br>a | Log    | second             | transaction average execution time |
|            |                   | A             | maxtimossjav<br>a | Log    | second             | transaction max execution time     |

## 4.1.13 MS-.NET\_Monitor

Collection interval is 1 minute.

| Table name       | Record<br>ID  | Record<br>No. | Field Name | Source     | Unit of<br>Measure | Description                                                   |
|------------------|---------------|---------------|------------|------------|--------------------|---------------------------------------------------------------|
| summar<br>y_data | SUM_<br>ASP_N | SP_N          | reqqd      | MS.NE<br>T | number             | The number of requests waiting to be processed                |
|                  | ET            |               | apprs      | MS.NE<br>T | number             | Number of times the application has been restarted            |
|                  |               |               | wprestrt   | MS.NE<br>T | number             | Number of times a worker process has restarted on the machine |
|                  |               |               | errtot     | MS.NE<br>T | number             | Total number of errors occurred                               |
|                  |               |               | reqsec     | MS.NE<br>T | number             | The number of requests executed                               |

### 4.1.14 SymfowareMonitor

Collection interval is 5 minutes.

| Table name       | Record<br>ID   | Record<br>No. | Field Name    | Source           | Unit of<br>Measure | Description                                                                |
|------------------|----------------|---------------|---------------|------------------|--------------------|----------------------------------------------------------------------------|
| summar<br>y_data | SUM_R<br>DBSAR | F1009         | ebHitRate     | rdbsar -<br>e -b |                    | The percentage of times that the page accessed has been in the buffer      |
|                  |                |               | Alarm         | rdbsar -<br>e -b |                    | Number of times that a critical rate has been reached                      |
|                  |                |               | DryUp         | rdbsar -<br>e -b |                    | Number of times that the buffer has been used up                           |
| summar<br>y_data | SUM_R<br>DBPS  | F1010         | TOTALEXE<br>C | rdbps -<br>s/sp  | number             | Number of times SQL statements have been executed                          |
|                  |                |               | rDeadLock     | rdbps -r         | number             | Number of times the process has deadlocked                                 |
|                  |                |               | rLockWait     | rdbps -r         | number             | Number of times the process has had to wait for exclusive use of resources |

### 4.1.15 OracleMonitor

| Table name | Record<br>ID | Record<br>No. | Field Name | Source | Unit of<br>Measure | Description                         |
|------------|--------------|---------------|------------|--------|--------------------|-------------------------------------|
| summary    | SUM_         | F1011         | blkget     | Oracle |                    | Number of database blocks allocated |
| _data      | ORAIO        | 0             | phyread    | Oracle | number             | Number of physical reads            |
|            |              |               | congets    | Oracle | number             | Consistent gets (consistent reads)  |
| summary    | SUM_         | F1012         | enqwt      | Oracle | number             | Number of enqueue waits             |
| _data      | ORAQ<br>UE   |               | enqddlks   | Oracle | number             | Number of enqueue deadlocks         |

## 4.1.16 MS-SQL\_Monitor

Collection interval is 1 minute.

| Table name       | Record<br>ID | Record<br>No. | Field Name | Source    | Unit of<br>Measure | Description         |
|------------------|--------------|---------------|------------|-----------|--------------------|---------------------|
| summary<br>_data | SUM_<br>SQLS |               | bmbch      | MSSQ<br>L | percent            | Buffer Cache Hits   |
|                  |              |               | dbtra      | MSSQ<br>L | transactio<br>ns   | Transactions        |
|                  |              |               | lolws      | MSSQ<br>L | waits              | Lock Waits          |
|                  |              |               | lodlk      | MSSQ<br>L | deadlocks          | Number of Deadlocks |
|                  |              |               | accfss     | MSSQ<br>L | scans              | Full Scans          |

## 4.1.17 OperationMgrMonitor

Collection interval is 5 minutes.

| Table name | Record<br>ID | Record<br>No. | Field Name         | Source | Unit of<br>Measure | Description                                                              |
|------------|--------------|---------------|--------------------|--------|--------------------|--------------------------------------------------------------------------|
| summar     | SUM_J        | F1021         | maxjobsum          | dsajla | jobs               | Number of concurrent jobs                                                |
| y_data     | LA           |               | maxothjobsu<br>m   | dsajla | jobs               | Number of concurrent network/load distribution jobs (that were received) |
|            |              |               | maxwjobsum         | dsajla | jobs               | Number of jobs awaiting execution                                        |
| summar     | SUM_J        | F1056         | jobnumsum          | dsajla | jobs               | Number of completed jobs                                                 |
| y_data     | LA2          |               | errorjobnums<br>um | dsajla | jobs               | Number of error jobs                                                     |

### 4.1.18 TcpNetworkMonitor

| Table name | Record<br>ID | Record<br>No. | Field Name | Source  | Unit of<br>Measure | Description                |
|------------|--------------|---------------|------------|---------|--------------------|----------------------------|
| summar     | SUM_         | F1002         | Opkts      | Tcpstat | number             | Number of packets sent     |
| y_data     | NET1         | NET1          | Osize      | Tcpstat | number             | Size of packets sent       |
|            |              |               | Ipkts      | Tcpstat | number             | Number of packets received |

| Table name       | Record<br>ID | Record<br>No. | Field Name | Source  | Unit of<br>Measure | Description                                                                                                    |
|------------------|--------------|---------------|------------|---------|--------------------|----------------------------------------------------------------------------------------------------|
|                  |              |               | Isize      | Tepstat | Number             | Size of packets received                                                                                                |
|                  |              |               | Odup       | Tepstat | Percent            | Resend rate (percentage of connections in which an error has been detected)                                             |
|                  |              |               | Idup       | Tepstat | Percent            | Duplicated reception rate (percentage of connections in which an error has been detected)                               |
|                  |              |               | Ilost      | Tepstat | Percent            | Packet loss rate (percentage of connections in which an error has been detected)                                        |
| summar<br>y_data | SUM_<br>NET2 | - 1 1         | Town       | Tepstat | Number             | Number of times a problem with the local node has been recognized and output to syslog                                  |
|                  |              |               | Tnei       | Tepstat | Number             | Number of times a problem with the network (including the adjacent network) has been recognized and output to syslog    |
|                  |              |               | Tnet       | Tepstat | Number             | Number of times a problem with the (non-adjacent) network has been recognized and output to syslog                      |
|                  |              |               | Trem       | Tepstat | Number             | Number of times a problem with the other node (or the network connected to it) has been recognized and output to syslog |

## 4.1.19 StorageMonitor

| Table name       | Record<br>ID  | Record<br>No. | Field Name | Sourc<br>e       | Unit of<br>Measure | Description                                                                |
|------------------|---------------|---------------|------------|------------------|--------------------|----------------------------------------------------------------------------|
| summary<br>_data | SUM_<br>SSCRG | F1022         | riops      | sc_per<br>f_stat | IO/s               | Highest read I/O count in LV in RAIDGroup                                  |
|                  | READ          |               | rthrput    | sc_per<br>f_stat | MB/s               | Highest read throughput value in LV in RAIDGroup                           |
|                  |               |               | rrestime   | sc_per<br>f_stat | Msec               | Highest read response time in LV in RAIDGroup                              |
|                  |               |               | rcrate     | sc_per<br>f_stat | Percent            | Lowest read cache hit rate in LV in RAIDGroup                              |
|                  |               |               | rpricrate  | sc_per<br>f_stat | Percent            | Value whose READ Prifetticasshuhit rate is the largest in LV in RAIDGroup. |
| summary<br>_data | SUM_<br>SSCRG |               | wiops      | sc_per<br>f_stat | IO/s               | Highest write I/O count in LV in RAIDGroup                                 |
|                  | WRITE         |               | wthrput    | sc_per<br>f_stat | MB/s               | Highest write throughput value in LV in RAIDGroup                          |
|                  |               |               | wrestime   | sc_per<br>f_stat | Msec               | Highest write response time in LV in RAIDGroup                             |
|                  |               |               | wcrate     | sc_per<br>f_stat | Percent            | Lowest write cache hit rate in LV in RAIDGroup                             |
|                  |               |               | puserate   | sc_per<br>f_stat | Percent            | Highest disk usage rate in disks in RAIDGroup                              |

### 4.1.20 SAP Monitor

Collection interval is 5 minutes.

| Table name       | Record<br>ID               | Record<br>No. | Field Name    | Sourc<br>e      | Unit of<br>Measure | Description                                                               |
|------------------|----------------------------|---------------|---------------|-----------------|--------------------|---------------------------------------------------------------------------|
| summary<br>_data | SUM_<br>R3EN<br>Q          | F1034         | R3sumenqreq   | SAP<br>CCM<br>S | Request/<br>sec    | Number of enqueue requests (enqueue operations)                           |
|                  |                            |               | R3sumdeqreq   | SAP<br>CCM<br>S | Request/<br>sec    | Number of dequeue requests                                                |
|                  |                            |               | R3sumquelen   | SAP<br>CCM<br>S | Percent            | Percentage of queue length                                                |
| summary<br>_data | SUM_<br>R3DIA<br>LOG       | F1035         | R3sumdiares   | SAP<br>CCM<br>S | Msec               | Dialog response time                                                      |
|                  |                            |               | R3sumdiaste p | SAP<br>CCM<br>S | Steps/min          | Number of dialog steps                                                    |
| summary<br>_data | SUM_<br>R3BA<br>CKGR<br>ND | F1036         | R3sumbgutil   | SAP<br>CCM<br>S | Percent            | Background process load rate                                              |
| summary<br>_data | SUM_<br>R3RFC              | F1037         | R3sumrfctcal  | SAP<br>CCM<br>S | Calls/sec          | Number of received tRFC/qRFC calls waiting to be executed on local system |

## 4.1.21 VMware(Virtual)StackMonitor

Collection interval is 5 minutes.

The data format is the same for VMware ESX and VMware ESXi, but the collected items are different. Information with <VMware ESX> in the "Description" column is not collected in VMware ESXi.

| Table name       | Record<br>ID                | Record<br>No. | Field Name        | Sourc<br>e | Unit of<br>Measure | Description                                                                                |
|------------------|-----------------------------|---------------|-------------------|------------|--------------------|--------------------------------------------------------------------------------------------|
| summar<br>y_data | SUM_V<br>MWVP               | 1209          | usrproc           | (*)        | percent            | Percentage of the physical CPU used by each virtual machine                                |
|                  | ROC                         | OC            | vsysproc          | (*)        | percent            | Percentage of the time that CPU of each virtual machine was consumed in ESX/ESXi Vmkernel. |
|                  |                             |               | ready             | (*)        | percent            | Percentage of the time of waiting for CPU allocation of each virtual machine               |
|                  |                             |               | run               | (*)        | percent            | Percentage of the scheduled time of each virtual machine                                   |
|                  |                             |               | vmw_proc_n<br>ame | (*)        | name               | Virtual machine name                                                                       |
| summar           | summar SUM_V y_data MWVM EM | WVM           | activemem         | (*)        | Mbytes             | Memory usage of each virtual machine                                                       |
| y_data           |                             |               | pagcins           | (*)        | pages              | Commit pages of each virtual machine <vmware esx=""></vmware>                              |

| Table name       | Record<br>ID   | Record<br>No. | Field Name       | Sourc<br>e | Unit of<br>Measure | Description                                                                                               |
|------------------|----------------|---------------|------------------|------------|--------------------|----------------------------------------------------------------------------------------------------|
|                  |                |               | swread           | (*)        | Mbytes             | Memory size swapped in of each virtual machine                                                            |
|                  |                |               | swritn           | (*)        | Mbytes             | Memory size swapped out of each virtual machine                                                           |
|                  |                |               | vswapused        | (*)        | percent            | Memory size swapped of each virtual machine                                                               |
|                  |                |               | vmw_mem_n<br>ame | (*)        | name               | Virtual machine name                                                                                      |
| summar<br>y_data | SUM_V<br>MWVDI | 1208          | vdskreads        | (*)        | reads              | Number of disk reads of each virtual machine                                                              |
|                  | SK             |               | vdskwrits        | (*)        | writes             | Number of disk writes of each virtual machine                                                             |
|                  |                |               | mbread           | (*)        | Mbytes             | Size of reading disk of each virtual machine                                                              |
|                  |                |               | mbwritn          | (*)        | Mbytes             | Size of writing disk of each virtual machine                                                              |
|                  |                |               | vdsksrvctim      | (*)        | millisec           | Average waiting time of ESX Server Vmkernel of each virtual machine <vmware esx=""></vmware>              |
|                  |                |               | vdskwaittim      | (*)        | millisec           | Agerage waiting time of virtual machine operating system of each virtual machine <vmware esx=""></vmware> |
|                  |                |               | vmw_dsk_na<br>me | (*)        | name               | Virtual machine name                                                                                      |

(\*)

For VMware ESX : esxtop
For VMware ESXi : SOAP API

## 4.1.22 VMware(Physical)Monitor

Collection interval is 5 minutes.

The data format is the same for VMware ESX and VMware ESXi, but the collected items are different. Information with <VMware ESX> in the "Description" column is not collected in VMware ESXi.

| Table name       | Record<br>ID | Record<br>No. | Field Name | Sourc<br>e | Unit of<br>Measure | Description                                                                           |
|------------------|--------------|---------------|------------|------------|--------------------|---------------------------------------------------------------------------------------|
| summary<br>_data | SUM_<br>VMWP | 1220          | pcuser     | (*)        | percent            | Percentage of CPU user time reported with service console <vmware esx=""></vmware>    |
|                  | PROC         | OC            | pcsystime  | (*)        | percent            | Percentage of CPU system time reported with service console <vmware esx=""></vmware>  |
|                  |              |               | pcconwait  | (*)        | percent            | Percentage of CPU waiting time reported with service console <vmware esx=""></vmware> |
|                  |              |               | pctottime  | (*)        | percent            | Average CPU usage rate of physical CPU                                                |
| summary          | SUM_         | 1221          | pmfree     | (*)        | Mbytes             | Free memory size of physical server                                                   |
| _data            | VMWP<br>MEM  |               | pmused     | (*)        | Mbytes             | Physical memory size of physical server                                               |
|                  |              |               | pmswused   | (*)        | Mbytes             | Swap size of physical server                                                          |

| Table name | Record<br>ID | Record<br>No. | Field Name  | Sourc<br>e | Unit of<br>Measure | Description                                                                                             |
|------------|--------------|---------------|-------------|------------|--------------------|----------------------------------------------------------------------------------------------------|
|            |              |               | pmswact     | (*)        | Mbytes             | Total memory size of Swap in and swap out of physical server                                            |
| summary    | SUM_         | 1222          | pdskreads   | (*)        | reads              | Number of disk reads                                                                                    |
| _data      | VMWP<br>DISK |               | pdskwrits   | (*)        | writes             | Number of disk writes                                                                                   |
|            | Disit        | NSK           | pmbread     | (*)        | Mbytes             | Size of disk reads                                                                                      |
|            |              |               | pmbwritn    | (*)        | Mbytes             | Size of disk writes                                                                                     |
|            |              |               | pdsksrvctim | (*)        | millisec           | Average waiting time of read/write of ESX/<br>ESXi Server Vmkernel                                      |
|            |              |               | pdskwaittim | (*)        | millisec           | Average waiting time of read/write of virtual machine operating system                                  |
|            |              |               | pname_disk  | (*)        | name               | Device name (It will be a blank column for this field because the data of this field is not collected.) |

(\*)

For VMware ESX: esxtop
For VMware ESXi: SOAP API

## 4.1.23 HyperV(Virtual)StackMonitor

Collection interval is 5 minutes.

| Table name       | Record<br>ID        | Record<br>No. | Field Name | Source       | Unit of<br>Measure | Description                                                                                                    |
|------------------|---------------------|---------------|------------|--------------|--------------------|----------------------------------------------------------------------------------------------------|
| summary<br>_data | SUM_<br>HVVP<br>ROC | 1219          | pgrts      | typeper<br>f | percent            | Usage rate at total processor time cosumed<br>by parent OS of virtual machine and guest<br>code of virtual machine                |
|                  |                     |               | phrts      | typeper<br>f | percent            | Usage rate at total processor time consumed by parent OS of virtual machine and Hypervisor code of virtual machine                |
|                  |                     |               | ptrts      | typeper<br>f | percent            | Usage rate at total processor time consumed by parent OS of virtual machine and guest code and Hypervisor code of virtual machine |

## 4.1.24 HyperV(Physical)Monitor

| Table name       | Record<br>ID        | Record<br>No. | Field Name | Source       | Unit of<br>Measure | Description                                                                         |
|------------------|---------------------|---------------|------------|--------------|--------------------|-------------------------------------------------------------------------------------|
| summar<br>y_data | SUM_H<br>VPPRO<br>C | 1223          | pgrtsp     | typeper<br>f | percent            | Usage rate at total processor time consumed by guest code of physical computer      |
|                  |                     |               | phrtsp     | typeper<br>f | percent            | Usage rate at total processor time consumed by Hypervisor code of physical computer |

| Table name | Record<br>ID | Record<br>No. | Field Name | Source       | Unit of<br>Measure | Description                                                                                        |
|------------|--------------|---------------|------------|--------------|--------------------|----------------------------------------------------------------------------------------------------|
|            |              |               | ptrtsp     | typeper<br>f | percent            | Usage rate at total processor time consumed by guest code and Hypervisor code of physical computer |

## 4.1.25 Xen(Virtual)StackMonitor

Collection interval is 5 minutes.

| Table name       | Record<br>ID | Record<br>No. | Field Name        | Source | Unit of<br>Measure | Description                                                          |
|------------------|--------------|---------------|-------------------|--------|--------------------|----------------------------------------------------------------------|
| summary          | SUM_         | 1226          | cpubusy           | xentop | percent            | CPU utilization of domain                                            |
| _data            | XENV<br>PROC |               | xen_proc_n<br>ame | xentop | name               | Domain name                                                          |
| summary          | SUM_         | 1227          | memav             | xentop | Mbytes             | Memory utilization of domain                                         |
| _data            | XENV<br>MEM  |               | memavp            | xentop | percent            | Rate of use of memory of domain                                      |
|                  | IVILIVI      |               | xen_mem_n<br>ame  | xentop | name               | Domain name                                                          |
| summary<br>_data | SUM_<br>XENV | 1228          | ooc               | xentop | number             | Demand frequency to virtual block device of domain except read/wite. |
|                  | DISK         | DISK          | vdrds             | xentop | number             | Reading frequency of virtual block device of domain                  |
|                  |              |               | vdwrts            | xentop | number             | Writing frequency of virtual block device of domain                  |
|                  |              |               | xen_dsk_na<br>me  | xentop | name               | Domain name                                                          |

### 4.1.26 UserDataMonitor

Collection interval is vary depending on the setting.

Refer to Chapter 8, "Managing User Data" in the User's Guide for setting procedure.

There is 20 kinds of user data that can be defined.

Record ID exists from SUM\_UDATA\_1 to SUM\_UDATA\_20.

n in SUM\_UDATA\_n in the following table is from 1 to 20.

| Table name       | Record<br>ID | Record<br>No. | Field Name          | Source          | Unit of<br>Measure | Description                                                                     |
|------------------|--------------|---------------|---------------------|-----------------|--------------------|---------------------------------------------------------------------------------|
| summary<br>_data | SUM_<br>UDAT | (Note)        | smud <b>n</b> data1 | sqcPD<br>Bcload | number             | Data specified for col_data_num1 in sqcPDBcload data conversion definition file |
|                  | A_n          |               | smud <b>n</b> data2 | sqcPD<br>Bcload | number             | Data specified for col_data_num2 in sqcPDBcload data conversion definition file |
|                  |              |               | smud <b>n</b> data3 | sqcPD<br>Bcload | number             | Data specified for col_data_num3 in sqcPDBcload data conversion definition file |
|                  |              |               | smud <b>n</b> data4 | sqcPD<br>Bcload | number             | Data specified for col_data_num4 in sqcPDBcload data conversion definition file |
|                  |              |               | smud <b>n</b> data5 | sqcPD<br>Bcload | number             | Data specified for col_data_num5 in sqcPDBcload data conversion definition file |

| Table name | Record<br>ID | Record<br>No. | Field Name          | Source          | Unit of<br>Measure | Description                                                                     |
|------------|--------------|---------------|---------------------|-----------------|--------------------|---------------------------------------------------------------------------------|
|            |              |               | smud <b>n</b> data6 | sqcPD<br>Bcload | number             | Data specified for col_data_num6 in sqcPDBcload data conversion definition file |
|            |              |               | smud <b>n</b> data7 | sqcPD<br>Bcload | number             | Data specified for col_data_num7 in sqcPDBcload data conversion definition file |
|            |              |               | smud <b>n</b> txt1  | sqcPD<br>Bcload | text               | Data specified for col_data_txt1 in sqcPDBcload data conversion definition file |

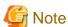

Defining the Record No. is necessary when setting the threshold monitoring.

Record ID and corresponding Record No. are as follows.

| Record ID    | Record No. |
|--------------|------------|
| SUM_UDATA_1  | F1024      |
| SUM_UDATA_2  | F1025      |
| SUM_UDATA_3  | F1026      |
| SUM_UDATA_4  | F1027      |
| SUM_UDATA_5  | F1028      |
| SUM_UDATA_6  | F1038      |
| SUM_UDATA_7  | F1039      |
| SUM_UDATA_8  | F1040      |
| SUM_UDATA_9  | F1041      |
| SUM_UDATA_10 | F1042      |
| SUM_UDATA_11 | F1043      |
| SUM_UDATA_12 | F1044      |
| SUM_UDATA_13 | F1045      |
| SUM_UDATA_14 | F1046      |
| SUM_UDATA_15 | F1047      |
| SUM_UDATA_16 | F1048      |
| SUM_UDATA_17 | F1049      |
| SUM_UDATA_18 | F1050      |
| SUM_UDATA_19 | F1051      |
| SUM_UDATA_20 | F1052      |

## 4.2 Drilled-Down / Report Information

This information is displayed in the **Drilled-Down** and **Report** views of the **Console** window.

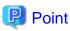

- The record numbers and field names used in threshold monitoring are shown in the "Record No." and "Field Name" columns, respectively, in the following tables. Note, however, that the Systemwalker Centric Manager performance

information (traffic information) shown in "4.2.15 No data / CentricManager reports" and the Systemwalker Network Manager information shown in "4.2.17 No data / Systemwalker Network Manager reports" cannot be used in threshold monitoring.

- Information that is updated at 10-minute intervals is displayed in the **Drilled-Down** and **Report** views, and information that is updated at 60-minute/1,440-minute intervals is displayed in the **Report** view.
- Text information cannot be displayed.
- In the following explanation, the fields where <Windows>, <Solaris>, etc appears in the "Description" column are specific to the operating system or CPU enclosed in <>.

#### [Solaris]

- The performance value of each CPU is collected by the mpstat command and the total CPU performance value is collected by the sar -u command.
- The average performance value of each CPU may not match the total performance value.

There are separate explanations for each of the detailed display tree folders and each type of analysis and report. The format of the following headings is "Detailed display tree folder name / analysis and report type name":

- 4.2.1 The ResponseCondition folder / End user response reports
- 4.2.2 The ServiceCondition folder / HTTP/DNS/SMTP/PORT service reports
- 4.2.3 The WebTrn folder / Web transaction reports
- 4.2.4 The Windows folder / Windows reports
- 4.2.5 The Solaris & Linux folder / UNIX reports
- 4.2.6 The Interstage folder / Interstage reports
- 4.2.7 The Interstage(TxnAnalysis) folder / No data
- 4.2.8 The TxnAnalysis(Sync) folder / No data
- 4.2.9 The TxnAnalysis(Async) folder / No data
- 4.2.10 The TxnAnalysis(OssJava) folder / No data
- 4.2.11 The MS-.NET folder / MS-.NET reports
- 4.2.12 The Symfoware folder / Symfoware reports
- 4.2.13 The Oracle folder / Oracle reports
- 4.2.14 The MS-SQL folder / MS-SQL reports
- 4.2.15 No data / CentricManager reports
- 4.2.16 The OperationMGR folder / OperationManager reports
- 4.2.17 No data / Systemwalker Network Manager reports
- 4.2.18 The TcpNetwork folder / TcpNetwork reports
- 4.2.19 The StorageResource folder / Storage reports
- 4.2.20 The SAP folder / SAP reports
- 4.2.21 The ECO folder / ECO reports
- 4.2.22 The VMware folder / VMware reports
- 4.2.23 The Hyper-V folder / Hyper-v reports
- 4.2.24 The Xen folder / Xen report
- 4.2.25 The UserData folder / Detailed reports (UDATA1 to 20)

## 4.2.1 The ResponseCondition folder / End user response reports

| Table name           | Record<br>ID | Record<br>No. | Field Name         | Source           | Unit of<br>Measure | Description                                                                                                    |
|----------------------|--------------|---------------|--------------------|------------------|--------------------|----------------------------------------------------------------------------------------------------|
| resource<br>_data_t  | WEBS<br>LM_W | FJ1024        | wPageRef           | Browse rAgent    |                    | Web page record identifier                                                                                                    |
| wide                 | WW           |               | wElapsedTim<br>e   | Browse rAgent    | seconds            | The time taken to display a Web page                                                                                                    |
|                      |              |               | wInterruptFla<br>g | Browse<br>rAgent |                    | Display interrupt flag. One of the following:  0 ->Not interrupted  1 ->Interrupted. The end user has either                                                                                   |
|                      |              |               |                    |                  |                    | closed the browser or clicked the <b>Stop</b> button or another hyperlink.                                                                                                    |
|                      |              |               |                    |                  |                    | 2 ->Interrupted. The session has been interrupted by either the proxy server or the network.                                                                                                   |
|                      |              |               | ThinkTime          | Browse<br>rAgent | seconds            | Reading time. (The time from when the page finished downloading until the user either moved to the next page or closed the browser.)                                                           |
|                      |              |               | wAgent             | Browse<br>rAgent |                    | Agent name                                                                                                    |
|                      |              |               | wEndUserID         | Browse<br>rAgent |                    | End user identifier                                                                                                    |
|                      |              |               | wBrowser           | Browse<br>rAgent |                    | Browser type. One of the following: "iexplore" -> Microsoft Internet Explorer                                                                                                    |
|                      |              |               |                    |                  |                    | "netscape" -> Netscape Navigator                                                                                                    |
|                      |              |               | wBrowserID         | Browse rAgent    |                    | Identifier for the browser instance                                                                                                    |
|                      |              |               | wPageURL           | Browse rAgent    | URL                | URL for the Web page                                                                                                    |
|                      |              |               | wReferingUR<br>L   | Browse<br>rAgent | URL                | If this page was displayed by clicking on a hyperlink in a referring page, then this is the URL for the referring page. This value is not set if this page was specified from the address bar. |
|                      |              |               | Protocol           | Browse<br>rAgent |                    | Protocol used to download the page. One of the following:                                                                                                    |
|                      |              |               |                    |                  |                    | "HTTP", "HTTPS"                                                                                                    |
| resource<br>_data_tt | WEBS<br>LM_U | FJ1025        | uPageRef           | Browse<br>rAgent |                    | This is the Web page record identifier.                                                                                                    |
| wide                 | ride RL      |               | uElapsedTim<br>e   | Browse<br>rAgent | seconds            | This is the time that it took to download the URL, not including the time taken for DNS resolution.                                                                                            |
|                      |              |               | uSocket            | Browse rAgent    |                    | The local socket for TCP connections                                                                                                    |
|                      |              |               | uInterruptFla<br>g | Browse rAgent    |                    | Download interrupt flag. One of the following:                                                                                                    |

| Table name          | Record<br>ID | Record<br>No. | Field Name         | Source           | Unit of<br>Measure | Description                                                                                                    |
|---------------------|--------------|---------------|--------------------|------------------|--------------------|----------------------------------------------------------------------------------------------------|
|                     |              |               |                    |                  |                    | "0" Not interrupted                                                                                                 |
|                     |              |               |                    |                  |                    | "1" Interrupted. The end user has either closed the browser or clicked the <b>Stop</b> button or another hyperlink. |
|                     |              |               |                    |                  |                    | "2" ->Interrupted. The session has been interrupted by either the proxy server or the network.                      |
|                     |              |               | ResponseCod<br>e   | Browse rAgent    |                    | The status code for the HTTP response                                                                               |
|                     |              |               | RequestSize        | Browse<br>rAgent | bytes              | Size (in bytes) of the HTTP request                                                                                 |
|                     |              |               | RespHeaderS<br>ize | Browse rAgent    | bytes              | Size (in bytes) of the HTTP response header                                                                         |
|                     |              |               | URLsize            | Browse<br>rAgent | bytes              | URL size in bytes                                                                                                   |
|                     |              |               | uAgent             | Browse rAgent    |                    | Agent name                                                                                                    |
|                     |              |               | uEndUserID         | Browse rAgent    |                    | End user identifier                                                                                                 |
|                     |              |               | uBrowser           | Browse           |                    | Browser type. One of the following:                                                                                 |
|                     |              |               |                    | rAgent           |                    | "iexplore" -> Microsoft Internet Explorer                                                                           |
|                     |              |               |                    |                  |                    | "netscape" -> Netscape Navigator                                                                                    |
|                     |              |               | uBrowserID         | Browse rAgent    |                    | Identifier for the browser instance                                                                                 |
|                     |              |               | uPageURL           | Browse rAgent    | URL                | URL for the Web page                                                                                                |
|                     |              |               | uReferingUR<br>L   | Browse rAgent    | URL                | URL for the link source                                                                                             |
| resource<br>_data_t | WEBS<br>LM_T | FJ1026        | tPageRef           | Browse rAgent    |                    | Web page record identifier                                                                                          |
| wide                | СР           |               | tElapsedTime       | Browse rAgent    | seconds            | Time taken for connection                                                                                           |
|                     |              |               | tStatus            | Browse rAgent    |                    | Connection success or failure. One of the following:                                                                |
|                     |              |               |                    |                  |                    | "0" -> Successful                                                                                                   |
|                     |              |               |                    |                  |                    | "1" -> Failed                                                                                                    |
|                     |              |               | tSocket            | Browse rAgent    |                    | The local socket number for TCP connections                                                                         |
|                     |              |               | tAgent             | Browse rAgent    |                    | Agent name                                                                                                    |
|                     |              |               | tEndUserID         | Browse rAgent    |                    | End user identifier                                                                                                 |
|                     |              |               | tBrowser           | Browse rAgent    |                    | Browser type. One of the following: "iexplore" -> Microsoft Internet Explorer                                       |

| Table name          | Record<br>ID | Record<br>No. | Field Name       | Source           | Unit of<br>Measure | Description                                          |               |  |  |  |  |  |  |  |  |  |  |  |  |  |  |  |  |  |  |  |  |  |  |  |  |  |  |  |            |               |  |
|---------------------|--------------|---------------|------------------|------------------|--------------------|------------------------------------------------------|---------------|--|--|--|--|--|--|--|--|--|--|--|--|--|--|--|--|--|--|--|--|--|--|--|--|--|--|--|------------|---------------|--|
|                     |              |               |                  |                  |                    | "netscape" -> Netscape Navigator                     |               |  |  |  |  |  |  |  |  |  |  |  |  |  |  |  |  |  |  |  |  |  |  |  |  |  |  |  |            |               |  |
|                     |              |               | tBrowserID       | Browse<br>rAgent |                    | Identifier for the browser instance                  |               |  |  |  |  |  |  |  |  |  |  |  |  |  |  |  |  |  |  |  |  |  |  |  |  |  |  |  |            |               |  |
|                     |              |               | IP               | Browse rAgent    |                    | IP address of the connection destination             |               |  |  |  |  |  |  |  |  |  |  |  |  |  |  |  |  |  |  |  |  |  |  |  |  |  |  |  |            |               |  |
| resource<br>_data_t | WEBS<br>LM_D | FJ1027        | dPageRef         | Browse rAgent    |                    | Web page record identifier                           |               |  |  |  |  |  |  |  |  |  |  |  |  |  |  |  |  |  |  |  |  |  |  |  |  |  |  |  |            |               |  |
| wide                | NS           |               | dElapsedTim<br>e | Browse rAgent    | seconds            | Time taken for DNS resolution                        |               |  |  |  |  |  |  |  |  |  |  |  |  |  |  |  |  |  |  |  |  |  |  |  |  |  |  |  |            |               |  |
|                     |              |               | dStatus          | Browse rAgent    |                    | Connection success or failure. One of the following: |               |  |  |  |  |  |  |  |  |  |  |  |  |  |  |  |  |  |  |  |  |  |  |  |  |  |  |  |            |               |  |
|                     |              |               |                  |                  |                    | "0" -> Successful                                    |               |  |  |  |  |  |  |  |  |  |  |  |  |  |  |  |  |  |  |  |  |  |  |  |  |  |  |  |            |               |  |
|                     |              |               |                  |                  |                    |                                                      | "1" -> Failed |  |  |  |  |  |  |  |  |  |  |  |  |  |  |  |  |  |  |  |  |  |  |  |  |  |  |  |            |               |  |
|                     |              |               | dAgent           | Browse rAgent    |                    | Agent name                                           |               |  |  |  |  |  |  |  |  |  |  |  |  |  |  |  |  |  |  |  |  |  |  |  |  |  |  |  |            |               |  |
|                     |              |               |                  |                  |                    |                                                      |               |  |  |  |  |  |  |  |  |  |  |  |  |  |  |  |  |  |  |  |  |  |  |  |  |  |  |  | dEndUserID | Browse rAgent |  |
|                     |              |               | dBrowser         | Browse           |                    | Browser type. One of the following:                  |               |  |  |  |  |  |  |  |  |  |  |  |  |  |  |  |  |  |  |  |  |  |  |  |  |  |  |  |            |               |  |
|                     |              |               |                  | rAgent           |                    | "iexplore" -> Microsoft Internet Explorer            |               |  |  |  |  |  |  |  |  |  |  |  |  |  |  |  |  |  |  |  |  |  |  |  |  |  |  |  |            |               |  |
|                     |              |               |                  |                  |                    | "netscape" -> Netscape Navigator                     |               |  |  |  |  |  |  |  |  |  |  |  |  |  |  |  |  |  |  |  |  |  |  |  |  |  |  |  |            |               |  |
|                     |              |               | dBrowserID       | Browse<br>rAgent |                    | Identifier for the browser instance                  |               |  |  |  |  |  |  |  |  |  |  |  |  |  |  |  |  |  |  |  |  |  |  |  |  |  |  |  |            |               |  |
|                     |              |               | dURL             | Browse<br>rAgent |                    | URL requested                                        |               |  |  |  |  |  |  |  |  |  |  |  |  |  |  |  |  |  |  |  |  |  |  |  |  |  |  |  |            |               |  |

# 4.2.2 The ServiceCondition folder / HTTP/DNS/SMTP/PORT service reports

| Table name        | Record ID        | Record No. | Field<br>Name    | Source           | Unit of<br>Measure | Description                                                                                                    |
|-------------------|------------------|------------|------------------|------------------|--------------------|----------------------------------------------------------------------------------------------------|
| resourc<br>e_data | PROPING<br>_HTTP | FJ1029     | HTTPR<br>esponse | swmproto<br>ping | milliseconds       | Response time of HTTP service  - 0 or greater: Response time 1: Stopped                                        |
|                   |                  |            | HTTP<br>Max      | swmproto<br>ping | milliseconds       | Maximum response time of HTTP service  Maximum value within data integration interval (10 min/1 hour/24 hours) |
|                   |                  |            | HTTP<br>Min      | swmproto<br>ping | milliseconds       | Minimum response time of HTTP service  Minimum value within data integration interval (10 min/1 hour/24 hours) |

| Table name        | Record ID        | Record No. | Field<br>Name            | Source           | Unit of<br>Measure | Description                                                                                                    |
|-------------------|------------------|------------|--------------------------|------------------|--------------------|----------------------------------------------------------------------------------------------------|
|                   |                  |            | HTTP<br>Availab<br>ility | swmproto<br>ping | number             | Availability of HTTP service  Availability within data integration interval (10 min/1 hour/24 hours) is represented as a value between 0 and 1.  Example:  - 0: 0 % operating  - 0.5: 50 % operating  - 1: 100% operating |
| resourc<br>e_data | PROPING<br>_DNS  | FJ1030     | DNSRe<br>sponse          | swmproto<br>ping | milliseconds       | Response time of DNS service  - 0 or greater: Response time 1: Stopped                                                                                                    |
|                   |                  |            | DNSM<br>ax               | swmproto<br>ping | milliseconds       | Maximum response time of DNS service  Maximum value within data integration interval (10 min/1 hour/24 hours)                                                                                                    |
|                   |                  |            | DNSMi<br>n               | swmproto<br>ping | milliseconds       | Minimum response time of DNS service  Minimum value within data integration interval (10 min/1 hour/24 hours)                                                                                                    |
|                   |                  |            | DNSA<br>vailabil<br>ity  | swmproto<br>ping | number             | Availability of DNS service  Availability within data integration interval (10 min/1 hour/24 hours) is represented as a value between 0 and 1.  Example:  - 0: 0 % operating  - 0.5: 50 % operating  - 1: 100 % operating |
| resourc<br>e_data | PROPING<br>_SMTP | FJ1031     | SMTP<br>Respon<br>se     | swmproto<br>ping | milliseconds       | Response time of SMTP service  - 0 or greater: Response time 1: Stopped                                                                                                    |
|                   |                  |            | SMTP<br>Max              | swmproto<br>ping | milliseconds       | Maximum response time of SMTP service  Maximum value within data integration interval (10 min/1 hour/24 hours)                                                                                                    |
|                   |                  |            | SMTP<br>Min              | swmproto<br>ping | milliseconds       | Minimum response time of SMTP service  Minimum value within data integration interval (10 min/1 hour/24 hours)                                                                                                    |
|                   |                  |            | SMTP<br>Availab<br>ility | swmproto<br>ping | number             | Availability of SMTP service                                                                                                    |

| Table name | Record ID | Record No. | Field<br>Name    | Source           | Unit of<br>Measure | Description                                                                                                    |
|------------|-----------|------------|------------------|------------------|--------------------|----------------------------------------------------------------------------------------------------|
|            |           |            |                  |                  |                    | Availability within data integration interval (10 min/1 hour/24 hours) is represented as a value between 0 and 1.                                                                                 |
|            |           |            |                  |                  |                    | Example:                                                                                                    |
|            |           |            |                  |                  |                    | - 0: 0 % operating                                                                                                    |
|            |           |            |                  |                  |                    | - 0.5: 50 % operating                                                                                                    |
|            |           |            |                  |                  |                    | - 1: 100 % operating                                                                                                    |
| resourc    | PROPING   | FJ1032     | PORT             | swmproto         | number             | Port operating status                                                                                                    |
| e_data     | _PORT     |            | Availab<br>ility | ping             |                    | - 0: Operating                                                                                                    |
|            |           |            |                  |                  |                    | 1: Stopped                                                                                                    |
|            |           |            |                  |                  |                    | Because Drilled-Down information takes the average of ten minutes and is processed, it is likely to be displayed by information (information on the decimal point) other than the abovementioned. |
|            |           |            | PORT<br>Availab  | swmproto<br>ping | number             | Availability of the port                                                                                                    |
|            |           |            | ility2           | r5               |                    | Availability within data integration interval (10 min/1 hour/24 hours) is represented as a value between 0 and 1.                                                                                 |
|            |           |            |                  |                  |                    | Example:                                                                                                    |
|            |           |            |                  |                  |                    | - 0: 0 % operating                                                                                                    |
|            |           |            |                  |                  |                    | - 0.5: 50 % operating                                                                                                    |
|            |           |            |                  |                  |                    | - 1: 100 % operating                                                                                                    |

## 4.2.3 The WebTrn folder / Web transaction reports

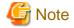

- When s-elapse is not set by the Format sentence of the transaction log definition file, the data of field "relapse" is not collected.
- When s-bytes is not set by the Format sentence of the transaction log definition file, the data of field "rtraffic" is not collected.

| Table name        | Record ID | Record No. | Field<br>Name | Source   | Unit of<br>Measure | Description                |
|-------------------|-----------|------------|---------------|----------|--------------------|----------------------------|
| resourc<br>e_data | TLA_REQ   | FJ1051     | rreques<br>t  | tlawatch | times              | Number of requests (total) |
|                   |           |            | relapse       | tlawatch | seconds            | Required time (max)        |
|                   |           |            | rtraffic      | tlawatch | Kbytes             | Traffic volume (total)     |

| Table name | Record ID | Record No. | Field<br>Name  | Source   | Unit of<br>Measure | Description              |
|------------|-----------|------------|----------------|----------|--------------------|--------------------------|
|            |           |            | rerror         | tlawatch | times              | Number of errors (total) |
|            |           |            | rhitserv<br>er | tlawatch | times              | Server hit count (total) |
|            |           |            | rhitclie<br>nt | tlawatch | times              | Client hit count (total) |
|            |           |            | rhitrem<br>ote | tlawatch | time               | remote hit count (total) |

## 4.2.4 The Windows folder / Windows reports

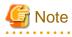

- Data for the "WIN\_PROCESS" record is not collected if the value of the "ptotcpu" field is 0.

| Table name        | Record<br>ID          | Record<br>No. | Field Name | Source                     | Unit of<br>Measure | Description                                                          |
|-------------------|-----------------------|---------------|------------|----------------------------|--------------------|----------------------------------------------------------------------|
| resource<br>_data | WIN_<br>DISKS<br>PACE | 1018          | free       | GetDis<br>kFreeS<br>pace() | bytes              | Free disk capacity (bytes)                                           |
|                   |                       |               | total      | GetDis<br>kFreeS<br>pace() | bytes              | Total disk capacity (bytes)                                          |
|                   |                       |               | freepc     | GetDis<br>kFreeS<br>pace() | percent            | Free space % on disk (average for interval)                          |
| conres_d<br>ata   | WIN_P<br>ROCE         | 1019          | psyscpu    | reg                        | seconds            | Time (seconds) that the process has spent running in privileged mode |
|                   | SS                    |               | ptotcpu    | reg                        | seconds            | CPU time (seconds) that has elapsed for the process                  |
|                   |                       |               | pusrcpu    | reg                        | seconds            | Elapsed time that the process has spent in user mode                 |
|                   |                       |               | pthrdcnt   | reg                        | threads            | Number of threads for the process                                    |
|                   |                       |               | pnpgpool   | reg                        | bytes              | Number of pool nonpaged bytes for the process                        |
|                   |                       |               | ppool      | reg                        | bytes              | Number of pool paged bytes for the process                           |
|                   |                       |               | pvirtual   | reg                        | bytes              | Amount of virtual memory used by the process (bytes)                 |
|                   |                       |               | ppagflt    | reg                        | faults             | Number of page faults that have occurred for the process             |
|                   |                       |               | ppagsiz    | reg                        | bytes              | Size of page files for the process (bytes)                           |
|                   |                       |               | ppagpsiz   | reg                        | bytes              | Maximum number of page files for the process                         |
|                   |                       |               | pprivate   | reg                        | bytes              | Number of private bytes for the process                              |
|                   |                       |               | pvrtpeak   | reg                        | bytes              | Maximum amount of virtual memory for the process                     |
|                   |                       |               | pwork      | reg                        | bytes              | Size of working set for the process                                  |

| Table name          | Record<br>ID  | Record<br>No. | Field Name | Source | Unit of<br>Measure | Description                                                     |
|---------------------|---------------|---------------|------------|--------|--------------------|-----------------------------------------------------------------|
|                     |               |               | pwrkpeak   | reg    | bytes              | Peak size of the working set for the process                    |
| resource            | WIN_L         | 1020          | lreadsec   | reg    | reads              | Number of logical disk read operations                          |
| _data_w<br>ide      | OGDIS<br>KBUS |               | lwritsec   | reg    | writes             | Number of logical disk write operations                         |
| ide                 | Y             |               | lqueue     | reg    | requests           | Length of the queue for the logical disk                        |
|                     |               |               | lreadbyt   | reg    | bytes              | Number of bytes read from the logical disk                      |
|                     |               |               | lwritbyt   | reg    | bytes              | Number of bytes written to the logical disk                     |
|                     |               |               | lreadtim   | reg    | seconds            | Time (seconds) that the logical disk was in read busy state     |
|                     |               |               | lwrittim   | reg    | seconds            | Time (seconds) that the logical disk was in write busy state    |
|                     |               |               | ldisktim   | reg    | seconds            | Time that the logical disk was in busy state                    |
|                     |               |               | lidletim   | reg    | seconds            | Time that the logical disk was in idle state                    |
| resource            | WIN_P         | 1021          | preadsec   | reg    | reads              | Number of physical disk read operations                         |
| _data_w<br>ide      | HYDIS<br>KBUS |               | pwritsec   | reg    | writes             | Number of physical disk write operations                        |
| ide                 | Y             |               | pqueue     | reg    | requests           | Length of the queue for the physical disk                       |
|                     |               |               | preadbyt   | reg    | bytes              | Number of bytes read from the physical disk                     |
|                     |               |               | pwritbyt   | reg    | bytes              | Number of bytes written to the physical disk                    |
|                     |               |               | preadtim   | reg    | seconds            | Time (seconds) that the physical disk was in read busy state    |
|                     |               |               | pwrittim   | reg    | seconds            | Time (seconds) that the physical disk was in write busy state   |
|                     |               |               | psecread   | reg    | seconds            | Time (seconds) spent reading from physical disks                |
|                     |               |               | psecwrit   | reg    | seconds            | Time (seconds) spent writing to physical disks                  |
|                     |               |               | psectran   | reg    | seconds            | Time (seconds) spent in physical disk transfers                 |
|                     |               |               | psplitio   | reg    | I/Os               | Number of times that physical disk I/O requests have been split |
|                     |               |               | pdisktim   | reg    | seconds            | Time that the physical disk was in busy state                   |
|                     |               |               | pidletim   | reg    | seconds            | Time that the physical disk was in idle state                   |
| resource<br>_data_v | WIN_<br>MEMO  | 1022          | freemem    | reg    | bytes              | Amount of available memory (Free, Zeroed and Standby)           |
| wide                | RY            |               | cachtotl   | reg    | bytes              | Amount of system cache used                                     |
|                     |               |               | cachpeak   | reg    | bytes              | Maximum amount of system cache used                             |
|                     |               |               | cachflts   | reg    | faults             | Number of cache faults                                          |
|                     |               |               | comlim     | reg    | bytes              | Number of times the commit limit was reached                    |
|                     |               |               | comtot     | reg    | bytes              | Total number of bytes committed                                 |
|                     |               |               | pagflts    | reg    | faults             | Number of page faults                                           |
|                     |               |               | pagins     | reg    | ins                | Page-in count                                                   |
|                     |               |               | sycchres   | reg    | bytes              | Number of bytes resident in the system cache                    |
|                     |               |               | sycodres   | reg    | bytes              | Number of bytes resident in the system code                     |
|                     |               |               | sycodtot   | reg    | bytes              | System code total                                               |

| Table name        | Record<br>ID               | Record<br>No. | Field Name | Source  | Unit of<br>Measure | Description                                              |
|-------------------|----------------------------|---------------|------------|---------|--------------------|----------------------------------------------------------|
|                   |                            |               | sydrvres   | reg     | bytes              | Number of bytes resident in the system driver            |
|                   |                            |               | sydrvtot   | reg     | bytes              | System driver total                                      |
|                   |                            |               | tranflt    | reg     | faults             | Number of page transition faults                         |
|                   |                            |               | writcopy   | reg     | copies             | Number of page write faults that have been resolved      |
|                   |                            |               | nopagalc   | reg     | allocs             | Number of pool nonpaged allocations                      |
|                   |                            |               | nopagtot   | reg     | bytes              | Number of pool nonpaged bytes                            |
|                   |                            |               | pagalloc   | reg     | allocs             | Number of pool page allocation calls                     |
|                   |                            |               | pagtot     | reg     | bytes              | Number of pool paged bytes                               |
|                   |                            |               | pgrestot   | reg     | bytes              | Number of pool paged resident bytes                      |
|                   |                            |               | pagouts    | reg     | outs               | Page-out count                                           |
| resource          | WIN_P                      | 1045          | pfusage    | reg     | percent            | Paging file usage rate                                   |
| _data             | AGEFI<br>LE                |               | pfusagepk  | reg     | percent            | Peak paging file usage rate                              |
| resource          | WIN_C                      | 1023          | cpudcp     | reg     | seconds            | Processor deferred procedure call time                   |
| _data             | PUBU<br>SY                 | J             | cpuint     | reg     | seconds            | Processor hardware interrupt time                        |
|                   |                            |               | syscpu     | reg     | seconds            | Time that the processor has spent running in system mode |
|                   |                            |               | usrcpu     | reg     | seconds            | Time that the processor has spent running in user mode   |
|                   |                            |               | totcpu     | reg     | seconds            | Total busy time for the processor                        |
|                   |                            |               | cpupcent   | reg     | percent            | % cpu usage                                              |
| resource          | WIN_                       | 1024          | ifbytin    | reg     | bytes              | Number of bytes received                                 |
| _data             | NET_I<br>NTERF             |               | ifbytot    | reg     | bytes              | Number of bytes sent                                     |
|                   | ACE                        |               | ifqulen    | reg     | packets            | Queue length                                             |
|                   |                            |               | ifpktin    | reg     | packets            | Number of packets received                               |
|                   |                            |               | ifpktot    | reg     | packets            | Number of packets sent                                   |
| resource<br>_data | WIN_<br>NET_S<br>YSTE<br>M | 1050          | tcpconns   | netstat | connectio<br>ns    | Active TCP connections                                   |
| resource          | WIN_S                      | 1025          | tprocs     | reg     | processes          | Total number of processes in the system                  |
| _data_w<br>ide    | YSTE<br>M                  |               | tthrds     | reg     | threads            | Total number of threads in the system                    |
| ide               | 141                        |               | fctlbyte   | reg     | bytes              | Number of file control bytes                             |
|                   |                            |               | fctlops    | reg     | operation<br>s     | Number of file control operations                        |
|                   |                            |               | freadbyt   | reg     | bytes              | Number of file bytes read                                |
|                   |                            |               | freadops   | reg     | operation<br>s     | Number of file read operations                           |
|                   |                            |               | fwritbyt   | reg     | bytes              | Number of file bytes written                             |
|                   |                            |               | fwritops   | reg     | operation<br>s     | Number of file write operations                          |

| Table name | Record<br>ID      | Record<br>No. | Field Name | Source | Unit of<br>Measure                                                                     | Description                         |
|------------|-------------------|---------------|------------|--------|----------------------------------------------------------------------------------------|-------------------------------------|
|            |                   |               | thrswchs   | reg    | switches                                                                               | Number of thread switches           |
|            |                   |               | flems      | reg    | emulation<br>s                                                                         | Number of floating point emulations |
|            |                   |               | cpuqueue   | reg    | threads                                                                                | CPU queue length                    |
|            |                   |               | syscalls   | reg    | calls                                                                                  | Number of system calls              |
| resource   | WIN_S             | FJ1385        | tsysmem    | wmi    | Mbytes                                                                                 | Total size of physical memory       |
| _data      | YSTE<br>MINF<br>O | corenum       | wmi        | number | Number of cores <not and="" collected="" under="" windows2000="" windows2003=""></not> |                                     |
|            |                   |               | cpunum     | wmi    | number                                                                                 | Number of logical CPUs              |
|            |                   |               | processor  | wmi    | MHz                                                                                    | CPU performance                     |

#### 4.2.5 The Solaris & Linux folder / UNIX reports

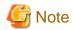

- Data for the "UX\_DISKBUSY" record is not collected if the value of the "iotrserv" field is 0.
- Data for the "UX\_PROCESS" record is not collected if the value of the "rcputim" field is 0.
- The fields where <Solaris>, <Linux>, <AIX>, or <HP-UX> appears in the "Description" column are specific to the operating system enclosed in <>.

| Table name          | Record<br>ID   | Record<br>No. | Field Name | Source        | Unit of<br>Measure | Description                                                                     |
|---------------------|----------------|---------------|------------|---------------|--------------------|---------------------------------------------------------------------------------|
| resource<br>_data_w | UX_DI<br>SKSPA | 1002          | dtotfils   | statvfs(      | files              | Total files in the filesystem by mount point [df] <snapshot></snapshot>         |
| ide                 | CE             |               | duseblks   | statvfs(      | blocks             | Used blocks in the filesystem by mount point [df] <snapshot></snapshot>         |
|                     |                |               | dfrefils   | statvfs(      | files              | Free files in the filesystem by mount point [df] <snapshot></snapshot>          |
|                     |                |               | davlblks   | statvfs(      | blocks             | Free user blocks in the filesystem by mount point [df] <snapshot></snapshot>    |
|                     |                |               | dblksiz    | statvfs(      | number             | Block size of the filesystem by mount point                                     |
|                     |                |               | dtotblk    | statvfs(      | blocks             | Total blocks in the filesystem by mount point [df] <snapshot></snapshot>        |
|                     |                |               | dusebyts   | statvfs(      | bytes              | Used bytes in the filesystem by mount point                                     |
|                     |                |               | dusembs    | statvfs(      | МВ                 | Used megabytes in the filesystem by mount point [df] <snapshot></snapshot>      |
|                     |                |               | davlbyts   | statvfs(      | bytes              | Free user bytes in the filesystem by mount point [df] <snapshot></snapshot>     |
|                     |                |               | davlmbs    | statvfs(<br>) | MB                 | Free user megabytes in the filesystem by mount point [df] <snapshot></snapshot> |

| Table<br>name              | Record<br>ID      | Record<br>No. | Field Name | Source   | Unit of<br>Measure | Description                                                                                                    |
|----------------------------|-------------------|---------------|------------|----------|--------------------|----------------------------------------------------------------------------------------------------|
|                            |                   |               | dtotbyts   | statvfs( | bytes              | total bytes in the filesystem by mount point [df] <snapshot></snapshot>                                                                                             |
|                            |                   |               | dtotmbs    | statvfs( | MB                 | total megabytes in the filesystem by mount point [df] <snapshot></snapshot>                                                                                         |
|                            |                   |               | dfreepc    | statvfs( | percent            | Free space % in the filesystem by mount point [df] <snapshot></snapshot>                                                                                            |
|                            |                   |               | fsname     | statvfs( |                    | Name of file system                                                                                                    |
| resource<br>_data          | UX_S<br>YSCA      | 1003          | syscalls   | sar      | number             | System calls (of all types) executed [sar c] <total> <aix, hp-ux,="" solaris=""></aix,></total>                                                                     |
|                            | LLS               |               | sysreads   | sar      | number             | System read [sar c] <total> &lt; AIX, HP-UX, Solaris&gt;</total>                                                                                                    |
|                            |                   |               | syswrits   | sar      | number             | System write [sar c] <total> &lt; AIX, HP-UX, Solaris&gt;</total>                                                                                                   |
|                            |                   |               | forks      | sar      | number             | Fork calls executed [sar c] <total></total>                                                                                                    |
|                            |                   |               | execs      | sar      | number             | Exec calls executed [sar c] <total> &lt; AIX, HP-UX, Solaris&gt;</total>                                                                                            |
|                            |                   |               | chrsread   | sar      | number             | Characters transferred by read system call [sar c] <total>&lt; AIX, HP-UX, Solaris&gt;</total>                                                                      |
|                            |                   |               | chrswrit   | sar      | number             | Characters transferred by write system call [sar c] <total>&lt; AIX, HP-UX, Solaris&gt;</total>                                                                     |
| resource<br>_data          | UX_FI<br>LEIO     |               | iget       | sar      | inodes             | Inodes taken off the free list [sar a] <total> &lt; AIX, HP-UX, Solaris&gt;</total>                                                                                 |
|                            |                   |               | namei      | sar      | number             | Calls to the directory search routine that finds the address of a i-node given a path name.[sar a] <total> &lt; AIX, HP-UX, Solaris&gt;</total>                     |
|                            |                   |               | dirbk      | sar      | number             | Number of 512-byte blocks read by the directory search routine to locate a directory entry for a specific file.[sar a] <total> &lt; AIX, HP-UX, Solaris&gt;</total> |
| resource                   | UX_M              | 1005          | messages   | sar      | number             | Message activities [sar m] <total> <solaris></solaris></total>                                                                                                    |
| _data                      | QSEM<br>A         |               | semaphrs   | sar      | number             | Semaphore activity [sar m] <total> &lt; AIX, HP-UX, Solaris&gt;</total>                                                                                             |
| resource<br>_data_w<br>ide | UX_P<br>AGIN<br>G | 1006          | attachs    | sar      | number             | Page faults satisfied by reclaiming a page currently in memory [sar p] <total><aix, hp-ux,="" solaris=""></aix,></total>                                            |
|                            |                   |               | pginreqs   | sar      | number             | Page in requests [sar p] <total> <solaris></solaris></total>                                                                                                    |
|                            |                   |               | pginpags   | sar      | pages              | Pages paged in [sar p/B vmstat] <solaris></solaris>                                                                                                    |
|                            |                   |               |            |          | Kbytes             | The size of the pages that have been paged in. <linux></linux>                                                                                                    |
|                            |                   |               | protflts   | sar      | number             | Page faults due to protection error [sar p] <total> <solaris></solaris></total>                                                                                     |
|                            |                   |               | addrflts   | sar      | number             | Virtual page address faults: requests for pages not in memory [sar p/vmstat] <total> &lt; AIX, HP-UX, Solaris&gt;</total>                                           |
|                            |                   |               | pgotpags   | sar      | pages              | Pages paged out [sar g/B vmstat] <solaris></solaris>                                                                                                    |

| Table name          | Record<br>ID  | Record<br>No. | Field Name | Source        | Unit of<br>Measure | Description                                                                                                    |
|---------------------|---------------|---------------|------------|---------------|--------------------|----------------------------------------------------------------------------------------------------|
|                     |               |               |            |               | Kbytes             | The size of the pages that have been paged out. <linux></linux>                                                                                        |
|                     |               |               | pagfrees   | sar           | pages              | Pages placed on the free list [sar g/vmstat] <total> &lt; AIX, HP-UX, Solaris&gt;</total>                                                              |
|                     |               |               | pagscans   | sar           | pages              | Pages scanned by the page stealing daemon [sar g/vmstat] <total>&lt; AIX, HP-UX, Solaris&gt;</total>                                                   |
|                     |               |               | pgotreqs   | sar           | number             | Page out requests [sar g] <total> <solaris></solaris></total>                                                                                          |
|                     |               |               | slocks     | sar           | number             | Faults caused by software lock [sar p] <total> <solaris></solaris></total>                                                                             |
|                     |               |               | lpgscank   | sar           | pages              | Pages scanned by the kswadpd daemon <red<br>Hat Enterprise Linux 6&gt;</red<br>                                                                        |
|                     |               |               | lpgscand   | sar           | pages              | Pages scanned directly <red 6="" enterprise="" hat="" linux=""></red>                                                                                  |
|                     |               |               | lpgsteal   | sar           | pages              | Pages to be corrected <red 6="" enterprise="" hat="" linux=""></red>                                                                                   |
|                     |               |               | llvmeff    | sar           | percent            | Percentage of the pages to be corrected <red<br>Hat Enterprise Linux 6&gt;</red<br>                                                                    |
| resource<br>_data   | UX_CP<br>UQUE | 1007          | dspqwait   | sar           | seconds            | Dispatch wait queue existence time [sar q] (seconds) <total></total>                                                                                   |
|                     | UE            |               | dspqexst   | sar           | seconds            | Dispatch queue existence time [sar q] (seconds) <total> &lt; AIX, HP-UX, Solaris&gt;</total>                                                           |
| resource<br>_data   | UX_M<br>EMFR  | 1008          | freememp   | vmstat -<br>p | bytes              | Available bytes for user processing [sar r] (average) <snapshot></snapshot>                                                                            |
|                     | EE            |               | freeswap   | vmstat -<br>p | bytes              | Available bytes of swapping disk space [sar r] (average) <snapshot></snapshot>                                                                         |
|                     |               |               | memuse     | vmstat -<br>p | percent            | % memory used [sar/vmstat] (average) <snapshot><linux,solaris></linux,solaris></snapshot>                                                              |
|                     |               |               | kbcommit   | sar           | Kbytes             | Necessary bytes for current workload <red<br>Hat Enterprise Linux 6&gt;</red<br>                                                                       |
|                     |               |               | commit     | sar           | percent            | Percentage of memory necessary for current workload <red 6="" enterprise="" hat="" linux=""></red>                                                     |
|                     |               |               | swapcad    | sar           | percent            | Percentage of swapping memory used for cache associated with the swapping space which is currently used <red 6="" enterprise="" hat="" linux=""></red> |
| resource<br>_data_w | UX_S<br>YSTBL | 1009          | prtblent   | sar           | number             | Process table entries [sar v] (average) <snapshot> &lt; AIX, HP-UX, Solaris&gt;</snapshot>                                                             |
| ide                 | S             |               | prtblsiz   | sar           | number             | Process table size [sar v](average) <snapshot><br/>&lt; AIX, HP-UX, Solaris&gt;</snapshot>                                                             |
|                     |               |               | prtblovf   | sar           | number             | Process table overflows [sar v] (average) <total><hp-ux, solaris=""></hp-ux,></total>                                                                  |
|                     |               |               | intblent   | sar           | number             | Inode table entries [sar v](average) <snapshot></snapshot>                                                                                             |
|                     |               |               | intblsiz   | sar           | number             | Inode table size [sar v](average) <snapshot> &lt; AIX, HP-UX, Solaris&gt;</snapshot>                                                                   |
|                     |               |               | intblovf   | sar           | number             | Inode table overflows [sar v](average) <total> &lt; AIX, HP-UX, Solaris&gt;</total>                                                                    |

| Table name        | Record<br>ID  | Record<br>No. | Field Name | Source  | Unit of<br>Measure | Description                                                                                                    |
|-------------------|---------------|---------------|------------|---------|--------------------|----------------------------------------------------------------------------------------------------|
|                   |               |               | fltblent   | sar     | number             | File table entries [sar v](average) <snapshot></snapshot>                                                                |
|                   |               |               | fltblsiz   | sar     | number             | File table size or %used for Linux [sar v] (average) <snapshot> &lt; AIX, HP-UX, Linux sysstat-4, Solaris&gt;</snapshot> |
|                   |               |               | fltblovf   | sar     | number             | File table overflows [sar v](average) <total> &lt; HP-UX, Solaris&gt;</total>                                            |
|                   |               |               | lktblent   | sar     | number             | Lock table entries [sar v](average) <snapshot> <solaris></solaris></snapshot>                                            |
|                   |               |               | lktblsiz   | sar     | number             | Lock table size [sar v](average) <snapshot> <solaris></solaris></snapshot>                                               |
|                   |               |               | thtblent   | sar     | number             | Thread table entries [sar v] (average) <snapshot><aix></aix></snapshot>                                                  |
|                   |               |               | thtblsiz   | sar     | number             | Thread table size [sar v] (average) <snapshot><aix></aix></snapshot>                                                     |
|                   |               |               | ptynr      | sar     | number             | Number of pseudo-terminal <red hat<br="">Enterprise Linux 6&gt;</red>                                                    |
| resource          | UX_S          | 1010          | swpins     | sar     | number             | Swap ins [sar w] <total> <hp-ux, solaris=""></hp-ux,></total>                                                            |
| _data             | WAPI<br>O     |               | bkswpins   | sar     | number             | Swap in transfers [sar w] <total> <hp-ux,<br>Linux, Solaris&gt;</hp-ux,<br></total>                                      |
|                   |               |               | swpouts    | sar     | number             | Swap outs [sar w] <total> <hp-ux, solaris=""></hp-ux,></total>                                                           |
|                   |               |               | bkswpots   | sar     | number             | Swap out transfers [sar w] <total><hp-ux,<br>Linux, Solaris&gt;</hp-ux,<br></total>                                      |
|                   |               |               | prswchs    | sar     | number             | Process switches that have occurred [sar w] <total></total>                                                              |
| conres_d          | UX_PR         | 1011          | rcnetime   | ps -o   | seconds            | Elapsed time                                                                                                    |
| ata               | OCESS         |               | rcputim    | ps -o   | seconds            | CPU time                                                                                                    |
|                   |               |               | rcnvsz     | ps -o   | Kbytes             | Virtual memory size                                                                                                    |
|                   |               |               | rennwlp    | ps -o   | number             | Light weight process count <solaris> Thread count <aix></aix></solaris>                                                  |
|                   |               |               | rcnpmem    | ps -o   | percentag<br>e     | Resident set size percentage of real memory <aix, linux,="" solaris=""></aix,>                                           |
|                   |               |               | rcnrss     | ps -o   | Kbytes             | Resident set size <linux, solaris=""></linux,>                                                                           |
|                   |               |               | state      | ps -o   |                    | State of the process < HP-UX, Linux, Solaris>                                                                            |
| resource<br>_data | UX_N<br>ET_IN | 1012          | ipkts      | netstat | packets            | Packets input through the TCP/IP interface [net] <total></total>                                                         |
|                   | TERFA<br>CE   |               | ierrs      | netstat | packets            | Packet input errors for the TCP/IP interface [net] <total></total>                                                       |
|                   |               |               | opkts      | netstat | packets            | Packets output through the TCP/IP interface [net] <total></total>                                                        |
|                   |               |               | oerrs      | netstat | packets            | Packet output errors for the TCP/IP interface [net] <total></total>                                                      |
|                   |               |               | collis     | netstat | packets            | Number of collisions [net] <total> <solaris></solaris></total>                                                           |

| Table<br>name       | Record<br>ID          | Record<br>No. | Field Name | Source  | Unit of<br>Measure | Description                                                                                                    |
|---------------------|-----------------------|---------------|------------|---------|--------------------|----------------------------------------------------------------------------------------------------|
| resource<br>_data   | UX_N<br>ET_SY<br>STEM | 1049          | tcpconns   | netstat | connectio<br>ns    | Active TCP connections [net] <total></total>                                                                                      |
| resource<br>_data_w | UX_DI<br>SKBU         | 1013          | ioreads    | iostat  | number             | Disk reads [iostat/sar d] <total> <linux,<br>Solaris&gt;</linux,<br></total>                                                      |
| ide                 | SY                    |               |            |         |                    | Disk reads + writes <total> <aix, hp-ux=""></aix,></total>                                                                        |
|                     |                       |               | iowrite    | iostat  | number             | Disk writes [iostat/sar d] <total> <linux,<br>Solaris&gt;</linux,<br></total>                                                     |
|                     |                       |               | iokreads   | iostat  | number             | Disk kilobytes read [iostat/sar d] <total><aix,<br>Linux, Solaris&gt;</aix,<br></total>                                           |
|                     |                       |               |            |         |                    | Disk kilobytes read + written <total> <hp-<br>UX&gt;</hp-<br></total>                                                             |
|                     |                       |               | iokwrite   | iostat  | number             | Disk kilobytes written [iostat/sar d] <total> <aix, linux="" solaris="" sysstat-4,="" sysstat-5,=""></aix,></total>               |
|                     |                       |               | iotrwtct   | iostat  | number             | Transactions waiting for service [iostat/sar d] <snapshot> <hp-ux, linux,="" solaris=""></hp-ux,></snapshot>                      |
|                     |                       |               | iotractv   | iostat  | number             | Transactions being serviced [iostat/sar d] <snapshot></snapshot>                                                                  |
|                     |                       |               | iotrwait   | iostat  | secs               | Transaction service wait time for all I/O [iostat/sar d](secs) <total></total>                                                    |
|                     |                       |               | iotrserv   | iostat  | secs               | Transaction service time for all I/O [iostat/sar d](secs) <total></total>                                                         |
|                     |                       |               | iowait     | iostat  | seconds            | The number of seconds there were transactions waiting (queue not empty) [iostat/sar d] (seconds) <total></total>                  |
|                     |                       |               | iotrbusy   | iostat  | seconds            | Transaction disk busy time [iostat/sar d] (seconds) <total></total>                                                               |
| resource<br>_data   | UX_CP<br>UBUS         |               | трисри     | mpstat  | seconds            | Individual CPU time for user requests [mpstat] (seconds) <total></total>                                                          |
|                     | Y                     |               | mpscpu     | mpstat  | seconds            | Individual CPU time system requests [mpstat] (seconds) <total></total>                                                            |
|                     |                       |               | трwсри     | mpstat  | seconds            | Individual CPU time for IO requests [mpstat] (seconds) <total> <aix, hp-ux,="" linux,="" solaris="" sysstat-5,=""></aix,></total> |
|                     |                       |               | mptcpu     | mpstat  | seconds            | Individual total CPU time [mpstat] (seconds) <total></total>                                                                      |
|                     |                       |               | mpminf     | mpstat  | faults             | Minor faults [mpstat] <total> <solaris></solaris></total>                                                                         |
|                     |                       |               | mpmjf      | mpstat  | faults             | Major faults [mpstat] <total> <solaris></solaris></total>                                                                         |
|                     |                       |               | cpupcent   | mpstat  | percentag<br>e     | CPU use rate                                                                                                    |
| resource<br>_data   | UX_S<br>WAPS<br>TATU  | 1015          | swalloc    | swap -s | Kbytes             | Swap space in kilobytes currently allocated for use as backing store. [swap] (Kbytes) <snapshot></snapshot>                       |
|                     | S                     |               | swresrv    | swap -s | Kbytes             | Swap space in kilobytes not currently allocated but claimed by memory mappings for possible                                       |

| Table name          | Record<br>ID       | Record<br>No. | Field Name | Source        | Unit of<br>Measure | Description                                                                                        |
|---------------------|--------------------|---------------|------------|---------------|--------------------|----------------------------------------------------------------------------------------------------|
|                     |                    |               |            |               |                    | future use. [swap](Kbytes) <snapshot> <solaris></solaris></snapshot>                               |
|                     |                    |               | swused     | swap -s       | Kbytes             | Swap space in kilobytes that is either allocated or reserved. [swap](Kbytes) <snapshot></snapshot> |
|                     |                    |               | swavail    | swap -s       | Kbytes             | Swap space in kilobytes that is currently available. [swap](Kbytes) <snapshot></snapshot>          |
| resource            | UX_S               | 1097          | swaplsize  | swap -l       | Kbytes             | Swap space <aix, hp-ux,="" solaris=""></aix,>                                                      |
| _data               | WAPU<br>SAGE       |               | swaplused  | swap -l       | Kbytes             | Swap used <aix, hp-ux,="" solaris=""></aix,>                                                       |
|                     | SAGE               |               | swaplpused | swap -l       | percentag<br>e     | Swap use rate <aix, hp-ux,="" solaris=""></aix,>                                                   |
| resource<br>_data_w | UX_S<br>YS_PA      | 1016          | vmsre      | vmstat -      | number             | Page reclaims [vmstat p] <total> <solaris></solaris></total>                                       |
| ide                 | GING<br>DETAI<br>L |               | vmsmf      | vmstat -      | number             | Minor faults [vmstat p] <total> <solaris></solaris></total>                                        |
|                     |                    |               | vmsfr      | vmstat -      | Kbytes             | Freed [vmstat p](KB) <total> <solaris></solaris></total>                                           |
|                     |                    |               | vmsde      | vmstat -      | Kbytes             | Anticipated shortterm memory shortfall [vmstat p](KB) <total> <solaris></solaris></total>          |
|                     |                    |               | vmssr      | vmstat -<br>p | number             | Pages scanned by clock algorithm [vmstat p] <total> <solaris></solaris></total>                    |
|                     |                    |               | vmsepi     | vmstat -      | number             | Executable page ins [vmstat p] <total> <solaris></solaris></total>                                 |
|                     |                    |               | vmsepo     | vmstat -      | number             | Executable page outs [vmstat p] <total> <solaris></solaris></total>                                |
|                     |                    |               | vmsepf     | vmstat -      | number             | Executable page frees [vmstat p] <total> <solaris></solaris></total>                               |
|                     |                    |               | vmsapi     | vmstat -      | number             | Anonymous page ins [vmstat p] <total> <solaris></solaris></total>                                  |
|                     |                    |               | vmsapo     | vmstat -      | number             | Anonymous page outs [vmstat p] <total> <solaris></solaris></total>                                 |
|                     |                    |               | vmsapf     | vmstat -<br>p | number             | Anonymous page frees [vmstat p] <total> <solaris></solaris></total>                                |
|                     |                    |               | vmsfpi     | vmstat -      | number             | File system page ins [vmstat p] <total> <solaris></solaris></total>                                |
|                     |                    |               | vmsfpo     | vmstat -      | number             | File system page outs [vmstat p] <total> <solaris></solaris></total>                               |
|                     |                    |               | vmsfpf     | vmstat -      | number             | File system page frees [vmstat p] <total> <solaris></solaris></total>                              |
| resource<br>_data_w | UX_K<br>MA         | 1046          | smemrqsz   | sar           | bytes              | Available small memory pool [sar k] (average) <snapshot> <solaris></solaris></snapshot>            |
| ide                 |                    |               | smemalsz   | sar           | bytea              | Allocated small memory pool [sar k] (average) <snapshot> <solaris></solaris></snapshot>            |
|                     |                    |               | smemflrq   | sar           | requests           | Failed small memory requests [sar k] <total> <solaris></solaris></total>                           |

| Table<br>name     | Record<br>ID       | Record<br>No. | Field Name       | Source | Unit of<br>Measure | Description                                                                                                    |
|-------------------|--------------------|---------------|------------------|--------|--------------------|----------------------------------------------------------------------------------------------------|
|                   |                    |               | lmemrqsz         | sar    | bytes              | Available large memory pool [sar k] (average) <snapshot> <solaris></solaris></snapshot>                                                  |
|                   |                    |               | lmemalsz         | sar    | bytes              | Allocated large memory pool [sar k] (average) <snapshot> <solaris></solaris></snapshot>                                                  |
|                   |                    |               | lmemflrq         | sar    | requests           | Failed large memory requests [sar k] <total> <solaris></solaris></total>                                                                 |
|                   |                    |               | omemalsz         | sar    | bytes              | Allocated oversize memory [sar k] (average) <snapshot> <solaris></solaris></snapshot>                                                    |
|                   |                    |               | omemflrq         | sar    | requests           | Failed oversize memory requests [sar k] <total> <solaris></solaris></total>                                                              |
| resource<br>_data | UX_IP<br>CSMQ      | 1094          | mqubytes         | ipcs   | bytes              | Queued message bytes used (CBYTE) [ipcs] <average></average>                                                                             |
|                   |                    |               | mqqnum           | ipcs   | number             | Queue depth (QNUM) [ipcs] <average><aix,<br>HP-UX, Solaris&gt;</aix,<br></average>                                                       |
|                   |                    |               | mqmaxbytes       | ipcs   | bytes              | Maximum queue bytes (QBYTE)<br>[ipcs] <maximum> <aix, hp-ux,="" solaris=""></aix,></maximum>                                             |
|                   |                    |               | mqdpercent       | ipcs   | percentag<br>e     | % of maximum queue depth [ipcs] <maximum> <hp-ux, (except="" 10)="" solaris=""></hp-ux,></maximum>                                       |
|                   |                    |               | mqkey            | ipcs   | name               | Key to msgget function call [ipcs]                                                                                                    |
|                   |                    |               | mqstime          | ipcs   | time               | Last message sent [ipcs] <time> <aix, hp-ux,="" solaris=""></aix,></time>                                                                |
|                   |                    |               | mqrtime          | ipcs   | time               | Last message received [ipcs] <time> <aix,<br>HP-UX, Solaris&gt;</aix,<br></time>                                                         |
| resource<br>_data | UX_IP<br>CSMQ      | SMQ           | mqused           | ipcs   | count              | Used message queue identifiers [ipcs] <maximum></maximum>                                                                                |
|                   | SUM                |               | mqipercent       | ipcs   | percentag<br>e     | % of available message identifiers used [ipcs] <maximum> <hp-ux, (except="" 10)="" for="" linux,="" solaris=""></hp-ux,></maximum>       |
| resource<br>_data | UX_IP<br>CSSM      | 1095          | smbytes          | ipcs   | bytes              | Shared memory size (Maximum of SEGSZ) [ipcs] <maximum></maximum>                                                                         |
|                   |                    |               | smpercent        | ipcs   | percentag<br>e     | % of available shared memory used [ipcs] <maximum> <hp-ux, (except="" 10)="" for="" linux,="" solaris=""></hp-ux,></maximum>             |
|                   |                    |               | smnattch         | ipcs   | number             | Shared memory processes attached (NATTCH) [ipcs] <average></average>                                                                     |
|                   |                    |               | smkey            | ipcs   | name               | Key to shmget function call [ipcs]                                                                                                    |
| resource<br>_data | UX_IP<br>CSSM      | 1104          | smsegsused       | ipcs   | count              | Used shared memory identifiers [ipcs] <maximum></maximum>                                                                                |
|                   | SUM                | JM            | smsegperce<br>nt | ipcs   | percentag<br>e     | % of available shared memory identifiers used [ipcs] <maximum> <hp-ux, (except="" 10)="" for="" linux,="" solaris=""></hp-ux,></maximum> |
| resource<br>_data | UX_IP<br>CSSE<br>M | 1096          | semnsem          | ipcs   | number             | Number of semaphores (NSEM) [ipcs] <maximum></maximum>                                                                                   |

| Table<br>name     | Record<br>ID  | Record<br>No. | Field Name       | Source        | Unit of<br>Measure | Description                                                                                                    |
|-------------------|---------------|---------------|------------------|---------------|--------------------|----------------------------------------------------------------------------------------------------|
|                   |               |               | sempercent       | ipcs          | percentag<br>e     | % of maximum number of semaphores [ipcs] <maximum> <hp-ux, (except="" 10)="" for="" linux,="" solaris=""></hp-ux,></maximum>                                 |
|                   |               |               | semkey           | ipcs          | name               | Key to semget function call [ipcs]                                                                                                    |
|                   |               |               | semotime         | ipcs          | time               | Time last semaphore was complete (OTIME) [ipcs] <aix,solaris></aix,solaris>                                                                                  |
| resource<br>_data | UX_IP<br>CSSE | 1105          | smsemsused       | ipcs          | count              | Used semaphore identifiers [ipcs] <maximum></maximum>                                                                                                    |
|                   | MSUM          |               | smsemperce<br>nt | ipcs          | percentag<br>e     | % of maximum semaphore identifiers used [ipcs] <maximum> <hp-ux, (except="" 10)="" for="" linux,="" solaris=""></hp-ux,></maximum>                           |
| resource<br>_data | UX_Z<br>ONE   | 1087          | zonenproc        | prstat -<br>Z | number             | Zone processes running [prstat - Z] <average><solaris 10=""></solaris></average>                                                                             |
|                   |               |               | zonesize         | prstat -<br>Z | Kbytes             | Zone virtual memory used [prstat - Z] <average><solaris 10=""></solaris></average>                                                                           |
|                   |               |               | zonerss          | prstat -<br>Z | Kbytes             | Zone real memory used [prstat - Z] <average><solaris 10=""></solaris></average>                                                                              |
|                   |               |               | zonemem          | prstat -<br>Z | percent            | Zone % memory used [prstat - Z] <average><solaris 10=""></solaris></average>                                                                                 |
|                   |               |               | zonetime         | prstat -<br>Z | second             | Zone accumulated CPU time for running processes [prstat -Z] <average><solaris 10=""></solaris></average>                                                     |
|                   |               |               |                  |               |                    | Total of accumulation CPU time of process that operates in Solaris zone.                                                                                     |
|                   |               |               | zonecpu          | prstat -      | percent            | Zone % CPU used [prstat -<br>Z] <average><solaris 10=""></solaris></average>                                                                                 |
|                   |               |               |                  |               |                    | Information on the process that ended between interval is not included. Therefore, it is likely to become a value that is lower than an actual CPU use rate. |
|                   |               |               |                  |               |                    | When bind is done to the processor set and the Solaris zone is used, CPU use rate becomes the unit of the processor set with 100%.                           |
| resource<br>_data | UX_CP<br>USTA | 1113          | coreusrsec       | cpustat       | seconds            | Core CPU time (usr) <solaris t1,t2="" ultrasparc=""></solaris>                                                                                               |
|                   | T_COR<br>E    |               |                  |               |                    | Note: T2 is the CPU time of each execution unit in each core.                                                                                                |
|                   |               |               | coresyssec       | cpustat       | seconds            | Core CPU time (sys) <solaris t1,t2="" ultrasparc=""></solaris>                                                                                               |
|                   |               |               |                  |               |                    | Note: T2 is the CPU time of each execution unit in each core.                                                                                                |
|                   |               |               | coretotsec       | cpustat       | seconds            | Core CPU time (total) <solaris ultrasparc<br="">T1,T2, SPARC64 VI, VII&gt;</solaris>                                                                         |
|                   |               |               |                  |               |                    | Note: T2 is the CPU time of each execution unit in each core.                                                                                                |
|                   |               |               | coreusrprc       | cpustat       | percent            | Usage rate of core CPU time (usr) <solaris<br>UltraSPARC T1,T2&gt;</solaris<br>                                                                              |

| Table name        | Record<br>ID  | Record<br>No. | Field Name | Source              | Unit of<br>Measure | Description                                                                                        |
|-------------------|---------------|---------------|------------|---------------------|--------------------|----------------------------------------------------------------------------------------------------|
|                   |               |               |            |                     |                    | Note: T2 is the CPU usage rate of each execution unit in each core.                                |
|                   |               |               | coresysprc | cpustat             | percent            | Usage rate of core CPU time (sys) <solaris<br>UltraSPARC T1,T2&gt;</solaris<br>                    |
|                   |               |               |            |                     |                    | Note: T2 is the CPU usage rate of each execution unit in each core.                                |
|                   |               |               | coretotprc | cpustat             | percent            | Usage rate of core CPU time (total) <solaris<br>UltraSPARC T1,T2, SPARC64 VI, VII&gt;</solaris<br> |
|                   |               |               |            |                     |                    | Note: T2 is the CPU usage rate of each execution unit in each core.                                |
| resource<br>_data | UX_S<br>YSTE  | FJ1386        | tsysmem    | prtconf/<br>free    | Mbytes             | Total size of physical memory                                                                      |
|                   | MINF<br>O     |               | corenum    | -                   | -                  | Number of cores <not and="" collected="" linux="" solaris="" under=""></not>                       |
|                   |               |               | cpunum     | psrinfo/<br>cpuinfo | number             | Number of logical CPUs                                                                             |
|                   |               |               | processor  | uname/<br>cpuinfo   | MHz                | CPU performance                                                                                    |
| resource<br>_data | LX_DI<br>SKBU | 1055          | lrrmrg     | iostat              | number             | Read requests merged [iostat x] <total> <linux></linux></total>                                    |
|                   | SY            | Y             | lwrmrg     | iostat              | number             | Write requests merged [iostat x] <total> <linux></linux></total>                                   |
|                   |               |               | liorscts   | iostat              | number             | Disk sector reads [iostat x] <total> <linux></linux></total>                                       |
|                   |               |               | liowscts   | iostat              | number             | Disk sector writes [iostat x] <total> <linux></linux></total>                                      |
|                   |               |               | lavrqsz    | iostat              | number             | Size of requests (sectors) issued to device [iostat x] <average> <linux></linux></average>         |
|                   |               |               | lutilcpu   | iostat              | seconds            | I CPU time during which I/O requests were issued [iostat x] <total> <linux></linux></total>        |
| resource          | LX_M          | 1056          | lusemem    | sar -r              | Kbytes             | Used KB memory <linux></linux>                                                                     |
| _data             | EMFR<br>EE    |               | lshrmem    | sar -r              | Kbytes             | Shared KB memory <linux sysstat-4=""></linux>                                                      |
|                   | LL            |               | lbuffer    | sar -r              | Kbytes             | Buffer KB memory <linux></linux>                                                                   |
|                   |               |               | lcchmem    | sar -r              | Kbytes             | Cache KB memory <linux></linux>                                                                    |
|                   |               |               | lswpuse    | sar -r              | Kbytes             | Used KB swap space <linux (red="" hat<br="">Enterprise Linux 5)&gt;</linux>                        |
|                   |               |               |            | sar-S               | Kbytes             | Used KB swap space <linux (red="" 6)="" enterprise="" hat="" linux=""></linux>                     |
|                   |               |               | lswpcad    | sar -r              | Kbytes             | Cached swap KB memory <linux (red="" 5),sysstat-5="" enterprise="" hat="" linux=""></linux>        |
|                   |               |               |            | sar-S               | Kbytes             | Cached swap KB memory <linux (red="" 6)="" enterprise="" hat="" linux=""></linux>                  |
|                   |               |               | lmemuse    | sar -r              | percent            | % memory used <linux,sysstat-5></linux,sysstat-5>                                                  |
| resource          | LX_SY         | 1057          | ldirfre    | sar                 | number             | Unused entries in directory cache <linux></linux>                                                  |
| _data             | STBLS         |               | lusesbh    | sar                 | number             | Superblock handles allocated by kernel <linux></linux>                                             |

| Table name        | Record<br>ID  | Record<br>No. | Field Name | Source | Unit of<br>Measure | Description                                                                                          |
|-------------------|---------------|---------------|------------|--------|--------------------|----------------------------------------------------------------------------------------------------|
|                   |               |               |            |        |                    | <b>G</b> Note                                                                                        |
|                   |               |               |            |        |                    | This information not collected by Red Hat Enterprise Linux 6 due to a function incompatibility       |
|                   |               |               | lpercsbh   | sar    | percent            | % use of total superblock handles [sar v] <snapshot> <linux></linux></snapshot>                      |
|                   |               |               |            |        |                    | <b>G</b> Note                                                                                        |
|                   |               |               |            |        |                    | This information not collected by Red Hat Enterprise Linux 6 due to a function incompatibility       |
|                   |               |               | lusedqe    | sar    | number             | Disk quota entries [sar v] <snapshot> <linux></linux></snapshot>                                     |
|                   |               |               |            |        |                    | <b>G</b> Note                                                                                        |
|                   |               |               |            |        |                    | This information not collected by Red Hat Enterprise Linux 6 due to a function incompatibility       |
|                   |               |               | lpercdqe   | sar    | percent            | % of total quota entries [sar v] <snapshot><br/><linux></linux></snapshot>                           |
|                   |               |               |            |        |                    | <b>G</b> Note                                                                                        |
|                   |               |               |            |        |                    | This information not collected by Red Hat<br>Enterprise Linux 6 due to a function<br>incompatibility |
|                   |               |               | lquerts    | sar    | number             | Queued RT signals [sar v] <snapshot><br/><linux></linux></snapshot>                                  |
|                   |               |               |            |        |                    | <b>G</b> Note                                                                                        |
|                   |               |               |            |        |                    | This information not collected by Red Hat Enterprise Linux 6 due to a function incompatibility       |
|                   |               |               | lpercrts   | sar    | percent            | % use of total RT signals [sar v] <snapshot><br/><linux></linux></snapshot>                          |
|                   |               |               |            |        |                    | <b>G</b> Note                                                                                        |
|                   |               |               |            |        |                    | This information not collected by Red Hat<br>Enterprise Linux 6 due to a function<br>incompatibility |
| resource<br>_data | LX_PA<br>GING | 1058          | lactpg     | sar    | pages              | Active pages in memory [sar B] <snapshot><br/><linux sysstat-4=""></linux></snapshot>                |

| Table name        | Record<br>ID  | Record<br>No. | Field Name | Source | Unit of<br>Measure | Description                                                                                                    |
|-------------------|---------------|---------------|------------|--------|--------------------|----------------------------------------------------------------------------------------------------|
|                   |               |               | lindtpg    | sar    | pages              | Inactive dirty pages in memory [sar B] <snapshot> <linux sysstat-4=""></linux></snapshot>                                                   |
|                   |               |               | linclpg    | sar    | pages              | Inactive clean pages in memory [sar B] <snapshot> <linux sysstat-4=""></linux></snapshot>                                                   |
|                   |               |               | lintgpg    | sar    | number             | Inactive target 1 min floating avg of pages system steals to meet memory demands [sar B] <snapshot> <linux sysstat-4=""></linux></snapshot> |
|                   |               |               | lfault     | sar    | number             | Page faults (major + minor) <linux sysstat-5=""></linux>                                                                                    |
|                   |               |               | lmajflt    | sar    | number             | Major page faults <linux sysstat-5=""></linux>                                                                                              |
| resource          | LX_CP         | 1059          | lplist     | sar    | number             | Used KB memory [sar r] <snapshot> <linux></linux></snapshot>                                                                                |
| _data             | UQUE<br>UE    |               | lldavg     | sar    | number             | Shared KB memory [sar r] <snapshot><br/><linux></linux></snapshot>                                                                          |
| resource          | LX_M          | 1060          | lfrmpgs    | sar    | pages              | Pages freed [sar R] <total> <linux></linux></total>                                                                                         |
| _data             | EMOR<br>Y     |               | lshmpgs    | sar    | pages              | Additional pages shared [sar R] <total><linux sysstat-4=""></linux></total>                                                                 |
|                   |               |               | lbufpgs    | sar    | pages              | Additional pages used [sar R] <total><linux></linux></total>                                                                                |
|                   |               |               | lcampgs    | sar    | pages              | Additional pages cached [sar R] <total> <linux></linux></total>                                                                             |
| resource          | AX_DI         | 1064          | aiotrbusy  | sar    | seconds            | Transaction busy time [sar d] <total><aix></aix></total>                                                                                    |
| _data             | SKBU<br>SY    | -             | aiotrwtct  | sar    | number             | Transactions waiting for service [sar d] <snapshot> <aix></aix></snapshot>                                                                  |
|                   |               |               | areadwrite | sar    | number             | Disk reads + writes [sar d] <total> <aix></aix></total>                                                                                     |
|                   |               |               | ablocks    | sar    | number             | Blocks transferred [sar d] <total> <aix></aix></total>                                                                                      |
| resource<br>_data | AX_K<br>ERELP | 1065          | aksched    | sar    | number             | Kernel processes assigned to tasks [sar k] <total> <aix></aix></total>                                                                      |
|                   | ROC           |               | akprocov   | sar    | number             | Kernel processes not created because of process threshold limit [sar k] <snapshot> <aix></aix></snapshot>                                   |
|                   |               |               | akexits    | sar    | number             | Kernel processes terminating [sar k] <total> <aix></aix></total>                                                                            |
| resource<br>_data | AX_P<br>AGIN  | 1066          | ausedmem   | vmstat | Kbytes             | Virtual memory kilobytes used [vmstat] <snapshot> <aix></aix></snapshot>                                                                    |
|                   | G             |               | apgcy      | vmstat | number             | Clock cycles by page-replacement algorithm [vmstat] <total> <aix></aix></total>                                                             |
| resource<br>_data | HP_PA<br>GING | 1067          | husedmem   | vmstat | Kbytes             | Virtual memory kilobytes used [vmstat] <snapshot> <hp-ux></hp-ux></snapshot>                                                                |
|                   |               |               | hshortfall | vmstat | number             | Expected short-term memory shortage <hp-ux></hp-ux>                                                                                         |

# 4.2.6 The Interstage folder / Interstage reports

| Table name                  | Record<br>ID                 | Record<br>No. | Field Name       | Source                         | Unit of<br>Measure        | Description                                                                                                    |                                                                                           |
|-----------------------------|------------------------------|---------------|------------------|--------------------------------|---------------------------|----------------------------------------------------------------------------------------------------|-------------------------------------------------------------------------------------------|
| resource<br>_data_w<br>ide  | ISPRE<br>PORT_<br>TDOBJ      | FJ1006        | tProcessID       | isprepo<br>rt -k<br>TDOBJ      | number                    | The process ID of the business application for which performance information is being measured                                                                                            |                                                                                           |
|                             |                              |               |                  | tMaxReqTi<br>me                | isprepo<br>rt -k<br>TDOBJ | milliseco<br>nds                                                                                                    | Maximum time (during the sampling interval) taken for the process to process an operation |
|                             |                              |               | tMinReqTi<br>me  | isprepo<br>rt -k<br>TDOBJ      | milliseco<br>nds          | Minimum time (during the sampling interval) taken for the process to process an operation                                                                                                 |                                                                                           |
|                             |                              |               | tAvgReqTi<br>me  | isprepo<br>rt -k<br>TDOBJ      | milliseco<br>nds          | Average time (during the sampling interval) taken for the process to process an operation                                                                                                 |                                                                                           |
|                             |                              |               | tMaxWaitTi<br>me | isprepo<br>rt -k<br>TDOBJ      | milliseco<br>nds          | Maximum time (during the sampling interval) that a request spent waiting from the time it was received from the client application until the processing by the server application started |                                                                                           |
|                             |                              |               | tMinWaitTi<br>me | isprepo<br>rt -k<br>TDOBJ      | milliseco<br>nds          | Minimum time (during the sampling interval) that a request spent waiting from the time it was received from the client application until the processing by the server application started |                                                                                           |
|                             |                              |               | tAvgWaitTi<br>me | isprepo<br>rt -k<br>TDOBJ      | milliseco<br>nds          | Average time (during the sampling interval) that a request spent waiting from the time it was received from the client application until the processing by the server application started |                                                                                           |
|                             |                              |               | tProcNum         | isprepo<br>rt -k<br>TDOBJ      | number                    | Number of times the operation has been executed by the process during the sampling interval                                                                                               |                                                                                           |
|                             |                              |               | tReqNum          | isprepo<br>rt -k<br>TDOBJ      | number                    | Number of processes for the object that have been accumulated since performance monitoring started                                                                                        |                                                                                           |
|                             |                              |               | tWaitNum         | isprepo<br>rt -k<br>TDOBJ      | number                    | Maximum number of requests (during the sampling interval) to the object that had to wait to be processed                                                                                  |                                                                                           |
|                             |                              |               | tOPName          | isprepo<br>rt -k<br>TDOBJ      | name                      | The operation name of the business application for which performance information is being measured                                                                                        |                                                                                           |
| resource<br>_data_v<br>wide | ISPRE<br>PORT_<br>EJBAP<br>L | T_            | eProcessID       | isprepo<br>rt -k<br>EJBAP<br>L | number                    | The process ID of the EJB application for which performance information is being measured                                                                                                 |                                                                                           |
|                             |                              |               | eThreadID        | isprepo<br>rt -k<br>EJBAP<br>L |                           | The thread ID for the thread where the monitored method is running                                                                                                    |                                                                                           |
|                             |                              |               | eMaxReqTi<br>me  | isprepo<br>rt -k<br>EJBAP<br>L | milliseco<br>nds          | Maximum processing time (during the sampling interval) for monitored methods in the thread                                                                                                |                                                                                           |

| Table name | Record<br>ID | Record<br>No. | Field Name       | Source                         | Unit of<br>Measure | Description                                                                                                    |
|------------|--------------|---------------|------------------|--------------------------------|--------------------|----------------------------------------------------------------------------------------------------|
|            |              |               | eMinReqTi<br>me  | isprepo<br>rt -k<br>EJBAP<br>L | milliseco<br>nds   | Minimum processing time (during the sampling interval) for monitored methods in the thread                                                                                               |
|            |              |               | eAvgReqTi<br>me  | isprepo<br>rt -k<br>EJBAP<br>L | milliseco<br>nds   | Average processing time (during the sampling interval) for monitored methods in the thread                                                                                               |
|            |              |               | eMaxWaitTi<br>me | isprepo<br>rt -k<br>EJBAP<br>L | milliseco<br>nds   | Maximum time (during the sampling interval) that a request spent waiting from the time it was received from the client application until the method started processing                   |
|            |              |               | eMinWaitTi<br>me | isprepo<br>rt -k<br>EJBAP<br>L | milliseco<br>nds   | Minimum time (during the sampling interval) that a request spent waiting from the time it was received from the client application until the method started processing                   |
|            |              |               | eAvgWaitTi<br>me | isprepo<br>rt -k<br>EJBAP<br>L | milliseco<br>nds   | Average time (during the sampling interval) that a request spent waiting from the time it was received from the client application until the method started processing                   |
|            |              |               | eProcNum         | isprepo<br>rt -k<br>EJBAP<br>L |                    | Number of times the monitored method in the thread has been processed during the sampling interval                                                                                       |
|            |              |               | eReqNum          | isprepo<br>rt -k<br>EJBAP<br>L |                    | Number of EJB application processes that accumulated during the sampling interval                                                                                                    |
|            |              |               | eWaitNum         | isprepo<br>rt -k<br>EJBAP<br>L |                    | Maximum number of requests (during the sampling interval) to the EJB application that had to wait to be processed. For "Message-drive Bean" EJB applications, this is always "0".        |
|            |              |               | ObjNum           | isprepo<br>rt -k<br>EJBAP<br>L |                    | Number of current EJB objects (the difference between the number of times that the create() method has been executed and the number of times that the remove() method has been executed) |
|            |              |               | MaxPassivat<br>e | isprepo<br>rt -k<br>EJBAP<br>L |                    | Maximum number of times that instances of<br>the EJB application (process) have been<br>pooled during the sampling interval                                                              |
|            |              |               | MaxVMMe<br>m     | isprepo<br>rt -k<br>EJBAP<br>L | Kbytes             | The maximum amount of memory used by the VM for the EJB application. This will be "0" if the method has not been processed during the sampling interval.                                 |
|            |              |               | AvgVMMe<br>m     | isprepo<br>rt -k<br>EJBAP<br>L | Kbytes             | The average amount of memory used by the VM for the EJB application. This will be "0" if the method has not been processed during the sampling interval.                                 |

| Table name                 | Record<br>ID                 | Record<br>No. | Field Name       | Source                         | Unit of<br>Measure | Description                                                                                                    |
|----------------------------|------------------------------|---------------|------------------|--------------------------------|--------------------|----------------------------------------------------------------------------------------------------|
|                            |                              |               | MethodNam<br>e   | isprepo<br>rt -k<br>EJBAP<br>L |                    | The name and signature of the method being monitored (the types of method argument and return value)                                                                |
| resource<br>_data_w<br>ide | ISPRE<br>PORT_<br>IMPLI<br>D | FJ1008        | iProcessID       | isprepo<br>rt -k<br>IMPLI<br>D |                    | The process ID of the CORBA application being monitored                                                                                                    |
|                            |                              |               | iThreadID        | isprepo<br>rt -k<br>IMPLI<br>D |                    | The thread ID of the CORBA application being monitored                                                                                                    |
|                            |                              |               | iMaxReqTi<br>me  | isprepo<br>rt -k<br>IMPLI<br>D | milliseco<br>nds   | The maximum processing time for the operation in the thread during the sampling interval                                                                            |
|                            |                              |               | iMinReqTi<br>me  | isprepo<br>rt -k<br>IMPLI<br>D | milliseco<br>nds   | The minimum processing time for the operation in the thread during the sampling interval                                                                            |
|                            |                              |               | iAvgReqTi<br>me  | isprepo<br>rt -k<br>IMPLI<br>D | milliseco<br>nds   | The average processing time for the operation in the thread during the sampling interval                                                                            |
|                            |                              |               | iMaxWaitTi<br>me | isprepo<br>rt -k<br>IMPLI<br>D | milliseco<br>nds   | Maximum time (during the sampling interval) spent waiting from the time that a request was received from the client application until the object started processing |
|                            |                              |               | iMinWaitTi<br>me | isprepo<br>rt -k<br>IMPLI<br>D | milliseco<br>nds   | Minimum time (during the sampling interval) spent waiting from the time that a request was received from the client application until the object started processing |
|                            |                              |               | iAvgWaitTi<br>me | isprepo<br>rt -k<br>IMPLI<br>D | milliseco<br>nds   | Average time (during the sampling interval) spent waiting from the time that a request was received from the client application until the object started processing |
|                            |                              |               | MaxDataLe<br>n   | isprepo<br>rt -k<br>IMPLI<br>D | bytes              | The maximum data length sent from the client application                                                                                                    |
|                            |                              |               | MinDataLen       | isprepo<br>rt -k<br>IMPLI<br>D | bytes              | The minimum data length sent from the client application                                                                                                    |
|                            |                              |               | AvgDataLe<br>n   | isprepo<br>rt -k<br>IMPLI<br>D | bytes              | The average data length sent from the client application                                                                                                    |

| Table name     | Record<br>ID   | Record<br>No. | Field Name  | Source                         | Unit of<br>Measure | Description                                                                                              |
|----------------|----------------|---------------|-------------|--------------------------------|--------------------|----------------------------------------------------------------------------------------------------|
|                |                |               | iProcNum    | isprepo<br>rt -k<br>IMPLI<br>D |                    | Number of times that the operation has been processed in the thread during the sampling interval         |
|                |                |               | iReqNum     | isprepo<br>rt -k<br>IMPLI<br>D |                    | Number of processes for the object that accumulated during the sampling interval                         |
|                |                |               | iWaitNum    | isprepo<br>rt -k<br>IMPLI<br>D |                    | Maximum number of requests (during the sampling interval) to the object that had to wait to be processed |
|                |                |               | ObjectName  | isprepo<br>rt -k<br>IMPLI<br>D |                    | The name of the object that is included in the implementation repository                                 |
|                |                |               | iOPName     | isprepo<br>rt -k<br>IMPLI<br>D |                    | The operation name within the object that is included in the implementation repository                   |
| resource       | IS_JM          | FJ1088        | ijjvhpcur   | jmxif                          | byte               | Current heap size                                                                                        |
| _data_w<br>ide | X_JV<br>M      |               | ijjvhpmin   | jmxif                          | byte               | Minimum heap size                                                                                        |
| ide            | 141            |               | ijjvhpmax   | jmxif                          | byte               | Maximum heap size                                                                                        |
|                |                |               | ijjvhpulim  | jmxif                          | byte               | Heap size upper limit                                                                                    |
|                |                |               | ijpermcur   | jmxif                          | byte               | Current Perm                                                                                             |
|                |                |               | ijpermmin   | jmxif                          | byte               | Minimum Perm                                                                                             |
|                |                |               | ijpermmax   | jmxif                          | byte               | Maximum Perm                                                                                             |
|                |                |               | ijpermulim  | jmxif                          | byte               | Perm upper limit                                                                                         |
|                |                |               | ijgcocnum   | jmxif                          | number             | Number of garbage collections                                                                            |
|                |                |               | ijgcoctim   | jmxif                          | microsec           | Total time spent on garbage collection                                                                   |
|                |                |               | ijgcocavg   | jmxif                          | microsec           | Average interval between garbage collections                                                             |
| resource       | IS_JM          | FJ1089        | ijsvltmcal  | jmxif                          | number             | Method call count                                                                                        |
| _data          | X_SER<br>VLET  |               | ijsvltptavg | jmxif                          | microsec           | Average processing time                                                                                  |
|                |                |               | ijsvltptmax | jmxif                          | microsec           | Maximum processing time                                                                                  |
|                |                |               | ijsvltptmin | jmxif                          | microsec           | Minimum processing time                                                                                  |
| resource       | IS_JM          | FJ1090        | ijentmcal   | jmxif                          | number             | Method call count                                                                                        |
| _data          | X_ENT<br>ITYBE |               | ijentptavg  | jmxif                          | microsec           | Average processing time                                                                                  |
|                | AN_M           | 1             | ijentptmax  | jmxif                          | microsec           | Maximum processing time                                                                                  |
|                | ETHO<br>D      |               | ijentptmin  | jmxif                          | microsec           | Minimum processing time                                                                                  |
| resource       | IS_JM          | FJ1091        | ijenticur   | jmxif                          | number             | Current number of ready instances                                                                        |
| _data_w<br>ide | X_ENT<br>BEAN  |               | ijentimax   | jmxif                          | number             | Maximum number of ready instances                                                                        |
|                | _POOL          |               | ijentimin   | jmxif                          | number             | Minimum number of ready instances                                                                        |
|                | _AND_          |               | ijentpicur  | jmxif                          | number             | Current number of instances in pool                                                                      |

| Table name        | Record<br>ID                | Record<br>No.            | Field Name  | Source | Unit of<br>Measure | Description                                              |
|-------------------|-----------------------------|--------------------------|-------------|--------|--------------------|----------------------------------------------------------|
|                   | PASSI                       |                          | ijentpimax  | jmxif  | number             | Maximum number of instances in pool                      |
|                   | VATE                        |                          | ijentpimin  | jmxif  | number             | Minimum number of instances in pool                      |
|                   |                             |                          | ijentricur  | jmxif  | number             | Average number of instances used in a single transaction |
|                   |                             |                          | ijentrimax  | jmxif  | number             | Maximum number of instances used in a single transaction |
|                   |                             |                          | ijentrimin  | jmxif  | number             | Minimum number of instances used in a single transaction |
|                   |                             |                          | ijentpvcur  | jmxif  | number             | Average number of passivated instances                   |
|                   |                             |                          | ijentpvmax  | jmxif  | number             | Maximum number of passivated instances                   |
|                   |                             |                          | ijentpvmin  | jmxif  | number             | Minimum number of passivated instances                   |
|                   |                             |                          | ijentpvnum  | jmxif  | number             | Number of transactions in which passivation occurred     |
|                   |                             |                          | ijenttrnum  | jmxif  | number             | Method call count                                        |
| resource          | IS_JM                       | FJ1092                   | ijstfmcal   | jmxif  | number             | Average processing time                                  |
| _data             | X_STF<br>BEAN               |                          | ijstfmptavg | jmxif  | microsec           | Maximum processing time                                  |
|                   | _MET                        | _MET                     | ijstfmptmax | jmxif  | microsec           | Minimum processing time                                  |
|                   | HOD                         |                          | ijstfmptmin | jmxif  | microsec           | Current number of ready instances                        |
| resource<br>_data | IS_JM<br>X_STF              | STF<br>AN<br>NS_<br>ND_I | ijstfiicur  | jmxif  | number             | Current number of instances that can invoke a method     |
|                   | BEAN _INS_ AND_I            |                          | ijstfiimax  | jmxif  | number             | Maximum number of instances that can invoke a method     |
|                   | DLE                         |                          | ijstfiimin  | jmxif  | number             | Minimum number of instances that can invoke a method     |
|                   |                             |                          | ijstfitime  | jmxif  | microsec           | Timeout time                                             |
|                   |                             |                          | ijstfinum   | jmxif  | number             | Timeout count                                            |
| resource          | IS_JM                       | FJ1094                   | ijstlmcal   | jmxif  | number             | Method call count                                        |
| _data             | X_STL<br>SBEA               |                          | ijstlmptavg | jmxif  | microsec           | Average processing time                                  |
|                   | N_ME                        |                          | ijstlmptmax | jmxif  | microsec           | Maximum processing time                                  |
|                   | THOD                        |                          | ijstlmptmin | jmxif  | microsec           | Minimum processing time                                  |
| resource          | IS_JM                       | FJ1095                   | ijmesmcal   | jmxif  | number             | Method call count                                        |
| _data             | X_ME<br>SSBEA               |                          | ijmesptmax  | jmxif  | microsec           | Maximum processing time                                  |
|                   | N_ME<br>THOD                |                          | ijmesptmin  | jmxif  | microsec           | Minimum processing time                                  |
| resource          | IS_JM                       | FJ1096                   | ijmesprnum  | jmxif  | number             | Number of processed messages                             |
| _data             | X_ME<br>SSBEA<br>N_INF<br>O |                          | ijmesvnum   | jmxif  | number             | Number of saved messages                                 |
| resource          | IS_JM                       | FJ1097                   | ijtaexnum   | jmxif  | number             | Total number of executed transactions                    |
| _data_w           | X_JTA                       |                          | ijtactnum   | jmxif  | number             | Number of committed transactions                         |
| ide               | RESO<br>URCE                |                          | ijtarbnum   | jmxif  | number             | Number of transactions rolled back                       |

| Table name          | Record<br>ID      | Record<br>No. | Field Name       | Source | Unit of<br>Measure | Description                                                     |
|---------------------|-------------------|---------------|------------------|--------|--------------------|-----------------------------------------------------------------|
|                     |                   |               | ijtatravg        | jmxif  | microsec           | Average transaction processing time                             |
|                     |                   |               | ijtatrmax        | jmxif  | microsec           | Maximum transaction processing time                             |
|                     |                   |               | ijtatrmin        | jmxif  | microsec           | Minimum transaction processing time                             |
|                     |                   |               | ijtatpavg        | jmxif  | number             | Current number of transactions being executed                   |
|                     |                   |               | ijtatpmax        | jmxif  | number             | Maximum number of transactions being executed                   |
|                     |                   |               | ijtatpmin        | jmxif  | number             | Minimum number of transactions being executed                   |
| resource<br>_data_u | IS_JM<br>X_JDB    | FJ1098        | ijdbcpcur        | jmxif  | number             | Number of physical connections - Current value (*1)             |
| wide                | CRES<br>OURC<br>E |               | ijdbcpulim       | jmxif  | number             | Number of physical connections - Upper limit (*1)               |
|                     |                   |               | ijdbcfree        | jmxif  | number             | Number of free connections (*1)                                 |
|                     |                   |               | ijdbcused        | jmxif  | number             | Number of used connections (*1)                                 |
|                     |                   |               | ijdbcwtnum       | jmxif  | number             | Connection wait count (*2)                                      |
|                     |                   |               | ijdbcwtavg       | jmxif  | microsec           | Connection wait time - Average (*2)                             |
|                     |                   |               | ijdbcwtmax       | jmxif  | microsec           | Connection wait time - Maximum (*2)                             |
|                     |                   |               | ijdbcwtmin       | jmxif  | microsec           | Connection wait time - Minimum (*2)                             |
|                     |                   |               | ijdbcthcur       | jmxif  | number             | Number of threads waiting for a connection - Current value (*2) |
|                     |                   |               | ijdbcthmax       | jmxif  | number             | Number of threads waiting for a connection - Maximum value (*2) |
|                     |                   |               | ijdbcthout       | jmxif  | number             | Number of connection wait timeouts (*2)                         |
|                     |                   |               | ijdbcpcnum       | jmxif  | number             | Number of physical connections established (*2)                 |
|                     |                   |               | ijdbcpcavg       | jmxif  | microsec           | Physical connection establishment time -<br>Average (*2)        |
|                     |                   |               | ijdbcpcmax       | jmxif  | microsec           | Physical connection establishment time -<br>Maximum (*2)        |
|                     |                   |               | ijdbcpcmin       | jmxif  | microsec           | Physical connection establishment time -<br>Minimum (*2)        |
|                     |                   |               | ijdbeidlel       | jmxif  | number             | Number of closures caused by idle timeouts (*2)                 |
|                     |                   |               | ijdbcexccl       | jmxif  | number             | Number of closures caused by exceptions (*2)                    |
|                     |                   |               | ijdbcget         | jmxif  | number             | Connection allocation count                                     |
|                     |                   |               | ijdbccls         | jmxif  | number             | Connection closure count                                        |
|                     |                   |               | ijdbccavg        | jmxif  | microsec           | Connection time - Average                                       |
|                     |                   |               | ijdbccmax        | jmxif  | microsec           | Connection time - Maximum                                       |
|                     |                   |               | ijdbccmin        | jmxif  | microsec           | Connection time - Minimum                                       |
| resource<br>_data   | IS_JM<br>X_EVE    | FJ1306        | ijevntentsu<br>m | jmxif  | number             | Number of accumulation event data                               |
|                     | NTSER<br>VICE     |               | ijevntnum        | jmxif  | number             | connected consumers                                             |

| Table name        | Record<br>ID                         | Record<br>No. | Field Name       | Source | Unit of<br>Measure | Description                      |
|-------------------|--------------------------------------|---------------|------------------|--------|--------------------|----------------------------------|
|                   |                                      |               | ijevntsprnu<br>m | jmxif  | number             | connected suppliers              |
| resource          | IS_JM                                | FJ1305        | ijsventnum       | jmxif  | number             | Number of threads processing now |
| _data             | X_SER<br>VLET<br>CONT<br>AINER       |               | ijsvcnttotal     | jmxif  | number             | Total number of threads          |
| resource<br>_data | IS_JM<br>X_WE<br>BAPPS<br>ESSIO<br>N | FJ1304        | ijwebapnum       | jmxif  | number             | sessions                         |

<sup>\*1:</sup> Collected only if JDBC connections are pooled under Interstage, or if the database is Oracle10g or later and the JDBC drivers pool JDBC connections. Otherwise, not collected.

#### 4.2.7 The Interstage(TxnAnalysis) folder / No data

| Table name                  | Record<br>ID        | Record<br>No. | Field Name | Source                       | Unit of<br>Measure | Description                                                                                                    |
|-----------------------------|---------------------|---------------|------------|------------------------------|--------------------|----------------------------------------------------------------------------------------------------|
| resource<br>_data_t<br>wide | IS_TX<br>N_RES<br>P | FJ1103        | resptime   | Intersta<br>ge<br>ARM<br>API | msec               | The response time between the start and termination of a component of a J2EE application component running on IJServer.                                                                                                    |
|                             |                     |               | blocktim   | Intersta<br>ge<br>ARM<br>API | msec               | The time from when one component invokes another component until control returns to the first component (block time).                                                                                                    |
|                             |                     |               | txnstatus  | Intersta<br>ge<br>ARM<br>API | status<br>code     | The status of each component when processing has terminated.  - 0: Success  - The tasks completed normally as expected.  - 1: Abort  - A basic problem occurred in the system.  - 2: Failure  - There were no processing-related problems in the application, but the desired result was not obtained. |
|                             |                     |               | armwname   | Intersta<br>ge<br>ARM<br>API | string             | Work Unit name                                                                                                    |
|                             |                     |               | armtxnid   | Intersta<br>ge               | string             | Transaction ID                                                                                                    |

<sup>\*2:</sup> Collected only if JDBC connections are pooled under Interstage. Not collected when the JDBC drivers pool JDBC connections.

| Table name | Record<br>ID | Record<br>No. | Field Name      | Source                       | Unit of<br>Measure | Description                                                                                                    |
|------------|--------------|---------------|-----------------|------------------------------|--------------------|----------------------------------------------------------------------------------------------------|
|            |              |               |                 | ARM<br>API                   |                    |                                                                                                    |
|            |              |               | armcomptyp<br>e | Intersta<br>ge<br>ARM<br>API | string             | Component type                                                                                                    |
|            |              |               | armapname       | Intersta<br>ge<br>ARM<br>API | string             | Application name                                                                                                    |
|            |              |               | armkname        | Intersta<br>ge<br>ARM<br>API | string             | Operation type  Differs according to the component type:  - For ServletContainer: Client IP address  - For Servlet or JSP: Servlet name  - Other: Method name |
|            |              |               | armuri          | Intersta<br>ge<br>ARM<br>API | string             | URI                                                                                                    |
|            |              |               | armpid          | Intersta<br>ge<br>ARM<br>API | string             | Process ID                                                                                                    |
|            |              |               | armportno       | Intersta<br>ge<br>ARM<br>API | string             | Port number                                                                                                    |

# 4.2.8 The TxnAnalysis(Sync) folder / No data

| Table name      | Record<br>ID | Record<br>No. | Field Name   | Source | Unit of<br>Measure | Description              |
|-----------------|--------------|---------------|--------------|--------|--------------------|--------------------------|
| resource        | TDAS         | FJ1301        | contid       | Log    | ID                 | context id               |
| _data_t<br>wide | YNC          | trxnamsync    | Log          | name   | transaction name   |                          |
| Wide            |              |               | starttimsync | Log    | time               | transaction start time"  |
|                 |              |               | endtimsync   | Log    | time               | transaction end time     |
|                 |              |               | exetimsync   | Log    | time               | transaction execute time |
|                 |              |               | effectimsyn  | Log    | time               | transaction effect time  |
|                 |              |               | c            |        |                    |                          |

## 4.2.9 The TxnAnalysis(Async) folder / No data

| Table name      | Record<br>ID | Record<br>No. | Field Name    | Source | Unit of<br>Measure | Description              |
|-----------------|--------------|---------------|---------------|--------|--------------------|--------------------------|
| resource        | TDAA         | FJ1302        | actstotal     | Log    | number             | activity total number    |
| _data_t<br>wide | SYNC         |               | corid         | Log    | ID                 | coriration id            |
| wide            |              |               | trxnamasync   | Log    | name               | transaction name         |
|                 |              |               | starttimasync | Log    | time               | transaction start time"  |
|                 |              |               | endtimasync   | Log    | time               | transaction end time     |
|                 |              |               | exetimasync   | Log    | time               | transaction execute time |
|                 |              |               | comtim        | Log    | time               | Communication time       |
| resource        | TDAA         | FJ1303        | coridact      | Log    | ID                 | coriration id            |
| _data_t<br>wide | CTIVI<br>TY  |               | trxnamact     | Log    | name               | transaction name         |
| wide            |              |               | actnam        | Log    | name               | activity name            |
|                 |              |               | starttimact   | Log    | time               | transaction start time   |
|                 |              |               | endtimact     | Log    | time               | transaction end time     |
|                 |              |               | exetimact     | Log    | time               | transaction execute time |

### 4.2.10 The TxnAnalysis(OssJava) folder / No data

| Table name          | Record<br>ID  | Record<br>No. | Field Name           | Source | Unit of<br>Measure | Description              |
|---------------------|---------------|---------------|----------------------|--------|--------------------|--------------------------|
| resource<br>_data_t | TDAO<br>SSJAV | FJ1365        | actstotalossja<br>va | Log    | number             | activity total number    |
| wide                | A             |               | contidossjava        | Log    | ID                 | context id               |
|                     |               |               | trxnamossjav<br>a    | Log    | name               | transaction name         |
|                     |               |               | starttimossjav<br>a  | Log    | time               | transaction start time"  |
|                     |               |               | endtimossjav<br>a    | Log    | time               | transaction end time     |
|                     |               |               | exetimossjav<br>a    | Log    | time               | transaction execute time |
|                     |               |               | effectimossja<br>va  | Log    | time               | transaction effect time  |
| resource            | TDAO          | FJ1366        | contidojact          | Log    | ID                 | context id               |
| _data_t<br>wide     | SSJAV<br>AACT |               | trxnamojact          | Log    | name               | transaction name         |
| Wide                | 711101        |               | acttypeojact         | Log    | name               | activity type            |
|                     |               |               | actnamojact          | Log    | name               | activity name            |
|                     |               |               | starttimojact        | Log    | time               | transaction start time   |
|                     |               |               | endtimojact          | Log    | time               | transaction end time     |
|                     |               |               | effectimojact        | Log    | time               | transaction effect time  |

#### 4.2.11 The MS-.NET folder / MS-.NET reports

| Table name          | Record<br>ID   | Record<br>No. | Field Name | Source     | Unit of<br>Measure | Description                                                                                                    |
|---------------------|----------------|---------------|------------|------------|--------------------|----------------------------------------------------------------------------------------------------|
| resource<br>_data_w | ASP_N<br>ET    | 1100          | Preqqd     | MS.NE<br>T | requests           | The number of requests waiting to be processed <snapshot></snapshot>                                                          |
| ide                 |                |               | preqrej    | MS.NE<br>T | requests           | The number of requests rejected because the request queue was full <total></total>                                            |
|                     |                |               | Papprs     | MS.NE<br>T | requests           | Number of times the application has been restarted <total></total>                                                            |
|                     |                |               | preqextm   | MS.NE<br>T | milliseco<br>nds   | The time that it took to execute the most recent request <snapshot></snapshot>                                                |
|                     |                |               | preqwtm    | MS.NE<br>T | milliseco<br>nds   | The number of milliseconds the most recent request was waiting in the queue <snapshot></snapshot>                             |
|                     |                |               | preqdis    | MS.NE<br>T | requests           | The number of requests disconnected due to communication errors or user terminated <total></total>                            |
|                     |                |               | pwprestrt  | MS.NE<br>T | restarts           | Number of times a worker process has restarted on the machine <total></total>                                                 |
|                     |                |               | pwprun     | MS.NE<br>T | applicatio<br>ns   | Number of currently running web applications. <snapshot></snapshot>                                                           |
| resource<br>_data_w | ASP_N<br>ET_AP |               | perrtot    | MS.NE<br>T | errors             | Total number of errors occurred <total></total>                                                                               |
| ide                 | P              |               | perrdp     | MS.NE<br>T | errors             | Number of errors that have occurred during parsing and configuration <total></total>                                          |
|                     |                |               | perrdc     | MS.NE<br>T | errors             | Number of errors that have occurred during compilation <total></total>                                                        |
|                     |                |               | perrde     | MS.NE<br>T | errors             | Number of errors that have occurred during the processing of a request <total></total>                                        |
|                     |                |               | preqsec    | MS.NE<br>T | requests           | The number of requests executed <total></total>                                                                               |
|                     |                |               | preqbit    | MS.NE<br>T | bytes              | The total size, in bytes, of all requests <total></total>                                                                     |
|                     |                |               | preqbot    | MS.NE<br>T | bytes              | The total size, in bytes, of responses sent to a client. This does not include standard HTTP response headers <total></total> |
|                     |                |               | preqex     | MS.NE<br>T | requests           | The number of requests currently executing <snapshot></snapshot>                                                              |
|                     |                |               | preqfail   | MS.NE<br>T | requests           | Total number of failed requests <total></total>                                                                               |
|                     |                |               | preqto     | MS.NE<br>T | requests           | The number of requests that timed out <total></total>                                                                         |
|                     |                |               | psesact    | MS.NE<br>T | sessions           | The current number of sessions currently active <snapshot></snapshot>                                                         |
| resource<br>_data   | NET_C<br>LR    | 1102          | ptotrc     | MS.NE<br>T | RPCs               | he current number of sessions currently active <snapshot></snapshot>                                                          |

## 4.2.12 The Symfoware folder / Symfoware reports

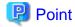

- Field name sCLInfo of record name RDBPS\_S and field names sCLInfo of record name RDBPS\_R are information collected when the security audit evidence function is effective between Interstage Application Server and Symfoware Server. "---:--" is displayed in case of invalidity.

| Table name          | Record<br>ID  | Record<br>No. | Field Name | Source                | Unit of<br>Measure | Description                                                                                      |
|---------------------|---------------|---------------|------------|-----------------------|--------------------|--------------------------------------------------------------------------------------------------|
| resource<br>_data   | RDBS<br>AR_E  | FJ1010        | Used       | rdbsar -<br>e -m      | Kbytes             | The amount of memory being used                                                                  |
|                     | M             |               | Free       | rdbsar -<br>e -m      | Kbytes             | The amount of unused memory                                                                      |
|                     |               |               | Total      | rdbsar -<br>e -m      | Kbytes             | The amount of memory that has been allocated                                                     |
|                     |               |               | emType     | rdbsar -<br>e -m      |                    | Memory type                                                                                      |
| resource<br>_data_u | RDBS<br>AR_EL | FJ1011        | BiBlock    | rdbsar -<br>e -l (-g) |                    | Number of blocks written to the BI log area                                                      |
| wide                |               |               | AiBlock    | rdbsar -<br>e -l (-g) |                    | Number of blocks written to the AI log area                                                      |
|                     |               |               | BiWrite    | rdbsar -<br>e -l (-g) |                    | Number of writes to the BI log area                                                              |
|                     |               |               | AiWrite    | rdbsar -<br>e -l (-g) |                    | Number of writes to the AI log area                                                              |
|                     |               |               | IxWrite    | rdbsar -<br>e -l (-g) |                    | Number of writes to the index section                                                            |
|                     |               |               | RcpOver    | rdbsar -<br>e -l (-g) |                    | Number of times that the recovery log has overflowed                                             |
|                     |               |               | TrnOver    | rdbsar -<br>e -l (-g) |                    | Number of times that the transaction entry has been detected as being in danger of used up       |
|                     |               |               | BiOver     | rdbsar -<br>e -l (-g) |                    | Number of times that the BI log area has been detected as being in danger of used up             |
|                     |               |               | LongTrn    | rdbsar -<br>e -l (-g) |                    | Number of times that long transactions have been detected                                        |
|                     |               |               | BufReq     | rdbsar -<br>e -l (-g) |                    | Number of requests sent to buffer control                                                        |
|                     |               |               | ArcReq     | rdbsar -<br>e -l (-g) |                    | Number of requests sent to archive control                                                       |
|                     |               |               | DirReq     | rdbsar -<br>e -l (-g) |                    | Number of RDB directory update requests made in order to reduce the size of the effective AI log |
|                     |               |               | IxReq      | rdbsar -<br>e -l (-g) |                    | Number of log index section rewrites made in order to reduce the size of the effective AI log    |
|                     |               |               | StqReq     | rdbsar -<br>e -l (-g) |                    | Number of write requests sent from buffer control to the BI log                                  |

| Table name          | Record<br>ID  | Record<br>No. | Field Name         | Source                | Unit of<br>Measure | Description                                                                                                    |
|---------------------|---------------|---------------|--------------------|-----------------------|--------------------|----------------------------------------------------------------------------------------------------|
|                     |               |               | EmpBI              | rdbsar -<br>e -l (-g) | Kbytes             | Current amount of free BI logs                                                                                                |
|                     |               |               | EmpAI              | rdbsar -<br>e -l (-g) | Kbytes             | Current amount of free AI logs                                                                                                |
|                     |               |               | EmpEntry           | rdbsar -<br>e -l (-g) |                    | Current number of free transaction entries                                                                                    |
|                     |               |               | PostBI             | rdbsar -<br>e -l (-g) |                    | Number of BI log write completion synchronization requests from transactions                                                  |
|                     |               |               | PostAI             | rdbsar -<br>e -l (-g) |                    | Number of AI log write completion synchronization requests from transactions                                                  |
|                     |               |               | DryBI              | rdbsar -<br>e -l (-g) |                    | Number of times that the entire area of a cyclic BI log buffer cycles without anything having been written to it              |
|                     |               |               | DryAI              | rdbsar -<br>e -l (-g) |                    | Number of times that the entire area of a cyclic AI log buffer cycles without anything having been written to it              |
|                     |               |               | DryAIArc           | rdbsar -<br>e -l (-g) |                    | Number of times that the entire area of a cyclic AI log buffer cycles without anything having been written to the archive log |
|                     |               |               | elLogGroupN<br>ame | rdbsar -<br>e -l (-g) |                    | The log group name for the temporary log file or archive log file where performance data has been collected                   |
| resource<br>_data_w | RDBS<br>AR_EB |               | ebPgSize           | rdbsar -<br>e -b      | bytes              | Page size                                                                                                    |
| ide                 |               |               | ebBufNum           | rdbsar -<br>e -b      | Page               | Total number of buffers                                                                                                    |
|                     |               |               | ebUseNum           | rdbsar -<br>e -b      | Page               | Number of buffers used                                                                                                    |
|                     |               |               | ebWpPage           | rdbsar -<br>e -b      | Page               | Number of pages written to the database                                                                                       |
|                     |               |               | ebTbPage           | rdbsar -<br>e -b      | Page               | Number of pages flushed from the database                                                                                     |
|                     |               |               | Alarm              | rdbsar -<br>e -b      |                    | Number of times that buffer usage reached the critical rate for the buffer pool                                               |
|                     |               |               | ebHitRate          | rdbsar -<br>e -b      | %                  | Percentage of times that the page accessed was in the buffer                                                                  |
|                     |               |               | DryUp              | rdbsar -<br>e -b      |                    | Number of times that there were no free buffers in the buffer pool                                                            |
|                     |               |               | MinFree            | rdbsar -<br>e -b      | Page               | Recent minimum number of free buffers                                                                                         |
|                     |               |               | ebBpName           | rdbsar -<br>e -b      |                    | Buffer pool name                                                                                                    |
| resource<br>_data_w | RDBS<br>AR_E  |               | RTimes             | rdbsar -<br>e -d      |                    | Number of reads from pages                                                                                                    |
| ide                 | D             |               | WTimes             | rdbsar -<br>e -d      |                    | Number of writes to pages                                                                                                    |

| Table name          | Record<br>ID | Record<br>No. | Field Name          | Source           | Unit of<br>Measure | Description                                                                                       |
|---------------------|--------------|---------------|---------------------|------------------|--------------------|---------------------------------------------------------------------------------------------------|
|                     |              |               | Rpage               | rdbsar -<br>e -d | Page               | Number of pages read                                                                              |
|                     |              |               | Wpage               | rdbsar -<br>e -d | Page               | Number of pages written                                                                           |
|                     |              |               | SystemRead          | rdbsar -<br>e -d | milliseco<br>nds   | Time taken from when a read processing request was made to the reader until processing completed  |
|                     |              |               | ServiceRead         | rdbsar -<br>e -d | milliseco<br>nds   | Time taken from when the reader started read processing until processing completed                |
|                     |              |               | SystemWrite         | rdbsar -<br>e -d | milliseco<br>nds   | Time taken from when a write processing request was made to the writer until processing completed |
|                     |              |               | ServiceWrite        | rdbsar -<br>e -d | milliseco<br>nds   | Time taken from when the writer started write processing until processing completed               |
|                     |              |               | edDBName            | rdbsar -<br>e -d |                    | Database name                                                                                     |
|                     |              |               | edDBSpaceN<br>ame   | rdbsar -<br>e -d |                    | Database space name                                                                               |
|                     |              |               | DeviceName          | rdbsar -<br>e -d |                    | Device name                                                                                       |
| resource<br>_data   | RDBS<br>AR_A | .R_A          | Write               | rdbsar -<br>a    |                    | Number of blocks written from the archive log buffer to the archive log file                      |
|                     | GE           |               | IONUM               | rdbsar -<br>a    |                    | Number of I/Os written from the archive log buffer to the archive log file                        |
|                     |              |               | ageLogGroup<br>Name | rdbsar -<br>a    |                    | Log group name                                                                                    |
| resource<br>_data_u | RDBPS<br>_S  | FJ1017        | sPid                | rdbps -<br>s/sp  |                    | Process ID                                                                                        |
| uwide               |              |               | sElapse             | rdbps -<br>s/sp  | time               | Time elapsed since connecting to the RDB                                                          |
|                     |              |               | T_BIND              | rdbps -<br>s/sp  | time               | Time spent translating                                                                            |
|                     |              |               | EXECTIME            | rdbps -<br>s/sp  | time               | Time spent executing                                                                              |
|                     |              |               | COMTIME             | rdbps -<br>s/sp  | time               | Time spent communicating                                                                          |
|                     |              |               | ACCTBL              | rdbps -<br>s/sp  |                    | Number of tables accessed                                                                         |
|                     |              |               | REQCOM              | rdbps -<br>s/sp  |                    | Number of communication requests                                                                  |
|                     |              |               | REALCOM             | rdbps -<br>s/sp  |                    | Number of actual communications                                                                   |
|                     |              |               | REQFET              | rdbps -<br>s/sp  |                    | Number of data return requests                                                                    |
|                     |              |               | REALFET             | rdbps -<br>s/sp  |                    | Number of actual data return communications                                                       |

| Table name | Record<br>ID | Record<br>No. | Field Name    | Source          | Unit of<br>Measure | Description                                                       |
|------------|--------------|---------------|---------------|-----------------|--------------------|-------------------------------------------------------------------|
|            |              |               | CUROPL        | rdbps -<br>s/sp |                    | Number of OPLs held                                               |
|            |              |               | MAXOPL        | rdbps -<br>s/sp |                    | Maximum number of OPLs held                                       |
|            |              |               | TOTALEXE<br>C | rdbps -<br>s/sp |                    | Number of times SQL statements have been executed                 |
|            |              |               | INSEXEC       | rdbps -<br>s/sp |                    | Number of times INSERT statements have been executed              |
|            |              |               | UPDEXEC       | rdbps -<br>s/sp |                    | Number of times UPDATE statements have been executed              |
|            |              |               | DELEXEC       | rdbps -<br>s/sp |                    | Number of times DELETE statements have been executed              |
|            |              |               | SELEXEC       | rdbps -<br>s/sp |                    | Number of times SELECT statements have been executed              |
|            |              |               | OPNEXEC       | rdbps -<br>s/sp |                    | Number of times OPEN statements have been executed                |
|            |              |               | CALEXEC       | rdbps -<br>s/sp |                    | Number of times CALL statements have been executed                |
|            |              |               | TOTALBIN<br>D | rdbps -<br>s/sp |                    | Number of times SQL statements have been translated               |
|            |              |               | INSBIND       | rdbps -<br>s/sp |                    | Number of times INSERT statements have been translated            |
|            |              |               | UPDBIND       | rdbps -<br>s/sp |                    | Number of times UPDATE statements have been translated            |
|            |              |               | DELBIND       | rdbps -<br>s/sp |                    | Number of times DELETE statements have been translated            |
|            |              |               | SELBIND       | rdbps -<br>s/sp |                    | Number of times SELECT statements have been translated            |
|            |              |               | OPNBIND       | rdbps -<br>s/sp |                    | Number of times OPEN statements have been translated              |
|            |              |               | CALBIND       | rdbps -<br>s/sp |                    | Number of times CALL statements have been translated              |
|            |              |               | FILESORT      | rdbps -<br>s/sp |                    | Number of times that sorting has been used by external files      |
|            |              |               | TOTALSOR<br>T | rdbps -<br>s/sp |                    | Total number of times that sorting has been used                  |
|            |              |               | MAXSORT       | rdbps -<br>s/sp | Kbytes             | Maximum size of the sort area                                     |
|            |              |               | FILEWORK      | rdbps -<br>s/sp |                    | Number of times that work tables have been used by external files |
|            |              |               | TOTALWOR<br>K | rdbps -<br>s/sp |                    | Total number of times that work tables have been used             |
|            |              |               | MAXWORK       | rdbps -<br>s/sp | Kbytes             | Maximum size of work tables                                       |
|            |              |               | MEM           | rdbps -<br>s/sp | Kbytes             | The amount of memory being used                                   |

| Table name        | Record<br>ID   | Record<br>No. | Field Name      | Source              | Unit of<br>Measure | Description                                                                         |
|-------------------|----------------|---------------|-----------------|---------------------|--------------------|-------------------------------------------------------------------------------------|
|                   |                |               | PARASQL         | rdbps -<br>s/sp     |                    | Number of times that SQL statements have been executed with parallel specifications |
|                   |                |               | CURPARAC<br>NT  | rdbps -<br>s/sp     |                    | Current number of concurrent processes per section                                  |
|                   |                |               | MAXPARA<br>CNT  | rdbps -<br>s/sp     |                    | Maximum number of concurrent processes per section                                  |
|                   |                |               | sModuleNam<br>e | rdbps -<br>s/sp     |                    | Module name                                                                         |
|                   |                |               | sUid            | rdbps -<br>s/sp     |                    | Login name                                                                          |
|                   |                |               | sStatus         | rdbps -<br>s/sp     |                    | Operating status                                                                    |
|                   |                |               | sType           | rdbps -<br>s/sp     |                    | Client process type                                                                 |
|                   |                |               | sCLInfo         | rdbps -<br>s/sp     |                    | Client information: Action information.                                             |
| resource          | RDBPS          | FJ1018        | rPid            | rdbps -r            |                    | Process ID                                                                          |
| _data_w           | _R             |               | rElapse         | rdbps -r            | time               | Time elapsed since connecting to the RDB                                            |
| ide               |                |               | rDeadLock       | rdbps -r            |                    | Number of times the process has deadlocked                                          |
|                   |                |               | rLockWait       | rdbps -r            |                    | Number of times the process has had to wait for exclusive use of resources          |
|                   |                |               | rWaitTime       | rdbps -r            | time               | Total time spent waiting for exclusive use of resources                             |
|                   |                |               | rReadIndex      | rdbps -r            |                    | Number of times the index was searched                                              |
|                   |                |               | rWriteIndex     | rdbps -r            |                    | Number of times the index was updated                                               |
|                   |                |               | rReadPage       | rdbps -r            |                    | Number of times page reads were requested                                           |
|                   |                |               | rWritePage      | rdbps -r            |                    | Number of times page writes were requested                                          |
|                   |                |               | rReadRecord     | rdbps -r            |                    | Number of times the record was searched                                             |
|                   |                |               | rWriteRecord    | rdbps -r            |                    | Number of times the record was updated                                              |
|                   |                |               | rModuleNam<br>e | rdbps -r            |                    | Module name                                                                         |
|                   |                |               | rUid            | rdbps -r            |                    | Login name                                                                          |
|                   |                |               | rStatus         | rdbps -r            |                    | Operating status                                                                    |
|                   |                |               | rType           | rdbps -r            |                    | Client process type                                                                 |
|                   |                |               | rCLInfo         | rdbps -r            |                    | Process ID                                                                          |
| resource<br>_data | RDBSP<br>CINF_ | FJ1020        | Static          | rdbspci<br>nf -p/-d | Kbytes             | Amount of database space allocated statically                                       |
|                   | PD             |               | Dynamic         | rdbspci<br>nf -p/-d | Kbytes             | Amount of database space allocated dynamically                                      |
|                   |                |               | FreeSize        | rdbspci<br>nf -p/-d | Kbytes             | Amount of free database space                                                       |
|                   |                |               | pdDBName        | rdbspci<br>nf -p/-d |                    | Database name                                                                       |

| Table<br>name       | Record<br>ID  | Record<br>No. | Field Name        | Source              | Unit of<br>Measure | Description                                                                          |
|---------------------|---------------|---------------|-------------------|---------------------|--------------------|--------------------------------------------------------------------------------------|
|                     |               |               | pdDBSpaceN<br>ame | rdbspci<br>nf -p/-d | name               | Database space name                                                                  |
| resource<br>_data_t | RDBIN<br>F_AP | FJ1021        | apUsed            | rdbinf -<br>a -p    | %                  | Percentage of database space used                                                    |
| wide                |               |               | apFree            | rdbinf -<br>a -p    | %                  | Percentage of free database space                                                    |
|                     |               |               | apSize            | rdbinf -<br>a -p    |                    | Size of the database space                                                           |
|                     |               |               | apDBName          | rdbinf -<br>a -p    |                    | Database name                                                                        |
|                     |               |               | apDBSpaceN ame    | rdbinf -<br>a -p    |                    | Database space name                                                                  |
|                     |               |               | apCondition       | rdbinf -<br>a -p    |                    | Database usage status and DSI usage status                                           |
|                     |               |               | apStateK          | rdbinf -<br>a -p    |                    | Type of operational information that has been set in the database space              |
|                     |               |               | apStateT          | rdbinf -<br>a -p    |                    | Setting target of operational information that has been set in the database space    |
|                     |               |               | apCause           | rdbinf -<br>a -p    |                    | Reason why operational information was set                                           |
| resource<br>_data   | RDBS<br>AR_ER | FJ1013        | erPgSize          | rdbsar -<br>e -r    | bytes              | Page size                                                                            |
|                     |               |               | erBufNum          | rdbsar -<br>e -r    |                    | Total number of buffers                                                              |
|                     |               |               | erUseNum          | rdbsar -<br>e -r    |                    | Number of active buffers for each DSI                                                |
|                     |               |               | Rate              | rdbsar -<br>e -r    | %                  | Percentage of active buffers to the total number of buffers for each DSI             |
|                     |               |               | erWpPage          | rdbsar -<br>e -r    |                    | Number of pages within a DSI that have been written to the database                  |
|                     |               |               | erTbPage          | rdbsar -<br>e -r    |                    | Number of pages within a DSI that have been flushed from the database                |
|                     |               |               | erHitRate         | rdbsar -<br>e -r    | %                  | Percentage of times that the page accessed in the DSI was in the buffer for each DSI |
|                     |               |               | BpName            | rdbsar -<br>e -r    |                    | Buffer pool name                                                                     |
|                     |               |               | erDBName          | rdbsar -<br>e -r    |                    | Database name                                                                        |
|                     |               |               | erDSIName         | rdbsar -<br>e -r    |                    | DSI name                                                                             |
|                     |               |               | TypeName          | rdbsar -<br>e -r    |                    | DSI type                                                                             |
| resource<br>_data   | RDBS<br>AR_EC | FJ1016        | SendCnt           | rdbsar -<br>e -c    |                    | Number of times data was sent to an RDB system on another node                       |
|                     |               |               | RevCnt            | rdbsar -<br>e -c    |                    | Number of times data was received from an RDB system on another node                 |

| Table name           | Record<br>ID  | Record<br>No. | Field Name        | Source           | Unit of<br>Measure | Description                                                                |
|----------------------|---------------|---------------|-------------------|------------------|--------------------|----------------------------------------------------------------------------|
|                      |               |               | SendQtty          | rdbsar -<br>e -c | Bytes              | Amount of data sent to an RDB system on another node                       |
|                      |               |               | RecvQtty          | rdbsar -<br>e -c | Bytes              | Amount of data received from an RDB system on another node                 |
|                      |               |               | System            | rdbsar -<br>e -c |                    | The name of the RDB system with which data is being exchanged              |
| resource<br>_data_tt | RDBPS<br>_IA  | FJ1019        | iaPid             | rdbps -<br>ia    |                    | Process ID                                                                 |
| wide                 |               |               | iaElapse          | rdbps -<br>ia    |                    | Time elapsed since connecting to the RDB                                   |
|                      |               |               | iaDeadLock        | rdbps -<br>ia    |                    | Number of times the process has deadlocked                                 |
|                      |               |               | iaLockWait        | rdbps -<br>ia    |                    | Number of times the process has had to wait for exclusive use of resources |
|                      |               |               | iaWaitTime        | rdbps -<br>ia    |                    | Total time spent waiting for exclusive use of resources                    |
|                      |               |               | iaReadIndex       | rdbps -<br>ia    |                    | Number of times the index was searched                                     |
|                      |               |               | iaWriteIndex      | rdbps -<br>ia    |                    | Number of times the index was updated                                      |
|                      |               |               | iaReadPage        | rdbps -<br>ia    |                    | Number of times page reads were requested                                  |
|                      |               |               | iaWritePage       | rdbps -<br>ia    |                    | Number of times page writes were requested                                 |
|                      |               |               | iaReadRecor<br>d  | rdbps -<br>ia    |                    | Number of times the record was searched                                    |
|                      |               |               | iaWriteRecor<br>d | rdbps -<br>ia    |                    | Number of times the record was updated                                     |
|                      |               |               | iaModuleNa<br>me  | rdbps -<br>ia    |                    | Module name                                                                |
|                      |               |               | iaUid             | rdbps -<br>ia    |                    | Login name                                                                 |
|                      |               |               | iaStatus          | rdbps -<br>ia    |                    | Operating status                                                           |
|                      |               |               | іаТуре            | rdbps -<br>ia    |                    | Client process type                                                        |
|                      |               |               | iaDBName          | rdbps -<br>ia    |                    | Database name                                                              |
|                      |               |               | iaDSIName         | rdbps -          |                    | DSI name                                                                   |
|                      |               |               | iaCLInfo          | rdbps -          |                    | Client information.                                                        |
| resource<br>_data_t  | RDBIN<br>F_AI | FJ1022        | aiUsed            | rdbinf -<br>a -i | %                  | Percentage of used DSI for each allocation target                          |
| wide                 |               |               | aiFree            | rdbinf -<br>a -i | %                  | Percentage of free DSI for each allocation target                          |

| Table name | Record<br>ID | Record<br>No. | Field Name  | Source           | Unit of<br>Measure | Description                                                                                                    |
|------------|--------------|---------------|-------------|------------------|--------------------|----------------------------------------------------------------------------------------------------|
|            |              |               | aiSize      | rdbinf -<br>a -i | bytes              | Size of the DSI for each allocation target and size of the DSI allocated from the database space for each allocation target |
|            |              |               | aiDBName    | rdbinf -<br>a -i |                    | Database name                                                                                                    |
|            |              |               | aiDSIName   | rdbinf -<br>a -i |                    | DSI name                                                                                                    |
|            |              |               | aiTypeName  | rdbinf -<br>a -i |                    | DSI type                                                                                                    |
|            |              |               | aiCondition | rdbinf -<br>a -i |                    | DSI usage status and database space usage status                                                                            |
|            |              |               | aiStateK    | rdbinf -<br>a -i |                    | Type of operational information that has been set in the database space                                                     |
|            |              |               | aiStateT    | rdbinf -<br>a -i |                    | Setting target of operational information that has been set in the database space                                           |
|            |              |               | aiCause     | rdbinf -<br>a -i |                    | Reason why operational information was set                                                                                  |

### 4.2.13 The Oracle folder / Oracle reports

| Table name        | Record<br>ID | Record<br>No. | Field Name | Source | Unit of<br>Measure | Description                                      |
|-------------------|--------------|---------------|------------|--------|--------------------|--------------------------------------------------|
| resource          | ORA_I        | 1028          | phywrt     | ora    | writes             | Number of physical write operations              |
| _data             | О            |               | blkchg     | ora    | changes            | Number of database block changes                 |
|                   |              |               | blkget     | ora    | gets               | Number of database blocks acquired               |
|                   |              |               | phyread    | ora    | reads              | Number of physical read operations               |
|                   |              |               | wrtreq     | ora    | writes             | Number of write requests                         |
|                   |              |               | congets    | ora    | gets               | Consistent reads                                 |
| resource<br>_data | ORA_<br>QUEU | _             | enqtmout   | ora    | timeouts           | Number of enqueue operations that have timed out |
|                   | Е            |               | enqwt      | ora    | waits              | Number of enqueue operation waits                |
|                   |              |               | enqddlks   | ora    | deadlocks          | Number of enqueue operation deadlocks            |
|                   |              |               | enqrqt     | ora    | requests           | Number of enqueue operation requests             |
|                   |              |               | enqrls     | ora    | releases           | Number of enqueue operation releases             |
| resource          | ORA_         | 1031          | shtblscn   | ora    | scans              | Number of table scans - shorttables              |
| _data             | RETR         |               | lgtblscn   | ora    | scans              | Number of table scans - longtables               |
|                   |              |               | ctrscngt   | ora    | gets               | Number of cluster key scan blocks acquired       |
|                   |              |               | cltrscn    | ora    | scans              | Number of cluster key scans                      |
|                   |              |               | memsrt     | ora    | sorts              | Number of sorts - memory                         |
|                   |              |               | dsksrt     | ora    | sorts              | Number of sorts - disk                           |
|                   |              |               | rowsrt     | ora    | sorts              | Number of sorts - lines                          |
| resource          | ORA_         | 1032          | tsall      | ora    | Mbytes             | Total space allocated to tables                  |
| _data             | TSS          |               | tsused     | ora    | Mbytes             | Total space allocated to each table              |

| Table<br>name     | Record<br>ID | Record<br>No. | Field Name | Source | Unit of<br>Measure | Description                                                                                             |
|-------------------|--------------|---------------|------------|--------|--------------------|----------------------------------------------------------------------------------------------------|
|                   |              |               | tsfree     | ora    | Mbytes             | Total free table space                                                                                  |
| resource          | ORA_         | 1038          | regets     | ora    | gets               | Number of reads from the cache                                                                          |
| _data             | RC           |               | rcmisses   | ora    | misses             | Number of failed reads from the cache                                                                   |
| resource          | ORA_         | 1039          | lcexec     | ora    | execs              | Number of cache execs                                                                                   |
| _data             | LC           |               | lcreload   | ora    | reloads            | Number of cache reloads                                                                                 |
| resource          | ORA_         | 1040          | ltget      | ora    | gets               | Number of latch gets                                                                                    |
| _data             | LT           |               | ltmiss     | ora    | misses             | Number of latch misses                                                                                  |
| resource<br>_data | ORA_<br>RBS  | 1043          | rbsexts    | ora    | extents            | Number of extents occupied by rollback segments                                                         |
|                   |              |               | rbsgets    | ora    | gets               | Number of gets obtained by rollback segments                                                            |
|                   |              |               | rbswaits   | ora    | waits              | Number of waits obtained by rollback segments                                                           |
| resource          | ORA_         | 1027          | curlog     | ora    | logons             | Number of users currently logged on                                                                     |
| _data             | USR          |               | cumlog     | ora    | logons             | Total number of users that have logged on                                                               |
|                   |              |               | curcsor    | ora    | cursors            | Current number of open cursors                                                                          |
|                   |              |               | cumcsor    | ora    | cursors            | Total number of open cursors                                                                            |
|                   |              |               | usrcmts    | ora    | commits            | Number of user commits                                                                                  |
|                   |              |               | usrrlbk    | ora    | rollbacks          | Number of user rollbacks                                                                                |
|                   |              |               | usrcalls   | ora    | calls              | Number of user calls                                                                                    |
| resource          | ORA_         | I             | ugamem     | ora    | number             | Session UGA memory                                                                                      |
| _data             | MEMO<br>RY   |               | ugamemax   | ora    | number             | Maximum value for section UGA memory                                                                    |
|                   |              |               | pgamem     | ora    | number             | Session PGA memory                                                                                      |
|                   |              |               | pgamemax   | ora    | number             | Maximum value for section PGA memory                                                                    |
| resource<br>_data | ORA_<br>TSF  | 1033          | blkall     | ora    | blocks             | Total free space for each table <for dictionary="" management="" tablespaces=""></for>                  |
|                   |              |               | blkavl     | ora    | blocks             | Total available table space <for dictionary="" management="" tablespaces=""></for>                      |
|                   |              |               | tsext      | ora    | pieces             | Number of pieces of the table space fragmented < <for dictionary="" management="" tablespaces=""></for> |
|                   |              |               | tsmax      | ora    | blocks             | Size of the biggest fragment < <for dictionary="" management="" tablespaces=""></for>                   |
|                   |              |               | tsmin      | ora    | blocks             | Size of the smallest fragment < <for dictionary="" management="" tablespaces=""></for>                  |
|                   |              |               | tsavg      | ora    | blocks             | Average size of a fragment< <for dictionary="" management="" tablespaces=""></for>                      |
|                   |              |               | tsdead     | ora    | blocks             | Total amount of unusable space < <for dictionary="" management="" tablespaces=""></for>                 |
| resource<br>_data | ORA_<br>OSE  | 1034          | iniext     | ora    | Kbytes             | Total amount of space initially allocated to the object                                                 |

| Table name        | Record<br>ID | Record<br>No. | Field Name | Source | Unit of<br>Measure | Description                                                     |
|-------------------|--------------|---------------|------------|--------|--------------------|-----------------------------------------------------------------|
|                   |              |               | nxtext     | ora    | Kbytes             | Total amount of space needed for the next extent of object size |
|                   |              |               | totsz      | ora    | Kbytes             | Current size of the object                                      |
|                   |              |               | totext     | ora    | extents            | Total number of extents made                                    |
| resource          | ORA_         | 1035          | dfbytes    | ora    | Mbytes             | Amount of space used by Oracle data files                       |
| _data             | DFS          |               | dfblocks   | ora    | blocks             | Number of blocks used by Oracle data files                      |
|                   |              |               | dffile     | ora    |                    | File ID and data file name                                      |
| resource<br>_data | ORA_F<br>S   | 1036          | fsbytes    | ora    | Mbytes             | Total amount of space available for table spaces                |
|                   |              |               | fsmbytes   | ora    | bytes              | Maximum amount of space available for table spaces              |
|                   |              |               | fsblocks   | ora    | blocks             | Number of blocks available for table space                      |
| resource          | ORA_S        | 1037          | ssbytes    | ora    | bytes              | Number of DBA segments used                                     |
| _data             | EGS          |               | ssblocks   | ora    | blocks             | Number of blocks for DBA segments                               |
|                   |              |               | ssexts     | ora    | extents r          | Number of DBA segment extents                                   |
|                   |              |               | ssnext     | ora    | bytes              | Size of the next segment                                        |
|                   |              |               | ssname     | ora    |                    | Segment name: segment type of the DBA segment                   |
| resource<br>_data | ORA_<br>REDO | 1041          | redoval    | ora    | redos              | Number of redo requests/waits                                   |
| resource<br>_data | ORA_<br>WAIT | 1042          | waitval    | ora    | headers            | Number of wait headers                                          |
| resource<br>_data | ORA_F<br>MEM | 1044          | fmemfree   | ora    | bytes              | Available memory                                                |

### 4.2.14 The MS-SQL folder / MS-SQL reports

| Table name                 | Record ID      | Record No. | Field<br>Name              | Source | Unit of<br>Measure | Description                                                                            |
|----------------------------|----------------|------------|----------------------------|--------|--------------------|----------------------------------------------------------------------------------------|
| resourc<br>e_data          | SQLS_AC<br>CMD | 1068       | paccis                     | MSSQL  | searches           | Number of scans of index per second (count) <total></total>                            |
|                            |                |            | paccfs                     | MSSQL  | scans              | Number of full scans of table or index per second (count) <total></total>              |
|                            |                |            | paccfss                    | MSSQL  | scans              | Number of scans of free space for adding a new record fragment (count) <total></total> |
|                            |                |            | sqls_ac<br>cmd_o<br>bjname | MSSQL  |                    | Performance counter object name                                                        |
|                            |                |            | sqls_ac<br>cmd_ap<br>pname | MSSQL  |                    | SQL Server instance name                                                               |
| resourc<br>e_data_<br>wide | SQLS_BF<br>MGR | 1069       | pbmbc<br>h                 | MSSQL  | hits               | Buffer Cache Hits (count) <total></total>                                              |

| Table name        | Record ID | Record No. | Field<br>Name                  | Source | Unit of<br>Measure | Description                                        |
|-------------------|-----------|------------|--------------------------------|--------|--------------------|----------------------------------------------------|
|                   |           |            | pbmbc<br>hb                    | MSSQL  | Accesses           | Buffer Cache Hits Base (count) <total></total>     |
|                   |           |            | pbmch<br>w                     | MSSQL  | pages              | Checkpoint Pages (count) <total></total>           |
|                   |           |            | pbmprd                         | MSSQL  | reads              | Page Reads (count) <total></total>                 |
|                   |           |            | pbmpw<br>r                     | MSSQL  | writes             | Page Writes (count) <total></total>                |
|                   |           |            | pbmspg                         | MSSQL  | pages              | Target Pages (count) <total></total>               |
|                   |           |            | pbmtpg                         | MSSQL  | pages              | Total Page Count (snapshot) <total></total>        |
|                   |           |            | sqls_bf<br>mgr_ob<br>jname     | MSSQL  |                    | Performance counter object name                    |
|                   |           |            | sqls_bf<br>mgr_<br>appnam<br>e | MSSQL  |                    | SQL Server instance name                           |
| resourc           | SQLS_CM   | 1070       | pemchr                         | MSSQL  | hits               | Cache Hit Ratio (count) <total></total>            |
| e_data            | GR        |            | pcmchr<br>b                    | MSSQL  | hits               | Cache Hits Ration Base (count) <total></total>     |
|                   |           |            | sqls_c<br>mgr_ob<br>jname      | MSSQL  |                    | Performance counter object name                    |
|                   |           |            | sqls_c<br>mgr_ap<br>pname<br>~ | MSSQL  |                    | SQL Server instance name                           |
| resourc           | SQLS_DB   | 1071       | pdbat                          | MSSQL  | transactions       | Active Transactions (snapshot) <total></total>     |
| e_data_<br>wide   |           |            | pdblft                         | MSSQL  | milliseconds       | Log Flush Wait Time<br>(snapshot) <total></total>  |
|                   |           |            | pdblfw                         | MSSQL  | waits              | Log Flush Waits (count) <total></total>            |
|                   |           |            | pdbplu                         | MSSQL  | percent            | Percent Log Used (count) <total></total>           |
|                   |           |            | pdbtra                         | MSSQL  | transactions       | Transactions (count) <total></total>               |
|                   |           |            | sqls_db<br>_objna<br>me        | MSSQL  |                    | Performance counter object name                    |
|                   |           |            | sqls_gs<br>_appna<br>me~       | MSSQL  |                    | SQL Server instance name                           |
| resourc<br>e_data | SQLS_GS   | 1072       | pgsuc                          | MSSQL  | connections        | User Connections<br>(snapshot) <average></average> |
|                   |           |            | sqls_gs<br>_objna<br>me        | MSSQL  |                    | Performance counter object name                    |
|                   |           |            | sqls_lo<br>_appna<br>me~       | MSSQL  |                    | SQL Server instance name                           |

| Table name        | Record ID      | Record No. | Field<br>Name              | Source | Unit of<br>Measure      | Description                                            |
|-------------------|----------------|------------|----------------------------|--------|-------------------------|--------------------------------------------------------|
| resourc           | SQLS_LO        | 1074       | plolwt                     | MSSQL  | milliseconds            | Lock Wait Time (ms) (count) <total></total>            |
| e_data            |                |            | plolws                     | MSSQL  | waits                   | Lock Waits (count) <total></total>                     |
|                   |                |            | plodlk                     | MSSQL  | Deadlocks               | Number of Deadlocks (count) <total></total>            |
|                   |                |            | sqls_lo<br>_objna<br>me    | MSSQL  |                         | Performance counter object name                        |
|                   |                |            | sqls_lo<br>_appna<br>me~   | MSSQL  |                         | SQL Server instance name                               |
| resourc<br>e_data | SQLS_M<br>MGR  | 1075       | pmmtt<br>m                 | MSSQL  | KBs                     | Total Server Memory (KB)<br>(snapshot) <total></total> |
|                   |                |            | sqls_m<br>mgr_ob<br>jname  | MSSQL  |                         | Performance counter object name                        |
|                   |                |            | sqls_m<br>mgr_ap<br>pname  |        |                         | SQL Server instance name                               |
| resourc<br>e_data | SQLS_ST<br>ATS | 1098       | pstatrc                    | MSSQL  | re-<br>compilation<br>s | SQL Re-Compilations (count) <total></total>            |
|                   |                |            | pstatbr                    | MSSQL  | requests                | Batch Requests (count) <total></total>                 |
|                   |                |            | sqls_sta<br>ts_objn<br>ame | MSSQL  |                         | Performance counter object name                        |
|                   |                |            | sqls_sta<br>ts_appn<br>ame | MSSQL  |                         | SQL Server instance name                               |

## 4.2.15 No data / CentricManager reports

| Table name        | Record ID                | Field Name | Source          | Unit of<br>Measure | Description                          |
|-------------------|--------------------------|------------|-----------------|--------------------|--------------------------------------|
| resource_d<br>ata | CEN_NO_<br>INBND_O       | cibdocavg  | F3crTrfB<br>csv | number             | Accumulate number of inbound octets  |
|                   | С                        | cibdocmax  | F3crTrfB<br>csv | number             | Maximum number of inbound octets     |
|                   |                          | cibdocmin  | F3crTrfB<br>csv | number             | Minimum number of inbound octets     |
| resource_d ata    | CEN_NO_<br>INBND_P       | cibdpacavg | F3crTrfB<br>csv | number             | Accumulate number of inbound packets |
|                   | AC                       | cibdpacmax | F3crTrfB<br>csv | number             | Maximum number of inbound packets    |
|                   |                          | cibdpacmin | F3crTrfB<br>csv | number             | Minimum number of inbound packets    |
| resource_d<br>ata | CEN_NO_<br>OUTBND<br>_OC | cobdocavg  | F3crTrfB<br>csv | number             | Accumulate number of outbound octets |

| Table name        | Record ID          | Field Name  | Source          | Unit of<br>Measure | Description                           |
|-------------------|--------------------|-------------|-----------------|--------------------|---------------------------------------|
|                   |                    | cobdocmax   | F3crTrfB<br>csv | number             | Maximum number of outbound octets     |
|                   |                    | cobdocmin   | F3crTrfB<br>csv | number             | Minimum number of outbound octets     |
| resource_d<br>ata | CEN_NO_<br>OUTBND  | cobdpacavg  | F3crTrfB<br>csv | number             | Accumulate number of outbound packets |
|                   | _PAC               | cobdpacmax  | F3crTrfB<br>csv | number             | Maximum number of outbound packets    |
|                   |                    | cobdpacmin  | F3crTrfB<br>csv | number             | Minimum number of outbound packets    |
| resource_d<br>ata | CEN_PRC<br>NT_DSCR | cpdscpacavg | F3crTrfB<br>csv | percent            | Average discard packet rate           |
|                   | D_PAC              | cpdscpacmax | F3crTrfB<br>csv | percent            | Maximum discard packet rate           |
|                   |                    | cpdscpacmin | F3crTrfB<br>csv | percent            | Minimum discard packet rate           |
| resource_d<br>ata | CEN_PRC<br>NT_ERR_ | cperrpacavg | F3crTrfB<br>csv | percent            | Average error packet rate             |
|                   | PAC                | cperrpacmax | F3crTrfB<br>csv | percent            | Maximum error packet rate             |
|                   |                    | cperrpacmin | F3crTrfB<br>csv | percent            | Minimum error packet rate             |
| resource_d<br>ata | CEN_PRC<br>NT_INTR | cpintusgavg | F3crTrfB<br>csv | percent            | Average interface usage rate          |
|                   | FC_USAG<br>E       | cpintusgmax | F3crTrfB<br>csv | percent            | Maximum interface usage rate          |
|                   |                    | cpintusgmin | F3crTrfB<br>csv | percent            | Minimum interface usage rate          |

## 4.2.16 The OperationMGR folder / OperationManager reports

| Table name        | Record ID    | Record No. | Field<br>Name    | Source | Unit of<br>Measure | Description                                                                                   |
|-------------------|--------------|------------|------------------|--------|--------------------|-----------------------------------------------------------------------------------------------|
| resource_d<br>ata | JLA_AGT      | FJ1057     | maxjob<br>agt    | jla    | jobs               | Job concurrency per Agent                                                                     |
|                   |              |            | maxoth<br>jobagt | jla    | jobs               | Number of concurrent network/<br>distributed execution jobs per Agent<br>(that were received) |
|                   |              |            | maxwj<br>obagt   | jla    | jobs               | Number of jobs awaiting execution per Agent                                                   |
|                   |              |            | ovtmjo<br>bagt   | jla    | jobs               | Number of jobs with execution time overruns per Agent                                         |
| resource_d<br>ata | JLA_AGT<br>2 | FJ1361     | jobnum<br>agt    | jla    | jobs               | Number of jobs ended per Agent                                                                |

| Table name        | Record ID    | Record No. | Field<br>Name          | Source | Unit of<br>Measure | Description                                                                                       |
|-------------------|--------------|------------|------------------------|--------|--------------------|---------------------------------------------------------------------------------------------------|
|                   |              |            | errorjo<br>bnuma<br>gt | jla    | jobs               | Number of error jobs per Agent                                                                    |
| resource_d<br>ata | JLA_PRJ      | FJ1056     | maxjob<br>prj          | jla    | jobs               | Job concurrency per project                                                                       |
|                   |              |            | maxjne<br>tprj         | jla    | jobnets            | Job net concurrency per project                                                                   |
|                   |              |            | maxwj<br>obprj         | jla    | jobs               | Number of jobs awaiting execution per project                                                     |
|                   |              |            | maxwt<br>mprj          | jla    | seconds            | Job execution wait time per project                                                               |
|                   |              |            | ovtmjo<br>bprj         | jla    | jobs               | Number of jobs with execution time overruns per project                                           |
| resource_d<br>ata | JLA_PRJ2     | FJ1360     | jobnum<br>prj          | jla    | jobs               | Number of jobs ended per project                                                                  |
|                   |              |            | errorjo<br>bnumpr<br>j | jla    | jobs               | Number of error jobs per project                                                                  |
| resource_d<br>ata | JLA_QUE      | FJ1055     | maxjob<br>que          | jla    | jobs               | Job concurrency per queue                                                                         |
|                   |              |            | maxoth<br>jobque       | jla    | jobs               | Number of concurrent network/<br>distributed execution jobs per queue<br>(that were received)     |
|                   |              |            | maxjne<br>tque         | jla    | jobnets            | Job net concurrency per queue                                                                     |
|                   |              |            | maxwj<br>obque         | jla    | jobs               | Number of jobs awaiting execution per queue                                                       |
|                   |              |            | maxwt<br>mque          | jla    | seconds            | Job execution wait time per queue                                                                 |
|                   |              |            | ovtmjo<br>bque         | jla    | jobs               | Number of jobs with execution time overruns per queue                                             |
| resource_d<br>ata | JLA_SUB      | FJ1054     | maxjob<br>sub          | jla    | jobs               | Job concurrency per subsystem                                                                     |
|                   |              |            | maxoth<br>jobsub       | jla    | jobs               | Number of concurrent network/<br>distributed execution jobs per<br>subsystem (that were received) |
|                   |              |            | maxjne<br>tsub         | jla    | jobnets            | Job net concurrency per subsystem                                                                 |
|                   |              |            | maxwj<br>obsub         | jla    | jobs               | Number of jobs awaiting execution per subsystem                                                   |
|                   |              |            | maxwt<br>msub          | jla    | seconds            | Job execution wait time per subsystem                                                             |
|                   |              |            | ovtmjo<br>bsub         | jla    | jobs               | Number of jobs with execution time overruns per subsystem                                         |
| resource_         | JLA_SU<br>B2 | FJ1359     | jobnum<br>sub          | jla    | jobs               | Number of jobs ended per subsystem                                                                |

| Table name | Record ID | Record No. | Field<br>Name          | Source | Unit of<br>Measure | Description                        |
|------------|-----------|------------|------------------------|--------|--------------------|------------------------------------|
|            |           |            | errorjo<br>bnumsu<br>b | jla    | jobs               | Number of error jobs per subsystem |

## 4.2.17 No data / Systemwalker Network Manager reports

| Table name        | Record ID           | Field Name        | Source         | Unit of<br>Measure | Description                                           |
|-------------------|---------------------|-------------------|----------------|--------------------|-------------------------------------------------------|
| resource_d<br>ata | SNM_IPOPE<br>RATION | noprrt            | nmLogTo<br>Sqc | percent            | Operating rates (%)                                   |
|                   |                     | ndwntm            | nmLogTo<br>Sqc |                    | Downtime (sec)                                        |
|                   |                     | ndwncnt           | nmLogTo<br>Sqc |                    | Number of system failures                             |
| resource_d<br>ata | SNM_RTT             | nrttavg           | nmLogTo<br>Sqc | msec               | Mean RTT (msec)                                       |
|                   |                     | nrttmax           | nmLogTo<br>Sqc | msec               | Maximum RTT (msec)                                    |
|                   |                     | npnglstrt         | nmLogTo<br>Sqc | percent            | Mean ping loss rate (%)                               |
|                   |                     | npnglstrtmax      | nmLogTo<br>Sqc | percent            | Maximum ping loss rate (%)                            |
| resource_d<br>ata | SNM_CPUB<br>USY     | ncpurate          | nmLogTo<br>Sqc |                    | Average CPU usage rate                                |
|                   |                     | ncpuratemax       | nmLogTo<br>Sqc |                    | Maximum CPU usage rate                                |
|                   |                     | ncpuratemin       | nmLogTo<br>Sqc |                    | Minimum CPU usage rate                                |
|                   |                     | ncpuratemaxt<br>m | nmLogTo<br>Sqc | time               | Date and time of maximum CPU usage rate               |
|                   |                     | ncpuratemintm     | nmLogTo<br>Sqc | time               | Date and time of minimum CPU usage rate               |
| resource_d ata    | SNM_DROP<br>PACKET  | nidrppct          | nmLogTo<br>Sqc |                    | Mean number of input drop packets                     |
|                   |                     | nidrppctmax       | nmLogTo<br>Sqc |                    | Maximum number of input drop packets                  |
|                   |                     | nidrppctmin       | nmLogTo<br>Sqc |                    | Minimum number of input drop packets                  |
|                   |                     | nodrppct          | nmLogTo<br>Sqc |                    | Mean number of output drop packets                    |
|                   |                     | nodrppctmax       | nmLogTo<br>Sqc |                    | Maximum number of output drop packets                 |
|                   |                     | nodrppctmin       | nmLogTo<br>Sqc |                    | Minimum number of output drop packets                 |
|                   |                     | nidrppctmaxt<br>m | nmLogTo<br>Sqc | time               | Date and time of maximum number of input drop packets |

| Table name        | Record ID           | Field Name          | Source         | Unit of<br>Measure | Description                                            |
|-------------------|---------------------|---------------------|----------------|--------------------|--------------------------------------------------------|
|                   |                     | nidrppctmintm       | nmLogTo<br>Sqc | time               | Date and time of minimum number of input drop packets  |
|                   |                     | nodrppctmaxt<br>m   | nmLogTo<br>Sqc | time               | Date and time of maximum number of output drop packets |
|                   |                     | nodrppctmint<br>m   | nmLogTo<br>Sqc | time               | Date and time of minimum number of output drop packets |
| resource_d<br>ata | SNM_CRCE<br>RROR    | ncrcerror           | nmLogTo<br>Sqc |                    | Mean number of CRC errors                              |
|                   |                     | ncrcerrormax        | nmLogTo<br>Sqc |                    | Maximum number of CRC errors                           |
|                   |                     | ncrcerrormin        | nmLogTo<br>Sqc |                    | Minimum number of CRC errors                           |
|                   |                     | ncrcerrormaxt<br>m  | nmLogTo<br>Sqc | time               | Date and time of maximum number of CRC errors          |
|                   |                     | ncrcerrormint<br>m  | nmLogTo<br>Sqc | time               | Date and time of minimum number of CRC errors          |
| resource_d<br>ata | SNM_COLLI<br>SION   | ncollision          | nmLogTo<br>Sqc |                    | Average number of collisions                           |
|                   |                     | ncollisionmax       | nmLogTo<br>Sqc |                    | Maximum number of collisions                           |
|                   |                     | ncollisionmin       | nmLogTo<br>Sqc |                    | Minimum number of collisions                           |
|                   |                     | ncollisionmaxt<br>m | nmLogTo<br>Sqc | time               | Date and time of maximum number of collisions          |
|                   |                     | ncollisionmint<br>m | nmLogTo<br>Sqc | time               | Date and time of minimum number of collisions          |
| resource_d ata    | SNM_NTW<br>KTRAFFIC | ninwtfc             | nmLogTo<br>Sqc |                    | Average input traffic rate                             |
|                   |                     | ninwtfcmax          | nmLogTo<br>Sqc |                    | Maximum input traffic rate                             |
|                   |                     | ninwtfcmin          | nmLogTo<br>Sqc |                    | Minimum input traffic rate                             |
|                   |                     | nonwtfc             | nmLogTo<br>Sqc |                    | Average output traffic rate                            |
|                   |                     | nonwtfcmax          | nmLogTo<br>Sqc |                    | Maximum output traffic rate                            |
|                   |                     | nonwtfcmin          | nmLogTo<br>Sqc |                    | Minimum output traffic rate                            |
|                   |                     | ninwtfcmaxtm        | nmLogTo<br>Sqc | time               | Date and time of maximum input traffic rate            |
|                   |                     | ninwtfcmintm        | nmLogTo<br>Sqc | time               | Date and time of minimum input traffic rate            |
|                   |                     | nonwtfcmaxtm        | nmLogTo<br>Sqc | time               | Date and time of maximum output traffic rate           |
|                   |                     | nonwtfcmintm        | nmLogTo<br>Sqc | time               | Date and time of minimum output traffic rate           |

| Table name        | Record ID          | Field Name       | Source         | Unit of<br>Measure | Description                                               |
|-------------------|--------------------|------------------|----------------|--------------------|-----------------------------------------------------------|
| resource_d<br>ata | SNM_NTW<br>KPKT    | ninwpkt          | nmLogTo<br>Sqc | pps                | Mean number of input packets (pps)                        |
|                   |                    | ninwpktmax       | nmLogTo<br>Sqc | pps                | Maximum number of input packets (pps)                     |
|                   |                    | ninwpktmin       | nmLogTo<br>Sqc | pps                | Minimum number of input packets (pps)                     |
|                   |                    | nonwpkt          | nmLogTo<br>Sqc | pps                | Mean number of output packets (pps)                       |
|                   |                    | nonwpktmax       | nmLogTo<br>Sqc | pps                | Maximum number of output packets (pps)                    |
|                   |                    | nonwpktmin       | nmLogTo<br>Sqc | pps                | Minimum number of output packets (pps)                    |
|                   |                    | ninwpktmaxtm     | nmLogTo<br>Sqc | time               | Date and time of maximum number of input packets (pps)    |
|                   |                    | ninwpktmintm     | nmLogTo<br>Sqc | time               | Date and time of minimum number of input packets (pps)    |
|                   |                    | nonwpktmaxt<br>m | nmLogTo<br>Sqc | time               | Date and time of maximum number of output packets (pps)   |
|                   |                    | nonwpktmint<br>m | nmLogTo<br>Sqc | time               | Date and time of minimum number of output packets (pps)   |
| resource_d<br>ata | SNM_NTW<br>KDCDPKT | ninwdcd          | nmLogTo<br>Sqc |                    | Mean number of input discard packets                      |
|                   |                    | ninwdcdmax       | nmLogTo<br>Sqc |                    | Maximum number of input discard packets                   |
|                   |                    | ninwdcdmin       | nmLogTo<br>Sqc |                    | Minimum number of input discard packets                   |
|                   |                    | nonwdcd          | nmLogTo<br>Sqc |                    | Mean number of output discard packets                     |
|                   |                    | nonwdcdmax       | nmLogTo<br>Sqc |                    | Maximum number of output discard packets                  |
|                   |                    | nonwdcdmin       | nmLogTo<br>Sqc |                    | Minimum number of output discard packets                  |
|                   |                    | ninwdcdmaxt<br>m | nmLogTo<br>Sqc | time               | Date and time of maximum number of input discard packets  |
|                   |                    | ninwdcdmintm     | nmLogTo<br>Sqc | time               | Date and time of minimum number of input discard packets  |
|                   |                    | nonwdcdmaxt<br>m | nmLogTo<br>Sqc | time               | Date and time of maximum number of output discard packets |
|                   |                    | nonwdcdmint<br>m | nmLogTo<br>Sqc | time               | Date and time of minimum number of output discard packets |
| resource_d<br>ata | SNM_NTW<br>KERRPKT | ninwerr          | nmLogTo<br>Sqc |                    | Average number of input error packets                     |
|                   |                    | ninwerrmax       | nmLogTo<br>Sqc |                    | Maximum number of input error packets                     |
|                   |                    | ninwerrmin       | nmLogTo<br>Sqc |                    | Minimum number of input error packets                     |

| Table name | Record ID | Field Name       | Source         | Unit of<br>Measure | Description                                             |
|------------|-----------|------------------|----------------|--------------------|---------------------------------------------------------|
|            |           | nonwerr          | nmLogTo<br>Sqc |                    | Average number of output error packets                  |
|            |           | nonwerrmax       | nmLogTo<br>Sqc |                    | Maximum number of output error packets                  |
|            |           | nonwerrmin       | nmLogTo<br>Sqc |                    | Minimum number of output error packets                  |
|            |           | ninwerrmaxtm     | nmLogTo<br>Sqc | time               | Date and time of maximum number of input error packets  |
|            |           | ninwerrmintm     | nmLogTo<br>Sqc | time               | Date and time of minimum number of input error packets  |
|            |           | nonwerrmaxt<br>m | nmLogTo<br>Sqc | time               | Date and time of maximum number of output error packets |
|            |           | nonwerrmintm     | nmLogTo<br>Sqc | time               | Date and time of minimum number of output error packets |

# 4.2.18 The TcpNetwork folder / TcpNetwork reports

| Table name      | Record<br>ID | Record<br>No. | Field Name | Source  | Unit of<br>Measure | Description                                                                               |
|-----------------|--------------|---------------|------------|---------|--------------------|-------------------------------------------------------------------------------------------|
| resource        | TCPST        | FJ1002        | Opkts      | tcpstat | number             | Number of packets sent                                                                    |
| _data_u<br>wide | AT           |               | tcp_opkts  | tcpstat | number             | Number of packets sent using TCP                                                          |
| Wide            |              |               | Osize      | tcpstat | number             | Size of packets sent                                                                      |
|                 |              |               | tcp_osize  | tcpstat | number             | Size of packets sent using TCP                                                            |
|                 |              |               | Ipkts      | tepstat | number             | Number of packets received                                                                |
|                 |              |               | tcp_ipkts  | tcpstat | number             | Number of packets received using TCP                                                      |
|                 |              |               | Isize      | tepstat | number             | Size of packets received                                                                  |
|                 |              |               | tcp_isize  | tcpstat | number             | Size of packets received using TCP                                                        |
|                 |              |               | Bcast      | tcpstat | number             | Number of broadcast packets received                                                      |
|                 |              |               | Odup       | tcpstat | %                  | Resend rate (percentage of connections in which an error has been detected)               |
|                 |              |               | nOdup      | tepstat | number             | Number of resends                                                                         |
|                 |              |               | Idup       | tcpstat | %                  | Duplicated reception rate (percentage of connections in which an error has been detected) |
|                 |              |               | nIdup      | tepstat | number             | Number of duplicated receptions                                                           |
|                 |              |               | Ilost      | tcpstat | %                  | Packet loss rate (percentage of connections in which an error has been detected)          |
|                 |              |               | nIlost     | tcpstat | number             | Number of packet losses                                                                   |
|                 |              |               | MinOack    | tcpstat | number             | Minimum value for the acknowledgement status of the local node                            |
|                 |              |               | MaxOack    | tcpstat | number             | Maximum value for the acknowledgement status of the local node                            |

| Table name | Record<br>ID | Record<br>No. | Field Name | Source  | Unit of<br>Measure | Description                                                                                                    |
|------------|--------------|---------------|------------|---------|--------------------|----------------------------------------------------------------------------------------------------|
|            |              |               | nOack      | tcpstat | number             | Relative value for the acknowledgement status of the local node based on the standard response time                     |
|            |              |               | MinIack    | tcpstat | number             | Minimum value for the acknowledgement status of the other node                                                          |
|            |              |               | MaxIack    | tcpstat | number             | Maximum value for the acknowledgement status of the other node                                                          |
|            |              |               | nIack      | tcpstat | number             | Relative value for the acknowledgement status of the other node based on the standard response time                     |
|            |              |               | Town       | tepstat | number             | Number of times a problem with the local node has been recognized and output to syslog                                  |
|            |              |               | Tnei       | tcpstat | number             | Number of times a problem with the network (including the adjacent network) has been recognized and output to syslog    |
|            |              |               | Tnet       | tcpstat | number             | Number of times a problem with the non-<br>adjacent network has been recognized and<br>output to syslog                 |
|            |              |               | Trem       | tepstat | number             | Number of times a problem with the other node (or the network connected to it) has been recognized and output to syslog |

# 4.2.19 The StorageResource folder / Storage reports

| Table name             | Record ID | Record No. | Field<br>Name       | Source           | Unit of<br>Measure | Description                     |
|------------------------|-----------|------------|---------------------|------------------|--------------------|---------------------------------|
| resource_d<br>ata      | SSC_CM    | FJ1059     | cmcpur<br>ate       | sc_perf_st<br>at | percent            | CPU usage rate of CM            |
| resource_d<br>ata_wide | SSC_OLU   | FJ1060     | oluiops<br>rd       | sc_perf_st<br>at | IO/s               | LUN IOPS (read)                 |
|                        |           |            | oluiops<br>wt       | sc_perf_st<br>at | IO/s               | LUN IOPS (write)                |
|                        |           |            | oluthpu<br>trd      | sc_perf_st<br>at | MB/s               | LUN read throughput             |
|                        |           |            | oluthpu<br>twt      | sc_perf_st<br>at | MB/s               | LUN write throughput            |
|                        |           |            | olurtim<br>erd      | sc_perf_st<br>at | msec               | LUN read response time          |
|                        |           |            | olurtim<br>ewt      | sc_perf_st<br>at | msec               | LUN write response time         |
|                        |           |            | oluhitra<br>terd    | sc_perf_st<br>at | percent            | LUN read cache hit rate         |
|                        |           |            | oluhitra<br>tewt    | sc_perf_st<br>at | percent            | LUN write cache hit rate        |
|                        |           |            | oluprihi<br>traterd | sc_perf_st<br>at | percent            | LUN read Prifetticasshuhit rate |

| Table name             | Record ID          | Record No. | Field<br>Name    | Source           | Unit of<br>Measure | Description                                     |
|------------------------|--------------------|------------|------------------|------------------|--------------------|-------------------------------------------------|
| resource_d<br>ata_wide | SSC_RLU            | FJ1061     | rluiopsr<br>d    | sc_perf_st<br>at | IO/s               | RAIDGroup IOPS (read)                           |
|                        |                    |            | rluiops<br>wt    | sc_perf_st<br>at | IO/s               | RAIDGroup IOPS (write)                          |
|                        |                    |            | rluthput<br>rd   | sc_perf_st<br>at | MB/s               | RAIDGroup read throughput                       |
|                        |                    |            | rluthput<br>wt   | sc_perf_st<br>at | MB/s               | RAIDGroup write throughput                      |
|                        |                    |            | rlurtim<br>erd   | sc_perf_st<br>at | msec               | RAIDGroup read response time                    |
|                        |                    |            | rlurtim<br>ewt   | sc_perf_st<br>at | msec               | RAIDGroup write response time                   |
|                        |                    |            | rluhitra<br>terd | sc_perf_st<br>at | percent            | RAIDGroup read cache hit rate                   |
|                        |                    |            | rluhitra<br>tewt | sc_perf_st<br>at | percent            | RAIDGroup write cache hit rate                  |
| resource_d<br>ata      | SSC_PLU            | FJ1062     | pluserat<br>e    | sc_perf_st<br>at | percent            | Disk usage rate                                 |
| resource_d<br>ata      | SSC_SWI<br>TCH     | FJ1063     | swdrate<br>rd    | sc_perf_st<br>at | Mbyte/s            | Amount of read data transferred via port        |
|                        |                    |            | swdrate<br>wt    | sc_perf_st<br>at | Mbyte/s            | Amount of write data transferred via port       |
|                        |                    |            | swcece           | sc_perf_st<br>at | number             | CRC errors                                      |
| resource_d<br>ata_wide | SSC_NASI<br>NF(*1) | FJ1327     | nascpu<br>busy   | sc_perf_st<br>at | percent            | Total CPU busy rate for device                  |
|                        |                    |            | nasnfso<br>pss   | sc_perf_st<br>at | OPS/s              | Total NFS processing performance for device     |
|                        |                    |            | nascifs<br>opss  | sc_perf_st<br>at | OPS/s              | Total CIFS processing performance for device    |
|                        |                    |            | nashttp<br>opss  | sc_perf_st<br>at | OPS/s              | Total HTTP processing performance for device    |
|                        |                    |            | nasntwi<br>nkbs  | sc_perf_st<br>at | Kbyte/s            | Total amount of network input data for device   |
|                        |                    |            | nasntw<br>otkbs  | sc_perf_st<br>at | Kbyte/s            | Total amount of network output data for device  |
|                        |                    |            | nasdskr<br>dkbs  | sc_perf_st<br>at | Kbyte/s            | Total amount of data read from disk for device  |
|                        |                    |            | nasdsk<br>wtkbs  | sc_perf_st<br>at | Kbyte/s            | Total amount of data written to disk for device |
|                        |                    |            | nastper<br>dkbs  | sc_perf_st<br>at | Kbyte/s            | Total amount of data read from tape for device  |
|                        |                    |            | nastpe<br>wtkbs  | sc_perf_st<br>at | Kbyte/s            | Total amount of data written to tape for device |

| Table name        | Record ID          | Record No. | Field<br>Name   | Source           | Unit of<br>Measure | Description                                                                              |
|-------------------|--------------------|------------|-----------------|------------------|--------------------|------------------------------------------------------------------------------------------|
|                   |                    |            | nasbfch<br>erob | sc_perf_st<br>at | Minute             | Total amount of time the oldest Read<br>Only Block remains in buffer cache<br>for device |
| resource_d<br>ata | SSC_CM_<br>ROE(*2) | FJ1338     | roecpur<br>ate  | sc_perf_st<br>at | percent            | CPU usage rate of CM (ROE)                                                               |

<sup>\*1</sup> Records "SSC\_NASINF" are performance information for ETERNUS NR1000F series monitored by ETERNUS SF Storage Cruiser.

### 4.2.20 The SAP folder / SAP reports

| Table name             | Record ID     | Record No. | Field<br>Name    | Source      | Unit of<br>Measure | Description                                                                                                    |
|------------------------|---------------|------------|------------------|-------------|--------------------|----------------------------------------------------------------------------------------------------|
| resource_d<br>ata_wide | R3_ENQR<br>EQ | FJ1310     | R3enqr<br>eq     | SAP<br>CCMS | /sec               | Number of enqueue requests (enqueue operations)                                                                                                    |
|                        |               |            | R3enqr<br>eqrej  | SAP<br>CCMS | /sec               | Number of refused enqueue requests                                                                                                    |
|                        |               |            | R3enqr<br>eqerr  | SAP<br>CCMS | /sec               | Number of errors that occurred when enqueue requests were made                                                                                                    |
|                        |               |            | R3deqr<br>eq     | SAP<br>CCMS | /sec               | Number of dequeue requests                                                                                                    |
|                        |               |            | R3deqr<br>eqerr  | SAP<br>CCMS | /sec               | Number of errors that occurred when dequeue requests were made                                                                                                    |
|                        |               |            | R3deqa<br>llreq  | SAP<br>CCMS | /sec               | Number of dequeue requests during all operations (LUW completion, etc.)                                                                                                    |
|                        |               |            | R3clea<br>nupreq | SAP<br>CCMS | /sec               | Total number of locks released in application server (during shutdown, startup, etc.)                                                                                      |
|                        |               |            | R3bkup<br>req    | SAP<br>CCMS | /sec               | Number of update calls for which locks were forwarded to the update. The update process receives the lock owner ID of the caller, the caller receives a new lock owner ID. |
|                        |               |            | R3repr<br>eq     | SAP<br>CCMS | /sec               | Number of lock table read operations                                                                                                    |
|                        |               |            | R3upda<br>teque  | SAP<br>CCMS |                    | Current number of unprocessed updates accompanying locks                                                                                                    |
|                        |               |            | R3lockt<br>ime   | SAP<br>CCMS | S                  | Time used by lock operations in the lock table (in seconds per minute)                                                                                                    |
|                        |               |            | R3lock<br>wtime  | SAP<br>CCMS | S                  | Wait time for parallel processes<br>prior to locking in the lock table (in<br>seconds per minute)                                                                          |
|                        |               |            | R3svrti<br>me    | SAP<br>CCMS | S                  | Total time used by locks on the server side (in seconds per minute)                                                                                                    |
|                        |               |            | R3runti<br>medc  | SAP<br>CCMS | S                  | Execution time of data collector (program: RSCOLL00)                                                                                                    |

<sup>\*2:</sup> Records "SSC\_CM\_ROE" are not collected for ETERNUS equipped without ROE(RAID Offload Engine).

| Table<br>name           | Record ID     | Record No. | Field<br>Name     | Source      | Unit of<br>Measure | Description                                                      |
|-------------------------|---------------|------------|-------------------|-------------|--------------------|------------------------------------------------------------------|
| resource_d<br>ata       | R3_ENQL<br>EN | FJ1311     | R3enqu<br>tilon   | SAP<br>CCMS | %                  | The usage rates for lock owners within lock tables               |
|                         |               |            | R3enqu<br>tilga   | SAP<br>CCMS | %                  | The usage rates for lock arguments within lock tables            |
|                         |               |            | R3enqu<br>tilge   | SAP<br>CCMS | %                  | The usage rates for elementary locks within lock tables          |
|                         |               |            | R3enqq<br>uelen   | SAP<br>CCMS | %                  | Enqueue server monitoring objects:<br>Percentage of queue length |
|                         |               |            | R3enqe<br>rr      | SAP<br>CCMS |                    | Number of errors in enqueue work processes                       |
|                         |               |            | R3enqe<br>rrfreq  | SAP<br>CCMS | /min               | Number of errors per minute in enqueue work processes            |
|                         |               |            | R3enqe<br>nded    | SAP<br>CCMS |                    | Number of completed enqueue work processes                       |
| resource_d<br>ata_vwide | R3_DIAL<br>OG | FJ1312     | R3diare<br>spt    | SAP<br>CCMS | msec               | Average response time of dialog service                          |
|                         |               |            | R3diafr<br>espt   | SAP<br>CCMS | msec               | Front-end wait time                                              |
|                         |               |            | R3diaq<br>uet     | SAP<br>CCMS | msec               | Average dispatcher wait time per dialog step                     |
|                         |               |            | R3dialg<br>t      | SAP<br>CCMS | msec               | Average load/generation time of GUI objects                      |
|                         |               |            | R3diar<br>ollt    | SAP<br>CCMS | msec               | Roll time                                                        |
|                         |               |            | R3diad<br>brespt  | SAP<br>CCMS | msec               | Average processing time of logical database requests             |
|                         |               |            | R3diaut<br>il     | SAP<br>CCMS | %                  | Average usage rate of application server dialog processes        |
|                         |               |            | R3diap<br>modutil | SAP<br>CCMS | %                  | Percentage of dialog work processes in PRIV mode                 |
|                         |               |            | R3diaw<br>pnum    | SAP<br>CCMS |                    | Number of dialog work processes                                  |
|                         |               |            | R3diaw<br>perr    | SAP<br>CCMS |                    | Number of dialog work process errors                             |
|                         |               |            | R3diaw<br>perrf   | SAP<br>CCMS | /min               | Number of errors per minute in dialog processes                  |
|                         |               |            | R3diaw<br>pend    | SAP<br>CCMS |                    | Number of completed dialog work processes                        |
|                         |               |            | R3diaq<br>uelen   | SAP<br>CCMS | %                  | Average usage rate of dispatcher queue for dialog work processes |
|                         |               |            | R3dialo<br>ngrun  | SAP<br>CCMS | sec                | Average time of long-running dialog work processes               |
|                         |               |            | R3diast<br>eps    | SAP<br>CCMS | /min               | Average number of dialog steps per minute                        |
|                         |               |            | R3diag<br>uicbt   | SAP<br>CCMS | msec               | Average round-trip time during dialog steps                      |

| Table name             | Record ID         | Record No. | Field<br>Name     | Source      | Unit of<br>Measure | Description                                                                  |
|------------------------|-------------------|------------|-------------------|-------------|--------------------|------------------------------------------------------------------------------|
|                        |                   |            | R3diafe<br>nett   | SAP<br>CCMS | msec               | Average time used by network (excluding round-trips)                         |
|                        |                   |            | R3diam<br>ont     | SAP<br>CCMS | msec               | Average monitoring time per dialog step                                      |
|                        |                   |            | R3diatx<br>respt  | SAP<br>CCMS | msec               | CCMS standard transaction:<br>Standard response time                         |
|                        |                   |            | R3dialo<br>gin    | SAP<br>CCMS |                    | Application server: Number of users logged on                                |
| resource_d<br>ata_wide | R3_SPOO<br>L      | FJ1313     | R3splut<br>il     | SAP<br>CCMS | %                  | Load rate of spool work processes                                            |
|                        |                   |            | R3splw<br>pnum    | SAP<br>CCMS |                    | Number of spool work processes                                               |
|                        |                   |            | R3splw<br>perr    | SAP<br>CCMS |                    | Number of errors in spool work processes                                     |
|                        |                   |            | R3splw<br>perrf   | SAP<br>CCMS | /min               | Number of errors per minute in spool work processes                          |
|                        |                   |            | R3splw<br>pend    | SAP<br>CCMS |                    | Number of completed spool work processes                                     |
|                        |                   |            | R3splq<br>uelen   | SAP<br>CCMS | %                  | Percentage of the area used by dispatcher queue                              |
|                        |                   |            | R3spls<br>vcque   | SAP<br>CCMS | %                  | Percentage of the area used by spool service queue                           |
|                        |                   |            | R3spls<br>vcqpriv | SAP<br>CCMS | %                  | Percentage of the area used by spool request queue for sequential processing |
|                        |                   |            | R3spls<br>vcqpg   | SAP<br>CCMS | Pgs                | Number of spool request queue pages output                                   |
|                        |                   |            | R3spld<br>cacheu  | SAP<br>CCMS | %                  | Percentage of the area used by entire device cache                           |
|                        |                   |            | R3spld cachef     | SAP<br>CCMS | %                  | Percentage of the area used by fixed device cache                            |
|                        |                   |            | R3splh<br>ost     | SAP<br>CCMS | %                  | Percentage of the area used by host spool request list                       |
| resource_d ata         | R3_BACK<br>GROUND | FJ1314     | R3bgut<br>il      | SAP<br>CCMS | %                  | Average usage rate of background work processes for server                   |
|                        |                   |            | R3bgw<br>pnum     | SAP<br>CCMS |                    | Number of background work processes                                          |
|                        |                   |            | R3bgw<br>perr     | SAP<br>CCMS |                    | Number of errors in background work processes                                |
|                        |                   |            | R3bgw<br>perrf    | SAP<br>CCMS | /min               | Number of errors per minute in background work processes                     |
|                        |                   |            | R3bgw<br>pend     | SAP<br>CCMS |                    | Number of completed background work processes                                |
|                        |                   |            | R3bgqu<br>elen    | SAP<br>CCMS | Jobs               | Number of released jobs awaiting execution                                   |

| Table name             | Record ID         | Record No. | Field<br>Name       | Source      | Unit of<br>Measure | Description                                                   |
|------------------------|-------------------|------------|---------------------|-------------|--------------------|---------------------------------------------------------------|
| resource_d<br>ata_wide | _   _             | FJ1315     | R3updr<br>espt      | SAP<br>CCMS | msec               | SAP update task V1: Average response time per dialog step     |
|                        |                   |            | R3updq<br>uet       | SAP<br>CCMS | msec               | SAP update task V1: Average wait time in dispatcher queue     |
|                        |                   |            | R3updu<br>til1      | SAP<br>CCMS | %                  | SAP update task V1: Load rate of update task work processes   |
|                        |                   |            | R3upd<br>wpnum<br>1 | SAP<br>CCMS |                    | Number of Update 1 work processes                             |
|                        |                   |            | R3upd<br>wperr1     | SAP<br>CCMS |                    | Number of errors in Update 1 work processes                   |
|                        |                   |            | R3upd<br>wperrf1    | SAP<br>CCMS | /min               | Number of errors per minute in Update 1 work processes        |
|                        |                   |            | R3upd<br>wpend1     | SAP<br>CCMS |                    | Number of completed Update 1 work processes                   |
|                        |                   |            | R3updu<br>til2      | SAP<br>CCMS | %                  | SAP update task V2: Load rate of Update 2 task work processes |
|                        |                   |            | R3upd<br>wpnum<br>2 | SAP<br>CCMS |                    | Number of Update 2 work processes                             |
|                        |                   |            | R3upd<br>wperr2     | SAP<br>CCMS |                    | Number of errors in Update 2 work processes                   |
|                        |                   |            | R3upd<br>wperrf2    | SAP<br>CCMS | /min               | Number of errors per minute in Update 2 work processes        |
|                        |                   |            | R3upd<br>wpend2     | SAP<br>CCMS |                    | Number of completed Update 2 work processes                   |
| resource_d<br>ata_wide | R3_ROLL<br>PAGING | FJ1316     | R3rppg<br>sz        | SAP<br>CCMS | КВ                 | Current size of paging area (KB)                              |
|                        |                   |            | R3rppg<br>u         | SAP<br>CCMS | %                  | Percentage of paging area currently in use                    |
|                        |                   |            | R3rppg<br>ukb       | SAP<br>CCMS | КВ                 | Percentage of paging area currently in use (KB)               |
|                        |                   |            | R3rppg<br>umax      | SAP<br>CCMS | КВ                 | Maximum paging area load following system startup (KB)        |
|                        |                   |            | R3rprol<br>lsz      | SAP<br>CCMS | КВ                 | Current size of roll area (KB)                                |
|                        |                   |            | R3rprol<br>lu       | SAP<br>CCMS | %                  | Percentage of roll area currently in use                      |
|                        |                   |            | R3rprol<br>lukb     | SAP<br>CCMS | КВ                 | Percentage of roll area currently in use (KB)                 |
|                        |                   |            | R3rprol<br>lumax    | SAP<br>CCMS | КВ                 | Maximum roll area load following system startup (KB)          |
| resource_d<br>ata_wide | R3_MEM<br>MGMT    | FJ1317     | R3mme<br>st         | SAP<br>CCMS | MB                 | Total size of extended memory                                 |
|                        |                   |            | R3mme<br>speak      | SAP<br>CCMS | %                  | Extended memory: Highest value after final query              |

| Table name        | Record ID       | Record No. | Field<br>Name     | Source      | Unit of<br>Measure | Description                                                                        |
|-------------------|-----------------|------------|-------------------|-------------|--------------------|------------------------------------------------------------------------------------|
|                   |                 |            | R3mme<br>sact     | SAP<br>CCMS | %                  | Extended memory: Snapshot of write status                                          |
|                   |                 |            | R3mme<br>satt     | SAP<br>CCMS | %                  | Amount of extended memory in user context currently effective in WS                |
|                   |                 |            | R3mm<br>hpt       | SAP<br>CCMS | MB                 | Maximum capacity of heap memory (abap/heap_area_total)                             |
|                   |                 |            | R3mm<br>hppeak    | SAP<br>CCMS | %                  | Heap memory: Highest value after final query                                       |
|                   |                 |            | R3mm<br>hpact     | SAP<br>CCMS | %                  | Amount of heap memory currently allocated                                          |
|                   |                 |            | R3mme<br>mst      | SAP<br>CCMS |                    | Maximum number of extended memory management slots                                 |
|                   |                 |            | R3mme<br>mspeak   | SAP<br>CCMS | %                  | Highest extended memory management slot value after final query                    |
|                   |                 |            | R3mme<br>msact    | SAP<br>CCMS | %                  | Capacity currently allocated tome management slots                                 |
|                   |                 |            | R3mm<br>wpnum     | SAP<br>CCMS |                    | Number of WPs in PRIV mode                                                         |
|                   |                 |            | R3mm<br>diarest   | SAP<br>CCMS |                    | Number of WP restart dialogs (due to abap/heaplimit overrun) following startup     |
|                   |                 |            | R3mm<br>ndiarest  | SAP<br>CCMS |                    | Number of WP restart batches (due to abap/heaplimit overrun) following startup     |
| resource_d<br>ata | R3_BUFF<br>ERS  | FJ1318     | R3bufd<br>iru     | SAP<br>CCMS | %                  | Buffer: Directory usage rate                                                       |
|                   |                 |            | R3bufs<br>pcu     | SAP<br>CCMS | %                  | Buffer: Buffer memory usage rate                                                   |
|                   |                 |            | R3bufh<br>itratio | SAP<br>CCMS | %                  | Buffer: Hit rate                                                                   |
|                   |                 |            | R3bufs<br>wap     | SAP<br>CCMS | /min               | Number of swaps per minute caused by full buffer                                   |
| resource_d<br>ata | R3_TRFC<br>QRFC | FJ1320     | R3rfcw<br>cerr    | SAP<br>CCMS |                    | Number of tRFC errors caused by communication fault                                |
|                   |                 |            | R3rfcw<br>eerr    | SAP<br>CCMS |                    | Number of tRFC errors caused by fault on target system                             |
|                   |                 |            | R3rfcw<br>oerr    | SAP<br>CCMS |                    | Number of tRFC/qRFC errors<br>caused by insufficient resources on<br>target system |
|                   |                 |            | R3rfctc<br>all    | SAP<br>CCMS |                    | Number of received tRFC/qRFC calls awaiting execution on local system              |
| resource_d<br>ata | R3_J2EEM<br>EM  | FJ1321     | R3j2ma<br>lm      | SAP<br>CCMS | МВ                 | Amount of memory allocated to J2EE server instances                                |

| Table name        | Record ID         | Record No. | Field<br>Name    | Source      | Unit of<br>Measure | Description                                                   |
|-------------------|-------------------|------------|------------------|-------------|--------------------|---------------------------------------------------------------|
|                   |                   |            | R3j2ma<br>vm     | SAP<br>CCMS | MB                 | Amount of memory available for J2EE server instances          |
|                   |                   |            | R3j2m<br>usedm   | SAP<br>CCMS | MB                 | Amount of memory used by J2EE server instances                |
|                   |                   |            | R3j2ma<br>lmr    | SAP<br>CCMS | %                  | Usage rate of memory allocated to J2EE server instances       |
|                   |                   |            | R3j2m<br>usedmr  | SAP<br>CCMS | %                  | Memory usage rate of J2EE server instances                    |
| resource_d<br>ata | R3_J2EET<br>XN    | FJ1322     | R3j2tac<br>ttxn  | SAP<br>CCMS |                    | Number of transactions between J2EE applications (Active)     |
|                   |                   |            | R3j2tsu<br>stxn  | SAP<br>CCMS |                    | Number of transactions between J2EE applications (Suspended)  |
|                   |                   |            | R3j2trb<br>txn   | SAP<br>CCMS |                    | Number of transactions between J2EE applications (Rolledback) |
|                   |                   |            | R3j2tco<br>mtxn  | SAP<br>CCMS |                    | Number of transactions between J2EE applications (Committed)  |
|                   |                   |            | R3j2tto<br>uttxn | SAP<br>CCMS |                    | Number of transactions between J2EE applications (Timeout)    |
| resource_d<br>ata | R3_J2EEP<br>AREQP | FJ1323     | R3j2prr<br>eq    | SAP<br>CCMS | requests           | Number of J2EE application requests                           |
|                   |                   |            | R3j2prr<br>eqps  | SAP<br>CCMS | requests/sec       | Number of J2EE application requests (per second)              |
|                   |                   |            | R3j2pr<br>ccalls | SAP<br>CCMS |                    | J2EE application component issue count                        |
|                   |                   |            | R3j2pr<br>arespt | SAP<br>CCMS | msec               | J2EE application response time                                |
|                   |                   |            | R3j2pr<br>acput  | SAP<br>CCMS | msec               | J2EE application CPU time                                     |
|                   |                   |            | R3j2pr<br>aodata | SAP<br>CCMS |                    | Volume of J2EE application traffics                           |

# 4.2.21 The ECO folder / ECO reports

| Table name | Record ID | Record No. | Field<br>Name | Source | Unit of<br>Measure | Description              |
|------------|-----------|------------|---------------|--------|--------------------|--------------------------|
| resource_d | ECO_PO    | FJ1356     | power         | snmp   | number             | Electric power at moment |
| ata_wide   | WER       |            | powera<br>vg  | snmp   | number             | Average electric power   |
|            |           |            | power<br>min  | snmp   | number             | Lowest electric power    |
|            |           |            | power<br>max  | snmp   | number             | Highest electric power   |
|            |           |            | energy        | snmp   | number             | Electric energy          |
|            |           |            | pwhost        | snmp   | string             | IP address or host name  |

| Table name             | Record ID          | Record No. | Field<br>Name          | Source | Unit of<br>Measure | Description             |
|------------------------|--------------------|------------|------------------------|--------|--------------------|-------------------------|
|                        |                    |            | pwreso<br>urce         | snmp   | string             | Resource name           |
| resource_d<br>ata_wide | ECO_TEM<br>PERATUR |            | temper<br>ature        | snmp   | number             | Temperature at moment   |
|                        | E                  |            | temper<br>atureav<br>g | snmp   | number             | Average temperature     |
|                        |                    |            | temper<br>aturemi<br>n | snmp   | number             | Lowest temperature      |
|                        |                    |            | temper<br>aturem<br>ax | snmp   | number             | Highest temperature     |
|                        |                    |            | tphost                 | snmp   | string             | IP address or host name |
|                        |                    |            | tpresou<br>rce         | snmp   | string             | Resource name           |

## 4.2.22 The VMware folder / VMware reports

The data format is the same for VMware ESX and VMware ESXi, but the collected items are different. Information with <VMware ESX> in the "Description" column is not collected in VMware ESXi.

| Table name              | Record ID    | Record No. | Field<br>Name   | Source | Unit of<br>Measure | Description                                                                                                  |
|-------------------------|--------------|------------|-----------------|--------|--------------------|----------------------------------------------------------------------------------------------------|
| resource_d<br>ata_uwide | VMW_GC<br>PU | 2101       | vmgcm<br>em     | (*)    | number             | Number of members in the resource pool of the running world or in the virtual machine (VMware ESX)           |
|                         |              |            | vmgcus<br>ed    | (*)    | percent            | Percentage of the physical CPU usase rate by each resource pool and virtual machine                          |
|                         |              |            | vmgcru<br>n     | (*)    | percent            | Percentage of scheduled CPU time<br>of each resource pool and virtual<br>machine                             |
|                         |              |            | vmgcsy<br>s     | (*)    | percent            | Percentage of the time that CPU of each virtual machine was consumed in ESX/ESXi Vmkernel.                   |
|                         |              |            | vmgcw<br>ait    | (*)    | percent            | Percentage of time consumed in each resource pool or virtual machine for state of block or busy standby      |
|                         |              |            | vmgcre<br>ady   | (*)    | percent            | Percentage of the time of waiting for CPU allocation of each virtual machine                                 |
|                         |              |            | vmgcid<br>le    | (*)    | percent            | Percentage of the time when each resource pool and virtual machine is in idle state <vmware esx=""></vmware> |
|                         |              |            | vmgco<br>verlap | (*)    | percent            | Percentage of the time consumed by another resource pool or virtual machine when resource pool or            |

| Table name | Record ID | Record No. | Field<br>Name     | Source | Unit of<br>Measure | Description                                                                                                    |
|------------|-----------|------------|-------------------|--------|--------------------|----------------------------------------------------------------------------------------------------|
|            |           |            |                   |        |                    | virtual machine is scheduled for each <vmware esx=""></vmware>                                                                                                  |
|            |           |            | vmgcco<br>stop    | (*)    | percent            | Percentage of time consumed by<br>resource pool or virtual machine at<br>state of ready released from<br>simultaneous scheduling <vmware<br>ESX&gt;</vmware<br> |
|            |           |            | vmgcm<br>axlim    | (*)    | percent            | Percentage of time when it does not operate because of violation of restriction setting for resource pool or virtual machine <vmware esx=""></vmware>           |
|            |           |            | vmgcs<br>witches  | (*)    | number             | Number of Switches of each<br>resource pool or virtual machine<br><vmware esx=""></vmware>                                                                      |
|            |           |            | vmgcm<br>igr      | (*)    | number             | Number of Migrates of each<br>resource pool or virtual<br>machine <vmware esx=""></vmware>                                                                      |
|            |           |            | vmgcpr<br>omigr   | (*)    | number             | Number of Processor Migrations of<br>each resource pool or virtual<br>machine <vmware esx=""></vmware>                                                          |
|            |           |            | vmgcw<br>kupm     | (*)    | number             | Number of Wakeup Migrate Idle of<br>each resource pool or virtual<br>machine <vmware esx=""></vmware>                                                           |
|            |           |            | vmgcce<br>llmigr  | (*)    | number             | Number of Cell Migrations of each resource pool or virtual machine <vmware esx=""></vmware>                                                                     |
|            |           |            | vmgcq<br>uexp     | (*)    | number             | Number of Quantum Expires of each resource pool or virtual machine <vmware esx=""></vmware>                                                                     |
|            |           |            | vmgcw<br>up       | (*)    | number             | Number of Wakeups of each<br>resource pool or virtual machine<br><vmware esx=""></vmware>                                                                       |
|            |           |            | vmgcal<br>lmin    | (*)    | MHz                | Reservation of resource allocation of each resource pool or virtual machine <vmware esx=""></vmware>                                                            |
|            |           |            | vmgcal<br>lmax    | (*)    | MHz                | Limit of resource allocation of each resource pool or virtual machine                                                                                           |
|            |           |            |                   |        |                    | The value of -1 means no limitation. <vmware esx=""></vmware>                                                                                                   |
|            |           |            | vmgcal<br>lshrs   | (*)    | MHz                | Shares of resource allocation of each resource pool or virtual machine                                                                                          |
|            |           |            | 151115            |        |                    | The value of -2 means set "Low", the value of -3 means set "Standard", and the value of -4 means set "High".                                                    |
|            |           |            |                   |        |                    | <vmware esx=""></vmware>                                                                                                    |
|            |           |            | vmgcal<br>lminlim | (*)    | MHz                | Reservation or limit of resource<br>allocation of each resource pool or<br>virtual machine                                                                      |

| Table name              | Record ID   | Record No. | Field<br>Name    | Source | Unit of<br>Measure | Description                                                                                                    |
|-------------------------|-------------|------------|------------------|--------|--------------------|----------------------------------------------------------------------------------------------------|
|                         |             |            |                  |        |                    | The value of -1 means no limitation.                                                                                                    |
|                         |             |            |                  |        |                    | <vmware esx=""></vmware>                                                                                                    |
|                         |             |            | esxnam<br>e      | (*)    | name               | ESX/ESXi server host name                                                                                                    |
|                         |             |            | vmnam<br>e       | (*)    | name               | Virtual machine name                                                                                                    |
|                         |             |            | physres          | (*)    | name               | Physical CPU information or virtual CPU information                                                                                                   |
|                         |             |            | vmhost           | (*)    | name               | Host name for virtual machine                                                                                                    |
|                         |             |            | name             |        |                    | (It will be a blank column for this field because the data of this field is not collected.)                                                           |
| resource_d<br>ata_uwide | VMW_CP<br>U | 2102       | vmvcus<br>ed     | (*)    | seconds            | Physical CPU time used by resource pool and world of virtual machine                                                                                  |
|                         |             |            | vmvcru<br>n      | (*)    | seconds            | Scheduled time of resource pool and world of virtual machine <vmware esx=""></vmware>                                                                 |
|                         |             |            | vmvcsy<br>s      | (*)    | seconds            | The time that CPU of ecah resource pool and world of virtual machine is consumed in ESX/ESXi Server VMkernel                                          |
|                         |             |            | vmvcw<br>ait     | (*)    | seconds            | The time consumed in resource pool or world of virtual machine for state of block or busy standby                                                     |
|                         |             |            | vmvcre<br>ady    | (*)    | seconds            | CPU allocation waiting time of resource pool and world of virtual machine                                                                             |
|                         |             |            | vmvcid<br>le     | (*)    | seconds            | CPU idle time of resource pool and<br>world of virtual machine <vmware<br>ESX&gt;</vmware<br>                                                         |
|                         |             |            | vmvco<br>verlap  | (*)    | seconds            | The time consumed by another resource pool or virtual machine when resource pool and world of virtual machine is scheduled <vmware esx=""></vmware>   |
|                         |             |            | vmvcco<br>stop   | (*)    | seconds            | The time consumed by resource pool and world of virtual machine at state of ready released from simultaneous scheduling <vmware esx=""></vmware>      |
|                         |             |            | vmvcm<br>axlim   | (*)    | seconds            | The time when it does not operate because of violation of restriction setting for resource pool and world of virtual machine <vmware esx=""></vmware> |
|                         |             |            | vmvcs<br>witches | (*)    | number             | Number of Switches of resource<br>pool or world of virtual machine<br><vmware esx=""></vmware>                                                        |

| Table name | Record ID | Record No. | Field<br>Name   | Source | Unit of<br>Measure | Description                                                                                                   |
|------------|-----------|------------|-----------------|--------|--------------------|----------------------------------------------------------------------------------------------------|
|            |           |            | vmvcm<br>igr    | (*)    | number             | Number of Migrates of resource<br>pool or world of virtual machine<br><vmware esx=""></vmware>                |
|            |           |            | vmvcpr<br>omigr | (*)    | number             | Number of Processor Migrations of resource pool, virtual machine, or world attribute <vmware esx=""></vmware> |
|            |           |            | vmvcw<br>upmigr | (*)    | number             | Number of Wakeup Migrate Idle of resource pool or world of virtual machine <vmware esx=""></vmware>           |
|            |           |            | vmvcce<br>lmigr | (*)    | number             | Number of Cell Migrations of resource pool or world of virtual machine <vmware esx=""></vmware>               |
|            |           |            | vmvcq<br>uaexp  | (*)    | number             | Number of Quantum Expires of resource pool or world of virtual machine <vmware esx=""></vmware>               |
|            |           |            | vmvcw<br>up     | (*)    | number             | Number of Wakeup Migrate Idles of resource pool or world of virtual machine <vmware esx=""></vmware>          |
|            |           |            | vmvcal<br>lmin  | (*)    | MHz                | Reservation of resource pool or world of virtual machine <vmware esx=""></vmware>                             |
|            |           |            | vmvcal<br>lmax  | (*)    | MHz                | Limit of resource pool or world of virtual machine                                                            |
|            |           |            |                 |        |                    | The value of -1 means no limitation. <vmware esx=""></vmware>                                                 |
|            |           |            | vmvcsh<br>rs    | (*)    | MHz                | Shares of resource pool or world of virtual machine                                                           |
|            |           |            |                 |        |                    | The value of -2 means set "Low", the value of -3 means set "Standard", and the value of -4 means set "High".  |
|            |           |            |                 |        |                    | <vmware esx=""></vmware>                                                                                      |
|            |           |            | vmvcm<br>inlim  | (*)    | MHz                | Reservation or limit of resource<br>allocation of resource pool or world<br>of virtual machine                |
|            |           |            |                 |        |                    | The value of -1 means no limitation. <vmware esx=""></vmware>                                                 |
|            |           |            | vmvcpc<br>pu    | (*)    | number             | Physical or logical processor that executed the world when information is acquired <vmware esx=""></vmware>   |
|            |           |            | vmvcef<br>min   | (*)    | number             | Number of reservation in resource<br>pool or world of virtual machine<br><vmware esx=""></vmware>             |
|            |           |            | vmvcht<br>q     | (*)    | number             | HT composition (Yes: 1, NO: 0) of resource pool or world of virtual machine <vmware esx=""></vmware>          |

| Table name               | Record ID   | Record No. | Field<br>Name           | Source | Unit of<br>Measure | Description                                                                                                    |
|--------------------------|-------------|------------|-------------------------|--------|--------------------|----------------------------------------------------------------------------------------------------|
|                          |             |            | vmvcti<br>mers          | (*)    | number             | Timer rate of resource pool or world of virtual machine <vmware esx=""></vmware>                                              |
|                          |             |            | vmcesx<br>name-<br>vcpu | (*)    | name               | Host name for ESX/ESXi server                                                                                                 |
|                          |             |            | vmnam<br>e-vcpu         | (*)    | name               | Virtual machine name                                                                                                    |
|                          |             |            | physres<br>-vcpu        | (*)    | name               | Physical CPU information or virtual CPU information                                                                           |
|                          |             |            | vmhost<br>name-<br>vcpu | (*)    | name               | Host name for virtual machine (It will be a blank column for this field because the data of this field is not collected.)     |
| resource_d<br>ata_uuwide | VMW_ME<br>M | 2103       | vmgm<br>mem             | (*)    | number             | Number of member of resource pool or virtual machine <vmware esx=""></vmware>                                                 |
|                          |             |            | vmgma<br>llim           | (*)    | Mbytes             | Memory reservation of resource<br>pool or virtual machine <vmware<br>ESX&gt;</vmware<br>                                      |
|                          |             |            | vmgma<br>llmax          | (*)    | Mbytess            | Memory limit of resource pool or virtual machine                                                                              |
|                          |             |            |                         |        |                    | The value of -1 means no limitation. <vmware esx=""></vmware>                                                                 |
|                          |             |            | vmgma<br>llsh           | (*)    | Mbytes             | Memory share of resource pool or virtual machine                                                                              |
|                          |             |            |                         |        |                    | The value of -2 means set "Low", the value of -3 means set "Standard", and the value of -4 means set "High".                  |
|                          |             |            | vmgm<br>minl            | (*)    | Mbytes             | Memory reservation or limit of resource pool or virtual machine The value of -1 means no limitation. <vmware esx=""></vmware> |
|                          |             |            | vmgmn<br>umh            | (*)    | number             | Current home node of resource pool or virtual machine                                                                         |
|                          |             |            |                         |        |                    | This information is available only on NUMA system. '0' is displayed if there is not a home node on the virtual macine.        |
|                          |             |            |                         |        |                    | <vmware esx=""></vmware>                                                                                                    |
|                          |             |            | vmgmn<br>umreb          | (*)    | number             | Number of rebalance count                                                                                                    |
|                          |             |            |                         |        |                    | This information is available only on NUMA system. '0' is displayed if there is not a home node on the virtual macine.        |
|                          |             |            |                         |        |                    | <vmware esx=""></vmware>                                                                                                    |

| Table name | Record ID | Record No. | Field<br>Name | Source | Unit of<br>Measure | Description                                                                                                    |
|------------|-----------|------------|---------------|--------|--------------------|----------------------------------------------------------------------------------------------------|
|            |           |            | vmgmr<br>em   | (*)    | Mbytes             | Amount of current remote memory allocated for resource pool or virtual machine                                                      |
|            |           |            |               |        |                    | This information is available only on NUMA system. '0' is displayed if there is not a home node on the virtual macine.              |
|            |           |            |               |        |                    | <vmware esx=""></vmware>                                                                                                    |
|            |           |            | vmgml<br>oc   | (*)    | Mbytes             | Amount of current local memory allocated for resource pool or virtual machine                                                       |
|            |           |            |               |        |                    | This information is available only on NUMA system. '0' is displayed if there is not a home node on the virtual macine.              |
|            |           |            |               |        |                    | <vmware esx=""></vmware>                                                                                                    |
|            |           |            | vmgml<br>ocp  | (*)    | percent            | Percentage of allocated memory for<br>resource pool or local virtual<br>machine                                                     |
|            |           |            |               |        |                    | This information is available only on NUMA system. '0' is displayed if there is not a home node on the virtual macine.              |
|            |           |            |               |        |                    | <vmware esx=""></vmware>                                                                                                    |
|            |           |            | vmgm<br>mems  | (*)    | Mbytes             | Amount of physical memory allocated for resource pool or virtual machine                                                            |
|            |           |            | vmgmtr<br>gs  | (*)    | Mbytes             | Amount of machine memory hoping to be allocated to resource pool or virtual machine by ESX Server VMkernel <vmware esx=""></vmware> |
|            |           |            | vmgmt<br>m    | (*)    | Mbytes             | Estimate of working sets of resource pool or virtual machine                                                                        |
|            |           |            | vmgma<br>cest | (*)    | percent            | Percentage of guest physical memory referring by guest                                                                              |
|            |           |            |               |        |                    | This is an instantaneous value.                                                                                                    |
|            |           |            |               |        |                    | <vmware esx=""></vmware>                                                                                                    |
|            |           |            | vmgma<br>csl  | (*)    | percent            | Percentage of guest physical memory referring by guest                                                                              |
|            |           |            |               |        |                    | This is a low-speed moving average.                                                                                                 |
|            |           |            |               | 415    |                    | <vmware esx=""></vmware>                                                                                                    |
|            |           |            | vmgma<br>cf   | (*)    | percent            | Percentage of guest physical memory referring by guest                                                                              |
|            |           |            |               |        |                    | This is a high-speed moving average.                                                                                                |
|            |           |            |               |        |                    | <vmware esx=""></vmware>                                                                                                    |

| Table name | Record ID | Record No. | Field<br>Name  | Source | Unit of<br>Measure | Description                                                                                                    |
|------------|-----------|------------|----------------|--------|--------------------|----------------------------------------------------------------------------------------------------|
|            |           |            | vmgma<br>cnx   | (*)    | percent            | Percentage of guest physical memory referring by guest                                                                                    |
|            |           |            |                |        |                    | This is a rough estimate value.                                                                                                    |
|            |           |            |                |        |                    | <vmware esx=""></vmware>                                                                                                    |
|            |           |            | vmgm<br>memctl | (*)    | number             | Whether the memory balloon driver is installed (Yes : 1, No : 0)                                                                          |
|            |           |            | vmgm<br>mctlmb | (*)    | Mbytes             | Amount of guest physical memory retrieved by the balloon driver of resource pool or virtual macine                                        |
|            |           |            | vmgm<br>mtm    | (*)    | Mbytes             | Appropriate amount of balloon memory of resource pool or virtual machine                                                                  |
|            |           |            | vmgm<br>mxm    | (*)    | Mbytes             | Maximum amount of guest physical<br>memory retrieved by balloon driver<br>of resource pool or virtual machine<br><vmware esx=""></vmware> |
|            |           |            | vmgms<br>wm    | (*)    | Mbytes             | Swapped memory size of resource pool or virtual machine                                                                                   |
|            |           |            | vmgms<br>wtm   | (*)    | Mbytes             | Swapping memory size of resource pool or virtual machine                                                                                  |
|            |           |            | vmgms<br>wr    | (*)    | Mbytes             | Swapped in memory size of resource pool or virtual machine                                                                                |
|            |           |            | vmgms<br>wwr   | (*)    | Mbytes             | Swapping out memory size of resource pool or virtual machine                                                                              |
|            |           |            | vmgmc<br>prm   | (*)    | Mbytes             | Amount of data read from check point file of resource pool or virtual machine <vmware esx=""></vmware>                                    |
|            |           |            | vmgmc<br>ptm   | (*)    | Mbytes             | Size of check point file of resource<br>pool or virtual machine <vmware<br>ESX&gt;</vmware<br>                                            |
|            |           |            | vmgmz<br>erom  | (*)    | Mbytes             | Size of zero memory of resource pool or virtual machine                                                                                   |
|            |           |            | vmgms<br>hm    | (*)    | Mbytes             | Shared memory size of resource pool or virtual machine <vmware esx=""></vmware>                                                           |
|            |           |            | vmgms<br>hs    | (*)    | Mbytes             | Page size saved for shared memory of resource pool or virtual machine                                                                     |
|            |           |            | vmgmc<br>owm   | (*)    | Mbytes             | Physical hint page on resource pool or virtual macine <vmware esx=""></vmware>                                                            |
|            |           |            | vmgmo<br>uw    | (*)    | Mbytes             | Memory overhead used for user<br>world of resource pool or virtual<br>macine <vmware esx=""></vmware>                                     |
|            |           |            | vmgmo<br>hm    | (*)    | Mbytes             | Memory overhead of resource pool or virtual macine                                                                                        |

| Table name             | Record ID    | Record No. | Field<br>Name         | Source | Unit of<br>Measure | Description                                                                                                    |
|------------------------|--------------|------------|-----------------------|--------|--------------------|----------------------------------------------------------------------------------------------------|
|                        |              |            | vmgmo<br>hmx          | (*)    | Mbytes             | Maximum memory overhead of resource pool or virtual machine <vmware esx=""></vmware>                               |
|                        |              |            | vmgm<br>minct         | (*)    | Mbytes             | Minimum committing target of resource pool <vmware esx=""></vmware>                                                |
|                        |              |            | vmgmc<br>tm           | (*)    | Mbytes             | Committing target of resource pool                                                                                 |
|                        |              |            | vmgmc<br>cm           | (*)    | Mbytes             | Commit charge of resource pool <vmware esx=""></vmware>                                                            |
|                        |              |            | vmgmc<br>psh          | (*)    | pages              | Commit page of resource pool <vmware esx=""></vmware>                                                              |
|                        |              |            | vmgmc<br>lr           | (*)    | number             | Client response (Yes : 1, No : 0)<br><vmware esx=""></vmware>                                                      |
|                        |              |            | vmmes<br>xname        | (*)    | name               | Host name for ESX/ESXi server                                                                                      |
|                        |              |            | vmmv<br>mname         | (*)    | name               | Virtual machine name                                                                                               |
|                        |              |            | physres<br>vmme<br>m  | (*)    | name               | Physical memory or virtual memory information                                                                      |
|                        |              |            | vmme<br>mhostn<br>ame | (*)    | name               | Host name for virtual machine <vmware esx=""></vmware>                                                             |
| resource_d<br>ata_wide | VMW_DI<br>SK | 2104       | vmdco<br>mmand<br>s   | (*)    | commands           | Number of command issued of virtual macine or storage device                                                       |
|                        |              |            | vmdrea<br>ds          | (*)    | reads              | Number of read command issued of virtual macine or storage device                                                  |
|                        |              |            | vmdwri<br>tes         | (*)    | writes             | Number of write command issued of virtual macine or storage device                                                 |
|                        |              |            | vmdmb<br>read         | (*)    | Mbytes             | Disk read size of virtual macine or storage device                                                                 |
|                        |              |            | vmdmb<br>wrt          | (*)    | Mbytes             | Disk write size of virtual macine or storage device                                                                |
|                        |              |            | vmdav<br>gdcmd        | (*)    | millisec           | Average device waiting time of virtual macine or storage device <vmware esx=""></vmware>                           |
|                        |              |            | vmdav<br>gkrncm<br>d  | (*)    | millisec           | Average ESX Server VMkernel waiting time of virtual macine or storage device <vmware esx=""></vmware>              |
|                        |              |            | vmdav<br>gstcmd       | (*)    | millisec           | Average virtual machine operating system waiting time of virtual macine or storage device <vmware esx=""></vmware> |
|                        |              |            | vmdav<br>gquecm<br>d  | (*)    | millisec           | Average que waiting time of virtual macine or storage device <vmware esx=""></vmware>                              |

| Table name             | Record ID   | Record No. | Field<br>Name         | Source          | Unit of<br>Measure | Description                                                                                                    |                                                                               |
|------------------------|-------------|------------|-----------------------|-----------------|--------------------|----------------------------------------------------------------------------------------------------|-------------------------------------------------------------------------------|
|                        |             |            | vmdab<br>orts         | (*)             | aborts             | Number of command aborted of virtual macine or storage device                                                   |                                                                               |
|                        |             |            | vmdres<br>ets         | (*)             | resets             | Number of command reset of virtual macine or storage device                                                     |                                                                               |
|                        |             |            | vmdesx<br>name        | (*)             | name               | Host name for ESX/ESXi server                                                                                   |                                                                               |
|                        |             |            | vmdvm<br>name         | (*)             | name               | Virtual machine name                                                                                            |                                                                               |
|                        |             |            | physres<br>vmmd       | (*)             | name               | Physical device or virtual device information                                                                   |                                                                               |
|                        |             |            | vmdvm<br>hostna<br>me | (*)             | name               | Host name for virtual machine <vmware esx=""></vmware>                                                          |                                                                               |
| resource_d<br>ata_wide | VMW_NE<br>T | 2105       | vmnpli<br>nkup        | (*)             | name               | Corresponding link is operating (Yes: 1, No: 0) < VMware ESX>                                                   |                                                                               |
|                        |             |            | vmnpli<br>nksp        | (*)             | Mbps               | Link speed of the virtual network device port <vmware esx=""></vmware>                                          |                                                                               |
|                        |             |            |                       |                 |                    | Average transfer speed <vmware esxi=""></vmware>                                                                |                                                                               |
|                        |             |            | vmnpfu<br>lld         | (*)             | number             | Corresponding link is operating at full duplex of the virtual network device port (Yes: 1, No: 0) < VMware ESX> |                                                                               |
|                        |             |            | vmnpp<br>ckttr        | (*)             | packets            | Number of transmission packets of the virtual network device port                                               |                                                                               |
|                        |             |            | vmnpm<br>vtr          | (*)             | Mbits              | Megabit transmitted of the virtual network device port                                                          |                                                                               |
|                        |             |            | vmnpp<br>cktrecv      | (*)             | packets            | Number of receiving packets of the virtual network device port                                                  |                                                                               |
|                        |             |            | vmnpm<br>brecv        | (*)             | Mbits              | Megabit received of the virtual network device port                                                             |                                                                               |
|                        |             |            | vmnpo<br>utpcktd<br>r | (*)             | percent            | Percentage of dropped transmission packets of the virtual network device port <vmware esx=""></vmware>          |                                                                               |
|                        |             |            | vmnpre<br>cvpckd<br>r | (*)             | percent            | Percentage of dropped receiving packets of the virtual network device port <vmware esx=""></vmware>             |                                                                               |
|                        |             |            |                       | vmnpac<br>tpost | (*)                | actions                                                                                                    | Number of actions of the virtual network device port <vmware esx=""></vmware> |
|                        |             |            | vmnesx<br>name        | (*)             | name               | Host name for ESX/ESXi server                                                                                   |                                                                               |
|                        |             |            | vmnvm<br>name         | (*)             | name               | Virtual machine name                                                                                            |                                                                               |
|                        |             |            | physres<br>vmmne<br>t | (*)             | name               | Virtual network device port information                                                                         |                                                                               |

| Table name              | Record ID    | Record No. | Field<br>Name    | Source | Unit of<br>Measure | Description                                                                                       |
|-------------------------|--------------|------------|------------------|--------|--------------------|---------------------------------------------------------------------------------------------------|
|                         |              |            | vmneth<br>ostnam | (*)    | name               | Host name for virtual machine                                                                     |
|                         |              |            | e                |        |                    | (It will be a blank column for this field because the data of this field is not collected.)       |
| resource_d<br>ata       | VMW_PC<br>PU | 2110       | vmpcp<br>ul      | (*)    | percent            | Average usage rate of physical CPU                                                                |
|                         |              |            | vmpcp<br>uu      | (*)    | percent            | Percentage of CPU user time reported by service console <vmware esx=""></vmware>                  |
|                         |              |            | vmpcp<br>us      | (*)    | percent            | Percentage of CPU system time reported by service console <vmware esx=""></vmware>                |
|                         |              |            | vmpcp<br>uit     | (*)    | percent            | Percentage of CPU idle reported by service console <vmware esx=""></vmware>                       |
|                         |              |            | vmpcp<br>uio     | (*)    | percent            | Percentage of CPU standby time reported by service console <vmware esx=""></vmware>               |
|                         |              |            | vmpcp<br>ucs     | (*)    | switches           | Number of context switch reporded by service console <vmware esx=""></vmware>                     |
| resource_d<br>ata_vwide | VMW_PM<br>EM | 2111       | vmpme<br>mo      | (*)    | number             | Memory over commit <vmware esx=""></vmware>                                                       |
|                         |              |            | vmpme<br>mm      | (*)    | Mbytes             | Amount of physical memory                                                                         |
|                         |              |            | vmpme<br>mk      | (*)    | Mbytes             | Amount of physical memory used by Vmkernel                                                        |
|                         |              |            | vmpme<br>mnk     | (*)    | Mbytes             | Amount of physical memory used by other than service console or VMkernel <vmware esx=""></vmware> |
|                         |              |            | vmpme<br>mfree   | (*)    | Mbytes             | Amount of free memory                                                                             |
|                         |              |            | vmpm<br>mank     | (*)    | Mbytes             | Amount of physical memory<br>managed by VMkernel <vmware<br>ESX&gt;</vmware<br>                   |
|                         |              |            | vmpmr<br>esk     | (*)    | Mbytes             | Amount of physical memory reserved by VMkernel <vmware esx=""></vmware>                           |
|                         |              |            | vmpmc<br>ons     | (*)    | Mbytes             | Amount of physical memory used by service console <vmware esx=""></vmware>                        |
|                         |              |            | vmpmc<br>onssw   | (*)    | Mbytes             | Amount of total swaps reported by service console <vmware esx=""></vmware>                        |
|                         |              |            | vmpmc<br>onswf   | (*)    | Mbytes             | Amount of swap free reported by service console <vmware esx=""></vmware>                          |
|                         |              |            | vmpmp<br>ssh     | (*)    | Mbytes             | Amount of shared memory                                                                           |
|                         |              |            | vmpmp<br>scom    | (*)    | Mbytes             | Amount of swap                                                                                    |

| Table name             | Record ID     | Record No. | Field<br>Name         | Source | Unit of<br>Measure | Description                                                                             |
|------------------------|---------------|------------|-----------------------|--------|--------------------|-----------------------------------------------------------------------------------------|
|                        |               |            | vmpmc<br>tlcur        | (*)    | Mbytes             | Total amount of physical memory freed by using vmmemctl module                          |
|                        |               |            | vmpmc<br>tltar        | (*)    | Mbytes             | Total amount of physical memory freed by using vmmemctl module <vmware esx=""></vmware> |
|                        |               |            | vmpms<br>wrcon        | (*)    | Mbytes             | Memory size swapped in reported by service console <vmware esx=""></vmware>             |
|                        |               |            | vmpms<br>rdcon        | (*)    | Mbytes             | Memory size swapping out reported by service console <vmware esx=""></vmware>           |
|                        |               |            | vmpms<br>wrd          | (*)    | Mbytes             | Memory size swapped in                                                                  |
|                        |               |            | vmpms<br>wrt          | (*)    | Mbytes             | Memory size swapping out                                                                |
| resource_d<br>ata_wide | VMW_PD<br>ISK | 2112       | vmpdc<br>omman<br>ds  | (*)    | commands           | Number of command issued per physical disk                                              |
|                        |               |            | vmpdre<br>ads         | (*)    | reads              | Number of disk read per physical disk                                                   |
|                        |               |            | vmpdw<br>rites        | (*)    | writes             | Number of disk write per physical disk                                                  |
|                        |               |            | vmpdm<br>bread        | (*)    | Mbytes             | Size of disk read per physical disk                                                     |
|                        |               |            | vmpdm<br>bwrt         | (*)    | Mbytes             | Size of disk write per physical disk                                                    |
|                        |               |            | vmpda<br>vgdcm<br>d   | (*)    | millisec           | Average device latency per physical disk                                                |
|                        |               |            | vmpda<br>vgkrnc<br>md | (*)    | millisec           | Average ESX/ESXi Server VMkernel latency per physical disk                              |
|                        |               |            | vmpda<br>vgstcm<br>d  | (*)    | millisec           | Average virtual machine operating system latency per physical disk                      |
|                        |               |            | vmpda<br>vgquec<br>md | (*)    | millisec           | Average queue latency per physical disk                                                 |
|                        |               |            | vmpda<br>borts        | (*)    | aborts             | Number of command aborted per physical disk                                             |
|                        |               |            | vmpdre<br>sets        | (*)    | resets             | Number of command reset per physical disk                                               |

(\*)

For VMware ESX: esxtop
For VMware ESXi: SOAP API

## 4.2.23 The Hyper-V folder / Hyper-v reports

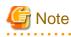

 $HV\_LNET \ is \ performance \ information \ for \ Legacy \ network. \ It \ is \ collected \ when \ Legacy \ network \ is \ used.$ 

| Table name             | Record ID    | Record No. | Field<br>Name | Source   | Unit of<br>Measure | Description                                                                                                    |
|------------------------|--------------|------------|---------------|----------|--------------------|----------------------------------------------------------------------------------------------------|
| resource_d<br>ata_wide | HV_CPU       | 1210       | pgrt          | typeperf | percent            | Usage rate of total processor time consumed by guest OS                                                                  |
|                        |              |            | phrt          | typeperf | percent            | Usage rate of total processor time consumed by Hypervisor code                                                           |
|                        |              |            | ptrt          | typeperf | percent            | Usage rate of total processor time consumed for executing parent OS and all guest OS                                     |
|                        |              |            | pcss          | typeperf | count              | Number of virtual processor context swith on processor                                                                   |
|                        |              |            | phis          | typeperf | count              | Number of hardware interrupt except<br>Hypervisor on processor                                                           |
|                        |              |            | pipiss        | typeperf | count              | Number of interrupt between<br>Hypervisor processors sent by<br>processor                                                |
|                        |              |            | pipis         | typeperf | count              | Number of interrupt between<br>Hypervisor processors send to<br>processor                                                |
|                        |              |            | pmtc          | typeperf | number             | Hardware cost because of transition to hypervisor                                                                        |
|                        |              |            | psis          | typeperf | count              | Number of interrupt of Hypervisor scheduler on processor                                                                 |
|                        |              |            | ptis          | typeperf | count              | Number of interrupt of Hypervisor timer on processor                                                                     |
|                        |              |            | ptint         | typeperf | count              | Number of interrupt of hardware and hypervisor per second                                                                |
| resource_d<br>ata      | HV_RVCP<br>U | 1211       | pgrvtim       | typeperf | percent            | Usage rate of virtual processor used<br>by parent OS consumed for executing<br>parent OS and all guest OS                |
|                        |              |            | phrvtim       | typeperf | percent            | Usage rate of virtual processor used by parent OS consumed by guest OS                                                   |
|                        |              |            | ptrvtim       | typeperf | percent            | Usage rate of virtual processor used<br>by parent OS consumed by<br>Hypervisor code                                      |
| resource_d<br>ata      | HV_VCPU      | 1212       | pgrtim        | typeperf | percent            | Usage rate of virtual processor<br>allocated for virtual machine<br>consumed for executing parent OS<br>and all guest OS |
|                        |              |            | phrtim        | typeperf | percent            | Usage rate of virtual processor<br>allocated for virtual machine<br>consumed by guest OS                                 |
|                        |              |            | ptrtim        | typeperf | percent            | Usage rate of virtual processor<br>allocated for virtual machine<br>consumed by Hypervisor code                          |

| Table name             | Record ID      | Record No.  | Field<br>Name | Source   | Unit of<br>Measure | Description                                                    |
|------------------------|----------------|-------------|---------------|----------|--------------------|----------------------------------------------------------------|
| resource_d<br>ata      | HV_LNET        | 1213        | pbd           | typeperf | bytes              | Number of bytes discarded at network adapter                   |
|                        |                |             | pbrs          | typeperf | bytes              | Number of bytes receiving at network adapter                   |
|                        |                |             | pbss          | typeperf | bytes              | Number of bytes sending at network adapter                     |
|                        |                |             | pfd           | typeperf | frames             | Number of frames discarded at network adapter                  |
|                        |                |             | pfrs          | typeperf | frames             | Number of frames receiving at network adapter                  |
|                        |                |             | pfss          | typeperf | frames             | Number of frames sending at network adapter                    |
| resource_d<br>ata      | HV_IDE         | 1214        | prbside       | typeperf | bytes              | Number of bytes read by IDE controller of virtual machine      |
|                        |                |             | prsside       | typeperf | sectors            | Number of sectors read by IDE controller of virtual machine    |
|                        |                |             | pwbsid<br>e   | typeperf | bytes              | Number of bytes written by IDE controller of virtual machine   |
|                        |                |             | pwssid<br>e   | typeperf | sectors            | Number of sectors written by IDE controller of virtual machine |
| resource_d<br>ata      | rce_d HV_VNET  | V_VNET 1215 | pbrsvn        | typeperf | bytes              | Number of bytes received at network adaptor                    |
|                        |                |             | pbssvn        | typeperf | bytes              | Number of bytes sent from network adapter                      |
|                        |                |             | pbsvn         | typeperf | bytes              | Total number of bytes when network adapter was scanned         |
|                        |                |             | pprsvn        | typeperf | packets            | Number of packets received at network adapter                  |
|                        |                |             | ppssvn        | typeperf | packets            | Number of packets sent from network adapter                    |
|                        |                |             | ppsvn         | typeperf | packets            | Number of packets received at network adapter                  |
| resource_d<br>ata      | HV_VDIS<br>K   | 1216        | pecvd         | typeperf | count              | Total number of error that occurs on network device            |
|                        |                |             | pfcvd         | typeperf | count              | Total number of flash operation on network device              |
|                        |                |             | prbsvd        | typeperf | bytes              | Total number of read bytes on virtual device                   |
|                        |                |             | prcvd         | typeperf | count              | Total number of read operation on virtual device               |
|                        |                |             | pwbsvd        | typeperf | bytes              | Total number of written bytes on virtual device                |
|                        |                |             | pwcvd         | typeperf | count              | Total number of written operation on virtual device            |
| resource_d<br>ata_wide | HV_VSWI<br>TCH | 1217        | pbrssw        | typeperf | bytes              | Number of bytes received at virtual network (switch)           |

| Table name        | Record ID     | Record No. | Field<br>Name | Source   | Unit of<br>Measure | Description                                                                                    |
|-------------------|---------------|------------|---------------|----------|--------------------|------------------------------------------------------------------------------------------------|
|                   |               |            | pbsssw        | typeperf | bytes              | Number of bytes sent from virtual network (switch)                                             |
|                   |               |            | pbssw         | typeperf | bytes              | Number of bytes sent and received in virtual network (switch)                                  |
|                   |               |            | ppfsw         | typeperf | packets            | Number of packets overflowed in virtual network (switch)                                       |
|                   |               |            | ppfssw        | typeperf | packets            | Number of packets overflowed in virtual network (switch) (cumulative value of momentary value) |
|                   |               |            | pprssw        | typeperf | packets            | Number of packets received at virtual network (switch)                                         |
|                   |               |            | ppsssw        | typeperf | packets            | Number of packets sent from virtual network (switch)                                           |
|                   |               |            | ppssw         | typeperf | packets            | Number of packets sent and received in virtual network (switch)                                |
| resource_d<br>ata | HV_VSPO<br>RT | 1218       | pbrsvs        | typeperf | bytes              | Number of bytes received at each port of virtual network (switch)                              |
|                   |               |            | pbssvs        | typeperf | bytes              | Number of bytes sent from each port of virtual network (switch)                                |
|                   |               |            | pbsvs         | typeperf | bytes              | Number of bytes sent and received in each port of virtual network (switch)                     |
|                   |               |            | pprsvs        | typeperf | packets            | Number of packets received at each port of virtual network (switch)                            |
|                   |               |            | ppssvs        | typeperf | packets            | Number of packets sent from each port of virtual network (switch)                              |
|                   |               |            | ppsvs         | typeperf | packets            | Number of packets sent and received in each port of virtual network (switch)                   |

# 4.2.24 The Xen folder / Xen report

| Table name        | Record ID | Record No. | Field<br>Name     | Source | Unit of<br>Measure | Description                                                                                                    |
|-------------------|-----------|------------|-------------------|--------|--------------------|----------------------------------------------------------------------------------------------------|
| resource_d<br>ata | XEN_CPU   | 2106       | xencus<br>ed      | xentop | seconds            | CPU time used                                                                                                    |
|                   |           |            | xenpcu<br>sed     | xentop | percent            | CPU usage rate (Total of CPU usage rate of virtual CPU assigned as domain)                                                |
|                   |           |            | xencpu<br>n       | xentop | number             | Number of virtual CPU of domain                                                                                           |
|                   |           |            | xendna<br>me-cpu  | xentop | name               | Domain name                                                                                                    |
|                   |           |            | dhostna<br>me-cpu | xentop | name               | Host name for virtual machine (It will be a blank column for this field because the data of this field is not collected.) |

| Table name        | Record ID    | Record No. | Field<br>Name         | Source | Unit of<br>Measure | Description                                                                                  |
|-------------------|--------------|------------|-----------------------|--------|--------------------|----------------------------------------------------------------------------------------------|
|                   |              |            | xensc                 | xentop | name               | Status of domain                                                                             |
| resource_d        | XEN_ME       | 2107       | xenavm                | xentop | MBytes             | Memory size allocated to domain                                                              |
| ata               | а М          |            | xenavm<br>p           | xentop | percent            | Share of physical memory allocated to domain                                                 |
|                   |              |            | xenmax                | xentop | MBytes             | Maximum size of memory that can be allocated to domain                                       |
|                   |              |            | xenmax<br>p           | xentop | percent            | Share of the maximum memory size that can be allocated to domain out of physical memory size |
|                   |              |            | xendna<br>me-<br>mem  | xentop | name               | Domain name                                                                                  |
|                   |              |            | dhostna               | xentop | name               | Host name for virtual machine                                                                |
|                   |              |            | me-<br>mem            |        |                    | (It will be a blank column for this field because the data of this field is not collected.)  |
|                   |              |            | xensm                 | xentop | name               | Status of domain                                                                             |
| resource_d<br>ata | XEN_DIS<br>K | 2108       | vbdoo                 | xentop | number             | Number of request except read/write to virtual block device                                  |
|                   |              |            | vbdrd                 | xentop | number             | Number of read of virtual block device                                                       |
|                   |              |            | vbdwr                 | xentop | number             | Number of write to virtual block device                                                      |
|                   |              |            | vbds                  | xentop | number             | Number of virtual block device in domain                                                     |
|                   |              |            | xendna<br>me-<br>disk | xentop | name               | Domain name                                                                                  |
|                   |              |            | dhostna               | xentop | name               | Host name for virtual machine                                                                |
|                   |              |            | me-<br>disk           |        |                    | (It will be a blank column for this field because the data of this field is not collected.)  |
|                   |              |            | xensd                 | xentop | name               | Status of domain                                                                             |
| resource_d<br>ata | XEN_NET      | 2109       | xenkbt<br>x           | xentop | KBytes             | Amount of transmission of data of virtual network interface                                  |
|                   |              |            | xenkbr<br>x           | xentop | KBytes             | Amount of reception of data of virtual network interface                                     |
|                   |              |            | xenn                  | xentop | number             | Number of network interface                                                                  |
|                   |              |            | xendna                | xentop | name               | Domain name                                                                                  |
|                   |              |            | me-net                |        |                    | (It will be a blank column for this field because the data of this field is not collected.)  |
|                   |              |            | dhostna<br>me-net     | xentop | name               | Host name for virtual machine                                                                |
|                   |              |            | xenvn                 | xentop | name               | Status of domain                                                                             |

#### 4.2.25 The UserData folder / Detailed reports (UDATA1 to 20)

Twenty types of user data can be defined.

Record IDs are UDATA\_1 to UDATA\_20.

If the Record ID is UDATA\_1 to 3, UDATA\_6 to 8, UDATA\_11 to 13, or UDATA\_16 to 18:

n= the numeric 5m+1, 5m+2, 5m+3 (m=0, 1, 2, 3)

| Table name        | Record<br>ID        | Record<br>No. | Field Name        | Source          | Unit of<br>Measure | Description                                                                     |
|-------------------|---------------------|---------------|-------------------|-----------------|--------------------|---------------------------------------------------------------------------------|
| resourc<br>e_data | UDAT<br>A_ <b>n</b> | (Note)        | ud <b>n</b> data1 | sqcPD<br>Bcload | number             | Data specified for col_data_num1 in sqcPDBcload data conversion definition file |
|                   |                     |               | ud <b>n</b> data2 | sqcPD<br>Bcload | number             | Data specified for col_data_num2 in sqcPDBcload data conversion definition file |
|                   |                     |               | ud <b>n</b> data3 | sqcPD<br>Bcload | number             | Data specified for col_data_num3 in sqcPDBcload data conversion definition file |
|                   |                     |               | ud <b>n</b> data4 | sqcPD<br>Bcload | number             | Data specified for col_data_num4 in sqcPDBcload data conversion definition file |
|                   |                     |               | ud <b>n</b> data5 | sqcPD<br>Bcload | number             | Data specified for col_data_num5 in sqcPDBcload data conversion definition file |
|                   |                     |               | ud <b>n</b> data6 | sqcPD<br>Bcload | number             | Data specified for col_data_num6 in sqcPDBcload data conversion definition file |
|                   |                     |               | ud <b>n</b> data7 | sqcPD<br>Bcload | number             | Data specified for col_data_num7 in sqcPDBcload data conversion definition file |
|                   |                     |               | ud <b>n</b> txt1  | sqcPD<br>Bcload | text               | Data specified for col_data_txt1 in sqcPDBcload data conversion definition file |
|                   |                     |               | ud <b>n</b> txt2  | sqcPD<br>Bcload | text               | Data specified for col_data_txt2 in sqcPDBcload data conversion definition file |
|                   |                     |               | ud <b>n</b> txt3  | sqcPD<br>Bcload | text               | Data specified for col_data_txt3 in sqcPDBcload data conversion definition file |
|                   |                     |               | ud <b>n</b> txt4  | sqcPD<br>Bcload | text               | Data specified for col_data_txt4 in sqcPDBcload data conversion definition file |
|                   |                     |               | ud <b>n</b> txt5  | sqcPD<br>Bcload | text               | Data specified for col_data_txt5 in sqcPDBcload data conversion definition file |

If the Record ID is UDATA\_4 to 5, UDATA\_9 to 10, UDATA\_14 to 15, or UDATA\_19 to 20:

n= the numeric 5m+4, 5m+5 (m=0, 1, 2, 3)

| Table name        | Record<br>ID        | Recor<br>d No. | Field Name        | Source          | Unit of<br>Measure | Description                                                                     |
|-------------------|---------------------|----------------|-------------------|-----------------|--------------------|---------------------------------------------------------------------------------|
| resourc<br>e_data | UDAT<br>A_ <b>n</b> | (Note          | ud <b>n</b> data1 | sqcPD<br>Bcload | number             | Data specified for col_data_num1 in sqcPDBcload data conversion definition file |
| _wide             |                     |                | ud <b>n</b> data2 | sqcPD<br>Bcload | number             | Data specified for col_data_num2 in sqcPDBcload data conversion definition file |
|                   |                     |                | ud <b>n</b> data3 | sqcPD<br>Bcload | number             | Data specified for col_data_num3 in sqcPDBcload data conversion definition file |
|                   |                     |                | ud <b>n</b> data4 | sqcPD<br>Bcload | number             | Data specified for col_data_num4 in sqcPDBcload data conversion definition file |
|                   |                     |                | ud <b>n</b> data5 | sqcPD<br>Bcload | number             | Data specified for col_data_num5 in sqcPDBcload data conversion definition file |

| Table name | Record<br>ID | Recor<br>d No. | Field Name         | Source          | Unit of<br>Measure | Description                                                                      |
|------------|--------------|----------------|--------------------|-----------------|--------------------|----------------------------------------------------------------------------------|
|            |              |                | ud <b>n</b> data6  | sqcPD<br>Bcload | number             | Data specified for col_data_num6 in sqcPDBcload data conversion definition file  |
|            |              |                | ud <b>n</b> data7  | sqcPD<br>Bcload | number             | Data specified for col_data_num7 in sqcPDBcload data conversion definition file  |
|            |              |                | ud <b>n</b> data8  | sqcPD<br>Bcload | number             | Data specified for col_data_num8 in sqcPDBcload data conversion definition file  |
|            |              |                | ud <b>n</b> data9  | sqcPD<br>Bcload | number             | Data specified for col_data_num9 in sqcPDBcload data conversion definition file  |
|            |              |                | ud <b>n</b> data10 | sqcPD<br>Bcload | number             | Data specified for col_data_num10 in sqcPDBcload data conversion definition file |
|            |              |                | ud <b>n</b> data11 | sqcPD<br>Bcload | number             | Data specified for col_data_num11 in sqcPDBcload data conversion definition file |
|            |              |                | ud <b>n</b> data12 | sqcPD<br>Bcload | number             | Data specified for col_data_num12 in sqcPDBcload data conversion definition file |
|            |              |                | ud <b>n</b> data13 | sqcPD<br>Bcload | number             | Data specified for col_data_num13 in sqcPDBcload data conversion definition file |
|            |              |                | ud <b>n</b> data14 | sqcPD<br>Bcload | number             | Data specified for col_data_num14 in sqcPDBcload data conversion definition file |
|            |              |                | ud <b>n</b> txt1   | sqcPD<br>Bcload | text               | Data specified for col_data_txt1 in sqcPDBcload data conversion definition file  |
|            |              |                | ud <b>n</b> txt2   | sqcPD<br>Bcload | text               | Data specified for col_data_txt2 in sqcPDBcload data conversion definition file  |
|            |              |                | ud <b>n</b> txt3   | sqcPD<br>Bcload | text               | Data specified for col_data_txt3 in sqcPDBcload data conversion definition file  |
|            |              |                | ud <b>n</b> txt4   | sqcPD<br>Bcload | text               | Data specified for col_data_txt4 in sqcPDBcload data conversion definition file  |
|            |              |                | ud <b>n</b> txt5   | sqcPD<br>Bcload | text               | Data specified for col_data_txt5 in sqcPDBcload data conversion definition file  |

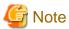

 $A\,Record\,No.\,definition\,is\,required\,in\,order\,to\,set\,threshold\,value\,monitoring.\,The\,Record\,ID\,and\,Record\,No.\,correspondence\,is\,shown\,below.$ 

| Record ID | Record No. |
|-----------|------------|
| UDATA_1   | FJ1066     |
| UDATA_2   | FJ1067     |
| UDATA_3   | FJ1068     |
| UDATA_4   | FJ1069     |
| UDATA_5   | FJ1070     |
| UDATA_6   | FJ1341     |
| UDATA_7   | FJ1342     |
| UDATA_8   | FJ1343     |
| UDATA_9   | FJ1344     |

| Record ID | Record No. |
|-----------|------------|
| UDATA_10  | FJ1345     |
| UDATA_11  | FJ1346     |
| UDATA_12  | FJ1347     |
| UDATA_13  | FJ1348     |
| UDATA_14  | FJ1349     |
| UDATA_15  | FJ1350     |
| UDATA_16  | FJ1351     |
| UDATA_17  | FJ1352     |
| UDATA_18  | FJ1353     |
| UDATA_19  | FJ1354     |
| UDATA_20  | FJ1355     |

### 4.3 Log Data (Troubleshooting) Information

This information is stored in the Troubleshoot directory of an Agent.

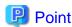

- The Troubleshoot directory stores server performance information collected by an Agent in CSV file format.
- It records more detailed information than the information stored in a Manager database.
- Only information about OS is stored in Troubleshoot. However, information about IPC resource with record ID of [UX\_IPC~] is not stored.

......

- The data format starts from the header column (explained below). Subsequent columns contain the same information as that contained in the fields listed in "4.2 Drilled-Down / Report Information".
- 4.3.1 Header formats other than WIN\_PROCESS and UX\_PROCESS
- 4.3.2 WIIN\_PROCESS header format
- 4.3.3 UX\_PROCESS header format

### 4.3.1 Header formats other than WIN\_PROCESS and UX\_PROCESS

The following table lists the header format of all data other than WIN\_PROCESS and UX\_PROCESS.

| Column<br>position | Description      | Remarks                                                                   |
|--------------------|------------------|---------------------------------------------------------------------------|
| 1                  | 8200: Record No. | '8200:'Partial fixation,The corresponding record No enters the record No. |
| 2                  | NULL             | Fixed                                                                     |
| 3                  | System name      | -                                                                         |
| 4                  | Record ID        | -                                                                         |
| 5                  | Resource ID      | -                                                                         |

| Column<br>position | Description             | Remarks                                                                                        |  |
|--------------------|-------------------------|------------------------------------------------------------------------------------------------|--|
| 6                  | start_date_time         | GMT (Greenwich Mean Time)                                                                      |  |
| 7                  | end_date_time           | GMT (Greenwich Mean Time)                                                                      |  |
| 8                  | TimeFlag                | 0:UTC 1: Local time                                                                            |  |
| 9                  | TimeZone                | Difference at UTC and local time(minutes)                                                      |  |
| 10                 | DaySave                 | Time for Daylight Saving Time(minutes)                                                         |  |
| 11                 | Consol_flag             | Fixed at 0                                                                                     |  |
| 12                 | Console_interval        | Collection interval (seconds)                                                                  |  |
| 13                 | Coverage                | 0 to 1                                                                                         |  |
| 14-                | Performance information | Same as information contained in the fields listed in "4.2 Drilled-Down / Report Information". |  |

### 4.3.2 WIIN\_PROCESS header format

The following table lists the header format of WIN\_PROCESS data.

| Column position | Description             | Remarks                                                                                        |  |
|-----------------|-------------------------|------------------------------------------------------------------------------------------------|--|
| 1               | 8200:Record No.         | '8200:'Partial fixation,The corresponding record No enters the record No.                      |  |
| 2               | NULL                    | Fixed                                                                                          |  |
| 3               | System name             | -                                                                                              |  |
| 4               | Record ID               | 'WIN_PROCESS'                                                                                  |  |
| 5               | Resource ID             | -                                                                                              |  |
| 6               | start_date_time         | GMT (Greenwich Mean Time)                                                                      |  |
| 7               | end_date_time           | GMT (Greenwich Mean Time)                                                                      |  |
| 8               | TimeFlag                | 0:UTC 1: Local time                                                                            |  |
| 9               | TimeZone                | Difference at UTC and local time(minutes)                                                      |  |
| 10              | DaySave                 | Time for Daylight Saving Time(minutes)                                                         |  |
| 11              | Consol_flag             | Fixed at 0                                                                                     |  |
| 12              | Console_interval        | Collection interval (seconds)                                                                  |  |
| 13              | Coverage                | 0 to 1                                                                                         |  |
| 14              | NULL                    | Fixed                                                                                          |  |
| 15              | NULL                    | Fixed                                                                                          |  |
| 16              | Process name            | -                                                                                              |  |
| 17              | NULL                    | Fixed                                                                                          |  |
| 18-             | Performance information | Same as information contained in the fields listed in "4.2 Drilled-Down / Report Information". |  |

### 4.3.3 UX\_PROCESS header format

The following table lists the header format of UX\_PROCESS data.

| Column<br>position | Description             | Remarks                                                                                        |  |
|--------------------|-------------------------|------------------------------------------------------------------------------------------------|--|
| 1                  | 8200: Record No.        | '8200: Partial fixation, The corresponding record No enters the record No.                     |  |
| 2                  | NULL                    | Fixed                                                                                          |  |
| 3                  | System name             | -                                                                                              |  |
| 4                  | Record ID               | 'UX_PROCESS'                                                                                   |  |
| 5                  | Resource ID             | -                                                                                              |  |
| 6                  | start_date_time         | GMT (Greenwich Mean Time)                                                                      |  |
| 7                  | end_date_time           | GMT (Greenwich Mean Time)                                                                      |  |
| 8                  | TimeFlag                | 0:UTC 1: Local time                                                                            |  |
| 9                  | TimeZone                | Difference at UTC and local time(minutes)                                                      |  |
| 10                 | DaySave                 | Time for Daylight Saving Time(minutes)                                                         |  |
| 11                 | Consol_flag             | Fixed at 0                                                                                     |  |
| 12                 | Console_interval        | Collection interval (seconds)                                                                  |  |
| 13                 | Coverage                | 0 to 1                                                                                         |  |
| 14                 | User name               | -                                                                                              |  |
| 15                 | Group name              | -                                                                                              |  |
| 16                 | Process name            | -                                                                                              |  |
| 17                 | NULL                    | -                                                                                              |  |
| 18                 | NULL                    | -                                                                                              |  |
| 19-                | Performance information | Same as information contained in the fields listed in "4.2 Drilled-Down / Report Information". |  |

## 4.4 Management Console Operation Log Information

Operation log information is information stored in the following directory on an operation management client:

#### [Windows]

<Installation directory>\log\OperationLog\_Setting

- 4.4.1 Operation log file names
- 4.4.2 Operation log format

### 4.4.1 Operation log file names

Operation logs are collected when the Management Console and Setting View are used. They are recorded under the file names shown in the following table.

| Management Console | AdminConsole.YYYYMMDDhhmmsssss.log            |
|--------------------|-----------------------------------------------|
| Settng View        | console definition name.YYYYMMDDhhmmsssss.log |

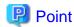

- YYYYMMDDhhmm indicates the date and time.
- sssss is an internally managed ID associated with each session.
- Operation log files are maintained for 30 days.

#### 4.4.2 Operation log format

Operation logs are stored in CSV format.

| Column<br>position | Item                                                     | Remarks (sample output)                                                      |  |
|--------------------|----------------------------------------------------------|------------------------------------------------------------------------------|--|
| 1                  | Time                                                     | Year/month/day hour:minute:second.millisecond (UTC)                          |  |
| 2                  | Host name or IP address of the machine that was operated | 192.168.111.222                                                              |  |
| 3                  | IP address of operation management client                | 192.168.111.222                                                              |  |
| 4                  | Reserved                                                 |                                                                              |  |
| 5                  | Operation type                                           | ConsoleDefineAdd                                                             |  |
| 6                  | Target of operation                                      | 192.168.111.222                                                              |  |
| 7                  | Content of operation                                     | Console definition DefaultConsole was loaded from Manager (192.168.111.222). |  |
| 8                  | Execution result                                         | S                                                                            |  |
| 9                  | Component                                                | SSQC definition window                                                       |  |
| 10                 | Reserved                                                 |                                                                              |  |
| 11                 | Reserved                                                 |                                                                              |  |

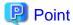

- The time in row 1 is output in Coordinated Universal Time (UTC).
- The IP address in row 2 is the IP address of a proxy server if communication occurs via a proxy.
- The execution result in row 8 is output as "S" if successful and "F" if unsuccessful.
- The component in row 9 is set as "SSQC management console" or "SSQC definition window".

# Chapter 5 Messages

This chapter explains the messages that are output by this product.

These messages are output to the event log for Windows (type: application) or to syslog for Solaris and Linux.

There are the following three types of message, depending on the platform being used.

| Туре                                | Related section                 |
|-------------------------------------|---------------------------------|
| Messages common to Windows and UNIX | "5.1 Common Messages"           |
| Windows-specific messages           | "5.2 Windows-specific Messages" |
| Solaris/Linux-specific messages     | "5.3 UNIX-specific Messages"    |

Refer to the messages for the platform being used.

#### [Windows]

The following table lists the source names used by events for the Windows edition.

| No. | Source name       |
|-----|-------------------|
| 1   | DSA_Cmd           |
| 2   | DSA_Event         |
| 3   | DSA_Execute       |
| 4   | DSA_File          |
| 5   | DSA_Forwarder     |
| 6   | DSA_Listener      |
| 7   | DSA_Logfile       |
| 8   | DSA_Manager       |
| 9   | DSA_Spacemon      |
| 10  | DSA_TIS           |
| 11  | SSQC              |
| 12  | SSQC DSA_Openreg  |
| 13  | SSQC DSA_ORA      |
| 14  | SSQC DSA_REG      |
| 15  | SSQC License_tool |
| 16  | SSQC PDB_Reader   |
| 17  | SSQC PDB_Writer   |

### **5.1 Common Messages**

This section explains messages that are common to Windows, Solaris, and Linux.

Two event IDs are shown in the "Event ID" column. The top event ID is for Window and the bottom one is for Solaris and Linux.

| Event ID | Category    | Message                            | Action                                                              |
|----------|-------------|------------------------------------|---------------------------------------------------------------------|
| 0602     | Error       | Invalid argument '%1'.             | [Meaning]                                                           |
| DSA0602E |             |                                    | Invalid parameter passed to a function in an internal process.      |
|          |             |                                    | %1: Parameter                                                       |
|          |             |                                    | [Action]                                                            |
|          |             |                                    | Collect the maintenance information and contact a systems engineer. |
| 1000     | Information | %1 started.                        | [Meaning]                                                           |
| DSA1000I |             |                                    | Process has started.                                                |
|          |             |                                    | %1: Process name                                                    |
|          |             |                                    | [Action]                                                            |
|          |             |                                    | No action is necessary.                                             |
| 1001     | Information | %1 stopped.                        | [Meaning]                                                           |
| DSA1001I | 1           |                                    | Process has stopped.                                                |
|          |             |                                    | %1: Process name                                                    |
|          |             |                                    | [Action]                                                            |
|          |             |                                    | No action is necessary.                                             |
| 1200     | Information | Started DSA '%1' (%2)              | [Meaning]                                                           |
| DSA1200I |             |                                    | DSA has started.                                                    |
|          |             |                                    | %1: DSA name                                                        |
|          |             |                                    | %2: Module path                                                     |
|          |             |                                    | [Action]                                                            |
|          |             |                                    | No action is necessary.                                             |
| 1202     | Information | Sending stop signal to DSA '%1'    | [Meaning]                                                           |
| DSA1202I |             |                                    | Stop signal transmitted to DSA.                                     |
|          |             |                                    | %1:DSA name                                                         |
|          |             |                                    | [Action]                                                            |
|          |             |                                    | No action is necessary.                                             |
| 1302     | Error       | Stopping DCM due to the critical   | [Meaning]                                                           |
| DSA1302E |             | space notification.                | DCM stopped because disk usage reached the critical threshold.      |
|          |             |                                    | [Action]                                                            |
|          |             |                                    | Reserve enough free disk space, and then restart DCM.               |
| 1304     | Error       | Too many attempts to start         | [Meaning]                                                           |
| DSA1304E | 1           | process. DCM cannot restart. : %1. | Process %1 is stopping because it cannot restart.                   |
|          |             |                                    | The problem might occur by a coordinated product.                   |
|          |             |                                    | [Action]                                                            |
|          |             |                                    | Restart Systemwalker SQC DCM service.                               |

| Event ID | Category | Message                                                           | Action                                                                                                    |
|----------|----------|-------------------------------------------------------------------|----------------------------------------------------------------------------------------------------|
|          |          |                                                                   | Restart the Systemwalker SQC DCM service after removing the problem when the problem occurs by a coordinated product.     |
| 1310     | Error    | DCM cannot start because at                                       | [Meaning]                                                                                                    |
| DSA1310E |          | least one DSA is already running.                                 | More than one DSA is running, therefore DCM cannot start.                                                                 |
|          |          |                                                                   | [Action]                                                                                                    |
|          |          |                                                                   | If DCM was started soon after stopping a DSA, then DCM may not start because the DSA is still in the process of stopping. |
|          |          |                                                                   | Pause for a short time and confirm that DSA has stopped, then try starting DCM again.                                     |
|          |          |                                                                   | If it cannot be restarted after the short pause, collect the maintenance information and contact a systems engineer.      |
| 1551     | Error    | DSA: %1. Thread                                                   | [Meaning]                                                                                                    |
| DSA1551E |          | %2.%n,Parameter '%3' is incorrect. DSA will terminate.            | Invalid parameters in the operation definition file.                                                                      |
|          |          |                                                                   | %1: DSA name                                                                                                    |
|          |          |                                                                   | %2: Thread ID                                                                                                    |
|          |          |                                                                   | %3: Parameter                                                                                                    |
|          |          |                                                                   | [Action]                                                                                                    |
|          |          |                                                                   | Collect the maintenance information and contact a systems engineer.                                                       |
| 1565     | Error    | Failed to read performance data from the remote machine %1 %2     | [Meaning]                                                                                                    |
| DSA1565E |          |                                                                   | Failed to acquire performance data from remote machine.                                                                   |
|          |          |                                                                   | %1: Remote machine name                                                                                                   |
|          |          |                                                                   | %2: Error message                                                                                                    |
|          |          |                                                                   | [Action]                                                                                                    |
|          |          |                                                                   | Collect the maintenance information and contact a systems engineer.                                                       |
| 1566     | Error    | Logon failed. Check that the                                      | [Meaning]                                                                                                    |
| DSA1566E |          | 'domain', 'user', and 'password'<br>parameters are correct.<br>%1 | Failed to log in. Invalid parameters in the connection definition file.                                                   |
|          |          |                                                                   | %1: Error message                                                                                                    |
|          |          |                                                                   | [Action]                                                                                                    |
|          |          |                                                                   | Collect the maintenance information and contact a systems engineer.                                                       |
| 1701     | Error    | Failed to open PDB database: %1.                                  | [Meaning]                                                                                                    |
| DSA1701E |          |                                                                   | Failed to open the PDB.                                                                                                   |
|          |          |                                                                   | %1: Error message                                                                                                    |
|          |          |                                                                   | [Action]                                                                                                    |

| Event ID | Category    | Message                                                       | Action                                                                                                    |
|----------|-------------|---------------------------------------------------------------|----------------------------------------------------------------------------------------------------|
|          |             |                                                               | Collect the maintenance information and contact a systems engineer.                                                                                                    |
| 1800     | Information | PDB database is created                                       | [Meaning]                                                                                                    |
| DSA1800I |             | successfully.                                                 | PDB was created successfully.                                                                                                    |
|          |             |                                                               | [Action]                                                                                                    |
|          |             |                                                               | No action is necessary.                                                                                                    |
| 1900     | Error       | Failed to open PDB database:                                  | [Meaning]                                                                                                    |
| DSA1900E |             | %1.                                                           | Failed to open the PDB.                                                                                                    |
|          |             |                                                               | %1: Error message                                                                                                    |
|          |             |                                                               | [Action]                                                                                                    |
|          |             |                                                               | Collect the maintenance information and contact a Fujitsu SE.                                                                                                    |
| 1902     | Error       | Failed to create PDB database,                                | [Meaning]                                                                                                    |
| DSA1902E |             | SQL file execution failed: %1.                                | Failed to create the PDB.                                                                                                    |
|          |             |                                                               | %1: Error message                                                                                                    |
|          |             |                                                               | [Action]                                                                                                    |
|          |             |                                                               | Collect the maintenance information and contact a systems engineer.                                                                                                    |
| 1903     | Error       | Failed to create PDB database, SQL file execution failed: %1. | [Meaning]                                                                                                    |
| DSA1903E |             |                                                               | Failed to create the PDB.                                                                                                    |
|          |             |                                                               | %1: Error message                                                                                                    |
|          |             |                                                               | [Action]                                                                                                    |
|          |             |                                                               | Collect the maintenance information and contact a systems engineer                                                                                                    |
| 1906     | Error       | Failed to execute transaction                                 | [Meaning]                                                                                                    |
| DSA1906E |             | against the PDB database: %1.                                 | Failed to execute transaction against the PDB database.                                                                                                    |
|          |             |                                                               | %1:Error message                                                                                                    |
|          |             |                                                               | [Action]                                                                                                    |
|          |             |                                                               | This message is normally output when an error occurs while a record is being written to the PDB.                                                                                                    |
|          |             |                                                               | If the message indicates that the "database is locked", there may be a conflict between the process of writing collected data and the process of reading content display. If this problem does not occur frequently, no action is necessary. |
|          |             |                                                               | In all other cases, collect the maintenance information and contact a systems engineer.                                                                                                    |
| 1907     | Error       | Failed to update PDB database,                                | [Meaning]                                                                                                    |
| DSA1907E |             | SQL file execution failed: %1                                 | Failed to update the PDB.                                                                                                    |
|          |             |                                                               | %1: Error message                                                                                                    |
|          |             |                                                               | [Action]                                                                                                    |

| Event ID | Category | Message                                                         | Action                                                                                                    |
|----------|----------|-----------------------------------------------------------------|----------------------------------------------------------------------------------------------------|
|          |          |                                                                 | Collect the maintenance information and contact a systems engineer                                                                                                   |
| 1908     | Error    | Failed to update PDB database,                                  | [Meaning]                                                                                                    |
| DSA1908E |          | TRD file execution failed: %1.                                  | Failed to update the PDB.                                                                                                    |
|          |          |                                                                 | %1: Error message                                                                                                    |
|          |          |                                                                 | [Action]                                                                                                    |
|          |          |                                                                 | Collect the maintenance information and contact a systems engineer.                                                                                                  |
| 1909     | Error    | Database update error. Failed to                                | [Meaning]                                                                                                    |
| DSA1909E |          | create field_name_backup table: %1.                             | Failed to update the PDB.                                                                                                    |
|          |          | ,,,,,                                                           | %1: Error message                                                                                                    |
|          |          |                                                                 | [Action]                                                                                                    |
|          |          |                                                                 | Collect the maintenance information and contact a systems engineer.                                                                                                  |
| 1910     | Error    | Database update error. Failed to                                | [Meaning]                                                                                                    |
| DSA1910E |          | delete field_name_backup table: %1.                             | Failed to update the PDB.                                                                                                    |
|          |          | ,,,,,                                                           | %1: Error message                                                                                                    |
|          |          |                                                                 | [Action]                                                                                                    |
|          |          |                                                                 | Collect the maintenance information and contact a systems engineer.                                                                                                  |
| 1911     | Error    | Failed to allocate memory block:                                | [Meaning]                                                                                                    |
| DSA1911E |          | out of memory.                                                  | Failed to allocate memory block: out of memory.                                                                                                    |
|          |          |                                                                 | [Action]                                                                                                    |
|          |          |                                                                 | If system memory has become exhausted, resolve this memory shortage problem. In all other cases, collect the maintenance information and contact a systems engineer. |
| 1912     | Error    | Failed to attach database '%1':                                 | [Meaning]                                                                                                    |
| DSA1912E |          | %2.                                                             | Failed to attach file to PDB.                                                                                                    |
|          |          |                                                                 | %1: Database file name                                                                                                    |
|          |          |                                                                 | %2: Error message                                                                                                    |
|          |          |                                                                 | [Action]                                                                                                    |
|          |          |                                                                 | Collect the maintenance information and contact a systems engineer.                                                                                                  |
| 1913     | Error    | Failed to create data database,                                 | [Meaning]                                                                                                    |
| DSA1913E |          | SQL file execution failed: %1.                                  | Failed to create the PDB.                                                                                                    |
|          |          |                                                                 | %1: Error message                                                                                                    |
|          |          |                                                                 | [Action]                                                                                                    |
|          |          |                                                                 | Collect the maintenance information and contact a systems engineer.                                                                                                  |
| 1914     | Error    | Failed to execute system register SQL against the PDB database: | [Meaning]                                                                                                    |

| Event ID | Category    | Message                                          | Action                                                              |
|----------|-------------|--------------------------------------------------|---------------------------------------------------------------------|
| DSA1914E |             | %1.                                              | Failed to execute system register against the PDB database.         |
|          |             |                                                  | %1:Error message                                                    |
|          |             |                                                  | [Action]                                                            |
|          |             |                                                  | Collect the maintenance information and contact a systems engineer. |
| 1915     | Error       | Failed to read the PDB database                  | [Meaning]                                                           |
| DSA1915E |             | configuration from the system_database table.    | Failed to read PDB definition.                                      |
|          |             | system_uniuouse tuote.                           | [Action]                                                            |
|          |             |                                                  | Collect the maintenance information and contact a systems engineer. |
| 1916     | Error       | Failed to detach database '%1':                  | [Meaning]                                                           |
| DSA1916E |             | %2.                                              | Failed to detach file from PDB.                                     |
|          |             |                                                  | %1: Database file name                                              |
|          |             |                                                  | %2: Error message                                                   |
|          |             |                                                  | [Action]                                                            |
|          |             |                                                  | Collect the maintenance information and contact a systems engineer. |
| 1917     | Error       | Failed to open database file '%1':               | [Meaning]                                                           |
| DSA1917E |             | %2.                                              | Failed to open the PDB.                                             |
|          |             |                                                  | %1:Path name                                                        |
|          |             |                                                  | %2:Error message                                                    |
|          |             |                                                  | [Action]                                                            |
|          |             |                                                  | Collect the maintenance information and contact a systems engineer. |
| 1918     | Error       | Failed to read the PDB database                  | [Meaning]                                                           |
| DSA1918E |             | tables information from the system_tables table. | Failed to read PDB table information.                               |
|          |             | system_mores more.                               | [Action]                                                            |
|          |             |                                                  | Collect the maintenance information and contact a systems engineer. |
| 1919     | Error       | Failed to access/create PDB                      | [Meaning]                                                           |
| DSA1919E |             | database directory '%1': %2                      | Failed to access/create PDB directory.                              |
|          |             |                                                  | %1: Directory name                                                  |
|          |             |                                                  | %2: Error message                                                   |
|          |             |                                                  | [Action]                                                            |
|          |             |                                                  | Collect the maintenance information and contact a systems engineer. |
| 2000     | Information | The module received the Stop                     | [Meaning]                                                           |
| DSA2000I |             | signal.                                          | The process received a stop instruction.                            |
|          |             |                                                  | [Action]                                                            |
|          |             |                                                  | No action is necessary.                                             |

| Event ID | Category    | Message                            | Action                                                                                                    |
|----------|-------------|------------------------------------|----------------------------------------------------------------------------------------------------|
| 2001     | Information | Remote server is %1 on port %2.    | [Meaning]                                                                                                    |
| DSA2001I |             |                                    | Displays remote server information.                                                                                                    |
|          |             |                                    | %1:Host name or IP address                                                                                                    |
|          |             |                                    | %2:Port number                                                                                                    |
|          |             |                                    | [Action]                                                                                                    |
|          |             |                                    | No action is necessary.                                                                                                    |
| 2002     | Information | Listening on port %1.              | [Meaning]                                                                                                    |
| DSA2002I |             |                                    | This message indicates that a connection is waiting to be established.                                                                                                    |
|          |             |                                    | %1:Port number                                                                                                    |
|          |             |                                    | [Action]                                                                                                    |
|          |             |                                    | No action is necessary.                                                                                                    |
| 2100     | Error       | DSA initialization failed with     | [Meaning]                                                                                                    |
| DSA2100E |             | code %1.                           | Failed to initialize during DSA startup.                                                                                                    |
|          |             |                                    | %1: Error code                                                                                                    |
|          |             |                                    | [Action]                                                                                                    |
|          |             |                                    | Collect the maintenance information and contact a systems engineer.                                                                                                    |
| 2101     | Error       | The module halted due to an        | [Meaning]                                                                                                    |
| DSA2101E |             | unrecoverable error.               | The process has stopped due to an unrecoverable error.                                                                                                    |
|          |             |                                    | [Action]                                                                                                    |
|          |             |                                    | A message showing details about the error is output before this message, so use that message to correct the problem.                                                                      |
| 2102     | Error       | No server name specified.          | [Meaning]                                                                                                    |
| DSA2102E |             |                                    | No server name is specified for the Manager to be connected to.                                                                                                    |
|          |             |                                    | [Action]                                                                                                    |
|          |             |                                    | Correctly specify the name of the server for the Manager to be connected to in the "server=" part of the [DsaForwarder] and [DsaForwarder_sum] sections in the DSAconfiguration.txt file. |
| 2103     | Error       | No port or service name            | [Meaning]                                                                                                    |
| DSA2103E |             | specified.                         | No port number was specified for the remote Manager.                                                                                                    |
|          |             |                                    | [Action]                                                                                                    |
|          |             |                                    | Ensure that the "port=2344" segment of the [DsaForwarder] and [DsaForwarder_sum] sections in the DSAconfiguration.txt file is correct.                                                    |
| 2174     | Error       | Failed to parse config section. %1 | [Meaning]                                                                                                    |

| Event ID | Category | Message                                                 | Action                                                              |
|----------|----------|---------------------------------------------------------|---------------------------------------------------------------------|
| DSA2174E |          |                                                         | Failed to parse section.                                            |
|          |          |                                                         | %1: Section name                                                    |
|          |          |                                                         | [Action]                                                            |
|          |          |                                                         | Collect the maintenance information and contact a systems engineer. |
| 2175     | Error    | Failed to validate config section.                      | [Meaning]                                                           |
| DSA2175E |          | %1                                                      | Failed to enable section.                                           |
|          |          |                                                         | %1: Section name                                                    |
|          |          |                                                         | [Action]                                                            |
|          |          |                                                         | Collect the maintenance information and contact a systems engineer. |
| 2176     | Error    | Failed to open and parse the DSA                        | [Meaning]                                                           |
| DSA2176E |          | groups file '%1'. %2%3                                  | Failed to open or parse DSA groups file.                            |
|          |          |                                                         | %1: File name                                                       |
|          |          |                                                         | %2:                                                                 |
|          |          |                                                         | %3:                                                                 |
|          |          |                                                         | [Action]                                                            |
|          |          |                                                         | Collect the maintenance information and contact a systems engineer. |
| 2177     | Error    | DSA groups file '%1' does not                           | [Meaning]                                                           |
| DSA2177E | 1        | define any groups.                                      | Groups not defined in DSA groups file.                              |
|          |          |                                                         | %1: File name                                                       |
|          |          |                                                         | [Action]                                                            |
|          |          |                                                         | Collect the maintenance information and contact a systems engineer. |
| 2300     | Error    | The DSA function %1 failed                              | [Meaning]                                                           |
| DSA2300E |          | with error: %2                                          | Processed failed.                                                   |
|          |          |                                                         | %1:Process name                                                     |
|          |          |                                                         | %2: Error code                                                      |
|          |          |                                                         | [Action]                                                            |
|          |          |                                                         | Collect the maintenance information and contact a systems engineer. |
| 2301     | Error    | The input record is invalid: %1                         | [Meaning]                                                           |
| DSA2301E |          |                                                         | The input record is invalid.                                        |
|          |          |                                                         | %1: Record                                                          |
|          |          |                                                         | [Action]                                                            |
|          |          |                                                         | Collect the maintenance information and contact a systems engineer. |
| 2302     | Error    | No default or input command is specified for record: %1 | [Meaning]                                                           |
| DSA2302E |          |                                                         | Record does not contain valid information.                          |
|          |          |                                                         | %1: Record                                                          |

| Event ID | Category | Message                             | Action                                                                                                    |
|----------|----------|-------------------------------------|----------------------------------------------------------------------------------------------------|
|          |          |                                     | [Action]                                                                                                    |
|          |          |                                     | Collect the maintenance information and contact a systems engineer.                                                    |
| 2304     | Error    | Failed to get the return code for   | [Meaning]                                                                                                    |
| DSA2304E |          | the command '% 1'. System error: %2 | Failed to get the return code for the command.                                                                         |
|          |          |                                     | %1: Command name                                                                                                    |
|          |          |                                     | %2: Error code                                                                                                    |
|          |          |                                     | [Action]                                                                                                    |
|          |          |                                     | Collect the maintenance information and contact a systems engineer.                                                    |
| 2305     | Error    | Memory allocation failed for a      | [Meaning]                                                                                                    |
| DSA2305E |          | block size of %1                    | Memory allocation failed.                                                                                              |
|          |          |                                     | %1:Size of block of memory tried to be allocated                                                                       |
|          |          |                                     | [Action]                                                                                                    |
|          |          |                                     | If system memory has become exhausted, resolve this memory shortage problem. In all other cases, contact a Fujitsu SE. |
| 2306     | Error    | Failed to open bad file. DSA        | [Meaning]                                                                                                    |
| DSA2306E |          | error=%1                            | Failed to open the "bad" file.                                                                                         |
|          |          |                                     | %1: Error Code                                                                                                    |
|          |          |                                     | [Action]                                                                                                    |
|          |          |                                     | Collect the maintenance information and contact a systems engineer.                                                    |
| 2307     | Error    | Invalid specified or default '% 1=  | [Meaning]                                                                                                    |
| DSA2307E |          | %2'                                 | Specified parameter is invalid.                                                                                        |
|          |          |                                     | %1: Parameter name                                                                                                    |
|          |          |                                     | %2: Value                                                                                                    |
|          |          |                                     | [Action]                                                                                                    |
|          |          |                                     | Make sure that there are no errors in the definition, and then execute sqcSetPolicy (Policy Application Command).      |
| 2308     | Error    | Unable to obtain the path to the    | [Meaning]                                                                                                    |
| DSA2308E |          | working directory.                  | Unable to acquire the working directory path.                                                                          |
|          |          |                                     | [Action]                                                                                                    |
|          |          |                                     | Collect the maintenance information and contact a systems engineer.                                                    |
| 2309     | Error    | Command '%1' is not processed.      | [Meaning]                                                                                                    |
| DSA2309E |          |                                     | Command not processed.                                                                                                 |
|          |          |                                     | %1: Command name                                                                                                    |
|          |          |                                     | [Action]                                                                                                    |

| Event ID | Category | Message                                                   | Action                                                              |
|----------|----------|-----------------------------------------------------------|---------------------------------------------------------------------|
|          |          |                                                           | Collect the maintenance information and contact a systems engineer. |
| 2310     | Error    | At least one each of a RDF and                            | [Meaning]                                                           |
| DSA2310E |          | TDF file must be specified if TIS processing is required. | RDF or TDF file not specified.                                      |
|          |          | processing is required.                                   | [Action]                                                            |
|          |          |                                                           | Collect the maintenance information and contact a systems engineer. |
| 2311     | Error    | Invalid parameter format: '%1=                            | [Meaning]                                                           |
| DSA2311E | 1        | %2'.                                                      | Invalid parameter format.                                           |
|          |          |                                                           | %1: Parameter name                                                  |
|          |          |                                                           | %2: Value                                                           |
|          |          |                                                           | [Action]                                                            |
|          |          |                                                           | Collect the maintenance information and contact a systems engineer. |
| 2312     | Error    | Failed to find %1 file '%2'.                              | [Meaning]                                                           |
| DSA2312E | 1        |                                                           | File does not exist.                                                |
|          |          |                                                           | %1: File type                                                       |
|          |          |                                                           | %2: File name                                                       |
|          |          |                                                           | [Action]                                                            |
|          |          |                                                           | Collect the maintenance information and contact a systems engineer. |
| 2313     | Error    | Failed to open file '%1'.                                 | [Meaning]                                                           |
| DSA2313E |          | Command '%2' is not processed.<br>Error = %3.             | Command not executed due to failure to open file.                   |
|          |          |                                                           | %1: File name                                                       |
|          |          |                                                           | %2: Command name                                                    |
|          |          |                                                           | %3: Error code                                                      |
|          |          |                                                           | [Action]                                                            |
|          |          |                                                           | Collect the maintenance information and contact a systems engineer. |
| 2314     | Error    | Maximum command process                                   | [Meaning]                                                           |
| DSA2314E |          | time of %1 seconds exceeded. Command aborted: %2          | Maximum command process time exceeded. Processing stopped.          |
|          |          |                                                           | %1: Second                                                          |
|          |          |                                                           | %2: Command name                                                    |
|          |          |                                                           | [Action]                                                            |
|          |          |                                                           | Collect the maintenance information and contact a systems engineer. |
| 2315     | Error    | Internal error: Invalid parameter                         | [Meaning]                                                           |
| DSA2315E | 1        | passed to a function.                                     | An internal error occurred.                                         |
|          |          |                                                           | [Action]                                                            |

| Event ID | Category | Message                                               | Action                                                              |
|----------|----------|-------------------------------------------------------|---------------------------------------------------------------------|
|          |          |                                                       | Collect the maintenance information and contact a systems engineer. |
| 2316     | Error    | TIS interface error=%1.                               | [Meaning]                                                           |
| DSA2316E | ]        |                                                       | TIS interface error occurred.                                       |
|          |          |                                                       | %1: Error code                                                      |
|          |          |                                                       | [Action]                                                            |
|          |          |                                                       | Collect the maintenance information and contact a systems engineer. |
| 2317     | Error    | TIS error=%1                                          | [Meaning]                                                           |
| DSA2317E |          |                                                       | TIS error occurred.                                                 |
|          |          |                                                       | %1: Error code                                                      |
|          |          |                                                       | [Action]                                                            |
|          |          |                                                       | Collect the maintenance information and contact a systems engineer. |
| 2318     | Error    | Failed to execute command %1.                         | [Meaning]                                                           |
| DSA2318E |          | Error=%2.                                             | Command failed.                                                     |
|          |          |                                                       | %1: Command name                                                    |
|          |          |                                                       | %2: Error code                                                      |
|          |          |                                                       | [Action]                                                            |
|          |          |                                                       | Collect the maintenance information and contact a systems engineer. |
| 2319     | Error    | Command to be executed is                             | [Meaning]                                                           |
| DSA2319E |          | empty.                                                | Command to be executed is empty.                                    |
|          |          |                                                       | [Action]                                                            |
|          |          |                                                       | Collect the maintenance information and contact a systems engineer. |
| 2320     | Error    | The command '%1' could not be                         | [Meaning]                                                           |
| DSA2320E | ]        | expanded.                                             | Command could not be expanded.                                      |
|          |          |                                                       | %1: Command name                                                    |
|          |          |                                                       | [Action]                                                            |
|          |          |                                                       | Collect the maintenance information and contact a systems engineer. |
| 2321     | Error    | The command '%1' expanded to                          | [Meaning]                                                           |
| DSA2321E |          | a size greater than the maximum allowable size of %2. | Expanded size of command exceeds its allocated size.                |
|          |          |                                                       | %1: Command name                                                    |
|          |          |                                                       | %2: Size                                                            |
|          |          |                                                       | [Action]                                                            |
|          |          |                                                       | Collect the maintenance information and contact a systems engineer. |
| 2322     | Error    | Failed to find command '%1'.                          | [Meaning]                                                           |

| Event ID | Category | Message                                   | Action                                                                                                    |
|----------|----------|-------------------------------------------|----------------------------------------------------------------------------------------------------|
| DSA2322E |          |                                           | Failed to find command.                                                                                                   |
|          |          |                                           | %1: Command name                                                                                                    |
|          |          |                                           | [Action]                                                                                                    |
|          |          |                                           | Collect the maintenance information and                                                                                   |
|          |          |                                           | contact a systems engineer.                                                                                               |
| 2326     | Error    | Failed to open file '%1'. Error = %2.     | [Meaning]                                                                                                    |
| DSA2326E |          | 70 2.                                     | Failed to open the file.                                                                                                  |
|          |          |                                           | %1: File name                                                                                                    |
|          |          |                                           | %2: Error code                                                                                                    |
|          |          |                                           | [Action]                                                                                                    |
|          |          |                                           | Collect the maintenance information and contact a systems engineer.                                                       |
| 2327     | Error    | Entry point '%1' not found in             | [Meaning]                                                                                                    |
| DSA2327E |          | module '%2'. Error=%3.                    | Entry point not found.                                                                                                    |
|          |          |                                           | %1: Entry point name                                                                                                    |
|          |          |                                           | %2: Module name                                                                                                    |
|          |          |                                           | %3: Error code                                                                                                    |
|          |          |                                           | [Action]                                                                                                    |
|          |          |                                           | Collect the maintenance information and                                                                                   |
|          |          |                                           | contact a systems engineer.                                                                                               |
| 2330     | Error    | Failed to read from file '%1'.  Error=%2. | [Meaning]                                                                                                    |
| DSA2330E |          | E1101-70 2.                               | Failed to read the file.                                                                                                  |
|          |          |                                           | %1: File name                                                                                                    |
|          |          |                                           | %2: Error code                                                                                                    |
|          |          |                                           | [Action]                                                                                                    |
|          |          |                                           | Collect the maintenance information and contact a systems engineer.                                                       |
| 2500     | Error    | Invalid parameters.                       | [Meaning]                                                                                                    |
| DSA2500E |          |                                           | Invalid parameters.                                                                                                    |
|          |          |                                           | [Action]                                                                                                    |
|          |          |                                           | Collect the maintenance information and contact a systems engineer.                                                       |
| 2502     | Error    | Failed to write a record into a           | [Meaning]                                                                                                    |
| DSA2502E |          | temporary output file.                    | Failed to write a record into a temporary output file.                                                                    |
|          |          |                                           | It might be a capacity shortage of output destination of log data (Troubleshoot).                                         |
|          |          |                                           | [Action]                                                                                                    |
|          |          |                                           | Please secure the free space of the disk in log data (Troubleshoot) output destination, and restart the residing process. |

| Event ID | Category | Message                             | Action                                                                                                    |
|----------|----------|-------------------------------------|----------------------------------------------------------------------------------------------------|
|          |          |                                     | If the problem cannot be resolved with the above mentioned action, collect the maintenance information and contact a systems engineer. |
| 2503     | Error    | Failed to access the output file    | [Meaning]                                                                                                    |
| DSA2503E |          | '%1'                                | Failed to access the output file.                                                                                                    |
|          |          |                                     | %1: File name                                                                                                    |
|          |          |                                     | [Action]                                                                                                    |
|          |          |                                     | Collect the maintenance information and contact a systems engineer.                                                                    |
| 2505     | Error    | Failed to rename the file '%1' to   | [Meaning]                                                                                                    |
| DSA2505E |          | '%2'.                               | Failed to rename the file.                                                                                                    |
|          |          |                                     | %1: Old file name                                                                                                    |
|          |          |                                     | %2: New file name                                                                                                    |
|          |          |                                     | [Action]                                                                                                    |
|          |          |                                     | Collect the maintenance information and contact a systems engineer.                                                                    |
| 2506     | Error    | Failed to open the temporary        | [Meaning]                                                                                                    |
| DSA2506E |          | output file '%1'                    | Failed to open the temporary output file.                                                                                              |
|          |          |                                     | %1: File name                                                                                                    |
|          |          |                                     | [Action]                                                                                                    |
|          |          |                                     | Collect the maintenance information and contact a systems engineer.                                                                    |
| 2507     | Error    | Failed to append file '%1' to '%2'. | [Meaning]                                                                                                    |
| DSA2507E |          |                                     | Could not add to file.                                                                                                    |
|          |          |                                     | %1: Input file name                                                                                                    |
|          |          |                                     | %2: Output file name                                                                                                    |
|          |          |                                     | [Action]                                                                                                    |
|          |          |                                     | Verify that there is space available in the temporary directory.                                                                       |
|          |          |                                     | If there is space available, collect the maintenance information and contact a systems engineer.                                       |
| 2508     | Error    | Failed to access/create output      | [Meaning]                                                                                                    |
| DSA2508E |          | directory '%1': %2.                 | Failed to access/create output directory.                                                                                              |
|          |          |                                     | %1: Directory name                                                                                                    |
|          |          |                                     | %2: Error code                                                                                                    |
|          |          |                                     | [Action]                                                                                                    |
|          |          |                                     | Collect the maintenance information and contact a systems engineer.                                                                    |
| 2700     | Error    | Unable to connect to the server.    | [Meaning]                                                                                                    |
| DSA2700E |          |                                     | An attempt to connect to the Manager has failed.                                                                                       |

| Event ID | Category | Message                        | Action                                                                                                    |
|----------|----------|--------------------------------|----------------------------------------------------------------------------------------------------|
|          |          |                                | [Action]                                                                                                    |
|          |          |                                | Check the following:                                                                                                    |
|          |          |                                | Check that the Manager is operating correctly.                                                                                                    |
|          |          |                                | Check that a network connection to the Manager can be established.                                                                                                    |
|          |          |                                | 3. Check that the Manager host name or IP address defined in the relevant server is correct.                                                                                                    |
|          |          |                                | For the methods used to check and change definitions, refer to Section 6.4.1, "Changing the IP address of the Manager that is recognized by Agents and Proxy Managers" in the <i>Installation Guide</i> .                       |
|          |          |                                | 4. This message may be output after the high load on the Agent/Proxy Manager system that triggered the message has since been reduced. If this occurs, restart the DCM service or daemon and see if this rectifies the problem. |
|          |          |                                | If the message appears even after taking the above action, collect the maintenance information and contact a systems engineer.                                                                                                  |
| 2701     | Error    | Unable to transmit data to the | [Meaning]                                                                                                    |
| DSA2701E |          | server.                        | Data could not be sent to the Manager.                                                                                                    |
|          |          |                                | [Action]                                                                                                    |
|          |          |                                | If this message is not output repeatedly, the failure to transfer was temporary and transmission was restored, therefore no action is necessary.                                                                                |
|          |          |                                | If the message continues to appear check the following:                                                                                                    |
|          |          |                                | Check whether the Manager is running correctly                                                                                                    |
|          |          |                                | If the Manager is operating normally, collect the maintenance information and contact a systems engineer                                                                                                    |
| 2702     | Error    | Login rejected by the server.  | [Meaning]                                                                                                    |
| DSA2702E |          |                                | Login to the Manager was refused.                                                                                                    |
|          |          |                                | [Action]                                                                                                    |
|          |          |                                | Check whether the Manager is running correctly.                                                                                                    |
|          |          |                                | If the Manager is operating normally, collect the maintenance information and contact a systems engineer.                                                                                                    |
| 2951     | Error    | System call (%1) failed: %2    | [Meaning]                                                                                                    |
| DSA2951E |          |                                | System call failed.                                                                                                    |
|          |          |                                | %1: System call name                                                                                                    |
|          |          |                                | %2: Error message                                                                                                    |

| Event ID | Category | Message                                                      | Action                                                                                                    |
|----------|----------|--------------------------------------------------------------|----------------------------------------------------------------------------------------------------|
|          |          |                                                              | [Action]                                                                                                    |
|          |          |                                                              | Collect the maintenance information and contact a systems engineer.                                                                                                |
| 3073     | Warning  | Maximum command process                                      | [Meaning]                                                                                                    |
| DSA3073W |          | time of %1 seconds exceeded.  Command aborted: %2.           | Because the command executed to collect performance information at collection intervals of one to ten minutes exceeded the %1 second, processing has been stopped. |
|          |          |                                                              | %1:Execution watch time of the command                                                                                                    |
|          |          |                                                              | %2:Detailed information                                                                                                    |
|          |          |                                                              | [Action]                                                                                                    |
|          |          |                                                              | This message will output when the processing of the command is delayed because of the high system load etc.                                                        |
|          |          |                                                              | The action is unnecessary if not generated frequently at collection intervals.                                                                                     |
|          |          |                                                              | If the detailed information is "netstat -a", refer to section 3.1, "I cannot collect WIN_NET_SYSTEM or UX_NET_SYSTEM information" in the Troubleshooting Guide.    |
| 3100     | Error    | The DSA function '%1' failed.                                | [Meaning]                                                                                                    |
| DSA3100E |          | Error='%2'.                                                  | Processed failed.                                                                                                    |
|          |          |                                                              | %1: Function name                                                                                                    |
|          |          |                                                              | %2: Error code                                                                                                    |
|          |          |                                                              | [Action]                                                                                                    |
|          |          |                                                              | Collect the maintenance information and contact a systems engineer.                                                                                                |
| 3101     | Error    | The specified end date and time                              | [Meaning]                                                                                                    |
| DSA3101E |          | of '%1' is not greater than the start date and time of '%2'. | The specified end date and time is later than the start date and time.                                                                                             |
|          |          |                                                              | %1: End date                                                                                                    |
|          |          |                                                              | %2: Start date                                                                                                    |
|          |          |                                                              | [Action]                                                                                                    |
|          |          |                                                              | Collect the maintenance information and contact a systems engineer.                                                                                                |
| 3102     | Error    | The specified interval is not                                | [Meaning]                                                                                                    |
| DSA3102E | ]        | valid: '%1=%2'.                                              | The specified interval is not valid.                                                                                                    |
|          |          |                                                              | %1: Interval                                                                                                    |
|          |          |                                                              | %2: Value                                                                                                    |
|          |          |                                                              | [Action]                                                                                                    |
|          |          |                                                              | Collect the maintenance information and contact a systems engineer.                                                                                                |
| 3104     | Error    | Invalid specified or default '% 1= %2'.                      | [Meaning]                                                                                                    |

| Event ID | Category | Message                               | Action                                                                                                    |
|----------|----------|---------------------------------------|----------------------------------------------------------------------------------------------------|
| DSA3104E |          |                                       | Invalid parameter format.                                                                                         |
|          |          |                                       | %1: Parameter                                                                                                    |
|          |          |                                       | %2: Value                                                                                                    |
|          |          |                                       | [Action]                                                                                                    |
|          |          |                                       | Make sure that there are no errors in the definition, and then execute sqcSetPolicy (Policy Application Command). |
| 3105     | Error    | Invalid parameter format: '%1=        | [Meaning]                                                                                                    |
| DSA3105E |          | %2'.                                  | Invalid parameter format.                                                                                         |
|          |          |                                       | %1: Parameter                                                                                                    |
|          |          |                                       | %2: Value                                                                                                    |
|          |          |                                       | [Action]                                                                                                    |
|          |          |                                       | Collect the maintenance information and contact a systems engineer.                                               |
| 3106     | Error    | Unable to convert date and/or         | [Meaning]                                                                                                    |
| DSA3106E |          | time '%1=%2' parameter to valid time. | Unable to convert time parameter to valid time.                                                                   |
|          |          |                                       | %1: Time                                                                                                    |
|          |          |                                       | %2: Value                                                                                                    |
|          |          |                                       | [Action]                                                                                                    |
|          |          |                                       | Collect the maintenance information and contact a systems engineer.                                               |
| 3108     | Error    | Failed to parse the bad file name     | [Meaning]                                                                                                    |
| DSA3108E |          | '%1'.                                 | Failed to parse file name.                                                                                        |
|          |          |                                       | %1: File name                                                                                                    |
|          |          |                                       | [Action]                                                                                                    |
|          |          |                                       | Collect the maintenance information and contact a systems engineer.                                               |
| 3109     | Error    | The parameter '%1=%2' is less         | [Meaning]                                                                                                    |
| DSA3109E |          | than zero.                            | The parameter is less than 0.                                                                                     |
|          |          |                                       | %1: Parameter                                                                                                    |
|          |          |                                       | %2: Value                                                                                                    |
|          |          |                                       | [Action]                                                                                                    |
|          |          |                                       | Collect the maintenance information and contact a systems engineer.                                               |
| 3110     | Error    | Failed to find %1 file '%2'.          | [Meaning]                                                                                                    |
| DSA3110E |          |                                       | File does not exist.                                                                                              |
|          |          |                                       | %1: Type                                                                                                    |
|          |          |                                       | %2: File name                                                                                                    |
|          |          |                                       | [Action]                                                                                                    |
|          |          |                                       | Collect the maintenance information and contact a systems engineer.                                               |

| Event ID | Category | Message                                                   | Action                                                              |
|----------|----------|-----------------------------------------------------------|---------------------------------------------------------------------|
| 3111     | Error    | At least one each of a RDF and                            | [Meaning]                                                           |
| DSA3111E |          | TDF file must be specified if TIS processing is required. | Specify either a RDF or TDF file.                                   |
|          |          | processing is required.                                   | [Action]                                                            |
|          |          |                                                           | Collect the maintenance information and contact a systems engineer. |
| 3115     | Error    | Unable to obtain the path to the                          | [Meaning]                                                           |
| DSA3115E |          | working directory.                                        | Unable to obtain the path to the working directory.                 |
|          |          |                                                           | [Action]                                                            |
|          |          |                                                           | Collect the maintenance information and contact a systems engineer. |
| 3116     | Error    | Failed to find command '%1'.                              | [Meaning]                                                           |
| DSA3116E |          |                                                           | Failed to find command.                                             |
|          |          |                                                           | %1: Command name                                                    |
|          |          |                                                           | [Action]                                                            |
|          |          |                                                           | Collect the maintenance information and contact a systems engineer. |
| 3117     | Error    | Failed to load module '%1'.                               | [Meaning]                                                           |
| DSA3117E |          | Error=%2.                                                 | Failed to load module.                                              |
|          |          |                                                           | %1: Module name                                                     |
|          |          |                                                           | %2: Error code                                                      |
|          |          |                                                           | [Action]                                                            |
|          |          |                                                           | Collect the maintenance information and contact a systems engineer. |
| 3118     | Error    | Entry point '%1' not found in                             | [Meaning]                                                           |
| DSA3118E |          | module '%2'. Error=%3.                                    | Entry point not found.                                              |
|          |          |                                                           | %1: Entry point name                                                |
|          |          |                                                           | %2: Module name                                                     |
|          |          |                                                           | %3: Error code                                                      |
|          |          |                                                           | [Action]                                                            |
|          |          |                                                           | Collect the maintenance information and contact a systems engineer. |
| 3119     | Error    | The module '%1' failed to                                 | [Meaning]                                                           |
| DSA3119E |          | initialize. Error=%2.                                     | Initialization failed.                                              |
|          |          |                                                           | %1: Module name                                                     |
|          |          |                                                           | %2: Error code                                                      |
|          |          |                                                           | [Action]                                                            |
|          |          |                                                           | Collect the maintenance information and contact a systems engineer. |
| 3120     | Error    | The command '%1' could not be                             | [Meaning]                                                           |
| DSA3120E |          | expanded.                                                 | Command could not be expanded.                                      |

| Event ID | Category | Message                                               | Action                                                              |
|----------|----------|-------------------------------------------------------|---------------------------------------------------------------------|
|          |          |                                                       | %1: Command name                                                    |
|          |          |                                                       | [Action]                                                            |
|          |          |                                                       | Collect the maintenance information and contact a system engineer.  |
| 3121     | Error    | The command '%1' expanded to                          | [Meaning]                                                           |
| DSA3121E |          | a size greater than the maximum allowable size of %2. | Expanded size of command exceeds its allocated size.                |
|          |          |                                                       | %1: Command name                                                    |
|          |          |                                                       | %2: Size                                                            |
|          |          |                                                       | [Action]                                                            |
|          |          |                                                       | Collect the maintenance information and contact a system engineer.  |
| 3123     | Error    | Command to be executed is                             | [Meaning]                                                           |
| DSA3123E |          | empty.                                                | Command to be executed is empty.                                    |
|          |          |                                                       | [Action]                                                            |
|          |          |                                                       | Collect the maintenance information and contact a systems engineer. |
| 3125     | Error    | Failed to create file '%1'.                           | [Meaning]                                                           |
| DSA3125E |          | Command '%2' is not processed. Error=%3.              | Command not executed due to failure to create file.                 |
|          |          |                                                       | %1: File name                                                       |
|          |          |                                                       | %2: Command name                                                    |
|          |          |                                                       | [Action]                                                            |
|          |          |                                                       | Collect the maintenance information and contact a system engineer.  |
| 3126     | Error    | Failed to open file '%1'.                             | [Meaning]                                                           |
| DSA3126E |          | Command '%2' is not processed.<br>Error = %3.         | Command not executed due to failure to open file.                   |
|          |          |                                                       | %1: File name                                                       |
|          |          |                                                       | %2: Command name                                                    |
|          |          |                                                       | [Action]                                                            |
|          |          |                                                       | Collect the maintenance information and contact a systems engineer. |
| 3127     | Error    | Failed to read from file '%1'.                        | [Meaning]                                                           |
| DSA3127E |          | Error=%2.                                             | Failed to read the file.                                            |
|          |          |                                                       | %1: File name                                                       |
|          |          |                                                       | %2: Error code                                                      |
|          |          |                                                       | [Action]                                                            |
|          |          |                                                       | Collect the maintenance information and contact a systems engineer. |
| 3129     | Error    | Failed to execute command %1.                         | [Meaning]                                                           |
| DSA3129E |          | Error=%2                                              | Failed to execute command.                                          |

| Event ID | Category | Message                          | Action                                                                                                    |
|----------|----------|----------------------------------|----------------------------------------------------------------------------------------------------|
|          |          |                                  | %1: Command name                                                                                                    |
|          |          |                                  | %2: Error code                                                                                                    |
|          |          |                                  | [Action]                                                                                                    |
|          |          |                                  | This is not a problem if it does not occur too frequently.                                                             |
| 3130     | Error    | Failed to obtain the return code | [Meaning]                                                                                                    |
| DSA3130E |          | for the command '% 1'. Error=%2  | Failed to obtain the return code for the command.                                                                      |
|          |          |                                  | %1: Command name                                                                                                    |
|          |          |                                  | %2: Error code                                                                                                    |
|          |          |                                  | [Action]                                                                                                    |
|          |          |                                  | Collect the maintenance information and contact a system engineer.                                                     |
| 3133     | Error    | Memory allocation failed for a   | [Meaning]                                                                                                    |
| DSA3133E |          | block size of %1.                | Memory allocation failed.                                                                                              |
|          |          |                                  | %1:Size of block of memory tried to be allocated                                                                       |
|          |          |                                  | [Action]                                                                                                    |
|          |          |                                  | If system memory has become exhausted, resolve this memory shortage problem. In all other cases, contact a Fujitsu SE. |
| 3136     | Error    | Failed to open bad file. DSA     | [Meaning]                                                                                                    |
| DSA3136E |          | error=%1.                        | Failed to open the "bad" file.                                                                                         |
|          |          |                                  | %1: Error code                                                                                                    |
|          |          |                                  | [Action]                                                                                                    |
|          |          |                                  | Collect the maintenance information and contact a systems engineer.                                                    |
| 3138     | Error    | TIS interface error=%1.          | [Meaning]                                                                                                    |
| DSA3138E |          |                                  | TIS interface error occurred.                                                                                          |
|          |          |                                  | %1: Error code                                                                                                    |
|          |          |                                  | [Action]                                                                                                    |
|          |          |                                  | Collect the maintenance information and contact a system engineer.                                                     |
| 3139     | Error    | TIS errors=%1                    | [Meaning]                                                                                                    |
| DSA3139E |          |                                  | TIS error occurred.                                                                                                    |
|          |          |                                  | %1: Error code                                                                                                    |
|          |          |                                  | [Action]                                                                                                    |
|          |          |                                  | Collect the maintenance information and contact a systems engineer.                                                    |
| 3140     | Error    | Failed to set TIS tag data.      | [Meaning]                                                                                                    |
| DSA3140E |          |                                  | Failed to set TIS tag data.                                                                                            |
|          |          |                                  | [Action]                                                                                                    |

| Event ID | Category | Message                           | Action                                                              |
|----------|----------|-----------------------------------|---------------------------------------------------------------------|
|          |          |                                   | Collect the maintenance information and contact a system engineer.  |
| 3141     | Error    | Parser failed to return any       | [Meaning]                                                           |
| DSA3141E |          | commands.                         | Parser failed to return any commands.                               |
|          |          |                                   | [Action]                                                            |
|          |          |                                   | Collect the maintenance information and                             |
| 21.12    | _        |                                   | contact a systems engineer.                                         |
| 3142     | Error    | Parser returned error=%1.         | [Meaning]                                                           |
| DSA3142E |          |                                   | Parser returned an error.                                           |
|          |          |                                   | %1: Error code                                                      |
|          |          |                                   | [Action]                                                            |
|          |          |                                   | Collect the maintenance information and contact a systems engineer. |
| 3147     | Error    | The number of errors has          | [Meaning]                                                           |
| DSA3147E |          | exceeded the maximum of %1.       | Maximum number of errors exceeded.                                  |
|          |          |                                   | %1: Maximum number                                                  |
|          |          |                                   | [Action]                                                            |
|          |          |                                   | Collect the maintenance information and contact a systems engineer. |
| 3150     | Error    | Internal error: Invalid parameter | [Meaning]                                                           |
| DSA3150E |          | passed to a function.             | An internal error occurred.                                         |
|          |          |                                   | [Action]                                                            |
|          |          |                                   | Collect the maintenance information and contact a systems engineer. |
| 3151     | Error    | The parameter '%1' could not be   | [Meaning]                                                           |
| DSA3151E |          | expanded.                         | Parameter could not be expanded.                                    |
|          |          |                                   | %1:Paremeter                                                        |
|          |          |                                   | [Action]                                                            |
|          |          |                                   | Collect the maintenance information and contact a systems engineer. |
| 3200     | Error    | Failed to open TIS session. %1.   | [Meaning]                                                           |
| DSA3200E |          |                                   | Failed to open TIS session.                                         |
|          |          |                                   | %1:                                                                 |
|          |          |                                   | [Action]                                                            |
|          |          |                                   | Collect the maintenance information and contact a systems engineer. |
| 3201     | Error    | Failed to receive an input DSA    | [Meaning]                                                           |
| DSA3201E | 1        | record.                           | Failed to receive an input DSA record.                              |
|          |          |                                   | [Action]                                                            |
|          |          |                                   | Collect the maintenance information and contact a systems engineer. |

| Event ID | Category | Message                         | Action                                                                                                    |
|----------|----------|---------------------------------|----------------------------------------------------------------------------------------------------|
| 3202     | Error    | Error processing record with    | [Meaning]                                                                                                    |
| DSA3202E |          | TIS. %1                         | An error occurred in TIS.                                                                                                    |
|          |          |                                 | %1: Error code                                                                                                    |
|          |          |                                 | [Action]                                                                                                    |
|          |          |                                 | Collect the maintenance information and contact a systems engineer.                                                                                    |
| 3203     | Error    | Failed to output the processed  | [Meaning]                                                                                                    |
| DSA3203E |          | records.                        | The process of outputting a record to a file has failed.                                                                                               |
|          |          |                                 | [Action]                                                                                                    |
|          |          |                                 | The following problems may have caused this error, so examine any messages output immediately before this one and take whatever action is appropriate. |
|          |          |                                 | If there is no free disk space, increase the amount of available space.                                                                                |
|          |          |                                 | If an I/O error occurred, investigate the cause of the error.                                                                                          |
|          |          |                                 | In all other cases, collect the maintenance information and contact a systems engineer.                                                                |
| 3204     | Error    | Error processing input records. | [Meaning]                                                                                                    |
| DSA3204E |          |                                 | Error processing input records.                                                                                                    |
|          |          |                                 | [Action]                                                                                                    |
|          |          |                                 | Collect the maintenance information and contact a systems engineer.                                                                                    |
| 3205     | Error    | Error getting checkpoint data   | [Meaning]                                                                                                    |
| DSA3205E |          | from TIS. %1.                   | Failed to acquire checkpoint from TIS.                                                                                                    |
|          |          |                                 | %1:                                                                                                    |
|          |          |                                 | [Action]                                                                                                    |
|          |          |                                 | Collect the maintenance information and contact a system engineer.                                                                                     |
| 3206     | Error    | Error getting start checkpoint  | [Action]                                                                                                    |
| DSA3206E |          | data.                           | Failed to acquire a start checkpoint.                                                                                                    |
|          |          |                                 | [Meaning]                                                                                                    |
|          |          |                                 | Collect the maintenance information and contact a systems engineer.                                                                                    |
| 3207     | Error    | Configuration parameter '%1' is | [Meaning]                                                                                                    |
| DSA3207E |          | invalid.                        | Configuration parameter is invalid.                                                                                                    |
|          |          |                                 | %1: Parameter                                                                                                    |
|          |          |                                 | [Action]                                                                                                    |
|          |          |                                 | Collect the maintenance information and contact a systems engineer.                                                                                    |

| Event ID | Category    | Message                           | Action                                                              |
|----------|-------------|-----------------------------------|---------------------------------------------------------------------|
| 3208     | Error       | Failed to load %1. %2.            | [Meaning]                                                           |
| DSA3208E |             |                                   | Failed to load library.                                             |
|          |             |                                   | %1: Path name                                                       |
|          |             |                                   | %2: Error message                                                   |
|          |             |                                   | [Action]                                                            |
|          |             |                                   | Collect the maintenance information and contact a systems engineer. |
| 3209     | Error       | Entry point '%1' was not found in | [Meaning]                                                           |
| DSA3209E |             | %2.                               | Entry point not found.                                              |
|          |             |                                   | %1: Entry point name                                                |
|          |             |                                   | %2: Library name                                                    |
|          |             |                                   | [Action]                                                            |
|          |             |                                   | Collect the maintenance information and contact a systems engineer. |
| 3210     | Error       | Initialization of %1 failed with  | [Meaning]                                                           |
| DSA3210E |             | code %2.                          | Initialization failed.                                              |
|          |             |                                   | %1: Library name                                                    |
|          |             |                                   | %2: Error code                                                      |
|          |             |                                   | [Action]                                                            |
|          |             |                                   | Collect the maintenance information and contact a systems engineer. |
| 3600     | Information | Free disk space on path %1 is no  | [Meaning]                                                           |
| DSA3600I |             | longer under threshold            | Free disk space is now over the threshold.                          |
|          |             |                                   | %1: Path name                                                       |
|          |             |                                   | [Action]                                                            |
|          |             |                                   | No action required.                                                 |
| 3650     | Warning     | Free disk space on path %1        | [Meaning]                                                           |
| DSA3650W |             | reached warning level of %2 MB    | Free disk space has reached the warning level.                      |
|          |             |                                   | %1: Path name                                                       |
|          |             |                                   | %2: Size                                                            |
|          |             |                                   | [Action]                                                            |
|          |             |                                   | Reserve enough free disk space.                                     |
| 3700     | Error       | DSA record type is not specified. | [Meaning]                                                           |
| DSA3700E |             |                                   | DSA record type was not specified.                                  |
|          |             |                                   | [Action]                                                            |
|          |             |                                   | Collect the maintenance information and contact a systems engineer. |
| 3702     | Error       | At least one path must be         | [Meaning]                                                           |
| DSA3702E |             | specified for monitoring.         | A path was not specified in the disk space monitoring settings.     |

| Event ID | Category | Message                                                                                                    | Action                                                                                                    |
|----------|----------|----------------------------------------------------------------------------------------------------|----------------------------------------------------------------------------------------------------|
|          |          |                                                                                                    | [Action]                                                                                                    |
|          |          |                                                                                                    | Refer to Section 6.10, "Monitoring Available Disk Space" in the <i>Installation Guide</i> and check the settings. |
| 3703     | Error    | Monitoring parameter '%1' must                                                                                    | [Meaning]                                                                                                    |
| DSA3703E |          | be of the following form:%n <a href="https://www.warning.com/">warning limit&gt;,<critical< a=""></critical<></a> | Disk space monitoring settings are invalid.                                                                       |
|          |          | limit>, <path monitor="" to=""></path>                                                                            | %1: Monitoring parameter                                                                                          |
|          |          |                                                                                                    | [Action]                                                                                                    |
|          |          |                                                                                                    | Refer to Section 6.10, "Monitoring Available Disk Space" in the <i>Installation Guide</i> and check the settings. |
| 3704     | Error    | Free disk space on path %1                                                                                        | [Meaning]                                                                                                    |
| DSA3704E |          | reached critical level of %2 MB                                                                                   | Disk space has reached the error level, therefore resident processes have been stopped to protect the system.     |
|          |          |                                                                                                    | %1: Path name                                                                                                    |
|          |          |                                                                                                    | %2: Size                                                                                                    |
|          |          |                                                                                                    | [Action]                                                                                                    |
|          |          |                                                                                                    | Reserve enough free disk space, and then restart resident processes.                                              |
| 3705     | Error    | Free disk space on path %1                                                                                        | [Meaning]                                                                                                    |
| DSA3705E |          | reached critical level of %2 MB                                                                                   | Resident processes will stop in order to protect the system.                                                      |
|          |          |                                                                                                    | %1: Pass name                                                                                                    |
|          |          |                                                                                                    | %2: Size                                                                                                    |
|          |          |                                                                                                    | [Action]                                                                                                    |
|          |          |                                                                                                    | Reserve enough free disk space, and then restart resident processes.                                              |
| 3800     | Error    | Failed to open TIS session. %1.                                                                                   | [Meaning]                                                                                                    |
| DSA3800E |          |                                                                                                    | Failed to open TIS session.                                                                                       |
|          |          |                                                                                                    | %1: Error message                                                                                                 |
|          |          |                                                                                                    | [Action]                                                                                                    |
|          |          |                                                                                                    | Collect the maintenance information and contact a systems engineer.                                               |
| 3801     | Error    | Event type name parameter is not                                                                                  | [Meaning]                                                                                                    |
| DSA3801E |          | specified in the DSA_EVENT configuration.                                                                         | Event type was not specified.                                                                                     |
|          |          |                                                                                                    | [Action]                                                                                                    |
|          |          |                                                                                                    | Collect the maintenance information and contact a systems engineer.                                               |
| 3802     | Error    | Failed to initialize event transfer.                                                                              | [Meaning]                                                                                                    |
| DSA3802E |          |                                                                                                    | Initialization failed.                                                                                            |
|          |          |                                                                                                    | [Action]                                                                                                    |

| Event ID | Category | Message                           | Action                                                                                                    |
|----------|----------|-----------------------------------|----------------------------------------------------------------------------------------------------|
|          |          |                                   | Collect the maintenance information and contact a systems engineer.                                                                                                  |
| 3803     | Error    | Error processing record with      | [Meaning]                                                                                                    |
| DSA3803E |          | TIS. %1.                          | An error occurred in TIS record processing.                                                                                                    |
|          |          |                                   | %1: Error message                                                                                                    |
|          |          |                                   | [Action]                                                                                                    |
|          |          |                                   | Collect the maintenance information and contact a systems engineer.                                                                                                  |
| 3804     | Error    | Failed to output the processed    | [Meaning]                                                                                                    |
| DSA3804E |          | records.                          | Failed to output the processed records.                                                                                                    |
|          |          |                                   | [Action]                                                                                                    |
|          |          |                                   | Collect the maintenance information and contact a systems engineer.                                                                                                  |
| 3805     | Error    | Failed to receive an input event. | [Meaning]                                                                                                    |
| DSA3805E |          |                                   | Failed to receive an input event.                                                                                                    |
|          |          |                                   | [Action]                                                                                                    |
|          |          |                                   | Collect the maintenance information and contact a systems engineer.                                                                                                  |
| 3806     | Error    | Error processing input records.   | [Meaning]                                                                                                    |
| DSA3806E |          |                                   | Error processing input records.                                                                                                    |
|          |          |                                   | [Action]                                                                                                    |
|          |          |                                   | Collect the maintenance information and contact a systems engineer.                                                                                                  |
| 4100     | Error    | ARM initialization failed with    | [Meaning]                                                                                                    |
| DSA4100E |          | code %1.                          | Failed to initialize ARM.                                                                                                    |
|          |          |                                   | %1: Error code                                                                                                    |
|          |          |                                   | [Action]                                                                                                    |
|          |          |                                   | Collect the maintenance information and contact a system engineer.                                                                                                   |
| 4221     | Error    | Memory allocation failed for a    | [Meaning]                                                                                                    |
| DSA4221E |          | block size of %1.                 | Failed to allocate memory block: out of memory.                                                                                                    |
|          |          |                                   | %1: Size                                                                                                    |
|          |          |                                   | [Action]                                                                                                    |
|          |          |                                   | If system memory has become exhausted, resolve this memory shortage problem. In all other cases, collect the maintenance information and contact a systems engineer. |
| 4450     | Error    | Failed to open %1: %2.            | [Meaning]                                                                                                    |
| DSA4450E |          |                                   | Failed to open the file.                                                                                                    |
|          |          |                                   | %1: File name                                                                                                    |
|          |          |                                   | %2: Error message                                                                                                    |

| Event ID | Category | Message                                                        | Action                                                                |
|----------|----------|----------------------------------------------------------------|-----------------------------------------------------------------------|
|          |          |                                                                | [Action]                                                              |
|          |          |                                                                | Collect the maintenance information and contact a systems engineer.   |
| 4500     | Error    | Agent '%1' is responding now.                                  | [Meaning]                                                             |
| DSA4500I | 1        |                                                                | The named agent is responding.                                        |
|          |          |                                                                | %1:Agent name                                                         |
|          |          |                                                                | [Action]                                                              |
|          |          |                                                                | No action required                                                    |
| 4525     | Error    | Failed to open the "bad" file.                                 | [Meaning]                                                             |
| DSA4525W |          | Verify that the configuration                                  | Failed to open the "bad" file.                                        |
|          |          | parameters 'bad_file_dir' and<br>'bad_file_name' are specified | [Action]                                                              |
|          |          | correctly.  "Bad" file logging is disabled.                    | Collect the maintenance information and contact a systems engineer.   |
| 4550     | Error    | The configuration parameter                                    | [Meaning]                                                             |
| DSA4550E |          | '%1' is incorrect.                                             | Invalid definition parameters.                                        |
|          |          |                                                                | %1:Parameter name                                                     |
|          |          |                                                                | [Action]                                                              |
|          |          |                                                                | Collect the maintenance information and contact a systems engineer.   |
| 4551     | Error    | Failed to obtain the                                           | [Meaning]                                                             |
| DSA4551E |          | configuration parameter '%1'.                                  | Failed to acquire definition parameters.                              |
|          |          |                                                                | %1: Parameter name                                                    |
|          |          |                                                                | [Action]                                                              |
|          |          |                                                                | Collect the maintenance information and contact a systems engineer.   |
| 4552     | Error    | The configuration parameter                                    | [Meaning]                                                             |
| DSA4552E |          | 'snmp_agent' field 'Agent ID' is incorrect.                    | Error in Agent ID field of the definition parameters snmp_agent.      |
|          |          |                                                                | [Action]                                                              |
|          |          |                                                                | Collect the maintenance information and contact a systems engineer.   |
| 4553     | Error    | The configuration parameter                                    | [Meaning]                                                             |
| DSA4553E |          | 'snmp_agent' field 'SNMP<br>version' is incorrect.             | Error in SNMP version field of the definition parameters snmp_agent.  |
|          |          |                                                                | [Action]                                                              |
|          |          |                                                                | Collect the maintenance information and contact a systems engineer.   |
| 4554     | Error    | The configuration parameter                                    | [Meaning]                                                             |
| DSA4554E |          | 'snmp_agent' field 'agent<br>address' is incorrect.            | Error in agent address field of the definition parameters snmp_agent. |
|          |          |                                                                | [Action]                                                              |

| Event ID | Category | Message                                                               | Action                                                                              |
|----------|----------|-----------------------------------------------------------------------|-------------------------------------------------------------------------------------|
|          |          |                                                                       | Collect the maintenance information and contact a systems engineer.                 |
| 4555     | Error    | The configuration parameter 'snmp_agent field 'agent ID' is too long. | [Meaning]                                                                           |
| DSA4555E |          |                                                                       | Agent ID field of the definition parameters snmp_agent is too long.                 |
|          |          |                                                                       | [Action]                                                                            |
|          |          |                                                                       | Collect the maintenance information and contact a systems engineer.                 |
| 4556     | Error    | The internal net-snmp                                                 | [Meaning]                                                                           |
| DSA4556E |          | configuration file name is too long.                                  | File name of the definition file is too long.                                       |
|          |          | 19118                                                                 | [Action]                                                                            |
|          |          |                                                                       | Collect the maintenance information and contact a systems engineer.                 |
| 4557     | Error    | The net-snmp MIB path is too                                          | [Meaning]                                                                           |
| DSA4557E |          | long.                                                                 | Path name of the MIB is too long.                                                   |
|          |          |                                                                       | [Action]                                                                            |
|          |          |                                                                       | Collect the maintenance information and contact a systems engineer.                 |
| 4558     | Error    | Cannot create the internal net-<br>snmp configuration file.           | [Meaning]                                                                           |
| DSA4558E |          |                                                                       | Could not create definition file.                                                   |
|          |          |                                                                       | [Action]                                                                            |
|          |          |                                                                       | Collect the maintenance information and contact a systems engineer.                 |
| 4559     | Error    | 21101   The reast one parameter 701 mast                              | [Meaning]                                                                           |
| DSA4559E |          | be defined.                                                           | Parameter is not defined.                                                           |
|          |          |                                                                       | %1: Parameter name                                                                  |
|          |          |                                                                       | [Action]                                                                            |
|          |          |                                                                       | Collect the maintenance information and contact a systems engineer.                 |
| 4560     | Error    | Failed to generate password                                           | [Meaning]                                                                           |
| DSA4560E |          | '%1'. The password is incorrect or too small.                         | Failed to generate password. There is an error in the password, or it is too short. |
|          |          | %2                                                                    | %1: Password                                                                        |
|          |          |                                                                       | %2: Error message                                                                   |
|          |          | [Action]                                                              |                                                                                     |
|          |          |                                                                       | Collect the maintenance information and contact a systems engineer.                 |
| 4561     | Error    | Failed to open a session with the                                     | [Meaning]                                                                           |
| DSA4561E |          | SNMP agent '%1'.                                                      | Failed to open session with SNMP agent.                                             |
|          |          | %2                                                                    | %1: SNMP agent name                                                                 |
|          |          |                                                                       | %2: Error message                                                                   |
|          |          |                                                                       | [Action]                                                                            |

| Event ID | Category | Message                                                             | Action                                                                                  |
|----------|----------|---------------------------------------------------------------------|-----------------------------------------------------------------------------------------|
|          |          |                                                                     | Collect the maintenance information and contact a systems engineer.                     |
| 4562     | Error    | Not enough memory.                                                  | [Meaning]                                                                               |
| DSA4562E | ]        |                                                                     | There is insufficient memory.                                                           |
|          |          |                                                                     | [Action]                                                                                |
|          |          |                                                                     | If system memory has become exhausted, resolve this memory shortage problem.            |
|          |          |                                                                     | In all other cases, collect the maintenance information and contact a systems engineer. |
| 4563     | Error    | Failed to open a TIS session.                                       | [Meaning]                                                                               |
| DSA4563E |          | %1                                                                  | Failed to open TIS session.                                                             |
|          |          |                                                                     | [Action]                                                                                |
|          |          |                                                                     | Collect the maintenance information and contact a systems engineer.                     |
| 4564     | Error    | TIS processing failed.                                              | [Meaning]                                                                               |
| DSA4564E | ]        | %1                                                                  | Failed to process TIS.                                                                  |
|          |          | Record:                                                             | %1: Error message                                                                       |
|          |          | %2                                                                  | %2: Record                                                                              |
|          |          |                                                                     | [Action]                                                                                |
|          |          |                                                                     | Collect the maintenance information and contact a systems engineer.                     |
| 4565     | Error    | Failed to write output records.                                     | [Meaning]                                                                               |
| DSA4565E | ]        |                                                                     | Failed to write output records.                                                         |
|          |          |                                                                     | [Action]                                                                                |
|          |          |                                                                     | Collect the maintenance information and contact a systems engineer.                     |
| 4566     | Error    | Agent '%1' is not responding.                                       | [Meaning]                                                                               |
| DSA4566E |          |                                                                     | Agent could not respond.                                                                |
|          |          |                                                                     | %1: Agent name                                                                          |
|          |          |                                                                     | [Action]                                                                                |
|          |          |                                                                     | Collect the maintenance information and contact a systems engineer.                     |
| 4568     | Error    | Internal error: snmplib cannot                                      | [Meaning]                                                                               |
| DSA4568E | ]        | parse OID '%1'.                                                     | Failed to parse OID.                                                                    |
|          |          |                                                                     | %1: OID name                                                                            |
|          |          |                                                                     | [Action]                                                                                |
|          |          |                                                                     | Collect the maintenance information and contact a systems engineer.                     |
| 4569     | Error    | Internal error: snmplib cannot                                      | [Meaning]                                                                               |
| DSA4569E | ]        | locate the OID tree in MIBs. Variable '%1' is assumed to be scalar. | Failed to find OID.                                                                     |
|          |          |                                                                     | %1: OID name                                                                            |

| Event ID | Category | Message                                                        | Action                                                                |
|----------|----------|----------------------------------------------------------------|-----------------------------------------------------------------------|
|          |          |                                                                | [Action]                                                              |
|          |          |                                                                | Collect the maintenance information and contact a systems engineer.   |
| 4570     | Error    | TIS does not accept SNMP agent                                 | [Meaning]                                                             |
| DSA4570E |          | records.                                                       | TIS did not accept SNMP agent record.                                 |
|          |          |                                                                | [Action]                                                              |
|          |          |                                                                | Collect the maintenance information and contact a systems engineer.   |
| 4571     | Error    | Variable definition does not exist                             | [Meaning]                                                             |
| DSA4571E |          | in local MIB. %1                                               | There were no definitions in the MIB. The definition will be ignored. |
|          |          | All variables like '%2' will be                                | %1: Error message                                                     |
|          |          | ignored.                                                       | %2: OID                                                               |
|          |          |                                                                | [Action]                                                              |
|          |          |                                                                | Collect the maintenance information and contact a systems engineer.   |
| 4750     | Error    | SQLPLUS_PARSER: function                                       | [Meaning]                                                             |
| DSA4750E |          | is called with invalid parameters.                             | Function is called with invalid parameters.                           |
|          |          |                                                                | [Action]                                                              |
|          |          |                                                                | Collect the maintenance information and contact a systems engineer.   |
| 4751     | Error    | SQLPLUS_PARSER: the                                            | [Meaning]                                                             |
| DSA4751E |          | configuration parameter '%1' is not specified or is incorrect. | Parameter was not specified, or is incorrect.                         |
|          |          |                                                                | %1: Parameter                                                         |
|          |          |                                                                | [Action]                                                              |
|          |          |                                                                | Collect the maintenance information and contact a systems engineer.   |
| 4752     | Error    | SQLPLUS_PARSER: the                                            | [Meaning]                                                             |
| DSA4752E |          | configuration parameter '%1' is too long.                      | Parameter is too long.                                                |
|          |          |                                                                | %1: Parameter                                                         |
|          |          |                                                                | [Action]                                                              |
|          |          |                                                                | Collect the maintenance information and contact a systems engineer.   |
| 4753     | Error    | SQLPLUS_PARSER: failed to                                      | [Meaning]                                                             |
| DSA4753E |          | decrypt the password.                                          | Failed to decode password for Oracle access.                          |
|          |          |                                                                | [Action]                                                              |
|          |          |                                                                | Collect the maintenance information and contact a systems engineer.   |
| 4754     | Error    | SQLPLUS PARSER: not                                            | [Meaning]                                                             |
| DSA4754E |          | enough memory.                                                 | There is insufficient memory.                                         |
|          |          |                                                                | [Action]                                                              |

| Event ID | Category | Message                                       | Action                                                                                                    |
|----------|----------|-----------------------------------------------|----------------------------------------------------------------------------------------------------|
|          |          |                                               | If system memory has become exhausted, resolve this memory shortage problem. In all other cases, contact a systems engineer. |
| 5300     | Error    | Failed to allocate memory block:              | [Meaning]                                                                                                    |
| DSA5300E |          | out of memory.                                | Memory allocation failed.                                                                                                    |
|          |          |                                               | [Action]                                                                                                    |
|          |          |                                               | If system memory has become exhausted, resolve this memory shortage problem. In all other cases, contact a systems engineer. |
| 5301     | Error    | Invalid parameter: %1.                        | [Meaning]                                                                                                    |
| DSA5301E |          |                                               | Invalid parameter.                                                                                                    |
|          |          |                                               | %1: Parameter                                                                                                    |
|          |          |                                               | [Action]                                                                                                    |
|          |          |                                               | Collect the maintenance information and contact a systems engineer.                                                          |
| 5302     | Error    | %1 parameter was not specified.               | [Meaning]                                                                                                    |
| DSA5302E |          |                                               | Parameter was not specified.                                                                                                 |
|          |          |                                               | %1: Parameter name                                                                                                    |
|          |          |                                               | [Action]                                                                                                    |
|          |          |                                               | Collect the maintenance information and contact a systems engineer.                                                          |
| 5303     | Error    | Failed to open PDB database:                  | [Meaning]                                                                                                    |
| DSA5303E |          | %1.                                           | Failed to open database.                                                                                                    |
|          |          |                                               | %1: Database name                                                                                                    |
|          |          |                                               | [Action]                                                                                                    |
|          |          |                                               | Collect the maintenance information and contact a systems engineer.                                                          |
| 5304     | Error    | Failed to read the PDB database               | [Meaning]                                                                                                    |
| DSA5304E |          | configuration from the system_database table. | Failed to read database definition.                                                                                          |
|          |          | system_aataouse taote.                        | [Action]                                                                                                    |
|          |          |                                               | Collect the maintenance information and contact a systems engineer.                                                          |
| 5305     | Error    | Failed to create PDB database,                | [Meaning]                                                                                                    |
| DSA5305E |          | SQL file execution failed: %1.                | Failed to create database.                                                                                                   |
|          |          |                                               | %1: Database name                                                                                                    |
|          |          |                                               | [Action]                                                                                                    |
|          |          |                                               | Collect the maintenance information and contact a systems engineer.                                                          |
| 5306     | Error    | Internal error: %1.                           | [Meaning]                                                                                                    |
| DSA5306E |          |                                               | An internal error occurred.                                                                                                  |
|          |          |                                               | %1: Error code                                                                                                    |
|          |          |                                               | [Action]                                                                                                    |

| Event ID         | Category | Message                                            | Action                                                              |
|------------------|----------|----------------------------------------------------|---------------------------------------------------------------------|
|                  |          |                                                    | Collect the maintenance information and contact a systems engineer. |
| 5307             | Error    | Table system is invalid in old                     | [Meaning]                                                           |
| DSA5307E         |          | PDB.                                               | System table is invalid in old PDB.                                 |
|                  |          |                                                    | [Action]                                                            |
|                  |          |                                                    | Collect the maintenance information and contact a systems engineer. |
| 5309             | Error    | Failed to execute transaction                      | [Meaning]                                                           |
| DSA5309E         |          | against the PDB database: %1.                      | Failed to execute transaction.                                      |
|                  |          |                                                    | %1: Database name                                                   |
|                  |          |                                                    | [Action]                                                            |
|                  |          |                                                    | Collect the maintenance information and contact a systems engineer. |
| 5450             | Error    | Failed to open PDB database                        | [Meaning]                                                           |
| DSA5450E         |          | '%1': %2.                                          | Failed to open the PDB.                                             |
|                  |          |                                                    | %1: Database name                                                   |
|                  |          |                                                    | %2: Error code                                                      |
|                  |          |                                                    | [Action]                                                            |
|                  |          |                                                    | Collect the maintenance information and contact a systems engineer. |
| 5451             | Error    | Failed to read the PDB database                    | [Meaning]                                                           |
| DSA5451E         |          | configuration from the system_database table.      | Failed to read the PDB database configuration.                      |
|                  |          |                                                    | [Action]                                                            |
|                  |          |                                                    | Collect the maintenance information and                             |
| 5.450            | F.       |                                                    | contact a systems engineer.                                         |
| 5452<br>DSA5452E | Error    | Failed to obtain list of database files to delete. | [Meaning]                                                           |
| DSA5452E         |          |                                                    | Failed to obtain list of PDB to delete.                             |
|                  |          |                                                    | [Action]                                                            |
|                  |          |                                                    | Collect the maintenance information and contact a systems engineer. |
| 5453             | Error    | Failed to delete old database file                 | [Meaning]                                                           |
| DSA5453E         | 1        | '%1': %2.                                          | Failed to delete PDB.                                               |
|                  |          |                                                    | %1: Database name                                                   |
|                  |          |                                                    | %2: Error code                                                      |
|                  |          |                                                    | [Action]                                                            |
|                  |          |                                                    | Collect the maintenance information and contact a systems engineer. |
| 5454             | Error    | Failed to read information about                   | [Meaning]                                                           |
| DSA5454E         |          | PDB tables from the system_tables table.           | Failed to read PDB table information.                               |
|                  |          |                                                    | [Action]                                                            |

| Event ID | Category                                                                                       | Message                                                 | Action                                                                                                    |
|----------|------------------------------------------------------------------------------------------------|---------------------------------------------------------|----------------------------------------------------------------------------------------------------|
|          |                                                                                                |                                                         | Collect the maintenance information and contact a systems engineer.                                                                                      |
| 5455     | Error                                                                                          | Management for table '%1'                               | [Meaning]                                                                                                    |
| DSA5455E |                                                                                                | failed. Wrong data for management type %2. Data: '%3'.  | Failed to control the table due to incorrect management type.                                                                                            |
|          |                                                                                                | 703.                                                    | %1: Table name                                                                                                    |
|          |                                                                                                |                                                         | %2: Management type                                                                                                    |
|          |                                                                                                |                                                         | %3:Data                                                                                                    |
|          |                                                                                                |                                                         | [Action]                                                                                                    |
|          |                                                                                                |                                                         | Collect the maintenance information and contact a systems engineer.                                                                                      |
| 5456     | Error                                                                                          | Management for table '%1'                               | [Meaning]                                                                                                    |
| DSA5456E |                                                                                                | failed. Unknown management type %2.                     | Failed to control the table due to unknown management type.                                                                                              |
|          |                                                                                                |                                                         | %1: Table name                                                                                                    |
|          |                                                                                                |                                                         | %2: Management type                                                                                                    |
|          |                                                                                                |                                                         | [Action]                                                                                                    |
|          |                                                                                                |                                                         | Collect the maintenance information and contact a systems engineer.                                                                                      |
| 5457     | Error                                                                                          | Management for table '%1' in                            | [Meaning]                                                                                                    |
| DSA5457E |                                                                                                | database file '%2' failed.  Execution of management SQL | Failed to control the table.                                                                                                    |
|          | returned error. Management SQL: '%3'. Error: '%4'. Management type: %5. Management data: '%6'. | %1: Table name                                          |                                                                                                    |
|          |                                                                                                |                                                         | %2: File name                                                                                                    |
|          |                                                                                                |                                                         | %3: SQL statement                                                                                                    |
|          |                                                                                                |                                                         | %4: Error code                                                                                                    |
|          |                                                                                                |                                                         | %5: Management type                                                                                                    |
|          |                                                                                                |                                                         | %6: Data                                                                                                    |
|          |                                                                                                |                                                         | [Action]                                                                                                    |
|          |                                                                                                |                                                         | Collect the maintenance information and contact a systems engineer.                                                                                      |
| 5458     | Error                                                                                          | Failed to allocate memory block:                        | [Meaning]                                                                                                    |
| DSA5458E |                                                                                                | out of memory.                                          | Failed to allocate the memory block.                                                                                                    |
|          |                                                                                                |                                                         | [Action]                                                                                                    |
|          |                                                                                                |                                                         | If system memory has become exhausted, resolve this memory shortage problem. If not, collect the maintenance information and contact a systems engineer. |
| 5459     | Error                                                                                          | Fatal error: %1                                         | [Meaning]                                                                                                    |
| DSA5459E |                                                                                                |                                                         | Fatal error has occured.                                                                                                    |
|          |                                                                                                |                                                         | %1 : error message                                                                                                    |
|          |                                                                                                |                                                         | [Action]                                                                                                    |

| Event ID | Category    | Message                                                        | Action                                                                                                    |
|----------|-------------|----------------------------------------------------------------|----------------------------------------------------------------------------------------------------|
|          |             |                                                                | Collect the maintenance information and contact a system engineer.                                                               |
| 5559     | Error       | Failed to output DSA record                                    | [Meaning]                                                                                                    |
| DSA5559E |             | '%1', code: %2.                                                | Failed to output DSA records.                                                                                                    |
|          |             |                                                                | %1: Record name                                                                                                    |
|          |             |                                                                | %2: Error code                                                                                                    |
|          |             |                                                                | [Action]                                                                                                    |
|          |             |                                                                | Collect the maintenance information and contact a systems engineer.                                                              |
| 5560     | Error       | Failed to output DSA records,                                  | [Meaning]                                                                                                    |
| DSA5560E |             | DsaPutEnd() failed, code: %1.                                  | Failed to output DSA records.                                                                                                    |
|          |             |                                                                | %1: Error code                                                                                                    |
|          |             |                                                                | [Action]                                                                                                    |
|          |             |                                                                | Collect the maintenance information and contact a systems engineer.                                                              |
| 5561     | Error       | Failed to read timezone                                        | [Meaning]                                                                                                    |
| DSA5561E |             | information from 'system' table in old database: %1.           | Failed to read timezone information from 'system' table.                                                                         |
|          |             |                                                                | %1: Error message                                                                                                    |
|          |             |                                                                | [Action]                                                                                                    |
|          |             |                                                                | Collect the maintenance information and contact a systems engineer.                                                              |
| 5800     | Information | PDB database is created                                        | [Meaning]                                                                                                    |
| DSA5800I |             | successfully                                                   | PDB database is created successfully.                                                                                            |
|          |             |                                                                | [Action]                                                                                                    |
|          |             |                                                                | No need to take a further action.                                                                                                |
| 5826     | Error       | Failed to access PDB database,                                 | [Meaning]                                                                                                    |
| DSA5826E |             | will retry each %1 seconds: %2                                 | Error has occured when accessing PDB.                                                                                            |
|          |             |                                                                | %1 : Retry interval (second)                                                                                                    |
|          |             |                                                                | %2 : Error message                                                                                                    |
|          |             |                                                                | [Action]                                                                                                    |
|          |             |                                                                | If the internal retry succeeds, no further action is needed.                                                                     |
|          |             |                                                                | If the internal retry fails and the message output continues, collect the maintenance information and contact a system engineer. |
| 5827     | Error       | Failed to execute transaction                                  | [Meaning]                                                                                                    |
| DSA5827E |             | against the PDB database.  Now trying to re-open the database. | Failed to execute transaction against the PDB database.                                                                          |
|          |             | Error: %1                                                      | %1 : Error message                                                                                                    |
| I        | l           |                                                                | [Action]                                                                                                    |

| Event ID | Category | Message                           | Action                                                                                                    |
|----------|----------|-----------------------------------|----------------------------------------------------------------------------------------------------|
|          |          |                                   | This error message is normally output when the error occured when the record is written in PDB.  If the error message is "database is locked", this error may output when the collection data write competes with contents display read, this will not be a problem if this error does not happen frequently.  In other case, collect the performance |
|          |          |                                   | information and contact a system engineer.                                                                                                    |
| 5850     | Error    | Failed to open SQL file '%1': %2. | [Meaning]                                                                                                    |
| DSA5850E |          |                                   | Failed to open SQL file.                                                                                                    |
|          |          |                                   | %1: File name                                                                                                    |
|          |          |                                   | %2: Error message                                                                                                    |
|          |          |                                   | [Action]                                                                                                    |
|          |          |                                   | Collect the maintenance information and contact a systems engineer.                                                                                                    |
| 5851     | Error    | Failed to read SQL file '%1': %2. | [Meaning]                                                                                                    |
| DSA5851E |          |                                   | Failed to read SQL file.                                                                                                    |
|          |          |                                   | %1: File name                                                                                                    |
|          |          |                                   | %2: Error message                                                                                                    |
|          |          |                                   | [Action]                                                                                                    |
|          |          |                                   | Collect the maintenance information and contact a systems engineer.                                                                                                    |
| 5852     | Error    | Failed to allocate memory block:  | [Meaning]                                                                                                    |
| DSA5852E |          | out of memory.                    | Failed to allocate the memory block.                                                                                                    |
|          |          |                                   | [Action]                                                                                                    |
|          |          |                                   | If system memory has become exhausted, resolve this memory shortage problem. If not, collect the maintenance information and contact a systems engineer.                                                                                                    |
| 5853     | Error    | Failed to access/create PDB       | [Meaning]                                                                                                    |
| DSA5853E |          | database directory '%1': %2       | Failed to access or create PDB database directory.                                                                                                    |
|          |          |                                   | %1 : Directory name                                                                                                    |
|          |          |                                   | %2 : Error message                                                                                                    |
|          |          |                                   | [Action]                                                                                                    |
|          |          |                                   | Collect the maintenance information and contact a system engineer.                                                                                                    |
| 5854     | Error    | Failed to open PDB database:      | [Meaning]                                                                                                    |
| DSA5854E |          | %1                                | Failed to open PDB database.                                                                                                    |
|          |          |                                   | %1 : Database name                                                                                                    |
|          |          |                                   | [Action]                                                                                                    |

| Event ID | Category | Message                                                       | Action                                                              |
|----------|----------|---------------------------------------------------------------|---------------------------------------------------------------------|
|          |          |                                                               | Collect the maintenance information and contact a system engineer.  |
| 5855     | Error    | Fatal error: %1                                               | [Meaning]                                                           |
| DSA5855E | 1        |                                                               | Fatal error has occured.                                            |
|          |          |                                                               | %1 : Error message                                                  |
|          |          |                                                               | [Action]                                                            |
|          |          |                                                               | Collect the maintenance information and contact a system engineer.  |
| 5856     | Error    | Database exception: %1                                        | [Meaning]                                                           |
| DSA5856E |          |                                                               | Database exception has occured.                                     |
|          |          |                                                               | %1 : Error message                                                  |
|          |          |                                                               | [Action]                                                            |
|          |          |                                                               | Collect the maintenance information and contact a system engineer.  |
| 5857     | Error    | An unsupported database type is                               | [Meaning]                                                           |
| DSA5857E |          | specified in the database_type parameter.                     | An invalid datebase_type parameter was specified.                   |
|          |          |                                                               | [Action]                                                            |
|          |          |                                                               | Collect the maintenance information and contact a systems engineer. |
| 5858     | Error    | Exceeded wait timeout for the PDB databaser to be created. %1 | [Meaning]                                                           |
| DSA5858E |          |                                                               | PDB creation timed out.                                             |
|          |          |                                                               | %1: Error message                                                   |
|          |          |                                                               | [Action]                                                            |
|          |          |                                                               | Collect the maintenance information and                             |
|          | <u> </u> |                                                               | contact a systems engineer.                                         |
| 5859     | Error    | Failed to read the PDB database configuration from the        | [Meaning]                                                           |
| DSA5859E |          | system_database table                                         | Failed to read the PDB database configuration.                      |
|          |          |                                                               | [Action]                                                            |
|          |          |                                                               | Collect the maintenance information and contact a system engineer.  |
| 5860     | Error    | Failed to read the PDB database                               | [Meaning]                                                           |
| DSA5860E | 1        | tables information from the system_tables table               | Failed to read the PDB database tables information.                 |
|          |          |                                                               | [Action]                                                            |
|          |          |                                                               | Collect the maintenance information and contact a system engineer.  |
| 5861     | Error    | Error processing an input DSA                                 | [Meaning]                                                           |
| DSA5861E | 1        | record                                                        | Error processing an input DSA record.                               |
|          |          |                                                               | [Action]                                                            |
|          |          |                                                               | Collect the maintenance information and contact a system engineer.  |

| Event ID | Category | Message                           | Action                                                             |
|----------|----------|-----------------------------------|--------------------------------------------------------------------|
| 5862     | Error    | Failed to receive an input DSA    | [Meaning]                                                          |
| DSA5862E |          | record                            | Failed to receive an input DSA record.                             |
|          |          |                                   | [Action]                                                           |
|          |          |                                   | Collect the maintenance information and contact a system engineer. |
| 5863     | Error    | Failed to execute transaction     | [Meaning]                                                          |
| DSA5863E | 1        | against the PDB database: %1      | Failed to execute transaction.                                     |
|          |          |                                   | %1 : Database name                                                 |
|          |          |                                   | [Action]                                                           |
|          |          |                                   | Collect the maintenance information and contact a system engineer. |
| 5864     | Error    | Failed to detach database '%1':   | [Meaning]                                                          |
| DSA5864E |          | %2                                | Failed to detach PDB database.                                     |
|          |          |                                   | %1 : Database file name                                            |
|          |          |                                   | %2 : Error message                                                 |
|          |          |                                   | [Action]                                                           |
|          |          |                                   | Collect the maintenance information and contact a system engineer. |
| 5865     | Error    | Failed to execute system register | [Meaning]                                                          |
| DSA5865E |          | SQL against the PDB database: %1  | Failed to execute system register SQL against the PDB database.    |
|          |          |                                   | %1 : Error message                                                 |
|          |          |                                   | [Action]                                                           |
|          |          |                                   | Collect the maintenance information and contact a system engineer. |
| 5866     | Error    | Failed to attach database '%1':   | [Meaning]                                                          |
| DSA5866E |          | %2                                | Failed to attach PDB database file.                                |
|          |          |                                   | %1 : Database file name                                            |
|          |          |                                   | %2 : Error message                                                 |
|          |          |                                   | [Action]                                                           |
|          |          |                                   | Collect the maintenance information and contact a system engineer. |
| 5867     | Error    | System function '%1' failed: %2   | [Meaning]                                                          |
| DSA5867E |          |                                   | System function failed.                                            |
|          |          |                                   | %1 : Function name                                                 |
|          |          |                                   | %2 : Error code                                                    |
|          |          |                                   | [Action]                                                           |
|          |          |                                   | Collect the maintenance information and contact a system engineer. |
| 6025     | Error    | Unable to change directory to     | [Meaning]                                                          |
| DSA6025E |          | %1                                | Unable to change directory.                                        |

| Event ID | Category | Message                                      | Action                                                                                                    |
|----------|----------|----------------------------------------------|----------------------------------------------------------------------------------------------------|
|          |          |                                              | %1 : Directory name                                                                                                    |
|          |          |                                              | [Action]                                                                                                    |
|          |          |                                              | Collect the maintenance information and contact a system engineer.                                                        |
| 6050     | Error    | Cannot start msgmanage. %1                   | [Meaning]                                                                                                    |
| DSA6050E |          | system call failed with the following error: | Cannot start msgmanage.                                                                                                   |
|          |          | %2                                           | %1 : System call name                                                                                                    |
|          |          | 702                                          | %2 : Error Message                                                                                                    |
|          |          |                                              | [Action]                                                                                                    |
|          |          |                                              | Collect the maintenance information and contact a system engineer.                                                        |
| 6051     | Error    | Cannot write pid file (%1).                  | [Meaning]                                                                                                    |
| DSA6051E |          | Check file permissions.                      | Cannot write pid file.                                                                                                    |
|          |          |                                              | %1 : pid file name                                                                                                    |
|          |          |                                              | [Action]                                                                                                    |
|          |          |                                              | Check the permissions of the directory which the file is stored, and add the permission to access.                        |
|          |          |                                              | If the problem is not solved by the above action, then collect the maintenance information and contact a system engineer. |
| 6052     | Error    | Errors in command line                       | [Meaning]                                                                                                    |
| DSA6052E |          | arguments. Stopping.                         | Errors in command line arguments.                                                                                         |
|          |          |                                              | [Action]                                                                                                    |
|          |          |                                              | Collect the maintenance information and contact a system engineer.                                                        |
| 6053     | Error    | Filed to load configuration file             | [Meaning]                                                                                                    |
| DSA6053E |          | '%1': %2                                     | Failed to load configuration file.                                                                                        |
|          |          |                                              | %1 : Configuration file name                                                                                              |
|          |          |                                              | %2 : Error message                                                                                                    |
|          |          |                                              | [Action]                                                                                                    |
|          |          |                                              | Collect the maintenance information and contact a system engineer.                                                        |
| 6054     | Error    | '%1' variable is not defined.                | [Meaning]                                                                                                    |
| DSA6054E |          |                                              | Required parameter is not defined.                                                                                        |
|          |          |                                              | %1 : Definition name                                                                                                    |
|          |          |                                              | [Action]                                                                                                    |
|          |          |                                              | Collect the maintenance information and contact a system engineer.                                                        |
| 6055     | Error    | Failed to open TIS session. %1               | [Meaning]                                                                                                    |
| DSA6055E |          |                                              | Failed to open TIS session.                                                                                               |
|          |          |                                              | %1 : Error message                                                                                                    |

| Event ID | Category    | Message                                                                                                    | Action                                                                                                    |
|----------|-------------|----------------------------------------------------------------------------------------------------|----------------------------------------------------------------------------------------------------|
|          |             |                                                                                                    | [Action]                                                                                                    |
|          |             |                                                                                                    | Collect the maintenance information and contact a system engineer.                                                      |
| 6056     | Error       | Error processing record with                                                                                                    | [Meaning]                                                                                                    |
| DSA6056E |             | TIS. %1                                                                                                    | Error processing record with TIS.                                                                                       |
|          |             |                                                                                                    | %1 : Error message                                                                                                    |
|          |             |                                                                                                    | [Action]                                                                                                    |
|          |             |                                                                                                    | Collect the maintenance information and contact a system engineer.                                                      |
| 6101     | Error       | Monitoring value of Object(%3)                                                                                                    | [Meaning]                                                                                                    |
|          |             | is above than upper error level.<br>(Device Name:%2, Detect<br>Value:%5, Threshold Value:%6,<br>Detect Times:%7, Detect Check<br>Times:%8)                      | Monitoring value of Object is greater than the upper error level.  Host name: Resource ID is displayed in %2.  [Action] |
|          |             |                                                                                                    | This message is the alert of threshold monitor.                                                                         |
|          |             | Monitoring value of Object(%3)                                                                                                    | [Meaning]                                                                                                    |
|          |             | is below than lower error level.<br>(Device Name:%2, Detect<br>Value:%5, Threshold Value:%6,<br>Detect Times:%7, Detect Check<br>Times:%8)                      | Monitoring value of Object is lower than the lower error level.  Host name: Resource ID is displayed in %2.             |
|          |             |                                                                                                    | [Action]                                                                                                    |
|          |             |                                                                                                    | This message is the alert of threshold monitor.                                                                         |
| 6102     | Warning     | Monitoring value of Object(%3) is above than upper warning level. (Device Name:%2, Detect Value:%5, Threshold Value:%6, Detect Times:%7, Detect Check Times:%8) | [Meaning]                                                                                                    |
|          |             |                                                                                                    | Monitoring value of Object is greater than the upper warning level.  Host name: Resource ID is displayed in %2.         |
|          |             |                                                                                                    | [Action]                                                                                                    |
|          |             |                                                                                                    | This message is the alert of threshold monitor.                                                                         |
|          |             | Monitoring value of Object(%3) is below than lower warning level. (Device Name:%2, Detect Value:%5, Threshold Value:%6, Detect Times:%7, Detect Check           | [Meaning]                                                                                                    |
|          |             |                                                                                                    | Monitoring value of Object is lower than the lower warning level.  Host name: Resource ID is displayed in %2.           |
|          |             | Times:%8)                                                                                                    | [Action]                                                                                                    |
|          |             |                                                                                                    | This message is the alert of threshold monitor.                                                                         |
| 6103     | Information | Monitoring value of Object(%3)                                                                                                    | [Meaning]                                                                                                    |
|          |             | is below than upper error level. (Device Name:%2, Detect Value:%5, Threshold Value:%6, Detect Times:%7, Detect Check                                            | Monitoring value of Object is lower than the upper error level.  Host name: Resource ID is displayed in %2.             |
|          |             | Times:%8)                                                                                                    | [Action]                                                                                                    |
|          |             |                                                                                                    | This message is the alert of threshold monitor.                                                                         |
|          |             | Monitoring value of Object(%3)                                                                                                    | [Meaning]                                                                                                    |
|          |             | is above than lower error level.<br>(Device Name:%2, Detect<br>Value:%5, Threshold Value:%6,                                                                    | Monitoring value of Object is greater than the lower error level.  Host name: Resource ID is displayed in %2.           |

| Event ID | Category | Message                                                                                                    | Action                                                                                                    |
|----------|----------|----------------------------------------------------------------------------------------------------|----------------------------------------------------------------------------------------------------|
|          |          | Detect Times:%7, Detect Check                                                                                                    | [Action]                                                                                                    |
|          |          | Times:%8)                                                                                                    | This message is the alert of threshold monitor.                                                                                                    |
|          |          | Monitoring value of Object(%3)                                                                                                    | [Meaning]                                                                                                    |
|          |          | is below than upper warning<br>level. (Device Name:%2, Detect<br>Value:%5, Threshold Value:%6,<br>Detect Times:%7, Detect Check<br>Times:%8) | Monitoring value of Object is lower than the upper warning level. Host name: Resource ID is displayed in %2.  [Action]                                                                                                    |
|          |          | Times. 700)                                                                                                    | This message is the alert of threshold monitor.                                                                                                    |
|          |          | Monitoring value of Object(%3)                                                                                                    | [Meaning]                                                                                                    |
|          |          | is above than lower warning level. (Device Name:%2, Detect Value:%5, Threshold Value:%6, Detect Times:%7, Detect Check                       | Monitoring value of Object is greater than the lower warning level.  Host name: Resource ID is displayed in %2.                                                                                                    |
|          |          | Times:%8)                                                                                                    | [Action]                                                                                                    |
|          |          |                                                                                                    | This message is the alert of threshold monitor.                                                                                                    |
| 6302     | Error    | Syntax error is found inside                                                                                                    | [Meaning]                                                                                                    |
|          |          | definition file.(file='%1', line= %2)                                                                                                    | Syntax error is found inside the definition file.                                                                                                    |
|          |          | ··,                                                                                                    | %1: File name                                                                                                    |
|          |          |                                                                                                    | %2: Line number                                                                                                    |
|          |          |                                                                                                    | [Action]                                                                                                    |
|          |          |                                                                                                    | Check the definition file at the indicated line and correct any errors. If this message is output when the collection policy is created, recreate the collection policy. If the same message is output after action has been taken, collect the maintenance information and contact a systems engineer. |
| 6303     | Warning  | subsystem %1 is inactive.                                                                                                    | [Meaning]                                                                                                    |
|          |          |                                                                                                    | Subsystem is inactive.                                                                                                    |
|          |          |                                                                                                    | %1: Subsystem name                                                                                                    |
|          |          |                                                                                                    | [Action]                                                                                                    |
|          |          |                                                                                                    | Processing continues. Check whether data needs to be collected for inactive subsystem % 1. If data needs to be collected, no action is required. Otherwise, delete the specification for subsystem % 1 from the "jla.ini" settings file.                                                                |
| 6304     | Warning  | Systemwalker Operation                                                                                                    | [Meaning]                                                                                                    |
|          |          | Manager's log can not be recognized. So it is ignored. (log='%1')                                                                            | Systemwalker Operation Manager's log cannot be recognized, therefore it is ignored.                                                                                                    |
|          |          | ,                                                                                                    | %1: Log file name                                                                                                    |
|          |          |                                                                                                    | [Action]                                                                                                    |
|          |          |                                                                                                    | Processing continues. If the message is output frequently, collect the maintenance information and contact a systems engineer.                                                                                                    |

| Event ID | Category | Message                                                                                | Action                                                                                                    |
|----------|----------|----------------------------------------------------------------------------------------|----------------------------------------------------------------------------------------------------|
| 6305     | Warning  | File operation failed so JLA                                                           | [Meaning]                                                                                                    |
|          |          | stopped.(detail='%1', errno=%2)                                                        | File operation failed so JLA stopped.                                                                                                    |
|          |          |                                                                                        | %1: Details                                                                                                    |
|          |          |                                                                                        | %2: Error code                                                                                                    |
|          |          |                                                                                        | [Action]                                                                                                    |
|          |          |                                                                                        | Collect the maintenance information and contact a systems engineer.                                                                                                    |
| 6306     | Warning  | Language code conversion                                                               | [Meaning]                                                                                                    |
|          |          | failed so JLA stopped.<br>(detail='%1', errno=%2)                                      | Language code conversion failed, therefore JLA stopped.                                                                                                    |
|          |          |                                                                                        | %1: Details                                                                                                    |
|          |          |                                                                                        | %2: Error code                                                                                                    |
|          |          |                                                                                        | [Action]                                                                                                    |
|          |          |                                                                                        | Collect the maintenance information and contact a systems engineer.                                                                                                    |
| 6307     | Warning  | An error occurred so JLA                                                               | [Meaning]                                                                                                    |
|          |          | stopped.(detail='%1', errno=%2)                                                        | An error occurred, therefore JLA stopped.                                                                                                    |
|          |          |                                                                                        | %1: Details                                                                                                    |
|          |          |                                                                                        | %2: Error code                                                                                                    |
|          |          |                                                                                        | [Action]                                                                                                    |
|          |          |                                                                                        | Collect the maintenance information and contact a systems engineer.                                                                                                    |
| 6350     | Error    | [service%1] Transaction Log<br>watcher engine stopped, because<br>an error occurred.%2 | [Meaning]                                                                                                    |
|          |          |                                                                                        | An error occurred, therefore the transaction Log watcher engine stopped.                                                                                                    |
|          |          |                                                                                        | %1: Service name                                                                                                    |
|          |          |                                                                                        | %2: Error message                                                                                                    |
|          |          |                                                                                        | [Action]                                                                                                    |
|          |          |                                                                                        | Check for any errors in the environment settings or definition files for the transaction log monitoring engine. If there are no errors, collect all of the files in the "log" directory under the (variable) installation directory, and contact a systems engineer. |
| 6351     | Error    | Can not read the transaction log                                                       | [Meaning]                                                                                                    |
|          |          | watcher definition file. (line= %1, code=%2)                                           | The transaction log watcher definition file could not be read.                                                                                                    |
|          |          |                                                                                        | %1: Line number                                                                                                    |
|          |          |                                                                                        | %2: Error code                                                                                                    |
|          |          |                                                                                        | [Action]                                                                                                    |
|          |          |                                                                                        | Check whether line %1 of the transaction log definition file contains any of the following                                                                                                    |

| Event ID | Category | Message                                                                   | Action                                                                                                    |
|----------|----------|---------------------------------------------------------------------------|----------------------------------------------------------------------------------------------------|
|          |          |                                                                           | errors that appear in the code indicated by %2. (The meaning of each code is as below.)                                                                                                    |
|          |          |                                                                           | 102: Failed to read a string from a file stream.                                                                                                    |
|          |          |                                                                           | 200: A block name is incorrect.                                                                                                    |
|          |          |                                                                           | 201: An invalid block name has been specified.                                                                                                    |
|          |          |                                                                           | 300: An invalid value has been specified.                                                                                                    |
|          |          |                                                                           | 301: There is an error with a wildcard specification.                                                                                                    |
|          |          |                                                                           | 302: An invalid character has been specified.                                                                                                    |
|          |          |                                                                           | 303: The definition contains too many characters.                                                                                                    |
|          |          |                                                                           | 307: No value has been specified.                                                                                                    |
|          |          |                                                                           | 310: There is an error with the specification format.                                                                                                    |
|          |          |                                                                           | 311: The maximum number of definitions that can be made has been exceeded.                                                                                                    |
|          |          |                                                                           | 312: The value has been specified more than once.                                                                                                    |
|          |          |                                                                           | 400: The parameter name has not been specified correctly.                                                                                                    |
|          |          |                                                                           | 401: An invalid parameter has been specified.                                                                                                    |
|          |          |                                                                           | 402: A required definition statement has not been specified.                                                                                                    |
|          |          |                                                                           | 500: The symbol name is not correct.                                                                                                    |
|          |          |                                                                           | 501: A required token has not been specified.                                                                                                    |
|          |          |                                                                           | 502: The definition statement has not been specified.                                                                                                    |
|          |          |                                                                           | 900: Failed to allocate memory.                                                                                                    |
|          |          |                                                                           | If there are no errors, collect the maintenance information and contact a systems engineer.                                                                                                    |
| 6352     | Error    | [service%1] Can not read a log                                            | [Meaning]                                                                                                    |
|          |          | file, '%2'.%3                                                             | A transaction log file could not be read.                                                                                                    |
|          |          |                                                                           | %1: Service name                                                                                                    |
|          |          |                                                                           | %2: Log file name                                                                                                    |
|          |          |                                                                           | %3: Error message                                                                                                    |
|          |          |                                                                           | [Action]                                                                                                    |
|          |          |                                                                           | Check for any errors in the settings for the log file specified in the transaction log definition file. If there are no errors, collect the maintenance information and contact a systems engineer. |
| 6353     | Error    | [service%1] Invalid log form detected in a log file '%2', continuously.%3 | [Meaning]                                                                                                    |

| Event ID | Category    | Message                                                                  | Action                                                                                                    |
|----------|-------------|--------------------------------------------------------------------------|----------------------------------------------------------------------------------------------------|
|          |             |                                                                          | Invalid log form detected in transaction log file continuously.                                                                                                    |
|          |             |                                                                          | %1:Service name                                                                                                    |
|          |             |                                                                          | %2: Log file name                                                                                                    |
|          |             |                                                                          | %3: Error message                                                                                                    |
|          |             |                                                                          | [Action]                                                                                                    |
|          |             |                                                                          | Check for any errors in the settings for the log format specified in the transaction log definition file. If there are no errors, collect the maintenance information and the following data, and contact a systems engineer. |
| 7053     | Error       | Record processing failed. %1                                             | [Meaning]                                                                                                    |
| DSA7053E |             |                                                                          | Error processing records.                                                                                                    |
|          |             |                                                                          | %1: Error message                                                                                                    |
|          |             |                                                                          | [Action]                                                                                                    |
|          |             |                                                                          | Collect the maintenance information and contact a systems engineer.                                                                                                    |
| 7200     | Information | SAF database is created                                                  | [Meaning]                                                                                                    |
| DSA7200I |             | successfully                                                             | SAF database is created successfully.                                                                                                    |
|          |             |                                                                          | [Action]                                                                                                    |
|          |             |                                                                          | No need to take a further action.                                                                                                    |
| 7226     | Error       |                                                                          | [Action]                                                                                                    |
| DSA7226E |             | will retry each %1 seconds: %2                                           | Failed to access SAF database.                                                                                                    |
|          |             |                                                                          | %1 : Retry interval (second)                                                                                                    |
|          |             |                                                                          | %2 : Error message                                                                                                    |
|          |             |                                                                          | [Action]                                                                                                    |
|          |             |                                                                          | If the internal retry succeeds, no further action is needed.                                                                                                    |
|          |             |                                                                          | If the internal retry fails and the message output continues, collect the maintenance information and contact a system engineer.                                                                                              |
| 7227     | Error       | Failed to execute transaction                                            | [Meaning]                                                                                                    |
| DSA7227E |             | against the SAF database. Now trying to re-open the database.  Error: %1 | Failed to execute transaction against the SAF database.                                                                                                    |
|          |             | E1101. 70 1                                                              | %1 : Error Message                                                                                                    |
|          |             |                                                                          | [Action]                                                                                                    |
|          |             |                                                                          | If the internal re-open succeeds, no further action is needed.                                                                                                    |
|          |             |                                                                          | If the internal re-open fails and the message output continues, collect the maintenance information and contact a system engineer.                                                                                            |
| 7228     | Error       | Failed to obtain forward records                                         | [Meaning]                                                                                                    |
| DSA7228E |             | from SAF database. Now trying                                            |                                                                                                    |

| Event ID | Category | Message                                   | Action                                                                                                    |
|----------|----------|-------------------------------------------|----------------------------------------------------------------------------------------------------|
|          |          | to re-open the database. Error: %1        | Failed to obtain forward records from SAF database.                                                                                |
|          |          |                                           | %1 : Error Message                                                                                                    |
|          |          |                                           | [Action]                                                                                                    |
|          |          |                                           | If the internal re-open succeeds, no further action is needed.                                                                     |
|          |          |                                           | If the internal re-open fails and the message output continues, collect the maintenance information and contact a system engineer. |
| 7250     | Error    | Failed to open SQL file '%1': %2          | [Meaning]                                                                                                    |
| DSA7250E |          |                                           | Failed to open SQL file.                                                                                                    |
|          |          |                                           | %1 : File name                                                                                                    |
|          |          |                                           | %2 : Error message                                                                                                    |
|          |          |                                           | [Action]                                                                                                    |
|          |          |                                           | Collect the maintenance information and contact a system engineer.                                                                 |
| 7251     | Error    | Failed to read SQL file '%1': %2          | [Meaning]                                                                                                    |
| DSA7251E |          |                                           | Failed to read SQL file.                                                                                                    |
|          |          |                                           | %1 : File name                                                                                                    |
|          |          |                                           | %2 : Error message                                                                                                    |
|          |          |                                           | [Action]                                                                                                    |
|          |          |                                           | Collect the maintenance information and contact a system engineer.                                                                 |
| 7252     | Error    | An unsupported database type is           | [Meaning]                                                                                                    |
| DSA7252E |          | specified in the database_type parameter. | Error in the specified database_type parameter.                                                                                    |
|          |          | •                                         | [Action]                                                                                                    |
|          |          |                                           | Collect the maintenance information and contact a system engineer.                                                                 |
| 7253     | Error    | Failed to access/create SAF               | [Meaning]                                                                                                    |
| DSA7253E |          | database directory '%1': %2               | Failed to access or create SAF database directory.                                                                                 |
|          |          |                                           | %1 : Directory name                                                                                                    |
|          |          |                                           | %2 : Error message                                                                                                    |
|          |          |                                           | [Action]                                                                                                    |
|          |          |                                           | Collect the maintenance information and contact a system engineer.                                                                 |
| 7254     | Error    | Error processing an input DSA             | [Meaning]                                                                                                    |
| DSA7254E |          | record                                    | Error processing an input DSA record.                                                                                              |
|          |          |                                           | [Action]                                                                                                    |
|          |          |                                           | Collect the maintenance information and contact a system engineer.                                                                 |
| 7255     | Error    | Failed to receive an input DSA record     | [Meaning]                                                                                                    |

| Event ID | Category | Message                           | Action                                                                                                    |
|----------|----------|-----------------------------------|----------------------------------------------------------------------------------------------------|
| DSA7255E |          |                                   | Failed to receive an input DSA recored.                                                                                                    |
|          |          |                                   | [Action]                                                                                                    |
|          |          |                                   | Collect the maintenance information and contact a system engineer.                                                                                       |
| 7256     | Error    | Failed to allocate memory block:  | [Meaning]                                                                                                    |
| DSA7256E |          | out of memory                     | Failed to allocate the memory block.                                                                                                    |
|          |          |                                   | [Action]                                                                                                    |
|          |          |                                   | If system memory has become exhausted, resolve this memory shortage problem. If not, collect the maintenance information and contact a systems engineer. |
| 7257     | Error    | Database exception: %1            | [Meaning]                                                                                                    |
| DSA7257E |          |                                   | Database exception has occured.                                                                                                    |
|          |          |                                   | %1 : Error message                                                                                                    |
|          |          |                                   | [Action]                                                                                                    |
|          |          |                                   | Collect the maintenance information and contact a system engineer.                                                                                       |
| 7258     | Error    | Fatal error: %1                   | [Meaning]                                                                                                    |
| DSA7258E |          |                                   | Fatal error has occured.                                                                                                    |
|          |          |                                   | %1 : error message                                                                                                    |
|          |          |                                   | [Action]                                                                                                    |
|          |          |                                   | Collect the maintenance information and contact a system engineer.                                                                                       |
| 7259     | Error    | Failed to execute transaction     | [Meaning]                                                                                                    |
| DSA7259E |          | against the SAF database: %1      | Failed to execute transaction against the SAF database.                                                                                                  |
|          |          |                                   | %1 : Error Message                                                                                                    |
|          |          |                                   | [Action]                                                                                                    |
|          |          |                                   | Collect the maintenance information and contact a system engineer.                                                                                       |
| 7260     | Error    | Failed to load module config file | [Meaning]                                                                                                    |
| DSA7260E |          | '%1': %2 %3                       | Failed to load module config file.                                                                                                    |
|          |          |                                   | %1 : File name                                                                                                    |
|          |          |                                   | %2 : Error code                                                                                                    |
|          |          |                                   | %3 : Error Message                                                                                                    |
|          |          |                                   | [Action]                                                                                                    |
|          |          |                                   | Collect the maintenance information and contact a system engineer.                                                                                       |
| 7261     | Error    | Failed to open TIS session. %1    | [Meaning]                                                                                                    |
| DSA7261E |          |                                   | Failed to open TIS session.                                                                                                    |
|          |          |                                   | %1 : Error message                                                                                                    |
|          |          |                                   | [Action]                                                                                                    |

| Event ID | Category | Message                                                                | Action                                                                                                    |
|----------|----------|------------------------------------------------------------------------|----------------------------------------------------------------------------------------------------|
|          |          |                                                                        | Collect the maintenance information and contact a system engineer.                                                                                                    |
| 7262     | Error    | Failed to obtain forward records                                       | [Meaning]                                                                                                    |
| DSA7262E |          | from SAF database: %1                                                  | Failed to obtain forward records from SAF database.                                                                                                    |
|          |          |                                                                        | %1 : Error message                                                                                                    |
|          |          |                                                                        | [Action]                                                                                                    |
|          |          |                                                                        | Collect the maintenance information and contact a system engineer.                                                                                                    |
| 7263     | Error    | DSA library function %1 failed.                                        | [Meaning]                                                                                                    |
| DSA7263E |          | %2                                                                     | Transaction failed.                                                                                                    |
|          |          |                                                                        | %1: Transaction name                                                                                                    |
|          |          |                                                                        | %2 : Error code                                                                                                    |
|          |          |                                                                        | [Action]                                                                                                    |
|          |          |                                                                        | Collect the maintenance information and contact a system engineer.                                                                                                    |
| 8025     |          | Failed to open the 'bad' file.                                         | [Meaning]                                                                                                    |
| DSA8025W |          | Verify that the configuration                                          | Failed to open the "bad" file.                                                                                                    |
|          |          | parameters 'bad_file_dir' and 'bad_file_name' are specified correctly. | [Action]                                                                                                    |
|          |          |                                                                        | Collect the maintenance information and                                                                                                    |
|          |          | 'Bad' file logging is disabled.                                        | contact a systems engineer.                                                                                                    |
| 8026     | Warning  | ing Failed to obtain server address                                    | [Meaning]                                                                                                    |
| DSA8026W |          | info for server=%1. SERVER IS IGNORED %2                               | Failed to acquire an address for the server.                                                                                                    |
|          |          | IGNORED %2                                                             | %1: Server name<br>%2: Error message                                                                                                    |
|          |          |                                                                        | [Action]                                                                                                    |
|          |          |                                                                        | Correct any errors in the host name for the remote server in the connection account configuration file. If there is no error in the host name, specify the host name of the remote server with its IP address. |
|          |          |                                                                        | If the problem is not solved by the above action, collect the maintenance information and contact a systems engineer.                                                                                          |
| 8027     | Warning  | Unable to connect to the server                                        | [Meaning]                                                                                                    |
| DSA8027W |          | %1. %2.                                                                | An attempt to connect to the server has failed.                                                                                                    |
|          |          | %3                                                                     | %1: Server name                                                                                                    |
|          |          |                                                                        | %2: System call                                                                                                    |
|          |          |                                                                        | %3: Error message                                                                                                    |
|          |          |                                                                        | [Action]                                                                                                    |
|          |          |                                                                        | Correct any errors in the information for the remote server in the definitions file for the connection account or in the remote monitoring                                                                     |

| Event ID | Category | Message                        | Action                                                                                                    |
|----------|----------|--------------------------------|----------------------------------------------------------------------------------------------------|
|          |          |                                | configuration file. Perform setup when the errors are corrected.                                                                                                    |
|          |          |                                | If the remote server or service set in the definitions file is stopped, start them.                                                                                                    |
|          |          |                                | If the problem is not solved by the above action, collect the maintenance information and contact a systems engineer.                                                                                   |
| 8028     | Warning  | Unable to transmit data to the | [Meaning]                                                                                                    |
| DSA8028W |          | server %1.                     | Data could not be sent to the server.                                                                                                    |
|          |          | %2                             | %1: Server name                                                                                                    |
|          |          |                                | %2: Error message                                                                                                    |
|          |          |                                | [Action]                                                                                                    |
|          |          |                                | If the remote server or service set in the definitions file for the connection account is stopped, start them.  In all other cases, collect the maintenance information and contact a systems engineer. |
| 8029     | Warning  | Unable to receive data to the  | [Meaning]                                                                                                    |
| DSA8029W |          | server %1.                     | Data could not be received from the server.                                                                                                    |
|          |          | %2                             | %1: Server name                                                                                                    |
|          |          |                                | %2: Error message                                                                                                    |
|          |          |                                | [Action]                                                                                                    |
|          |          |                                | If the remote server or service set in the definitions file for the connection account is stopped, start them.  In all other cases, collect the maintenance information and contact a systems engineer. |
| 8030     | Warning  | server %1 disconnects.         | [Meaning]                                                                                                    |
| DSA8030W |          |                                | Connection with the server was cut.                                                                                                    |
|          |          |                                | %1: Server name                                                                                                    |
|          |          |                                | [Action]                                                                                                    |
|          |          |                                | - If the remote server or service set in the definitions file for the connection account is stopped, start them.                                                                                        |
|          |          |                                | - Check that the monitored server for agent for Agentless Monitoring management is correctly set.                                                                                                    |
|          |          |                                | If the problem is not solved by the above action, collect the maintenance information and contact a systems engineer.                                                                                   |
| 8031     | Warning  | Failed to open file %s.        | [Meaning]                                                                                                    |
| DSA8031W |          |                                | Could not open file.                                                                                                    |
|          |          |                                | %s: File name                                                                                                    |
|          |          |                                | [Action]                                                                                                    |

| Event ID | Category | Message                                             | Action                                                                                                    |
|----------|----------|-----------------------------------------------------|----------------------------------------------------------------------------------------------------|
|          |          |                                                     | If the file is open in a text editor or other application, close it.                                                                                                    |
|          |          |                                                     | In all other cases, collect the maintenance information and contact a systems engineer.                                                                                                    |
| 8032     | Warning  | Connect error or timeout for                        | [Meaning]                                                                                                    |
| DSA8032W |          | server=%1                                           | A server connection error or timeout has occurred.                                                                                                    |
|          |          |                                                     | %1: Server name                                                                                                    |
|          |          |                                                     | [Action]                                                                                                    |
|          |          |                                                     | Correct any errors in the information for the remote server in the definitions file for the connection account or in the remote monitoring configuration file. Perform setup when the errors are corrected. |
|          |          |                                                     | If the remote server or service set in the definitions file is stopped, start them.                                                                                                    |
|          |          |                                                     | If the problem is not solved by the above action, collect the maintenance information and contact a systems engineer.                                                                                       |
| 8033     | Warning  | %1 SOCKET error: %2                                 | [Meaning]                                                                                                    |
| DSA8033W |          |                                                     | Socket error.                                                                                                    |
|          |          |                                                     | %1: System call                                                                                                    |
|          |          |                                                     | %2: Error message                                                                                                    |
|          |          |                                                     | [Action]                                                                                                    |
|          |          |                                                     | Correct any errors in the information for the remote server in the definitions file for the connection account or in the remote monitoring configuration file. Perform setup when the errors are corrected. |
|          |          |                                                     | If the remote server or service set in the definitions file is stopped, start them.                                                                                                    |
|          |          |                                                     | If the problem is not solved by the above action, collect the maintenance information and contact a systems engineer.                                                                                       |
| 8050     | Error    | command_file parameter is not                       | [Meaning]                                                                                                    |
| DSA8050E |          | specified or no commands are specified in the file. | An invalid command_file parameter was specified.                                                                                                    |
|          |          |                                                     | [Action]                                                                                                    |
|          |          |                                                     | Collect the maintenance information and contact a systems engineer.                                                                                                    |
| 8051     | Error    | Error reading from %1.                              | [Meaning]                                                                                                    |
| DSA8051E |          |                                                     | Read error                                                                                                    |
|          |          |                                                     | %1: Parameter                                                                                                    |
|          |          |                                                     | [Action]                                                                                                    |

| Event ID | Category | Message                                                     | Action                                                                                                    |
|----------|----------|-------------------------------------------------------------|----------------------------------------------------------------------------------------------------|
|          |          |                                                             | Collect the maintenance information and contact a systems engineer.                                                                                         |
| 8052     | Error    | No server parameter(s).                                     | [Meaning]                                                                                                    |
| DSA8052E |          |                                                             | Server parameter was not specified.                                                                                                    |
|          |          |                                                             | [Action]                                                                                                    |
|          |          |                                                             | Collect the maintenance information and                                                                                                    |
| 2070     | _        |                                                             | contact a systems engineer.                                                                                                    |
| 8053     | Error    | port is not specified in the parameter server=%1 or port is | [Meaning]                                                                                                    |
| DSA8053E |          | invalid.                                                    | An invalid port parameter was specified.                                                                                                    |
|          |          |                                                             | %1: Server name                                                                                                    |
|          |          |                                                             | [Action]                                                                                                    |
|          |          |                                                             | Collect the maintenance information and contact a systems engineer.                                                                                         |
| 8054     | Error    | login is not specified in the                               | [Meaning]                                                                                                    |
| DSA8054E |          | parameter server=%1.                                        | An invalid login parameter was specified.                                                                                                    |
|          |          |                                                             | %1: Server name                                                                                                    |
|          |          |                                                             | [Action]                                                                                                    |
|          |          |                                                             | Collect the maintenance information and contact a systems engineer.                                                                                         |
| 8055     | Error    | password is not specified in the                            | [Meaning]                                                                                                    |
| DSA8055E |          | parameter server=%1 or password is invalid.                 | An invalid password parameter was specified.                                                                                                    |
|          |          | password is invalid.                                        | %1: Server name                                                                                                    |
|          |          |                                                             | [Action]                                                                                                    |
|          |          |                                                             | The login password for the remote server may not be set correctly in the remote monitoring configuration file, check it and make any necessary corrections. |
|          |          |                                                             | In all other cases, collect the maintenance information and contact a systems engineer.                                                                     |
| 8056     | Error    | Invalid address parameter                                   | [Meaning]                                                                                                    |
| DSA8056E |          | server=%1.                                                  | An invalid password parameter was specified.                                                                                                    |
|          |          |                                                             | %1: Server name                                                                                                    |
|          |          |                                                             | [Action]                                                                                                    |
|          |          |                                                             | Collect the maintenance information and contact a systems engineer.                                                                                         |
| 8057     | Error    | Not enough memory.                                          | [Meaning]                                                                                                    |
| DSA8057E | ]        |                                                             | There is insufficient memory.                                                                                                    |
|          |          |                                                             | [Action]                                                                                                    |
|          |          |                                                             | If system memory has become exhausted, resolve this memory shortage problem.                                                                                |
|          |          |                                                             | In all other cases, collect the maintenance information and contact a systems engineer.                                                                     |

| Event ID | Category | Message                         | Action                                                                                                    |
|----------|----------|---------------------------------|----------------------------------------------------------------------------------------------------|
| 8058     | Error    | Failed to open a TIS session.   | [Meaning]                                                                                                    |
| DSA8058E |          | %1                              | Failed to open TIS session.                                                                                                    |
|          |          |                                 | %1: Error message                                                                                                    |
|          |          |                                 | [Action]                                                                                                    |
|          |          |                                 | Collect the maintenance information and contact a systems engineer.                                                                                                    |
| 8060     | Error    | The configuration parameter     | [Meaning]                                                                                                    |
| DSA8060E |          | '%1' is incorrect.              | Configuration parameter is invalid.                                                                                                    |
|          |          |                                 | %1: Parameter                                                                                                    |
|          |          |                                 | [Action]                                                                                                    |
|          |          |                                 | Collect the maintenance information and contact a systems engineer.                                                                                                    |
| 8061     | Error    | %1 SOCKET error: %2             | [Meaning]                                                                                                    |
| DSA8061E |          |                                 | Socket error.                                                                                                    |
|          |          |                                 | %1: System call                                                                                                    |
|          |          |                                 | %2: Error message                                                                                                    |
|          |          |                                 | [Action]                                                                                                    |
|          |          |                                 | Correct any errors in the information for the remote server in the definitions file for the connection account or in the remote monitoring configuration file. Perform setup when the errors are corrected. |
|          |          |                                 | If the remote server or service set in the definitions file is stopped, start them.                                                                                                    |
|          |          |                                 | If the problem is not solved by the above action, collect the maintenance information and contact a systems engineer.                                                                                       |
| 8062     | Error    | Invalid protocol parameter      | [Meaning]                                                                                                    |
| DSA8062E | 1        | server=%1.                      | An invalid protocol parameter was specified.                                                                                                    |
|          |          |                                 | %1: Server name                                                                                                    |
|          |          |                                 | [Action]                                                                                                    |
|          |          |                                 | Collect the maintenance information and contact a systems engineer.                                                                                                    |
| 8063     | Error    | Invalid ID parameter server=%1. | [Meaning]                                                                                                    |
| DSA8063E |          |                                 | An invalid ID parameter was specified.                                                                                                    |
|          |          |                                 | %1: Server name                                                                                                    |
|          |          |                                 | [Action]                                                                                                    |
|          |          |                                 | Collect the maintenance information and contact a systems engineer.                                                                                                    |
| 8064     | Error    | Invalid file name: '%1'.        | [Meaning]                                                                                                    |
| DSA8064E | ]        |                                 | An invalid file name was specified.                                                                                                    |
|          |          |                                 | %1: File name                                                                                                    |

| Event ID | Category | Message                          | Action                                                                                                    |
|----------|----------|----------------------------------|----------------------------------------------------------------------------------------------------|
|          |          |                                  | [Action]                                                                                                    |
|          |          |                                  | Collect the maintenance information and contact a systems engineer.                                                                                                    |
| 8065     | Error    | TIS processing failed.           | [Meaning]                                                                                                    |
| DSA8065E |          | %1                               | Failed to process TIS.                                                                                                    |
|          |          | Record:                          | %1: Error code                                                                                                    |
|          |          | %2                               | %2: Record                                                                                                    |
|          |          |                                  | [Action]                                                                                                    |
|          |          |                                  | Collect the maintenance information and contact a systems engineer.                                                                                                    |
| 8066     | Error    | Failed to write output records.  | [Meaning]                                                                                                    |
| DSA8066E |          |                                  | Failed to write output records.                                                                                                    |
|          |          |                                  | [Action]                                                                                                    |
|          |          |                                  | Collect the maintenance information and contact a systems engineer.                                                                                                    |
| 8092     | Error    | Connect error or timeout for     | [Meaning]                                                                                                    |
| DSA8092E |          | server=%1                        | A connection error or timeout has occurred with the server.                                                                                                    |
|          |          |                                  | %1: Server name                                                                                                    |
|          |          |                                  | [Action]                                                                                                    |
|          |          |                                  | Correct any errors in the information for the remote server in the definitions file for the connection account or in the remote monitoring configuration file. Perform setup when the errors are corrected. |
|          |          |                                  | If the remote server or service set in the definitions file is stopped, start them.                                                                                                    |
|          |          |                                  | If the problem is not solved by the above action, collect the maintenance information and contact a systems engineer.                                                                                       |
| 8150     | Error    | %1 parameter is not specified or | [Meaning]                                                                                                    |
| DSA8150E |          | is invalid.                      | Parameter is not specified or the parameter is invalid.                                                                                                    |
|          |          |                                  | %1 : Parameter name                                                                                                    |
|          |          |                                  | [Action]                                                                                                    |
|          |          |                                  | Collect the maintenance information and contact a system engineer.                                                                                                    |
| 8151     | Error    | SOAP error: %1                   | [Meaning]                                                                                                    |
| DSA8151E | ]        | Deatail: %2                      | This is a SOAP error.                                                                                                    |
|          |          |                                  | %1: Error message                                                                                                    |
|          |          |                                  | %2: Detailed message (output only if there is a detailed message)                                                                                                    |
|          |          |                                  | [Action]                                                                                                    |

| Event ID | Category | Message                           | Action                                                                                                    |
|----------|----------|-----------------------------------|----------------------------------------------------------------------------------------------------|
|          |          |                                   | Possible causes:                                                                                                    |
|          |          |                                   | 1. There is an error in the user name or password used to connect to the server.                                                          |
|          |          |                                   | 2. There is an error in the host name or IP address of the connection target server.                                                      |
|          |          |                                   | 3. The user connecting to the server does not have read permission.                                                                       |
|          |          |                                   | 4. The network cannot connect to the server, or the server is stopped.                                                                    |
|          |          |                                   | If Cause 1 or 2 applies, modify the connection account definition file or the remote monitoring definition file, and perform setup again. |
|          |          |                                   | If Cause 3 applies, at the connection target server, assign read permission for the user.                                                 |
|          |          |                                   | If Cause 4 applies, correct the network connection to the server, or start the connection target server.                                  |
|          |          |                                   | If the above actions do not resolve the problem, collect the maintenance information and contact a system engineer.                       |
| 8152     | Error    | The record %1 was not found in    | [Meaning]                                                                                                    |
| DSA8152E |          | the TIS record definitions.       | Cannot find the record in the TIS record definitions.                                                                                     |
|          |          |                                   | [Action]                                                                                                    |
|          |          |                                   | Collect the maintenance information and contact a system engineer.                                                                        |
| 8153     | Error    | A required TIS property is        | [Meaning]                                                                                                    |
| DSA8153E |          | missing.  Property name: %1       | A required TIS property is missing.                                                                                                    |
|          |          |                                   | %1 : Property name                                                                                                    |
|          |          | TIS record/field name: %2         | %2 : Record name/Field name                                                                                                    |
|          |          |                                   | [Action]                                                                                                    |
|          |          |                                   | Collect the maintenance information and contact a system engineer.                                                                        |
| 8154     | Error    | No counter fields are defined for | [Meaning]                                                                                                    |
| DSA8154E |          | the record %1.                    | No counter fields are defined for the record.                                                                                             |
|          |          |                                   | %1: Record name                                                                                                    |
|          |          |                                   | [Action]                                                                                                    |
|          |          |                                   | Collect the maintenance information and contact a system engineer.                                                                        |
| 8155     | Error    | 1 1 3                             | [Meaning]                                                                                                    |
| DSA8155E |          | in record/field '%3'.             | Invalid property value in record/field.                                                                                                   |
|          |          |                                   | %1 : Property name                                                                                                    |
|          |          |                                   | %2 : Property value                                                                                                    |

| Event ID | Category | Message                          | Action                                                                                  |
|----------|----------|----------------------------------|-----------------------------------------------------------------------------------------|
|          |          |                                  | %3 : Record name/Field name                                                             |
|          |          |                                  | [Action]                                                                                |
|          |          |                                  | Collect the maintenance information and contact a system engineer.                      |
| 8157     | Error    | Not enough memory.               | [Meaning]                                                                               |
| DSA8157E |          |                                  | Memory shortage occurred.                                                               |
|          |          |                                  | [Action]                                                                                |
|          |          |                                  | If system memory has become exhausted, resolve this memory shortage problem.            |
|          |          |                                  | In all other cases, collect the maintenance information and contact a systems engineer. |
| 8158     | Error    | Failed to open a TIS session. %1 | [Meaning]                                                                               |
| DSA8158E |          |                                  | Failed to open a TIS session.                                                           |
|          |          |                                  | %1 : Error Message                                                                      |
|          |          |                                  | [Action]                                                                                |
|          |          |                                  | Collect the maintenance information and contact a system engineer.                      |
| 8160     | Error    | The configuration parameter      | [Meaning]                                                                               |
| DSA8160E |          | '%1' is incorrect.               | The configuration parameter is incorrect.                                               |
|          |          |                                  | %1 : Parameter name                                                                     |
|          |          |                                  | [Action]                                                                                |
|          |          |                                  | Collect the maintenance information and contact a system engineer.                      |
| 8165     | Error    | TIS processing failed.           | [Meaning]                                                                               |
| DSA8165E |          | %1                               | TIS processing failed.                                                                  |
|          |          | Record:                          | %1 : Error Message                                                                      |
|          |          | %2                               | %2 : Record                                                                             |
|          |          |                                  | [Action]                                                                                |
|          |          |                                  | Collect the maintenance information and contact a system engineer.                      |
| 8166     | Error    | Failed to write output records.  | [Meaning][                                                                              |
| DSA8166E |          |                                  | Failed to write output records.                                                         |
|          |          |                                  | [Action]                                                                                |
|          |          |                                  | Collect the maintenance information and contact a system engineer.                      |

## **5.2 Windows-specific Messages**

This section explains messages that are specific to Windows.

| Event ID | Category    | Message                                    | Action    |
|----------|-------------|--------------------------------------------|-----------|
| 6000     | Information | The scheduler function has been activated. | [Meaning] |

| Event ID | Category    | Message                                                                                       | Action                                                                    |
|----------|-------------|-----------------------------------------------------------------------------------------------|---------------------------------------------------------------------------|
|          |             |                                                                                               | The scheduler function has been activated.                                |
|          |             |                                                                                               | [Action]                                                                  |
|          |             |                                                                                               | No action is necessary.                                                   |
| 6001     | Information | The scheduler function has been stopped.                                                      | [Meaning]                                                                 |
|          |             |                                                                                               | The scheduler function has been stopped.                                  |
|          |             |                                                                                               | [Action]                                                                  |
|          |             |                                                                                               | No action is necessary.                                                   |
| 6002     | Information | The scheduler function has been stopped because of a shut-down operation.                     | [Meaning]                                                                 |
|          |             |                                                                                               | The scheduler function has been stopped because of a shut-down operation. |
|          |             |                                                                                               | [Action]                                                                  |
|          |             |                                                                                               | No action is necessary.                                                   |
| 6060     | Error       | Service setup processing has failed. Cause                                                    | [Meaning]                                                                 |
|          |             | code = %1                                                                                     | Service setup processing has failed.                                      |
|          |             |                                                                                               | %1:Cause code                                                             |
|          |             |                                                                                               | [Action]                                                                  |
|          |             |                                                                                               | Collect the maintenance information and contact a systems engineer.       |
| 6061     | Error       | Activation of the schedule function has failed. Cause code = %1                               | [Meaning]                                                                 |
|          |             |                                                                                               | Activation of the schedule function has failed.                           |
|          |             |                                                                                               | %1:Cause code                                                             |
|          |             |                                                                                               | [Action]                                                                  |
|          |             |                                                                                               | Collect the maintenance information and contact a systems engineer.       |
| 6062     | Error       | An error occurred in stop processing of scheduler function. Cause code = %1                   | [Meaning]                                                                 |
|          |             |                                                                                               | An error occurred in stop processing of scheduler function.               |
|          |             |                                                                                               | %1:Cause code                                                             |
|          |             |                                                                                               | [Action]                                                                  |
|          |             |                                                                                               | Collect the maintenance information and contact a systems engineer.       |
| 6063     | Error       | An error occurred during execution of scheduler function. Function name = %1, Cause code = %2 | [Meaning]                                                                 |
|          |             |                                                                                               | An error occurred during execution of scheduler function.                 |
|          |             |                                                                                               | %1:Function name                                                          |

| Event ID | Category | Message                                                                                                 | Action                                                                        |
|----------|----------|----------------------------------------------------------------------------------------------------|-------------------------------------------------------------------------------|
|          |          |                                                                                                    | %2:Cause code [Action]                                                        |
|          |          |                                                                                                    | Collect the maintenance information and contact a systems engineer.           |
| 6064     | Error    | An error occurred in performance information collection processing. Function name = %1, Cause code = %2 | [Meaning] An error occurred in performance information collection processing. |
|          |          |                                                                                                    | %1: Function name %2:Cause code [Action]                                      |
|          |          |                                                                                                    | Collect the maintenance information and contact a systems engineer.           |

## **5.3 UNIX-specific Messages**

This section explains messages that are specific to Solaris and Linux

| Event ID | Category              | Message                                         | Action                                                                                   |
|----------|-----------------------|-------------------------------------------------|------------------------------------------------------------------------------------------|
| DSA0543E | Error                 |                                                 | [Meaning]                                                                                |
|          |                       | command '%1': %2                                | This message is output when the output results of a command are in an unexpected format. |
|          |                       |                                                 | %1: Command name                                                                         |
|          |                       |                                                 | %2: Error message                                                                        |
|          |                       |                                                 | [Action]                                                                                 |
|          |                       |                                                 | Collect the maintenance information and contact a systems engineer.                      |
| DSA0557W | Warning               | Warning Bad data received from command '%1': %2 | [Meaning]                                                                                |
|          |                       |                                                 | This message is output when the output results of a command are in an unexpected format. |
|          |                       |                                                 | %1: Command name                                                                         |
|          |                       |                                                 | %2: Error message                                                                        |
|          |                       |                                                 | [Action]                                                                                 |
|          |                       |                                                 | Collect the maintenance information and contact a systems engineer.                      |
| DSA0600E | Error                 | 1 8 1 8 1 1 1 1 1 1 1 1 1 1 1 1 1 1 1 1         | [Meaning]                                                                                |
|          | %1 in script '%2': %3 | A TIS scripting error occurred.                 |                                                                                          |
|          |                       |                                                 | %1: Line number                                                                          |
|          |                       |                                                 | %2: Script name                                                                          |
|          |                       |                                                 | %3: Error message                                                                        |
|          |                       |                                                 | [Action]                                                                                 |

| Event ID | Category | Message                                          | Action                                                                                                    |
|----------|----------|--------------------------------------------------|----------------------------------------------------------------------------------------------------|
|          |          |                                                  | Collect the maintenance information and contact a systems engineer.                                                  |
| DSA0601E | Error    | Invalid SampleStart record: %1                   | [Meaning]                                                                                                    |
|          |          |                                                  | SampleStart record is not correct.                                                                                   |
|          |          |                                                  | %1: Record                                                                                                    |
|          |          |                                                  | [Action]                                                                                                    |
|          |          |                                                  | Collect the maintenance information and contact a systems engineer.                                                  |
| DSA0604E | Error    | There is no troubleshooting route                | [Meaning]                                                                                                    |
|          |          | code for default group %1                        | Error in troubleshooting definition.                                                                                 |
|          |          |                                                  | %1: Group name                                                                                                    |
|          |          |                                                  | [Action]                                                                                                    |
|          |          |                                                  | Collect the maintenance information and contact a systems engineer.                                                  |
| 6330     | Error    | Syntax error was found inside                    | [Meaning]                                                                                                    |
|          |          | definition file.(file=%1, line= %2)              | The definition file has syntax errors.                                                                               |
|          |          | 702)                                             | %1: File name                                                                                                    |
|          |          |                                                  | %2: Line number                                                                                                    |
|          |          |                                                  | [Action]                                                                                                    |
|          |          |                                                  | Correct the definition file.                                                                                         |
|          |          |                                                  | If no problem is found with the definition file, collect the maintenance information and contact a systems engineer. |
| 6331     | Error    | Error occurred so stopped. (detail=%1, errno=%2) | [Meaning]                                                                                                    |
|          |          |                                                  | An error occurred.                                                                                                   |
|          |          |                                                  | %1:Details                                                                                                    |
|          |          |                                                  | %2: Error code                                                                                                    |
|          |          |                                                  | [Action]                                                                                                    |
|          |          |                                                  | Collect the maintenance information and contact a systems engineer.                                                  |
| 6332     | ignored. | Log can not be analyzed so it was                | [Meaning]                                                                                                    |
|          |          | ignored. (detail=%1, log=%2)                     | Failed to analyze log file.                                                                                          |
|          |          |                                                  | %1:Details                                                                                                    |
|          |          |                                                  | %2: Log file name                                                                                                    |
|          |          |                                                  | [Action]                                                                                                    |
|          |          |                                                  | The log format may not be correctly defined in the definition file. Check it and make any necessary corrections.     |
|          |          |                                                  | The Interstage log may be corrupt. Check it and take any necessary actions.                                          |

| Event ID | Category   | Message                          | Action                                                                                                    |
|----------|------------|----------------------------------|----------------------------------------------------------------------------------------------------|
|          |            |                                  | If the problem is not solved by the above action, collect the maintenance information and contact a systems engineer. |
| 6333     | Informatio | Definition file has been changed | [Meaning]                                                                                                    |
|          | n          | so it was reloaded.              | The definition file is changed so it was reloaded.                                                                    |
|          |            |                                  | [Action]                                                                                                    |
|          |            |                                  | No action is necessary.                                                                                               |